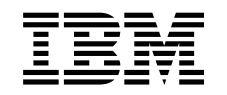

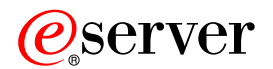

iSeries iSeries Access for Windows adminisztráció

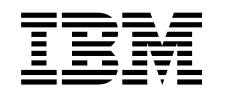

# ERserver

iSeries

iSeries Access for Windows adminisztráció

# **Tartalom**

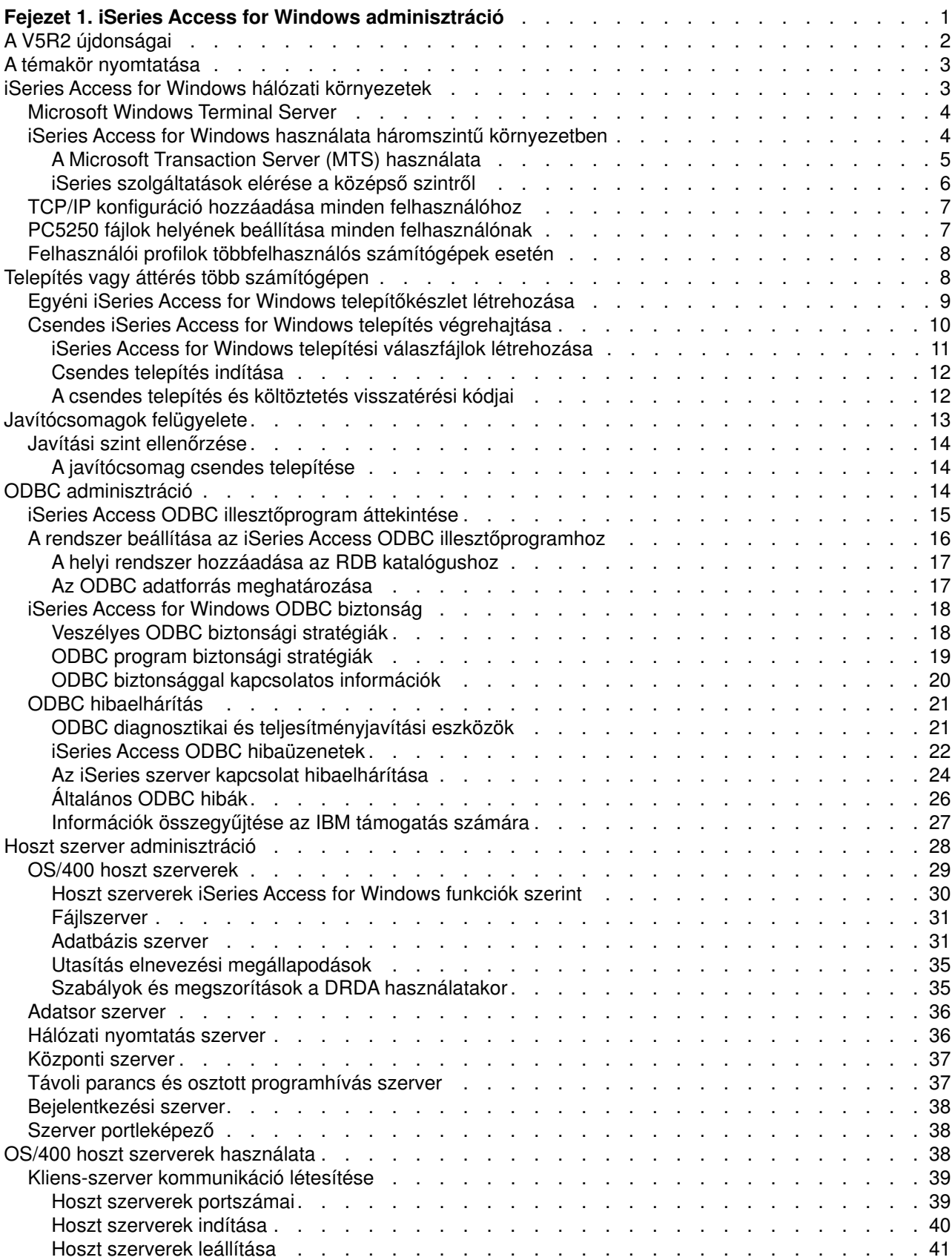

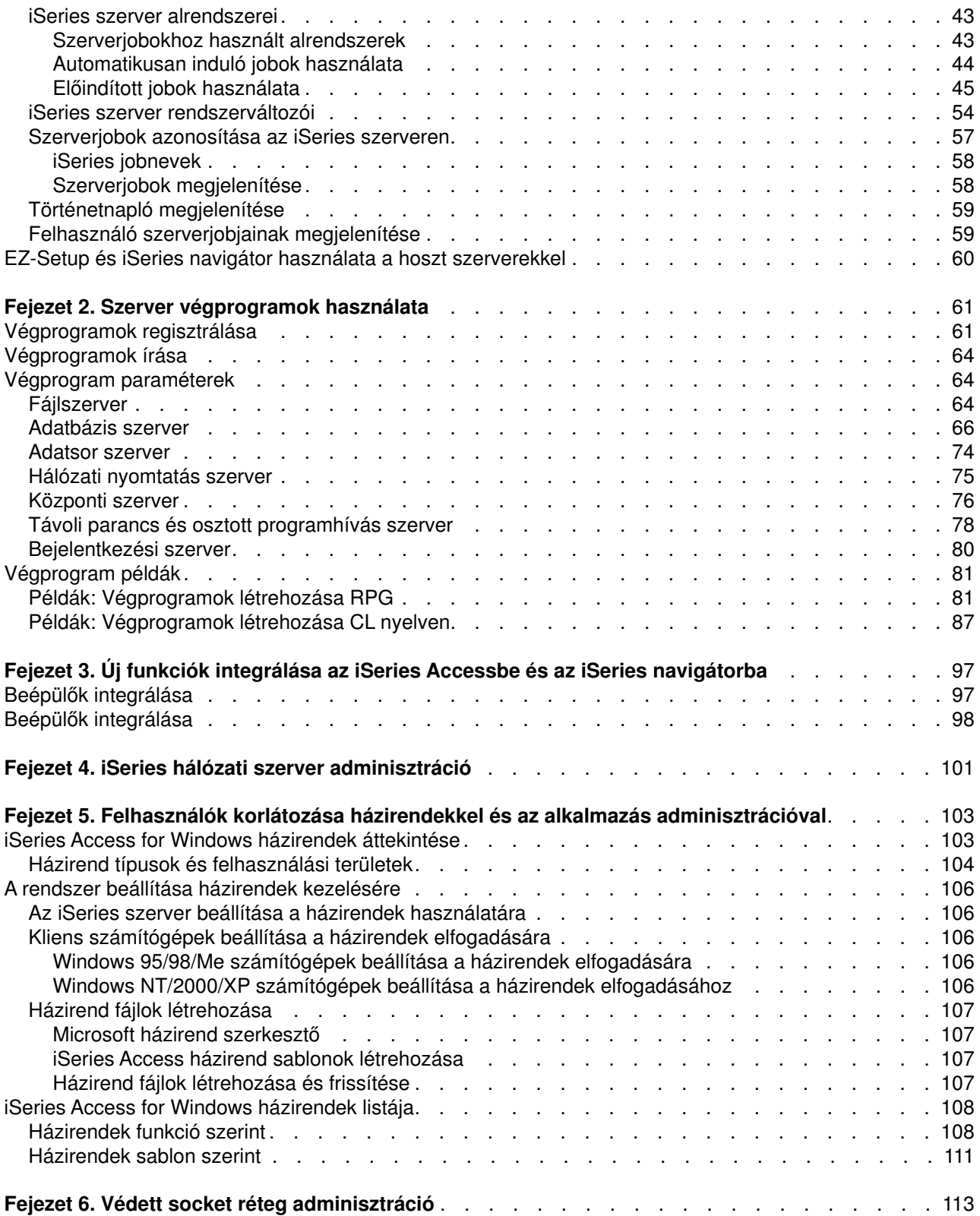

# <span id="page-6-0"></span>**Fejezet 1. iSeries Access for Windows adminisztráció**

A témakör feltételezi, hogymár ismeri az iSeries Access for Windows terméket, és az már telepítve van a rendszerre. Az iSeries Access for Windows áttekintéséről és a felhasználási lehetőségeiről további információkat a Mielőtt elkezdi című témakörben talál. Az iSeries Access for Windows telepítésével

kapcsolatban olvassa el az *iSeries Access for Windows beállítása* című kiadványt.

A témakör az iSeries Access for Windows termékkel kapcsolatban felmerülő adminisztrációs kérdésekben nyújt segítséget.

#### **[iSeries Access for Windows hálózati környezetek](rzaiimultiuser.htm)**

Az iSeries Access for Windows termékkel használható hálózati környezetek megismerése. Pontosabban itt ismerhető meg, hogyan biztosíthatók az OS/400 szolgáltatásai a klienseknek az iSeries Access használatával egyháromszintű környezetben, illetve Windows NT Server 4.0 vagy2000 terminál szerverre telepítve. Emellett ez a témakör írja le a több felhasználóval rendelkező számítógépek felügyeletét.

#### **[Telepítés vagy áttérés több számítógépen](rzaiiinsormigmulti.htm)**

Az iSeries Access for Windows több számítógépre is telepíthető a megadott összetevőkkel a kezdeti telepítési és konfigurációs lépések kihagyásával.

#### **[Javítócsomagok felügyelete](rzaiiadmsrvpck.htm)**

Javítások (PTF) és javítócsomagok kezelése, és felügyeletük a Javítási szint ellenőrzése funkcióval.

#### **[ODBC adminisztráció](rzaiiodbcadm.htm)**

Az iSeries Access for Windows termékhez tartozik egy ODBC illesztőprogram, amely lehetővé teszi az alkalmazásoknak a hálózaton található DB2 UDB for iSeries adatbázisok használatát. Ez a témakör nyújt áttekintést az ODBC használatáról, az illesztőprogram beállításáról és hibaelhárításáról.

Az ODBC API-k használatára és megvalósítására vonatkozó információkat az ODBC programozása témakörben találja.

### **[Hoszt szerver adminisztráció](rzaiihostserver.htm)**

Ez a témakör az iSeries Access által általánosan hoszt szervereket, valamint ezek hatékonykezelését és használatát írja le.

#### **[Új funkciók integrálása az iSeries Accessbe és az iSeries navigátorba](rzaiiintthrdprty.htm)**

Az iSeries Access és az iSeries navigátor funkciói bedolgozóknak és beépülőknek nevezett egyéni vagyharmadik féltől származó alkalmazásokkal egészíthetők ki. Ezek a témakörök írják le az ilyen programok integrálását a rendszerbe, illetve terjesztésüket és karbantartásukat az iSeries Access használatával.

### **[Korlátozások beállítása házirendekkel és alkalmazás adminisztrációval](rzaiipolicyadm.htm)**

Az iSeries Access többféle módszert is biztosít korlátozások és profilok kialakításához. Ezek közé tartozik a Microsoft házirend szerkesztővel beállítható házirendek használata, illetve az iSeries navigátor alkalmazás adminisztráció funkciója.

Az iSeries Access adminisztrálása néhánykapcsolódó témakör ismeretét is megköveteli. Az alábbi témákban lehet szüksége további információkra:

- [Védett socket réteg \(SSL\)](rzaiissladm.htm)
- [AS/400 hálózati szerver](rzaiinetserveradm.htm)
- [iSeries Access for Windows Windows 2000 megvalósítási megjegyzések](http://www-1.ibm.com/servers/eserver/iseries/clientaccess/win2000.htm)

<span id="page-7-0"></span>• iSeries Access for Windows programozása

A telepítőprogramok által a számítógépen végzett változások nyomon követésére számos eszköz áll rendelkezésre. A kiadás idején több eszköz is letölthető volt a ZDNet oldalairól, illetve az InstallSite Általános eszközök > Telepítések elemzése lapról. Ezen eszközök és webhelyek semmilyen kapcsolatban nem állnak az IBM-mel.

**Megjegyzés:** Olvassa el a [Programkód jogkizárási nyilatkozat](rzaiicodedisclaimer.htm) helyen található fontos jogi információkat.

# **A V5R2 újdonságai**

Az iSeries Access for Windows adminisztrátorok számára a következő új szolgáltatások állnak rendelkezésre:

### v **64 bites ODBC/OLE DB támogatás**

Az iSeries Access for Windows támogatja a 32 és 64 bites ODBC illesztőprogramokat is. A 64 bites ODBC illesztőprogram 64 bites Windows használata esetén a 32 bites változattal együtt automatikusan telepítésre kerül. A Windows 64 bites változatán futó ODBC alkalmazások automatikusan a megfelelő ODBC illesztőprogramot fogják használni, attól függően, hogyaz alkalmazások fordítása hánybites környezetnek megfelelően történt. A 64 bites illesztőprogramok például csak 64 bites alkalmazásokból használhatók. További információkat az iSeries Access Felhasználói kézikönyv 64 bites ODBC támogatás című témakörében talál.

### v **Csendes telepítés jelző**

A V5R2 kiadásban a csendes telepítés rendelkezik egyfolyamatjelzővel. A csendes telepítési jelző a tálca információs területén található ikon, amelya csendes telepítés kezdetekor jelenik meg, és a telepítés futtatása során látható. A csendes telepítés jelzője kibontható a telepítésre vonatkozó információk megjelenítéséhez. További információkat az [iSeries Access for Windows csendes telepítése](rzaiisilentinstall.htm) című témakörben talál.

### v **Kerberos támogatás**

Az iSeries Access for Windows támogatja Kerberos azonosítónevek használatát felhasználói azonosítók és jelszavak használata helyett az iSeries szerverhez csatlakozó felhasználók hitelesítésekor. A lehetőség Microsoft Windows 2000, XP és újabb, Kerberos támogatással rendelkező operációs rendszereken használható. A V5R2 és újabb iSeries szerverek a Hálózati hitelesítési szolgáltatással beállíthatók Kerberos támogatással rendelkező hálózati környezetre. További információk: Hálózati hitelesítési szolgáltatás.

### v **Bővített CWBCFG PC parancs**

A CWBCFG parancs kiegészült egyparaméterrel, amellyel megadható a PC5250 emulátor által használt helye a számítógép valamennyi felhasználójának vonatkozásában. További információk: [PC5250 fájlok](rzaiisetpc.htm) [helyének beállítása minden felhasználónak.](rzaiisetpc.htm)

### v **Független lemeztár támogatás**

Az iSeries Access for Windows támogatja több adatbázis elérését független lemeztárakon keresztül. További információk: [A rendszer beállítása az iSeries Access ODBC illesztőprogramhoz.](rzaiiodbc04.HTM)

### v **Az egyéni telepítőkészletnek része lehet az SSL**

Ha az SSL támogatás telepítve van az egyéni telepítőkészlet létrehozásához használt forráson, akkor az SSL támogatás befoglalható az egyéni telepítőkészletbe. További információk: [Egyéni iSeries Access for](rzaiicustominstall.htm) [Windows telepítőkészlet létrehozása.](rzaiicustominstall.htm)

### v **iSeries ODBC illesztőprogram Linux rendszerekhez**

Az iSeries logikai partíciókra lehetőség van Linux telepítésére, ígyaz iSeries Linuxos ODBC illesztőprogramja használható az iSeries adatbázisok elérésére.

**Megjegyzés:** Az iSeries Linux ODBC illesztőprogram nem része az iSeries Access for Windows terméknek. Ez egy különálló termék, amely csak Linux operációs rendszerekkel használható.

- <span id="page-8-0"></span>v **Névváltozások**
	- A Client Access Express Távoli parancs szolgáltatásának új neve iSeries Access for Windows Távoli parancs szolgáltatás.
	- A Client Access 32 bites ODBC illesztőprogram új neve iSeries Access ODBC illesztőprogram. **Megjegyzés:** A Client Access 32 bites ODBC illesztőprogram kompatibilitási okokból továbbra is használható, de az adatforrásokat át kell állítani az új névre. Mindkét név azonos illesztőprogramra utal.
- v **Továbbiakban nem használható**
	- Az 56 bites SSL titkosítás (CE2) a továbbiakban nem áll rendelkezésre. Csak a 128 bites SSL titkosítás támogatott.
	- Az iSeries Access for Windows V5R2 kiadása nem használható Windows 95 operációs rendszereken.

# **A témakör nyomtatása**

A PDF változat megtekintéséhez vagykinyomtatásához kattintson az [iSeries Access for Windows](rzaii.pdf) [adminisztráció](rzaii.pdf) hivatkozásra (megközelítőleg 350 KB vagy114 oldal).

### **PDFfájlok mentése**

A PDF fájl mentése a munkaállomáson megjelenítés vagynyomtatás céljából:

- 1. A böngészőben kattintson a jobb egérgombbal a PDF hivatkozásra (a fenti hivatkozás).
- 2. Válassza az előugró menü **Cél mentése másként...** menüpontját.
- 3. Válassza ki a könyvtárat, amelybe a PDF fájlt menteni kívánja.
- 4. Kattintson a **Mentés** gombra.

### **Adobe Acrobat Reader letöltése**

A PDF fájlok megjelenítéséhez és nyomtatásához szükség van az Adobe Acrobat Reader programra, amely letölthető az [Adobe webhelyéről](http://www.adobe.com/products/acrobat/readstep.html) (www.adobe.com/products/acrobat/readstep.html).

# **iSeries Access for Windows hálózati környezetek**

Az iSeries Access for Windows többféle módszert is biztosít a végfelhasználók számára az iSeries szerverek elérésére. Ez általában egyközvetlen kapcsolatot jelent az iSeries Access for Windows terméket futtató számítógép és az iSeries szerver között. A következő módszerek segítségével azonban más hálózati környezetek előnyeit is kihasználhatja.

v **[Microsoft Windows NT 4.0 Terminal Server Edition \(TSE\) vagy Windows 2000 terminál](rzaiiwintermserv.htm) [szolgáltatással](rzaiiwintermserv.htm)**

A TSE a Windows NT Server 4.0 többfelhasználós változata, amelylehetővé teszi több egyidejű kliens szekció futtatását ugyanazon az NT 4.0 szerver számítógépen. A TSE rendszerhez több különböző környezetből lehet kapcsolódni, beleértve a hálózati számítógépeket, a UNIX, DOS, OS/2 és más egyéb típusú munkaállomásokat is. Ha az iSeries Access for Windows terméket TSE szerverre telepíti, akkor olyan munkaállomásokon is biztosíthatja a hozzáférést az iSeries szolgáltatásokhoz, amelyeken az iSeries Access for Windows nincs telepítve. Ezek a funkciók a Windows 2000 valamennyi szerver változatában rendelkezésre álló Terminál szolgáltatások segítségével is biztosíthatók.

### v **[iSeries Access for Windows háromszintű környezetben](rzaiithreetier.htm)**

Ha az iSeries Access for Windows terméket egyháromszintű környezet középső szintjeként telepíti, akkor az iSeries szolgáltatások elérését széles körben biztosíthatja a munkaállomások számára. Emellett a háromszintű környezetek további előnyökkel is járnak, például kiterjesztett tranzakciókezelést biztosítanak.

<span id="page-9-0"></span>Az iSeries Access többféle lehetőséget biztosít a több felhasználóval rendelkező számítógépek felügyeletére is:

- v **[TCP/IP konfiguráció hozzáadása minden felhasználóhoz](rzaiicwbcfg.htm)** A CWBCFG paranccsal az iSeries szerver kapcsolatokat a Windows NT/2000/XP munkaállomás vagy szerver valamennyi felhasználója számára beállíthatja.
- v **[Felhasználói profilok többfelhasználós számítógépek esetén](rzaiiuserprof.htm)** A Windows operációs rendszerek az egynél több felhasználóval rendelkező számítógépeken lehetővé teszik a vándorló, barangoló és kötelező felhasználói profilok használatát.

# **Microsoft Windows Terminal Server**

A Microsoft Windows Terminal Server Edition (TSE) a Windows NT Server 4.0 többfelhasználós verziója, amely lehetővé teszi több kliens szekció egyidejű futtatását egyetlen NT 4.0 szerveren. A TSE rendszerhez több különböző környezetből lehet kapcsolódni, beleértve a hálózati állomásokat, a UNIX, DOS, OS/2 és más egyéb típusú munkaállomásokat is. Ha az iSeries Access for Windows terméket TSE szerverre telepíti, akkor olyan munkaállomásokon is biztosíthatja a hozzáférést az iSeries szolgáltatásokhoz, amelyeken az iSeries Access for Windows nincs telepítve. A funkciók a Windows 2000 valamennyi szerver verzióján a Terminálszolgáltatások használatával is igénybe vehetők.

**Megjegyzés:** Az iSeries Access tulajdonságai párbeszédablak **Javítás** oldalán állítsa a **Javítási szint ellenőrzésének ideje** beállítást **Soha** értékre, ha Terminálszolgáltatásokat futtató Windows 2000 rendszert használ.

Ha Microsoft Windows Terminal Server termékkel kívánja használni az iSeries Access terméket, akkor a telepítéssel, támogatással, ismert problémákkal és megoldásokkal kapcsolatban további tájékoztatást talál a következő webhelyen: [APAR II11373.](http://as400service.rochester.ibm.com/n_dir/nas4apar.NSF/10370d560300be7c862564c00079d115/db374de8122b267586256665002f9a41?OpenDocument)

A TSE termékkel kapcsolatban általános információkat a Microsoft [Windows NT Server 4.0 Terminal Server](http://www.microsoft.com/ntserver/ProductInfo/terminal/default.asp) [Edition](http://www.microsoft.com/ntserver/ProductInfo/terminal/default.asp) webhelyén talál

# **iSeries Access for Windows használata háromszintű környezetben**

Ha az iSeries Access terméket egyháromszintű környezet középső szintjére telepíti, akkor a legkülönbözőbb munkaállomások tudják igénybe venni az iSeries szolgáltatásokat. A háromszintű környezet az alábbi előnyökkel is szolgál:

- v **Fejlett integráció a különféle kliensek és a szerver alkalmazások között:** A különféle klienseken futó végfelhasználói alkalmazások több Windows NT/2000 szerveren futó alkalmazással tudnak kommunikálni egyidejűleg. A Windows NT/2000 szerveren futó alkalmazások ugyanakkor több adatbázissal tudnak kommunikálni egyszerre.
- v **Kiterjesztett tranzakció kezelés a Microsoft Transaction Server (MTS) használatával:** A háromszintű környezet összetettebb tranzakciókat tesz lehetővé, amelyek időnként egymás támogatását igénylik. (Az egyes tranzakciók csak akkor fejeződnek be sikeresen, ha az összes tranzakció sikeresen befejeződik.)
- v **Adatok behozatala iSeries szerverről weboldalakra a Microsoft Internet Information Server (IIS) használatával:** Az IIS az Aktív szerver oldalak használatával dinamikusan tudja frissíteni a weboldalakat DB2 Universal Database for iSeries adatbázisból származó adatokkal.

Minden háromszintű környezet három rétegbe különíti el az összetevőket és az alkalmazásokat. A három réteg különböző személyi számítógépeken vagy terminálokon helyezkedhet el, s a hálózaton keresztül kommunikál egymással. A szintek rendszerint az alábbi jellemzőkkel rendelkeznek:

### **Kliens szint**

A réteg tartalmazza a kezelőfelületet és az alkalmazásokat, amelyeken keresztül a végfelhasználók az adatok kezelését végzik. Ez lehet például egyhálózati állomáson futó webböngésző, vagyegytávoli összetevőt használó egyedi beállítású alkalmazás. A réteg nem használja az iSeries Access klienst.

### <span id="page-10-0"></span>**Középső szint**

Ez a réteg tartalmazza a fő üzleti, illetve alkalmazás rendszert. iSeries Access terméket használó környezetben a rétegnek egyMicrosoft ASP parancsfájlt vagytávoli összetevőt futtató Windows szervernek kell megfelelnie. A réteg a Microsoft Internet Information Server (IIS) és Microsoft Transaction Server (MTS) termékeket használja a kliens réteggel lebonyolítandó tranzakciók kezeléséhez. Az iSeries Access ODBC illesztőprogram használatával támogatja az MTS-t a klienseken, és kezeli az adatbázis szinttel folytatott kommunikációt. A Microsoft jelenleg az OLE DB, ActiveX Data Objects (ADO) és a Remote Data Service termékeket ajánlja a középső szinten lévő összetevők adatainak eléréséhez.

A középső réteggel kapcsolatban az alábbi témakörökben olvashat bővebb tájékoztatást:

- $\cdot$  [MTS](rzaiimts.htm)
- [iSeries szolgáltatások elérése a középső szintről](rzaii3tiertechs.htm)

### **Adatbázis szint**

Ez a réteg rendszerint egyDB2 Universal Database for iSeries adatbázisból áll. Az alkalmazások hoszt szerver programokon és egyedi beállítású iSeries programokon keresztül érhetik el a fenti, illetve egyéb iSeries szolgáltatásokat.

### **A Microsoft Transaction Server (MTS) használata**

Az iSeries Access for Windows kliens támogatja az MTS 2.x és újabb változatait az iSeries Access ODBC illesztőprogram és V5R1 vagy újabb szerverek használatakor.

### **MTS**

Az MTS a Microsoft összetevő alapú programozási modellje és futási környezete Internet szerver alkalmazások fejlesztéséhez, bevezetéséhez és kezeléséhez. A legtöbb háromszintű környezetben az ASP oldalak MTS összetevőket hívnak meg az adatbázisok, nagygépes alkalmazások és üzenetsorok eléréséhez. Háromszintű környezetben futó iSeries Access klienssel használva az MTS összetevők kezelik a kliens alkalmazások, iSeries Access összetevők, és a tranzakciókban érintett adatbázisok közötti tranzakciókat.

Az MTS a Microsoft osztott tranzakció koordinátor (MSDTC) szolgáltatást használja a több adatbáziskezelő rendszert (DBMS) felölelő tranzakciók kezelésére, illetve a kétfázisú végrehajtás integritásának megőrzése érdekében az olyan tranzakcióknál, amelyek megvalósítása a kölcsönös sikertől függ.

### **Megvalósítási megjegyzések**

- v Ha az MSDTC nem tudja betölteni az iSeries Access ODBC illesztőprogramot, akkor az SQLSetConnectAttr(SQL\_ATTR\_ENLIST\_IN\_DTC) hívás 2 (XaRmCreate sikertelen) ok kóddal meghiúsul. Ha a PC5250 telepítve van, akkor az MSDTC rendszer környezet elérési útja be van állítva. Ennek elkerüléséhez az MSDTC szolgáltatást futtató számítógépen a rendszer környezet elérési útjának tartalmaznia kell az iSeries Access telepítési útvonalának Shared alkönyvtárát. Például: C:\Program Files\IBM\Client Access\Shared.
- Az SSL, vagy az iSeries navigátor **Kapcsolatok —> Tulajdonságok** párbeszédablak bármely beállítható értékének használatakor az iSeries navigátorban megadott kapcsolat nevének meg kell egyeznie az MTS által kezelt kliens PC kapcsolatának nevével. Az MSDTC a DB2 UDB for iSeries adatbázisokhoz csatlakozáskor ugyanazokat a kapcsolati neveket használja, mint az MTS által kezelt iSeries Access ODBC kliens számítógépek. Az MSDTC kapcsolatok tulajdonságainak módosításához a rendszerfiók nyilvántartását kell módosítani.

Erre egylehetőség a Bejövő távoli parancs (IRC) és a CWBENV segédprogram együttes használata:

- <span id="page-11-0"></span>1. Futtassa a CWBENV parancsot a kliens számítógépen a környezetekre vonatkozó beállítási információk kibontásához.
- 2. Az eredményül kapott fájlt másolja át az MSDTC szolgáltatást futtató számítógépre.
- 3. Indítsa el az iSeries Access távoli parancs szolgáltatását, és győződjön meg róla, hogy a szolgáltatás a helyi rendszer környezetben való futásra van beállítva.
- 4. Egy PC5250 szekcióban a RUNRMTCMD parancs kiadásával küldjön el egy CWBENV parancsot az MSDTC számítógépre a környezet importálásához.

Az említett funkciókról további információkkal az iSeries Access for Windows programcsoportban található Felhasználói kézikönyv szolgál.

Az MTS szolgáltatásról további információkat a [Microsoft MTS webhelyen](http://www.microsoft.com/com/tech/MTS.asp) talál.

# **iSeries szolgáltatások elérése a középső szintről**

A közbülső szintű összetevőknek többféleképpen is biztosítható az iSeries szerver elérése.

**Megjegyzés:** A középső szintű összetevők nem rendelkezhetnek felhasználói felülettel, ezért ha az iSeries Access bejelentkezési információkat kér, akkor az alkalmazások úgytűnhetnek, mintha lefagytak volna. Ennek elkerülése érdekében a fejlesztőknek egy új rendszerobjektum meghatározásával meg kell adniuk a szükséges csatlakozási információkat (felhasználói azonosító és jelszó) az iSeries szervernek. Az objektum kérdés mód értékének a **nincs kérdés** beállítást kell megadnia.

## **iSeries Access for Windows OLE DB szolgáltató**

A legtöbb alkalmazás és összetevő ActiveX adatobjektumok (ADO) segítségével használja az iSeries Access for Windows OLE DB szolgáltatóját. A technológia megvalósításának négylegfontosabb előnye a következő:

- Lehetővé teszi a fejlesztőknek, hogy egy adott felületen vagy programozási technikán csak minimális módosításokat végezzenek az iSeries programok, parancsok, SQL lekérdezések, tárolt eljárások, és fizikai vagylogikai fájlok eléréséhez.
- v Támogatja az adatok automatikus átalakítását az iSeries és a PC adattípusok között.
- v Lehetővé teszi az SQL használatához kapcsolódó többletterhelés kiküszöbölését a rekordszintű fájlhozzáférés támogatásával.
- v Viszonylag egyszerű a megvalósítása és az alkalmazások fejlesztése. Általában ez a legegyszerűbb módszer a háromszintű alkalmazások fejlesztésére.

További információkat az OLE DB programozása témakörben talál.

### **iSeries Access for Windows ODBC illesztőprogram**

Emellett lehetőség van az iSeries Access ODBC illesztőprogram elérésére az ADO vagyaz RDS segítségével a Microsoft ODBC OLE DB szolgáltatójának (MSDASQL) használatával. Az iSeries Access ODBC illesztőprogram két fontos előnnyel rendelkezik a Windows OLE DB szolgáltatójával szemben.

- Szélesebb körű SQL lehetőségek Ha frissíthető kurzorokra, SQL végrehajtás felügyeletre vagy több eredményhalmazzal rendelkező tárolt eljárásokra van szüksége, akkor érdemes megfontolni az ODBC illesztőprogram használatát.
- Kapcsolat tárolók

A legtöbb MTS és ASP alkalmazásnál minden kliens kérésnek külön kell kialakítania és bontania a kapcsolatot az iSeries szerverrel. A kapcsolatok tárolásának segítségével az ODBC illesztőprogram fenntart bizonyos számú állandó kapcsolatot. Mivel az iSeries jobok indításával kapcsolatos terhelés a legtöbb esetben messze meghaladja a tényleges kérés kiszolgálásának erőforrásigényeit, ez óriási teljesítménynövekedést eredményezhet.

<span id="page-12-0"></span>Az ODBC ADO segítségével végzett eléréséről további információkat az Illesztő megválasztása az ODBC illesztőprogram eléréséhez című témakörben talál.

Az iSeries Access ODBC illesztőprogramról további részletekért nézze meg az ODBC programozás témakört.

**Megjegyzés:** Az iSeries Access for Windows OLE DB szolgáltatója, valamint az iSeries Access ODBC illesztőprogramjának több funkciója is az MDAC 2.5 vagy újabb változatát igényli. További információkat az [MDAC követelmények](rzaiiinsormigmulti.htm) témakörben talál.

### **ActiveX automatizálási objektumok**

Az iSeries Access for Windows kliens új és továbbfejlesztett ActiveX automatizálási objektum könyvtárakat biztosít, amelyeket a fejlesztők középső szintű alkalmazások fejlesztéséhez használhatnak fel. Az objektumok segítségével a következők érhetők el:

- iSeries adatsorok
- Távoli parancsok és osztott programhívások
- Adminisztrációs objektumok
- iSeries rendszerobjektumok
- Adatátviteli hozzáférés az iSeries adatbázistáblákhoz

Bizonyos esetekben az ActiveX objektumok nagyobb rugalmasságot, és szélesebb körű funkciókat biztosítanak az ADO megoldásnál, viszont a programozásuk valamivel bonyolultabb.

**Megjegyzés:** Az iSeries Access for Windows kliens a Windows 95/NT kliens (XD1 termék) automatizálási könyvtárát tartalmazza. Ezek az automatizálási objektumok (az adatbázisokat is beleértve) nem támogatják a háromszintű környezeteket.

### **Express C/C++ API**

Az iSeries Access for Windows API-k gyors és alacsony szintű hozzáférést biztosítanak az OS/400 hoszt szerverekhez. Ezen API-k használata viszont csak a C/C++ nyelvekben gyakorlott fejlesztők számára ajánlott. Pontosabban a fejlesztőknek tisztában kell lenniük a C API-k és adattípusok használatával, valamint az összetevők létrehozásakor figyelemmel kell lenniük a biztonságos szálkezeléssel kapcsolatos szempontok iránt is.

# **TCP/IP konfiguráció hozzáadása minden felhasználóhoz**

A Windows NT/2000/XP DOS parancssorából kiadott CWBCFG paranccsal állíthatja be az iSeries szerver kapcsolatokat a Windows NT/2000/XP számítógép valamennyi felhasználója számára. A konfigurációs információkat ígymegkapja az alapértelmezett Windows felhasználó is, amelynek alapján a többi Windows NT/2000/XP felhasználó létrehozása is történik.

A CWBCFG programmal kapcsolatban további információkat az

# **PC5250 fájlok helyének beállítása minden felhasználónak**

Ha minden meghatározott felhasználó számára be kívánja állítani, hogya PC5250 emulátor hol keresse és tárolja a fájlokat, akkor használja a CWBCFG nevű parancssori programot. Ha a CWBCFG nem kerül lefuttatásra a hely beállításához, akkor az alapértelmezett hely az (iSeries Access for Windows telepítési mappa\emulator\private, amelyet minden felhasználó közösen használ, viszont elképzelhető, hogy bizonyos felhasználók nem írhatnak ide.

Mivel a CWBCFG a beállítást az alapértelmezett Windows felhasználóra vonatkozóan állítja be, a megadott helyet a CWBCFG futtatása után létrehozott felhasználók fogják használni a fentiekben megadott alapértelmezett hely helyett.

<span id="page-13-0"></span>A CWBCFG paranccsal kapcsolatban további információkat az iSeries Access online Felhasználói kézikönyvben talál.

# **Felhasználói profilok többfelhasználós számítógépek esetén**

A több iSeries Access felhasználóval rendelkező számítógépek adminisztrálására különböző profilok hozhatók létre. Az adminisztráció ezen típusa a Windows operációs rendszerek funkciójaként érhető el hordozható, vándorló és kötelező profilok segítségével.

**Megjegyzés:** A többfelhasználós adminisztráció ezen módszereinek hálózati megvalósításához szükséges dokumentációkat az adott operációs rendszerre vonatkozó Microsoft erőforráskészletekben találja. Az erőforráskészletek a Microsoft vállalattól szerezhetők be, illetve tartalmazza őket a Microsoft Developers Kit.

### **Hordozható felhasználói profilok**

A hordozható felhasználói profilok olyan Windows 95/98/Me profilok, amelyek a fenti operációs rendszereket futtató számítógépek között hordozhatók. Az asztal beállítása, a start menü tartalma, valamint a rendszerleíró adatbázis és más hasonló információk a fájlszerveren, a felhasználó saját könyvtárában találhatók. A hordozható felhasználói profilok csak Windows 95/98/Me számítógépek között mozgathatók.

### **Vándorló felhasználói profilok**

A vándorló felhasználói profilok olyan Windows NT/2000/XP profilok, amelyek több PC között mozoghatnak. A konfiguráció változásai követik a felhasználót. A vándorló felhasználói profilok általában egyNT/2000/XP szerveren találhatók. Minden vándorló felhasználó rendelkezik egykönyvtárral az NT/2000/XP szerveren, melyet a felhasználói profil beállításokban lévő útvonal ad meg. Ebben a könyvtárban szerepelnek a rendszerleíró adatbázis információk, a start menü és az asztal adatai is. A vándorló felhasználói profilok csak Windows NT/2000/XP számítógépek között mozoghatnak.

### **A kötelező felhasználói profilok**

A kötelező felhasználói profilok olyan felhasználói profilok, amelyeket a rendszergazda állít be a Windows rendszerek bármelyikével rendelkező PC felhasználóknak. Ezek a felhasználók általában nem módosíthatják a beállításokat. A kötelező felhasználói profilok létezhetnek egyetlen számítógépen vagy vándorolhatnak is a számítógépek között.

# **Telepítés vagy áttérés több számítógépen**

Az iSeries Access többféleképpen is telepíthető a számítógépekre úgy, hogy nem kell elvégezni az első telepítés összes lépését és a beállítást minden számítógépen. A telepítőkészlet összetevőinek kiválasztásával korlátozhatja, hogya felhasználók melyfunkciókhoz férjenek hozzá.

### **Szempontok**

### v **MDAC követelmények**

Az iSeries Access for Windows a korábbi kiadásoktól eltérően nem telepíti az MDAC szolgáltatást. Ne feledkezzen meg róla, hogyaz iSeries Access ODBC illesztőprogramja és a Windows OLE DB szolgáltatója támaszt bizonyos követelményeket a számítógépre telepített MDAC szintjével kapcsolatban. A Windows 98/NT/Me felhasználóknak az iSeries Access for Windows telepítése előtt meg kell győződniük arról, hogy az MDAC megfelelő szintje telepítve van a számítógépre. A Windows 2000 és újabb operációs rendszerek már rendelkeznek a szükséges MDAC szinttel.

Szükséges MDAC szintek:

- iSeries Access ODBC illesztőprogram MDAC 2.5 vagyújabb a kapcsolat tárolókhoz és az MTS támogatáshoz
- iSeries Access OLE DB szolgáltató MDAC 2.5 minden funkcióhoz

<span id="page-14-0"></span>Ha az MDAC 2.5 vagyújabb változata nincs telepítve, akkor az iSeries Access telepítője nem fogja engedélyezni az OLE DB összetevő telepítését. Ha az iSeries Access for Windows egy korábbi változatának Tipikus telepítésével rendelkezik, és ezt kívánja frissíteni a V5R2M0 kiadásra, akkor az OLE DB összetevő eltávolításra kerül a számítógépről, amennyiben a frissítés előtt nem kerül sor az MDAC 2.5 telepítésére. Az MDAC 2.5 vagyújabb változata a Microsoft<http://www.microsoft.com/data> címen található webhelyéről tölthető le.

### v **Áttérési támogatás**

- Az iSeries Access for Windows csak az alábbi termékekből származó információk átvételét támogatja:
- Client Access Enhanced for Windows 3.1 (XK1)
- Cliend Access for Windows 95/NT (XD1), V3R2M0

A telepítésre számos általános módszer áll rendelkezésre:

#### v **[Egyéni telepítőkészlet létrehozása](rzaiicustominstall.htm)**

Létrehozhat olyan egyéni telepítőkészletet, amelyben a fő telepítőkészlet nem kívánt összetevői nem szerepelnek. Ezután a hálózaton található gépek telepítéséhez használhatja az egyéni telepítőkészletet.

### v **[Csendes telepítés vagy áttérés](rzaiisilentinstall.htm)**

Hozzon létre egy válaszfájlt, amely a telepítés közbeni kérdésekre adandó válaszokat tartalmazza. A válaszfájllal olyan telepítéseket végezhet, amelyeknél nincs szükség felhasználói beavatkozásra.

A telepítéshez szükséges fájlok nem mind ugyanabban a könyvtárban találhatók. A szükséges fájlokat az iSeries Access a ProdData könyvtár alkönyvtáraiban keresi. További információkat az [elérési út](rzaiipathdisc.htm) [feltérképezése](rzaiipathdisc.htm) részben talál.

Számos eszköz áll rendelkezésre, amelyekkel követheti a telepítőprogramok által a számítógépen végzett módosításokat. A kiadás időpontjában számos ilyen eszköz található és tölthető le a [ZDNet](http://www.zdnet.com/pcmag/pctech/content/18/02/ut1802.001.html) <sup>33</sup> és az

[InstallSite](http://www.installsite.org) <sup>3</sup> oldalainak **General tools —> Analyzing a setup** kategóriájából. Ezek az eszközök és weboldalak nincsenek kapcsolatban az IBM-mel.

# **Egyéni iSeries Access for Windows telepítőkészlet létrehozása**

Meghatározható, hogy a felhasználók milyen iSeries Access összetevőket telepíthetnek. Erre az egyik lehetőség a kijelölt összetevők kihagyása a telepítőkészletből, majd a telepítőkészlet terjesztése a felhasználók felé. Az Egyéni telepítőkészlet varázsló egyszerű felületet nyújt ehhez a funkcióhoz.

### **Az Egyéni telepítőkészlet varázsló indítása**

Az egyéni telepítőkészlet varázsló az iSeries Telepítése és működtetése CD-ről, vagy a \QIBM\ProdData\Access\Windows\Install\Image helyen található telepítőkészlet cwbinimg könyvtárából indítható el.

### **Telepítőkészlet javítása**

Az egyéni telepítőkészletek frissítésére nem kerül sor az ideiglenes program javítások (PTF) alkalmazásakor vagyeltávolításakor. A javítócsomagokban található frissítések használatához újra létre kell hozni az egyéni telepítőkészletet. Ennek alternatívájaként a javítócsomagot közvetlenül is összevonhatja a meglévő egyéni telepítőkészlettel. Az erre vonatkozó útmutatásokat az [iSeries Access webhelyen](http://www-1.ibm.com/servers/eserver/iseries/access/) (http://www-

1.ibm.com/servers/eserver/iseries/access/) találja. Kattintson a legfrissebb javítócsomagra, és nyissa meg a subcomps/ mappát. Az útmutatásokat a mappában található Readme.1st fájl tartalmazza.

### **A telepítőkészlet terjesztése**

<span id="page-15-0"></span>A varázsló lehetővé teszi az egyéni telepítőkészlet létrehozási helyének meghatározását. A helynek egy üres könyvtárnak kell lennie (korábbi telepítőkészletek nem írhatók felül), amely nem lehet a főkönyvtár. Ezen kívül az egyéni telepítőkészlet létrehozását végző program csak a teljes telepítőkészletben található meg. A varázsló nem kerül át a felhasználó számítógépére. Az egyéni telepítőkészlet CD-re is írható. A CD-ROM behelyezésekor az iSeries Access for Windows telepítője automatikusan el fog indulni.

**Megjegyzés:** Ha az iSeries szerveren több iSeries Access másodlagos nyelv található, akkor az új telepítőkészlet elsődleges nyelveként az iSeries szerver elsődleges vagybármelymásodlagos nyelve is használható. Ez a lehetőség nem áll rendelkezésre, ha a varázslót a CD-ről futtatja, mivel a CD nem tartalmaz másodlagos nyelveket.

### **Védett socket réteg (SSL) befoglalása a telepítőkészletbe**

Ha az SSL támogatás telepítve van az egyéni telepítőkészlet létrehozásához használt forráson, akkor az SSL támogatás befoglalható az egyéni telepítőkészletbe. Ha az egyéni telepítés felismeri, hogy az SSL termék elérhető, akkor az SSL megjelenik az Összetevők kiválasztása listában. Az SSL csak akkor kerül bele az egyéni telepítőkészletbe, ha kiválasztja.

**Megjegyzés:** Az SSL összetevőre USA exportkorlátozások vonatkoznak. Az új telepítőkészlet törvényi előírásoknak megfelelő kezeléséért a telepítőkészlet létrehozója felel.

# **Csendes iSeries Access for Windows telepítés végrehajtása**

A csendes telepítés feleslegessé tesz mindenféle felhasználói beavatkozást az iSeries Access telepítési folyamatában. Az összes telepítési információt egy válaszfájl tárolja, így az iSeries Access telepítése során egy párbeszédablak sem jelenik meg. Csendes telepítés végrehajtása:

- 1. [Készítse el](rzaiicreateresp.htm) a válaszfájlt.
- 2. [Indítsa el](rzaiistartsilent.htm) a csendes telepítést.
- 3. [Ellenőrizze](rzaiireturncode.htm) a naplófájl visszatérési kódjainak segítségével, hogya telepítés sikeres volt-e.

**Megjegyzés:** Bár a [csendes áttérések](rzaiisilmigins.htm) a csendes telepítésekkel megegyező eljárást használnak, a válaszfájl létrehozására más módszerrel kerül sor.

A válaszfájl azokat a telepítési beállításokat tartalmazza, amelyeket a rendszer általában a telepítés során kérdez meg a felhasználótól.

### **Csendes telepítés jelző**

A csendes telepítésnek van egyfolyamatjelzője. A csendes telepítési jelző a tálca információs területén található ikon, amely a csendes telepítés kezdetekor jelenik meg, és a telepítés futtatása során látható. Ha az egérmutatót a csendes telepítés jelzője felett hagyja egyideig, akkor megjelenik, hogya telepítés hány százaléka készült el. A csendes telepítés jelzője ki is bontható a részletes információk megjelenítéséhez. A telepítés sikeres befejezésekor az ikon eltűnik a tálcáról. Meghiúsult telepítés esetén az ikon ottmarad a tálcán, és megjelenik rajta egy kis vörös háromszög. Kattintson az ikonra a hibaüzenet megjelenítéséhez.

### **Megjegyzések:**

- v Ha a csendes telepítés jelzője a vártnál nagyobb százalékos arányt mutat, akkor érdemes ellenőrizni, hogya naplófájl tartalmaz-e hibákat.
- v A csendes telepítéssel kapcsolatos problémák hibakeresésére a legjobb módszer, ha elindít egy szokásos telepítést, és ellenőrzi, hogyaz Összetevő kiválasztása párbeszédablak előtt megjelenik-e bármilyen váratlan párbeszédablak. A csendes telepítések legtöbb hibáját az összetevő telepítési fájl előtt megjelenő váratlan párbeszédablakok okozzák.

### <span id="page-16-0"></span>**A szokványos és a csendes telepítés közötti különbségek**

Az alábbi táblázat bemutatja a szokványos és a csendes telepítés közötti különbségeket abból a szempontból, hogy a kétfajta telepítés hogyan kezeli a telepítési folyamat során gyakorta előforduló különféle helyzeteket.

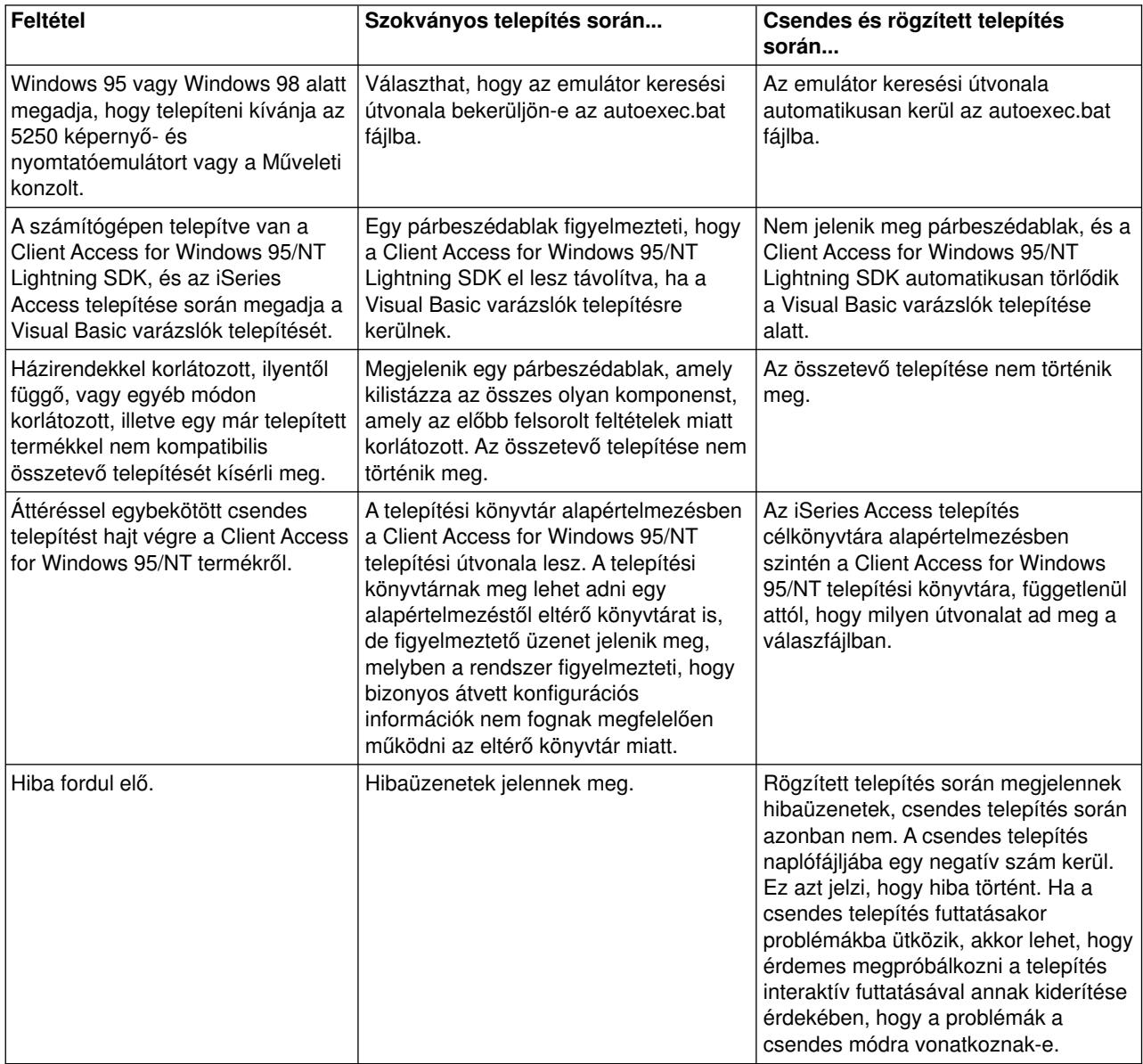

# **iSeries Access for Windows telepítési válaszfájlok létrehozása**

A válaszfájl rögzíti a telepítési folyamat során megjelenő kérdésekre adott válaszokat és beállításokat. A csendes telepítések során a telepítőprogram a válaszfájl segítségével határozza meg a telepítés befejezéséhez szükséges információkat.

Válaszfájl létrehozásához tegye a következőket:

1. A számítógépnek az iSeries Access telepítőkészletet tartalmazó könyvtárában adja ki a következő parancsot:

setup -r -f1d:\könyvtár\fájl.iss

a telepítés megkezdéséhez és a válaszok rögzítéséhez.

- <span id="page-17-0"></span>v **-f1** az alternatív válaszfájl megadására használható elhagyható paraméter. Ha nem használja a paramétert, akkor a telepítési választásokat a setup.iss fájl jegyzi fel. A setup.iss fájl a Windows könyvtárba kerül, amely az operációs rendszertől függően C:\Windows vagy C:\Winnt lehet.
- v **d:\könyvtár\** a válaszfájlt tartalmazó meghajtó és könyvtár. A **-f1** paraméter használatakor a létrehozni kívánt válaszfájl nevének meghatározása mellett meg kell adni a meghajtót és a könyvtárat is.
- v **fájl.iss** a létrehozni kívánt válaszfájl neve. A fájl kiterjesztésének iss-nek kell lennie.
- 2. Fejezze be a telepítőprogramot úgy, hogy a csendes telepítés során alkalmazni kívánt beállításokat adja meg.

A telepítés befejezése után a létrejött iss fájl a [példa válaszfájl](rzaiisampleresp.htm) témakörben bemutatott válaszfájlhoz hasonlít.

# **Csendes telepítés indítása**

A csendes telepítés egy válaszfájlból (fájl.iss) nyeri a telepítési folyamat során felmerülő kérdésekre adandó válaszokat. A csendes telepítés ilymódon feleslegessé tesz mindenféle felhasználói beavatkozást a telepítés során, és lehetővé teszi, hogy könnyen és gyorsan másoljon át telepítési példányokat a hálózaton keresztül. A csendes telepítés állapotinformációit naplófájlban (fájl.log) rögzítheti.

A csendes telepítés indításához írja be az alábbi sort az iSeries Access telepítőkészlet könyvtárában:

setup -s -f1d:\dir\file.iss -f2d:\dir\file.log

Ahol:

- v A **-f1** elhagyható paraméter segítségével adhatja meg a használni kívánt válaszfájlt (**fájl.iss**). Ha nem adja meg a paramétert, akkor a telepítés az alapértelmezett setup.iss válaszfájl használatával próbálkozik. A telepítő a válaszfájlt a setup.exe fájl könyvtárában keresi. A használni kívánt válaszfájlt tartalmazó meghajtó és könyvtár a **d:\dir**. Ha az **-f1** paramétert használja, akkor a válaszfájl nevével együtt meg kell adnia a meghajtót és a könyvtárat is.
- v Az **-f2** elhagyható paraméterrel határozhatja meg a csendes telepítés során létrehozott naplófájl elérési útját és nevét. Ha nem adja meg a paramétert, akkor a telepítés naplófájljának neve setup.log lesz, és a setup.exe fájlt tartalmazó könyvtárba kerül. A **d:\dir** a naplófájlt tartalmazó meghajtó és könyvtár neve. Ha az **-f2** paramétert használja, akkor a naplófájl nevével együtt meg kell adnia a meghajtót és a könyvtárat is. A **file.log** a létrehozandó naplófájl neve.

# **A csendes telepítés és költöztetés visszatérési kódjai**

A csendes telepítés sikerességének megállapításához nézze meg a naplófájl visszatérési kódjait. Ha a visszatérési kód 0, akkor a telepítés sikeres volt. Ha a visszatérési kód nem 0, akkor tegye meg a megfelelő lépéseket a probléma elhárítása érdekében. A naplófájl nevét és helyét a csendes telepítés indításakor határozta meg. A hibákról további információkhoz juthat emellett a célkönyvtár silent.txt vagy a Windows könyvtár (Windows vagy WINNT) cwbsilent.txt fájljából (ha a célkönyvtár még nincs beállítva).

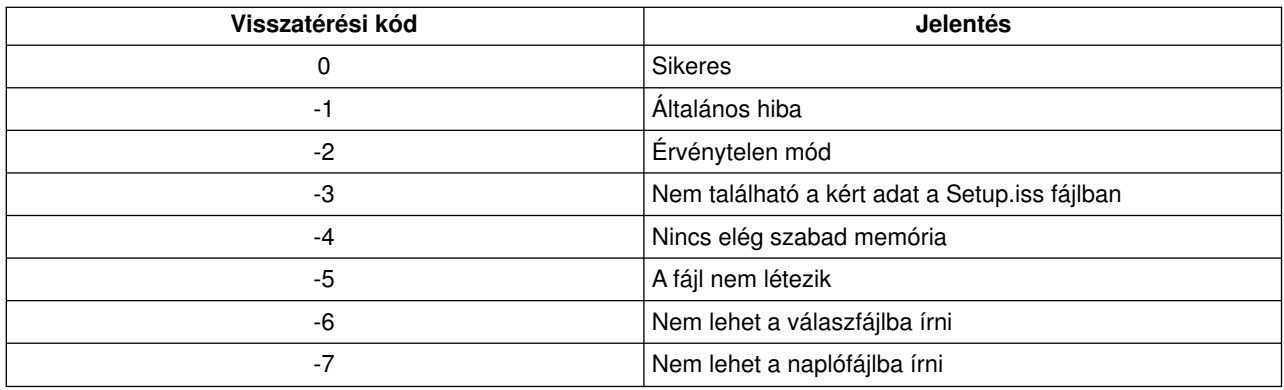

<span id="page-18-0"></span>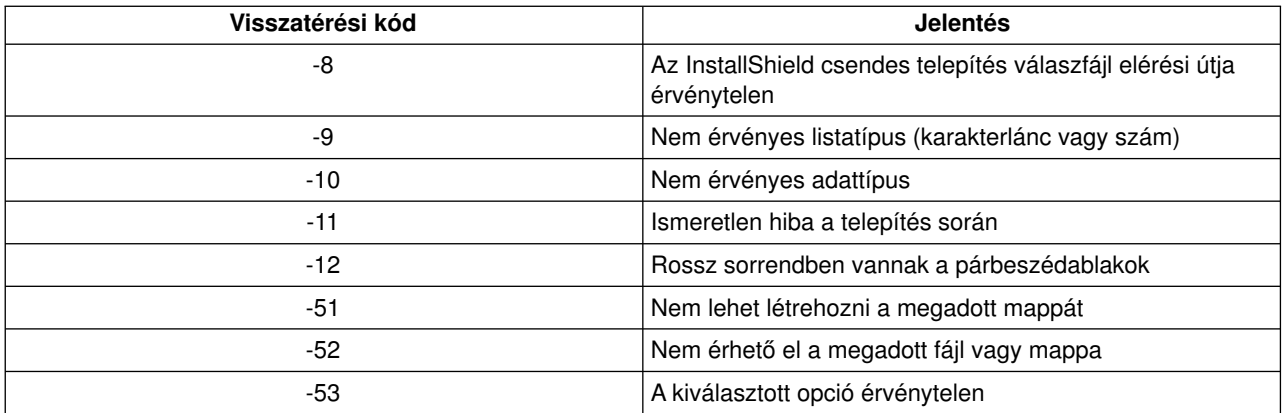

További információkért tekintse meg a [Csendes telepítés indítása](rzaiistartsilent.htm) részt.

# **Javítócsomagok felügyelete**

Az iSeries Access for Windows javítások javítócsomagokba vannak egyesítve, amelyeket terjesztési célból Ideiglenes program javításokba (PTF) vannak csomagolva. A legfrissebb PTF telepítése stabilabb működési környezetet biztosít az iSeries Access for Windows kliens számára, és kijavítja a termék kiadása óta felfedezett problémákat. Miután telepítette a javítást a hoszt rendszerre, a javítócsomagokat a [Javítási szint](rzaiicheckveradm.htm) [ellenőrzése](rzaiicheckveradm.htm) eszközzel terjesztheti a kliens számítógépeken.

# **A legfrissebb PTFbeszerzése az iSeries szerverhez**

A PTF megrendeléséhez használja a SNDPTFORD parancsot. Mivel a javítócsomag PTF-ek általában nagyobbak az elektronikusan elküldhető méretnél, a javítások adathordozón küldéséhez módosítsa a SNDPTFORD parancs Kézbesítési módszer (DELIVERY) paraméterét a \*ANY értékre. (A paraméter alapértelmezése a \*LINKONLY.) Emellett használhatja az Internetes PTF kézbesítés (iPTF) lehetőséget is. A szolgáltatásról és a rá vonatkozó követelményekről további információkkal az [iSeries technikai támogatás](http://as400service.rochester.ibm.com/)

webhely **Javítások és frissítések** szakasza szolgál.

### **Javítócsomagok telepítése közvetlenül a kliens számítógépeken**

A javítócsomagokat a kliens számítógépekre is letöltheti. Ez lehetővé teszi, hogya kliens számítógépeket a PTF alkalmazása nélkül telepítse. A legfrissebb javítócsomag beszerzésével kapcsolatban nézze meg az

[iSeries Access honlap](http://www.ibm.com/eserver/iseries/access) **Javítócsomagok** szakaszát. A javítócsomag letöltése után egyszerűen futtassa a telepítőt a frissítés telepítéséhez. A javítócsomag telepítése után a számítógépet újra kell indítani.

A javítócsomag PTF-ek frissítik az iSeries Access for Windows telepítőkészletet az iSeries szerveren. Ennek megfelelően minden innen végzett telepítés az iSeries szerver legfrissebb javítócsomag szintjének fog megfelelni.

**Megjegyzés:** Windows NT és 2000 és XP rendszereken csak rendszergazda jogosultsággal rendelkező felhasználók hajthatják végre a javítócsomag valamint az iSeries Access for Windows termék frissítéseket. Ennek elkerülése érdekében [engedélyezze a rendszergazda jogosultsággal nem rendelkező](rzaiintsecurity.htm) [felhasználóknak a javítócsomagok alkalmazását.](rzaiintsecurity.htm)

### **Más összetevők és külső alkalmazások javításai**

A Javítási szint ellenőrzése a többi összetevő (például SSL és külső alkalmazások, beépülők és bedolgozók) javítási szintjeit is ellenőrzi. A Javítási szint ellenőrzése automatikusan ellenőrzi a hoszt iSeries szerveren a

<span id="page-19-0"></span>telepített összetevők frissítéseit. Ha vannak rendelkezésre álló frissítések, akkor megkérdezi a felhasználót, hogy végrehajtja-e a frissítést. Ilyenkor elindul a Szelektív telepítő egy speciális módja, amely elvégzi a megfelelő összetevő frissítését.

# **Javítási szint ellenőrzése**

A kliens számítógépen az iSeries Access Javítási szint ellenőrzési eszközével keresheti meg az iSeries Access és a kapcsolódó összetevők frissítéseit az iSeries szerveren. A javítási szint ellenőrzés beállításainak meghatározását az **[iSeries Access tulajdonságai](rzaiicheckverprops.htm)** alkalmazás **Javítások** lapján végezheti el.

Itt az alábbi paramétereket határozhatja meg:

- v Javítási szint ellenőrzés futtatásának ideje
- Javítási szint ellenőrzés dátuma
- Javítási szint ellenőrzés előtt eltelt napok száma
- Javítási szint ellenőrzés előtti késleltetés ideje (a bejelentkezés után)
- **Megjegyzés:** A fenti funkciókra a házirendek szabályozásai is vonatkozhatnak. Például beállítható, hogy a javítási szint ellenőrzés előtt eltelt napok száma mindenképpen egy adott érték legyen. Ily módon a felhasználók ezt az értéket nem tudják módosítani. A fenti funkciókat meghatározó beállításokat az [Alkalmazás adminisztráció](rzaiipolicyadm.htm) segítségével is előírhatja.

Beállíthatja, hogy a Javítási szint ellenőrzése csendes módban történjen.

# **A javítócsomag csendes telepítése**

Válassza ki a **Csendes telepítés végrehajtása** jelölőnégyzetet az **iSeries Access tulajdonságainak Javítások** lapján, hogy a javítások ellenőrzése és telepítése felhasználói beavatkozás nélkül lefusson. A csendes javítócsomag telepítő segédprogram egyválaszfájlból nyeri ki a kérdések automatikus megválaszolásához szükséges információkat.

A [válaszfájl](rzaiicreateresp.htm) azonos a csendes telepítésnél használt válaszfájllal, azzal az eltéréssel, hogya következő nevet kell megadnia.

- v SLTSP.ISS javítócsomagok esetén (A fájlnak ugyanabban a könyvtárban kell lennie, ahol a javítócsomag **setup.exe** fájlja található.)
- v SLTUP.ISS frissítések esetén (A fájlnak ugyanabban a könyvtárban kell lennie, ahol a telepítés **setup.exe** fájlja található.)

A válaszfájl létrehozásakor beállítható az automatikus újraindítás paraméter is. Ha ezt igenre állítja, akkor állítsa be a SCHEDCHECK értéket együtemezett jobban, ígya csendes javítási szint ellenőrzések éjszakánként futnak. Az iSeries Access online felhasználói kézikönyve segít a SCHEDCHECK-kel kapcsolatos további információkkal.

Ha a nem értéket állítja be, akkor együzenetpanel jelenik meg, amelyen a felhasználó az **OK** gomb megnyomásával engedélyezheti a rendszer

# **ODBC adminisztráció**

Az ODBC a Microsoft szabványa az adatbázisok elérésének biztosítására. Az ODBC alkalmazásprogram illesztők (API) jól meghatározott készlete, amelyek az adatbázisok elérésére a Strukturált lekérdezőnyelvet (SQL) használják.

### **[iSeries Access ODBC illesztőprogram áttekintése](rzaiiodbc17.HTM)**

Ez a témakör nyújt általános leírást az ODBC funkciókról és ezek felhasználásáról az iSeries Access for Windows termékben.

### <span id="page-20-0"></span>**[A rendszer beállítása az ODBC illesztőprogramhoz](rzaiiodbc04.HTM)**

Ez a témakör írja le a környezet beállítását az ODBC illesztőprogram támogatásához. Az ODBC illesztőprogram beállítására vonatkozó információk megtekintéséhez indítsa el az ODBC adminisztráció programot az iSeries Access programcsoportból, majd nézze meg az online súgót.

#### **[ODBC biztonsági szempontok](rzaiiodbc09.HTM)**

Ez a témakör sorol fel néhányat az ODBC használatakor megfontolandó biztonsági szempontok közül, és adja meg a részletesebb biztonsági útmutatások elérhetőségét.

### **[ODBC hibaelhárítás](rzaiiodbc22.HTM)**

Ez a témakör segít megoldani néhányat az általános iSeries Access ODBC problémák közül. Emellett leír néhány eszközt, amellyel megszüntethetők a teljesítménykorlátozó tényezők. Ezeket az információkat érdemes áttekinteni a technikai támogatás felkeresése előtt.

### **iSeries ODBC illesztőprogram Linux rendszerekhez**

Ez a témakör írja le a Linux operációs rendszer telepítését az iSeries logikai partíciókra, illetve az iSeries Linuxos ODBC illesztőprogramjának használatát az iSeries adatbázis eléréséhez.

**Megjegyzés:** Az iSeries Linux ODBC illesztőprogram nem része az iSeries Access for Windows terméknek. Ez egy különálló termék, amely csak Linux operációs rendszerekkel használható.

Az ODBC támogatás alkalmazásokba integrálásáról olvassa el az iSeries Access ODBC programozás témakört, amelyben az alábbi szakaszokat találja:

- ODBC API lista
- ODBC API megvalósítási kérdések
- Programozási példák
- ODBC teljesítmény

# **iSeries Access ODBC illesztőprogram áttekintése**

Az iSeries Access ODBC illesztőprogram alkalmazásprogram illesztők (API) gyűjteménye, amellyel az adatbázisokban tárolt információk az SQL használatával érhetők el. Az iSeries Access ODBC illesztőprogramjának használata lehetővé teszi az alkalmazásoknak, hogya forráskód változtatása többféle iSeries szerver adatbázishoz férjenek hozzá az alkalmazásnak leginkább megfelelő formában. Az ODBC viszonylag egyszerű modellt biztosít az alkalmazás fejlesztőjének olyan hordozható alkalmazások vagy összetevők létrehozásához, amely többféle adatbáziskezelő rendszerrel is kapcsolatba kerülhet.

Az ODBC architektúra az alkalmazásból, az illesztőprogram kezelőből, az ODBC illesztőprogramból és egy adatforrásból áll. Az iSeries Access 32 és 64 bites ODBC illesztőprogramot is biztosít. A 64 bites ODBC illesztőprogram 64 bites Windows használata esetén a 32 bites változattal együtt automatikusan telepítésre kerül. A Windows 64 bites változatán futó ODBC alkalmazások automatikusan a megfelelő ODBC illesztőprogramot fogják használni, attól függően, hogyaz alkalmazások fordítása hánybites környezetnek megfelelően történt. A 64 bites illesztőprogramok például csak 64 bites alkalmazásokból használhatók.

Ahhoz, hogyegyalkalmazás használhassa az ODBC szolgáltatásait, be kell állítani egyadatforrást. Adatforrások beállítására az ODBC adminisztráció program használható. Az ODBC adminisztrációnak kétféle változata érhető el az iSeries Access for Windows mappából, a 32 bites és a 64 bites. Az ODBC adminisztrációban háromféle adatforrás létrehozására van lehetőség: felhasználói, rendszer vagyfájl adatforrás. Az adatforrások beállításával kapcsolatban további információkat az iSeries Access Felhasználói kézikönyv 64 bites ODBC támogatás című témakörében talál.

#### ODBC összetevők

<span id="page-21-0"></span>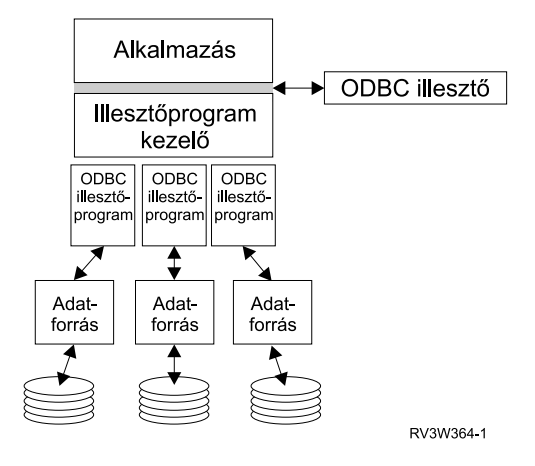

**Alkalmazás** - Elvégzi a feldolgozást, és meghívja az ODBC függvényeket az SQL utasítások futtatásához.

**Illesztőprogram kezelő** - Feldolgozza az ODBC függvényhívásokat, és továbbítja a kéréseket az illesztőprogramhoz.

**Illesztőprogram** - Feldolgozza az ODBC függvényhívásokat, kiadja az SQL kéréseket a megadott adatforráshoz, és visszaadja az eredményeket az alkalmazásnak.

**Adatforrás** - Az adatforrások használatához létre kell hozni egyAdatforrás nevet (DSN). A DSN tartalmazza az adatbáziskezelő rendszer eléréséhez szükséges információkat. Az alábbi adatforrás nevek határozhatók meg:

- v *Felhasználói DSN***:** Ezek az adatforrások a számítógép szempontjából helyinek számítanak, és elképzelhető, hogycsak a létrehozó felhasználó számára elérhetők. Ezeket az információkat a rendszerleíró adatbázis tárolja.
- v *Rendszer DSN***:** Ezek az adatforrások a számítógép szempontjából helyinek számítanak, de nemcsak egy felhasználó számára vannak kijelölve. A rendszer DSN-ként beállított adatforrásokat a rendszer és annak bármely felhasználója használhatja. Ezeket az információkat a rendszerleíró adatbázis tárolja.

**Megjegyzés:** A 64 bites processzorral rendelkező számítógépeken a rendszerleíró adatbázis rendszerre vonatkozó része 32 bites és 64 bites részekre van felosztva. A 32 bites ODBC adminisztrációban beállított rendszer adatforrások csak a 32 bites alkalmazások számára érhetők el. Hasonlóan, az ODBC adminisztráció 64 bites változatában beállított adatforrásokat csak 64 bites alkalmazások használhatják.

v *Fájl DSN***:** Ezek olyan fájl alapú adatforrások, amelyek minden olyan felhasználó számára elérhetők, akik rendelkeznek a megfelelő telepített illesztőprogrammal, ígyhasználhatják az adatbázist. Ezeket az adatforrásokat nem kell felhasználónak kijelölni, illetve nem kell helyinek lenniük a számítógép szempontjából.

Az ODBC-ről további információkat a Microsoft webhelyén talál.

# **A rendszer beállítása az iSeries Access ODBC illesztőprogramhoz**

Az iSeries Access ODBC illesztőprogramja egyODBC 3.5 szabványnak megfelelő illesztőprogram. Az illesztőprogram a Microsoft adathozzáférési összetevők (MDAC) 1.5 vagyújabb változatát igényli. A Microsoft ActiveX adatobjektumokat (ADO) használó alkalmazások számára az MDAC 2.1 vagyújabb változata szükséges. Az MDAC 2.1 és újabb változatok futási összetevői további funkciókat biztosítanak az olyan alkalmazásoknak, amelyek az iSeries adatokat az ADO, a Microsoft ODBC OLE DB szolgáltató vagy az iSeries Access ODBC illesztőprogram felhasználásával érik el. A kapcsolat tárolókat és a Microsoft Transaction Server (MTS) támogatást használó alkalmazások esetében ajánlott a legfrissebb MDAC változat telepítése. Az MDAC a [Microsoft adatkezelés](http://www.microsoft.com/data) (http://www.microsoft.com/data) webhelyről tölthető le.  $\clubsuit$ 

<span id="page-22-0"></span>Az ODBC illesztőprogram beállítása előtt be kell állítani a rendszert.

A rendszer beállítását az iSeries Access illesztőprogramhoz a következő témakörök írják le:

- 1. [A helyi rendszer hozzáadása az OS/400 relációs adatbázis \(RDB\) katalógusához.](rzaiiodbc05.HTM#HDRADDLOCALSYSRDBDIR)
- 2. [ODBC adatforrás beállítása.](rzaiiodbc07.HTM#HDRSETUP_DS)

A következő lépés kihagyható, elvégzése azonban további beállítási lépéseket igényelhet:

### **Független lemeztárak**

Ha az ODBC illesztőprogrammal független lemeztárakat kíván használni, akkor állítsa be az ODBC adatforrást, majd tegye a következőket:

- 1. Kattintson a **Szerver** lapra.
- 2. Adja meg a csatlakoztatni kívánt független lemeztár nevének megfelelő **RDB nevet**.
- 3. Ha az RDB neve nincs megadva, akkor a rendszer az alapértelmezett RDB nevét az ODBC kapcsolatot létesítő felhasználói profil jobleírása alapján állítja elő. Az illesztőprogram alapértelmezésben az ODBC kapcsolatot létesítő felhasználó profiljának beállítását használja. A független lemeztárakról további információkat a Független lemeztárak című témakörben talál.

Az egyes adatforrások beállítási lehetőségeire vonatkozó információkért indítsa el az iSeries Access programcsoport ODBC adminisztráció programját, válassza ki a beállítani kívánt adatforrást, majd nézze meg az online súgót.

# **A helyi rendszer hozzáadása az RDB katalógushoz**

Az ODBC használatához a helyi rendszernek benne kell lennie az RDB katalógusban.

### **A helyi rendszer hozzáadása az RDB katalógushoz:**

- 1. A parancssorból adja ki a Relációs adatbázis katalógus bejegyzés hozzáadása (ADDRDBDIRE) CL parancsot.
- 2. Amikor az ADDRDBDIRE képernyő kéri az értékeket, akkor a Relációs adatbázis paraméterként adja meg a rendszer nevét.
- 3. A Távoli hely paraméternek adja meg a \*LOCAL értéket.

Az adatbázis (RDB) nevének beállításához további lépések is szükségesek lehetnek, amennyiben a rendszer V5R2 (vagy újabb) és az alkalmazások független lemeztárak adataihoz férnek hozzá. Az RDB név megegyezik a rendszer lemeztárból és a rendszer lemeztárral társított lemeztár csoport felhasználói lemeztáraiból álló névtérrel. A független lemeztárakról további információkat a Független lemeztárak című témakörben talál.

**Megjegyzés:** Az ODBC lehetővé teszi a [katalógusnév].[sémanév].azonosító formájú teljes képzésű nevek használatát, ahol az azonosító a tábla, nézet vagyeljárás neve. Az SQL DB2/400 megvalósításában ez az [RDB név].[gyűjteménynév].azonosító megadásnak felel meg.

# **Az ODBC adatforrás meghatározása**

Meg kell határozni az adatforrást, amelyen keresztül az alkalmazás eléri és kezelheti az adatokat.

Adatforrás meghatározása:

- 1. Indítsa el az iSeries Access for Windows programcsoport ODBC adminisztráció programját.
- 2. Válassza ki az adatforrás típusának megfelelő lapot. További információkat az [ODBC áttekintése](rzaiiodbc17.HTM) témakörben talál.
- <span id="page-23-0"></span>3. Válasszon ki egymeglévő adatforrást a listából, vagykattintson a **Hozzáadás** gombra egyúj adatforrás létrehozásához. Meglévő adatforrás használatakor kattintson a **Beállítás** gombra, és folytassa az 5. lépéssel.
- 4. Az adatforrás típusánál válassza ki iSeries Access ODBC illesztőprogram bejegyzést, majd kattintson a **Befejezés** gombra.

**Megjegyzés:** Az illesztőprogramok listájában 'Client Access 32 bites ODBC illesztőprogram' is szerepelhet. Erre a korábbi Client Access kiadásokban létrehozott adatforrások működésének biztosításához van szükség. Mindkét név azonos ODBC illesztőprogramra utal. Bármelyik név használható, a jövőbeni kiadásokban azonban a 'Client Access 32 bites ODBC illesztőprogram' meg fog szűnni.

5. Az iSeries Access ODBC beállítása párbeszédablakban adja meg a használni kívánt beállításokat. A vezérlőelemek leírását az F1 gombbal vagya Súgó gombbal elérhető online súgó tartalmazza.

**Megjegyzés:** Az adatforrás neve legfeljebb 32 karakterből állhat, betűvel kell kezdődnie, és nem tartalmazhatja a következő karaktereket:

#### **Adatforrások nevében nem megengedett karakterek**

**Nyíló szögletes zárójel ([)** Kérdőjel (?)

**Záró szögletes zárójel (])** Csillag (\*)

**Nyíló kapcsos zárójel ({)** Egyenlőségjel (=)

**Záró kapcsos zárójel (})** Felkiáltójel (!)

**Nyíló zárójel ( ( )** Kukac jel (@)

**Záró zárójel ( ) )** Pontosvessző (;)

# **iSeries Access for Windows ODBC biztonság**

Az alábbi információk nem nyújtanak összefoglaló biztonsági útmutatásokat az iSeries szerverek vagy az iSeries Access kliens vonatkozásában. Egyszerűen csak áttekintést nyújt az iSeries Access kliens és az ODBC felhasználóira vonatkozó biztonsági kérdésekről. Magasabb szintű információkat az IBM Security-

Reference című kiadványban talál.

- [Veszélyes ODBC biztonsági stratégiák](rzaiiodbc13.HTM#HDRADDLSECISSUES)
- [ODBC program biztonsági stratégiák](rzaiiodbc15.HTM#HDRODBCSECURITYSTRAT)
- [Az ODBC biztonsággal kapcsolatos további információforrások](rzaiiodbc16.HTM#HDRADDTLODBCSECRSC)

# **Veszélyes ODBC biztonsági stratégiák**

Bizonyos rendszeradminisztrátorok az adatok hozzáférését próbálják biztosítani az adatok biztosítása helyett. Ez rendkívül kockázatos, mivel ehhez az szükséges, hogy az adminisztrátorok a felhasználói adathozzáférések VALAMENNYI vállfaját megértsék. Néhányelkerülendő általános ODBC biztonsági technika:

### **Parancssor biztonság**

Ez a ″zöld képernyős″, vagyis az 5250 emulációból használható alkalmazásoknál hasznos. Feltételezi azonban, hogya felhasználók az 5250 szekciókban sem adhatnak ki parancsokat, és az adatokat csak azokon a programokon és menükön keresztül érhetik el, amelyeket a rendszeradminisztrátor biztosít

<span id="page-24-0"></span>számukra. Ennek megfelelően a parancssori biztonság valójában sohasem teljesül. A biztonságot az iSeries Access házirendek és alkalmazás adminisztráció növelheti, illetve az objektumszintű jogosultságok alkalmazása.

Az iSeries Access házirendek korlátozhatják az ODBC hozzáférést egyadott adatforrásra, illetve csak olvashatóvá tehetik azt. Az iSeries navigátorban található Alkalmazás adminisztráció megakadályozhatja az ODBC használatát.

További információkat az IBM Security- Reference című kiadványban talál.

## **Felhasználói végprogramok**

A felhasználói végprogramok lehetővé teszik a rendszeradminisztrátornak az IBM által szállított hoszt szerver programok biztosítását. Az iSeries Access ODBC illesztőprogram az Adatbázis hoszt szervert, illetve a QIBM\_QZDA\_INIT, QIBM\_QZDA\_NDBx és QIBM\_QZDA\_SQLx kilépési pontokat használja. Bizonyos ODBC illesztőprogramok és iSeries Access adathozzáférési módszerek (például OLE DB) más hoszt szervereket is használhat.

## **Naplók**

A naplózást általában kliens/szerver alkalmazásokhoz használják végrehajtás felügyelet biztosításához. A napló részletes információkat tartalmaz a naplózott fájl valamennyi módosításáról. A naplóinformációk megformázhatók és lekérdezhetők bizonyos információk visszaadása érdekében, például:

- v A fájlt frissítő felhasználói profilok
- A frissített rekordok
- A frissítés típusa

A naplózás lehetővé teszi felhasználó által megadott naplóbejegyzések használatát is. Ez egy felhasználói végprogrammal vagytriggerrel együtt alkalmazva kis többletterheléssel járó lehetőséget biztosít a felhasználó által megadott megfigyelések céljára. További információkat a Rendszermentés és helyreállítás

című kiadványban talál.

# **Adatforrás név (DSN) korlátozások**

Az iSeries Access ODBC illesztőprogram támogatja az adatbázishoz csak olvasási hozzáféréssel rendelkező DSN-ek beállítását. Az iSeries Access ODBC illesztőprogramja a Csak olvasható és az Olvasás/lehívás adatforrás beállításokat támogatja. Bár nem biztonságosak, ezek a beállítások segíthetnek a gondatlan frissítés és törlés műveletek megakadályozásában.

# **ODBC program biztonsági stratégiák**

Az ODBC program biztonsági stratégiákkal kapcsolatban érdemes átgondolni a következőket.

### **Programok hozzáférésének korlátozása az adatbázishoz**

A rendszeradminisztrátoroknak gyakran kell korlátozniuk bizonyos fájlok elérését egy adott programra vagy programcsoportra. A zöld képernyős programokat írók az ilyen korlátozásokat program által befogadott jogosultságok használatával érhetik el. Egyhasonló módszer az ODBC adathozzáférésekre is alkalmazható.

A tárolt eljárások lehetővé teszik az ODBC programozóknak a program által befogadott jogosultságok megvalósítását. A programozók lehet, hogymeg akarják akadályozni a felhasználókat abban, hogyaz adatbázisokat munkaasztal alkalmazásokkal (például Microsoft Access vagy Lotus 1-2-3) módosítsák. Ehelyett a programozó azt szeretné elérni, hogyaz adatbázis csak egyadott alkalmazással legyen módosítható. Ennek megvalósításához a felhasználó hozzáférését az adatbázishoz objektumszintű

<span id="page-25-0"></span>biztonsággal vagy felhasználói végprogramokkal kell biztosítani. Az alkalmazást úgy kell megírni, hogy az adatokkal kapcsolatos kéréseket a tárolt eljárásnak küldje, és az adatbázis frissítését a tárolt eljárás végezze.

### **Felhasználók CPU kihasználtságának korlátozása**

Az ODBC rendkívüli mértékben megkönnyítette az iSeries adatok elérését. Ennek egy negatív hatása lehet az, hogya felhasználók teljesen véletlenül adhatnak ki rendkívül magas CPU igénnyel járó lekérdezéseket anélkül, hogy ezt észlelnék. Az ODBC interaktív job prioritással fut, amely jelentős befolyással lehet a rendszer teljesítményére. Az iSeries támogatja a **lekérdezés irányító** funkciót. Az ODBC a lekérdezés irányítót egy (például PC alkalmazásból kiadott) tárolt eljárás hívással hívhatja meg. Ezen kívül az ODBC API-k a lekérdezési időkorlát paraméterrel is meghívhatják az irányítót. Emellett egy felhasználói végprogram is kényszerítheti a lekérdezés irányító használatát az ODBC jobban. Az időkorlátot a CHGQRYA CL parancs QRYTIMLMT paraméterében lehet megadni. Az érték beállítására a lekérdezési beállításokat tartalmazó fájl (QAQQINI) is használható.

További információkat az *SQL referenciakönyv* tartalmaz. A könyv HTML online változatának megtekintéséhez vagya PDF változat kinyomtatásához nézze meg a DB2 Universal Database for iSeries online könyvtárat.

További információkat talál a [Client Access Express hoszt szerverek adminisztrációja](rzaiihostserver.htm) című témakörben is.

# **Megfigyelési naplók (biztonság megfigyelése)**

A biztonság megfigyelésére több napló is használható. A történetnapló (QHST) tartalmazza a rendszer biztonsági beállításainak változásaival kapcsolatos üzeneteket. A biztonsággal kapcsolatos funkciók részletes megfigyeléséhez engedélyezhető a QAUDJRN. A \*SECURITY érték az alábbi funkciókat naplózza:

- Objektum jogosultságok változásai
- v Felhasználói profilok létrehozása, módosítása, törlése, megjelenítése és visszaállítása
- Objektum tulajdonjogok változásai
- A tulajdonos profilt befogadó programok változásai (CHGPGM)
- v Rendszerváltozók és hálózati attribútumok változásai
- Alrendszer útvonalkezelés változásai
- A QSECOFR jelszó alaphelyzetbe állítása a DST segítségével
- A DST adatvédelmi megbízott jelszó alapértelmezésbe állítására vonatkozó kérés
- Objektumok megfigyelési attribútumainak változásai

További információkat az IBM Security- Reference című kiadványban talál.

# **ODBC biztonsággal kapcsolatos információk**

A magas szintű biztonsági áttekintések, és a fenti stratégiák kialakításához szükséges segítség az IBM Consultline (1-800-274-0015) szolgáltatásán keresztül érhető el. Az adott témakörökkel kapcsolatban további információkért olvassa el az alábbi kiadványokat:

- [Hoszt szerverek adminisztrálása](rzaiihostserver.htm)
- **v** IBM Security Reference
- v Rendszermentés és helyreállítás
- DB2 Universal Database for iSeries

# <span id="page-26-0"></span>**ODBC hibaelhárítás**

Az alábbi témakörök vázolják fel az iSeries Access ODBC hibák megkeresésére és elhárítására vonatkozó általános iránymutatásokat:

- [ODBC diagnosztikai és teljesítményjavítási eszközök](rzaiiodbc62.HTM)
- [Hibaüzenetek](rzaiiodbc23.HTM)
- [Az iSeries szerver kapcsolat hibaelhárítása](rzaiiodbc25.HTM#HDRNOCONNECT)
- v [Általános ODBC hibák](rzaiiodbc34.HTM#HDRCOMMONERRORS)
- [Információk összegyűjtése az IBM támogatás számára](rzaiiodbc54.HTM#HDRINFOIBMSUPPT)

# **ODBC diagnosztikai és teljesítményjavítási eszközök**

Az alábbi táblázatok kliens- és szerver oldali ODBC diagnosztikai és teljesítményjavítási eszközöket is felsorolnak: **Kliens oldali eszközök**

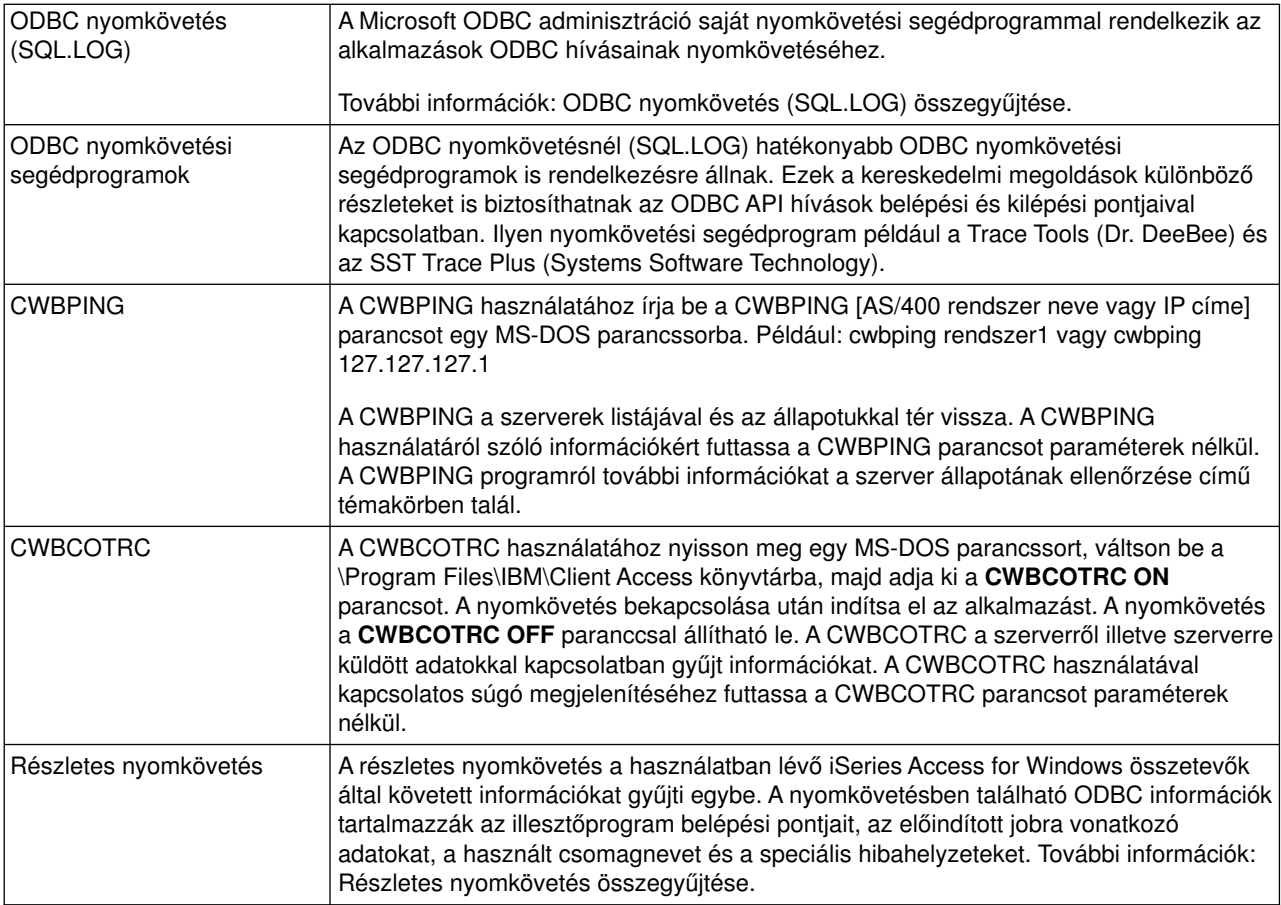

### **Szerver oldali eszközök**

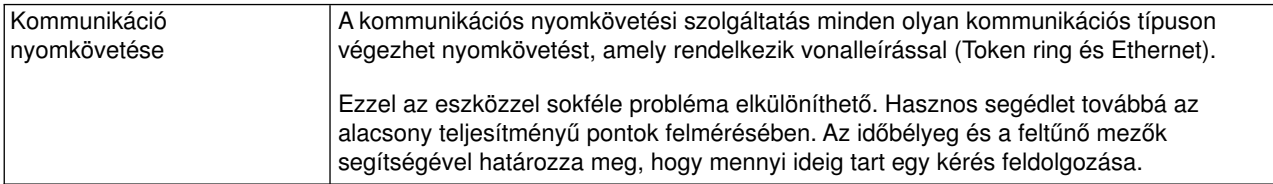

<span id="page-27-0"></span>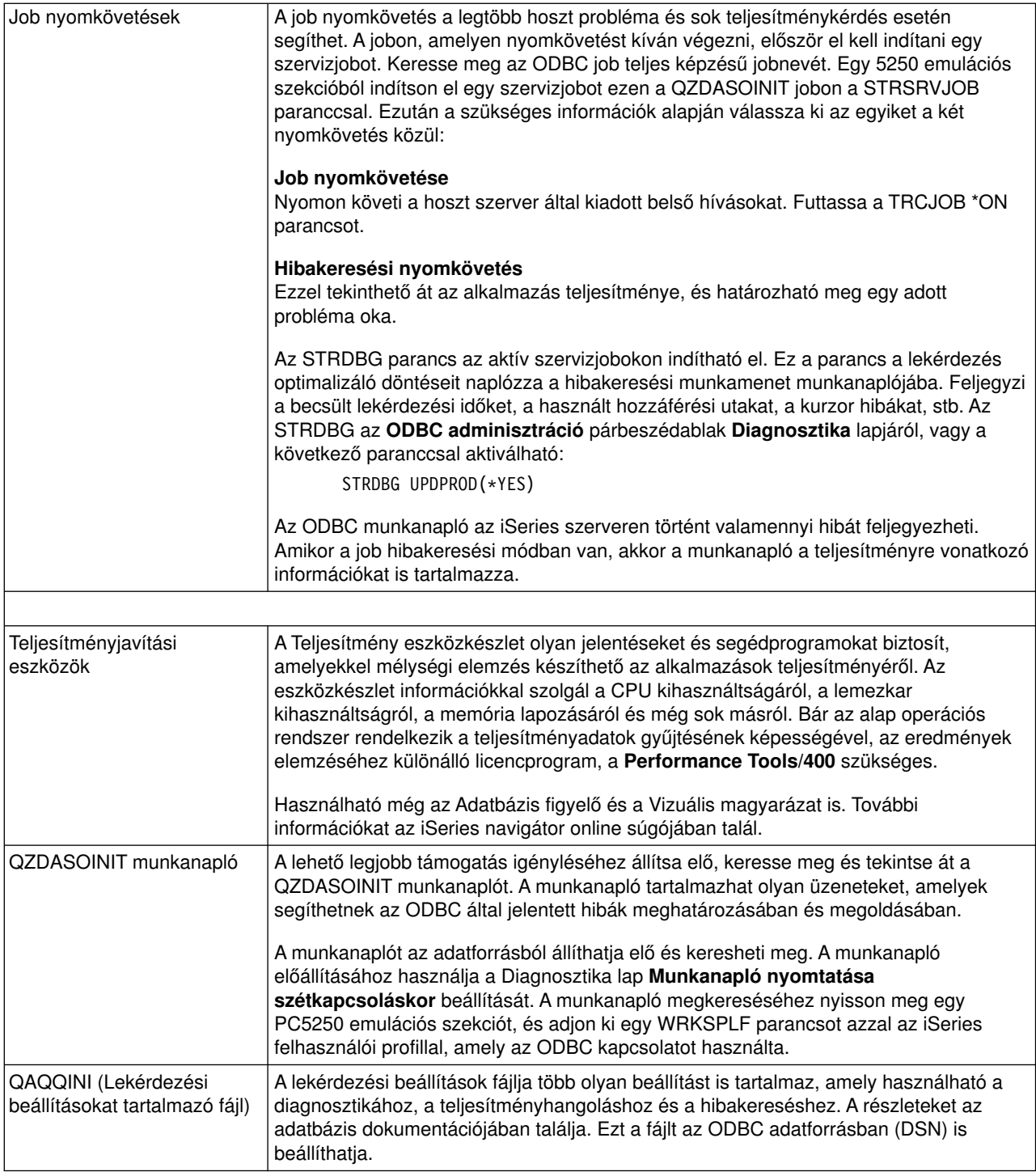

# **iSeries Access ODBC hibaüzenetek**

Hiba esetén az iSeries Access ODBC illesztőprogram egy SQLSTATE (ODBC hibaüzenet) értéket és egy hibaüzenetet ad vissza. Az illesztőprogram ezeket az információkat az észlelt hibákból és az adatbáziskezelő rendszer által visszaadott hibákból szerzi meg.

Az adatforrásban történt hibák esetén az iSeries Access ODBC illesztőprogram a visszaadott eredeti hibát leképezi a megfelelő SQLSTATE értékre. Amikor az iSeries Access ODBC illesztőprogram és a Microsoft

illesztőprogram kezelő is észlel egyhibát, akkor ezek állítják elő a megfelelő SQLSTATE értéket. Az iSeries Access ODBC illesztőprogram az adatbáziskezelő rendszer által visszaadott hiba alapján adja vissza a hibaüzenetet.

Az iSeries Access ODBC illesztőprogramban vagya Microsoft illesztőprogram kezelőben bekövetkezett hibák esetén az ODBC illesztőprogram az SQLSTATE értékhez tartozó szöveg alapján ad vissza egy hibaüzenetet.

### **Hibaüzenetek formátuma**

A hibaüzenetek formátuma a következő:

[szállító][ODBC összetevő][adatforrás] hibaüzenet

A szögletes zárójelekben álló előtagok a hiba forrását azonosítják. Az iSeries Access ODBC illesztőprogram által visszaadott előtagok értékeit az alábbi táblázat sorolja fel.

Ha a hiba az adatforrásban történik, akkor a [szállító] és az [ODBC összetevő] előtagok a hibát fogadó ODBC összetevő szállítóját és nevét azonosítják.

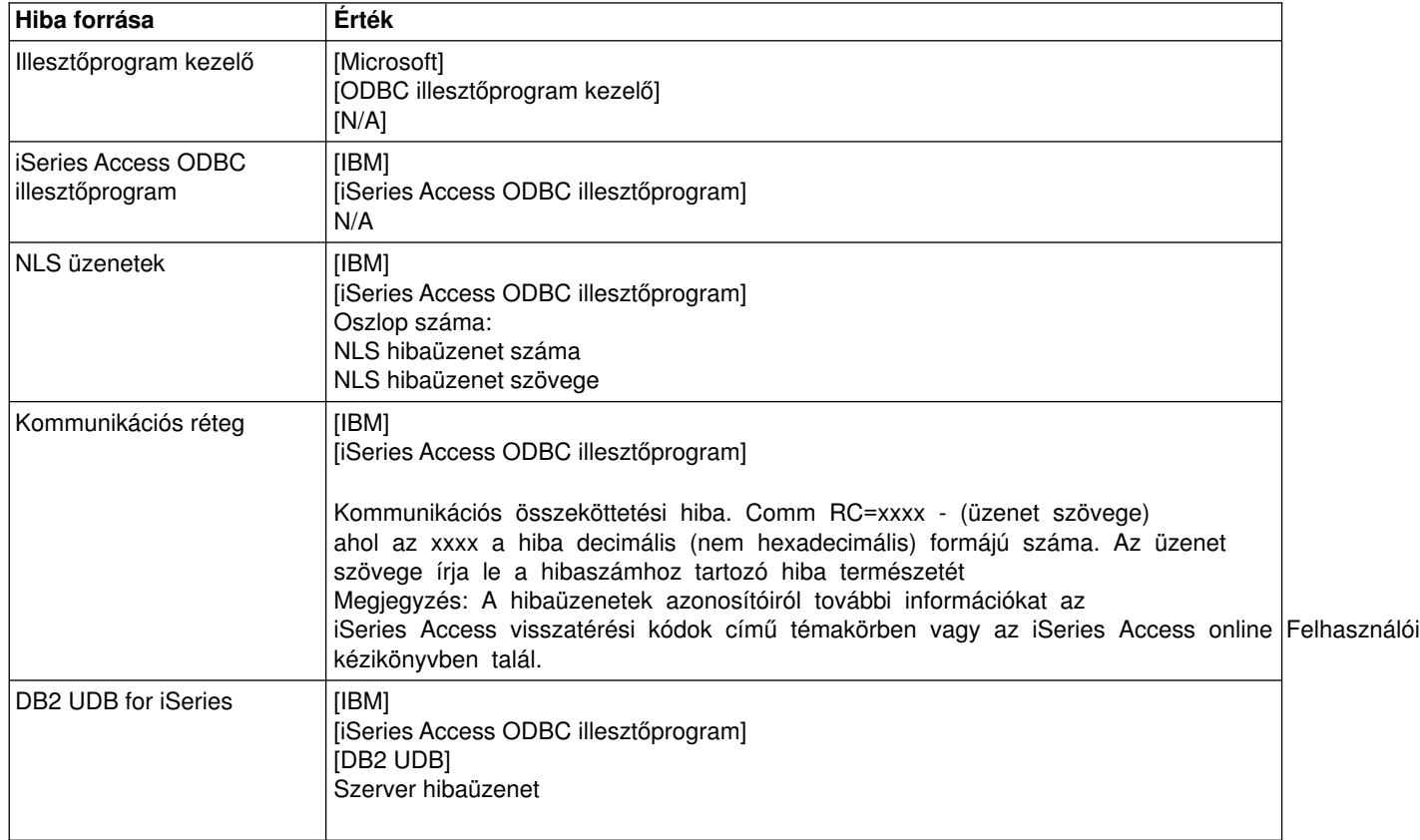

### **DB2 UDB for iSeries hibaüzenet szöveg megjelenítése:**

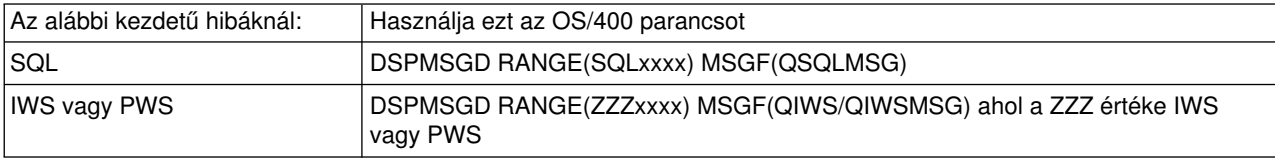

<span id="page-29-0"></span>A további ODBC hibaüzenetekkel kapcsolatban nézze meg az [Általános ODBC hibaüzenetek](rzaiiodbc34.HTM) témakört.

Az NLS vagykommunikációs hibaüzenetek leírását az iSeries Access online Felhasználói kézikönyv hibaüzenetekkel kapcsolatos témakörében keresheti ki és tekintheti át.

## **Az iSeries szerver kapcsolat hibaelhárítása**

Minden ODBC kapcsolat az iSeries szerver egyik adatbázis szerver programjával kommunikál. Ezt a programot hívjuk **hoszt szerver programnak**. A TCP/IP kapcsolatoknál használt adatbázis szerver program a **QZDASOINIT**. Általában a QSYS alrendszerben található, a rendszeradminisztrátor azonban beállíthatja ettől eltérően is.

Normális feltételek esetén a program hívása automatikusan történik, és a felhasználónak a megfelelő alrendszerek és kommunikációs protokollok futásának ellenőrzésén kívül nincs más teendője. A hoszt szerver jobok adminisztrálásáról további információkat az [iSeries Access hoszt szerver adminisztráció](rzaiihostserver.htm) című témakör tartalmaz.

A kapcsolati hibák leggyakoribb jelzése egy olyan ODBC illesztőprogram hibaüzenet, amely kommunikációs összeköttetési hibát jelez.

Ha az ODBC nem tud csatlakozni az iSeries szerverhez, akkor végezze el a következő hibaelhárítási feladatokat:

- [Ellenőrizze a szerver állapotát](rzaiiodbc26.HTM)
- Ellenőrizze, hogy futnak-e a megfelelő alrendszerek
- Ellenőrizze, hogy futnak-e a megfelelő előindított jobok
- [További TCP/IP szempontok](rzaiiodbc30.HTM)

*A szerver állapotának ellenőrzése:* Az iSeries Access for Windows termék rendelkezik egyspeciális paranccsal a hoszt szerverek állapotának ellenőrzésére:

CWBPING rendszernév

ahol a rendszernév a rendszer neve.

A parancsnak a következőhöz hasonló információkat kell visszaadnia:

```
A CWBPING kérés visszavonásához nyomja meg a CTRL-C vagy CTRL-BREAK
billentyűket
I - Kapcsolat ellenőrzése a(z) RENDSZER rendszerrel...
I - Sikeres csatlakozás a szerver alkalmazáshoz: Központi kliens
I - Sikeres csatlakozás a szerver alkalmazáshoz: Hálózati fájl
I - Sikeres csatlakozás a szerver alkalmazáshoz: Hálózati nyomtatás
I - Sikeres csatlakozás a szerver alkalmazáshoz: Adathozzáférés
I - Sikeres csatlakozás a szerver alkalmazáshoz: Adatsorok
I - Sikeres csatlakozás a szerver alkalmazáshoz: Távoli parancs
I - Sikeres csatlakozás a szerver alkalmazáshoz: Biztonság
I - Sikeres csatlakozás a szerver alkalmazáshoz: DDM
I - Sikeres csatlakozás a szerver alkalmazáshoz: Telnet
I - Sikeres csatlakozás a szerver alkalmazáshoz: Kezelőközpont
I - Kapcsolat ellenőrizve a(z) RENDSZER rendszerrel
```
#### **Megjegyzések:**

- v Az ODBC használatához az adatbázis és biztonság szervereknek működniük kell.
- Ha egy üzenet jelzi, hogy a kapcsolat SSL használatára van beállítva, akkor a kapcsolatot csak 32 bites alkalmazások használhatják. A kapcsolat felhasználása 64 bites iSeries Access ODBC illesztőprogramból vagy64 bites iSeries Access OLE DB szolgáltatóból nem fog sikerülni. Ha az iSeries szerver kapcsolatot 64 bites alkalmazásokból is használni kívánja, akkor először állítsa be, hogya kapcsolat ne SSL legyen.

*Aktív alrendszerek ellenőrzése:* A TCP/IP csatlakozású ODBC jobok (QZDASOINIT) a QSERVER alrendszerben futnak. Ellenőrizze, hogyez az alrendszer fut-e. A QSERVER alrendszert lehet, hogykézzel kell elindítani. Ehhez egyszerűen adja ki a következő parancsot:

STRSBS QSERVER

Ha az alrendszert automatikusan kívánja elindítani az IPL során, akkor módosítsa az IPL indítási eljárást (alapértelmezésben QSYS/QSTRUP) úgy, hogy tartalmazza az STRSBS QSERVER parancsot.

A QSERVER alrendszer mellett a QSYSWRK alrendszernek is futnia kell.

*Előindított jobok futásának ellenőrzése:* Az IBM a QSERVER alrendszert előindított jobokra beállítva szállítja, mivel így nagyobb teljesítmény érhető el a jobok inicializálásakor és indításakor. Amikor az alrendszerben előindított jobok vannak beállítva, akkor a joboknak aktívnak KELL lenniük a csatlakozáshoz. A TCP/IP kapcsolatokhoz használt előindított job:

• QZDASOINIT - Szerverprogram

Az előindított job futásának ellenőrzése:

WRKACTJOB SBS(QSERVER)

A megfelelő előindított joboknak aktívaknak kell lenniük:

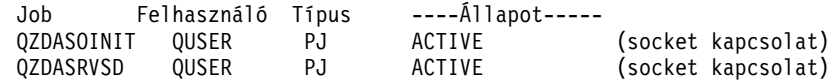

Az előindított jobok csak akkor jelennek meg a WRKACTJOB képernyőn, ha egy kapcsolat már aktív. Az előindított jobok megjelenítéséhez használja a

*További TCP/IP szempontok:* A TCP/IP indítását az alábbi paranccsal ellenőrizheti:

NETSTAT \*CNN

**Megjegyzés:** Ha TCP/IP elindítását az iSeries navigátorból kívánja ellenőrizni, akkor először be kell állítani a szerveren a TCP/IP-t, majd tegye a következőket:

- 1. Az iSeries navigátorban válassza ki a **szerver —> Hálózat** kategóriát.
- 2. Kattintson a jobb egérgombbal a **TCP/IP konfiguráció** elemre, majd válassza az előugró menü **Segédprogramok** menüpontját.
- 3. Válassza ki a Ping szolgáltatást.
- 4. Adjon meg egy hosztnevet vagy IP címet, majd kattintson a Ping gombra.

A kívánt protokoll az STRTCP paranccsal indítható el, amennyiben nem fut.

A szükséges démonok futását a NETSTAT \*CNN parancs kimenetének átnézésével ellenőrizheti:

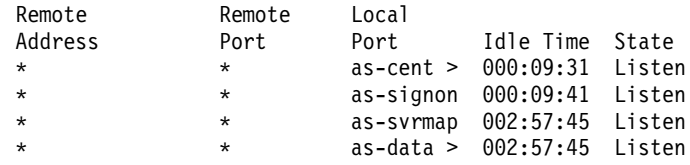

Szükség esetén a démonok az STRHOSTSVR SERVER(\*ALL) paranccsal indíthatók el.

- Ellenőrizze, hogy fut-e a QZDASRVSD, az ODBC socket démon.
	- Az as-database démonnak figyelés állapotban kell lennie.
	- A WRKJOB QZDASRVSD paranccsal jelenítheti meg a démon munkanaplójának esetleges hibaüzeneteit.
- Ellenőrizze, hogy a QZSOMAPD socket démon fut-e a QSYSWRK alrendszerben.
- <span id="page-31-0"></span>– A NETSTAT \*CNN kimenetében az as-svrmap démonnak figyelés állapotban kell lennie.
- A WRKJOB QZSOMAPD paranccsal jelenítheti meg a démon munkanaplójának esetleges hibaüzeneteit.

A PC az adatbázis szerver által használt portot a szerver leképező sockethez csatlakozással keresi meg. Ilyenkor az as-database szerver által socketet kérdezi le. Ezután csatlakozik a QZDASRVSD fájlszerver démon által felügyelt megfelelő sockethez. A szerver démon a kliens kapcsolatát egy QZDASOINIT QSERVER előindított jobhoz csatlakoztatja. A felhasználói profil és a jelszó ellenőrzése, illetve a felhasználói profilnak az előindított job profiljára váltása után a job a QZDASOINIT jobhoz hasonlóan fut. Ha a számítógépnek ez az első csatlakozása, akkor két másik szerver is felhasználásra kerül: a Központi szerver a licenckezeléshez és a Bejelentkezés szerver a felhasználói azonosító/jelszó ellenőrzéséhez.

A TCP/IP elindításának ellenőrzéséről további információkat az Általános TCP/IP problémák című témakörben talál.

# **Általános ODBC hibák**

Az alábbi témakörök vázolják fel az általános iSeries Access ODBC hibák megkeresésére és elhárítására vonatkozó általános iránymutatásokat:

- [SQL hibák](rzaiiodbc36.HTM#HDRSQLERRORS)
- [Tárolt eljárás hibák](rzaiiodbc47.HTM#HDRSPERRORS)
- [ODBC helytelen kimenet és beláthatatlan hibák](rzaiiodbc53.HTM#HDROUTPUTERRORS)

# *SQL hibák:*

- [SQL0113 &1 név nem megengedett.](rzaiiodbc37.HTM)
- [SQL0114 &1 relációs adatbázis nem egyezik meg az aktuális &2 szerverrel](rzaiiodbc38.HTM)
- [SQL0204 MYSYSCONF nem található](rzaiiodbc40.HTM)
- [SQL0208 Az ORDER BY oszlop nincs benne az eredménytáblában](rzaiiodbcsql0208.HTM)
- [SQL0900 Az alkalmazás folyamat nincs csatlakoztatott állapotban](rzaiiodbc41.HTM)
- [SQL0901 SQL rendszerhiba](rzaiiodbcsql0901.HTM)
- SQL5001 Az oszlopazonosító vagy az &2 tábla nincs definiálva
- [SQL5016 Az &1 objektumnév érvénytelen az elnevezési megállapodáshoz](rzaiiodbc43.HTM)
- v [SQL0104 Az &1 jelsor érvénytelen. Érvényes jelsorok: &2](rzaiiodbc44.HTM)
- v [SQL7008 &2 helyen található &1 használata érvénytelen. Az ok kódja 3.](rzaiiodbc45.HTM)

**Megjegyzés:** Az SQL hibákról további információkat a DB2 Universal Database for iSeries SQL üzenetek és kódok című témakörben talál.

*Tárolt eljárás hibák:* A tárolt eljárásokkal kapcsolatban előforduló általános hibák a következők:

- [SQL0444 &A külső program nem található az &B helyen \(DB2 UDB for iSeries SQL\)](rzaiiodbc49.HTM)
- v [OUTPUT és INPUT\\_OUTPUT paramétereknél nem kerülnek visszaadásra adatok](rzaiiodbc50.HTM)
- [SQL0501 CRSR000x kurzor nincs megnyitva](rzaiiodbc51.HTM)

*SQL0444 - &A külső program nem található az &B helyen (DB2 UDB for iSeries SQL):* Az SQL0444 hibaüzenet érkezik a végrehajtás vagy közvetlen végrehajtás utasításoknál, amikor az adatbázis szerver megtalálja az eljárás deklarációját, de nem találja a program objektumot. A külső programnak a rendszer katalógustáblák által meghatározott helyen kell lennie. Megjegyezzük, hogy a helyet az eljárás meghatározásakor (CREATE PROCEDURE) érvényben lévő elnevezési meghatározás és alapértelmezett gyűjtemény határozza meg, nem pedig az eljárás hívásakor érvényes értékek. A tárolt eljárás külső programjának meghatározott helyellenőrzéséhez futtasson egylekérdezést a QSYS2.SYSPROCS felett, és jegyezze fel az ″EXTERNAL\_NAME″ mező értékét.

<span id="page-32-0"></span>*OUTPUT és INPUT\_OUTPUT paramétereknél nem kerülnek visszaadásra adatok:* Ezt a problémát az alábbiak valamelyike okozhatja:

- v Az ODBC **SQLBindParameter** API az SQL\_PARAM\_INPUT tulajdonságnak helytelenül az **fParamType** értéket adja meg.
- A CREATE PROCEDURE utasítás helyett DECLARE PROCEDURE volt megadva, és a kiterjesztett dinamikus támogatás le van tiltva.
- A programozó a CREATE vagy DECLARE PROCEDURE utasításban helytelenül IN-ként deklarált egy paramétert.
- v A tárolt eljárás program helytelenül adta vissza a paramétert.

*SQL0501 - CRSR000x kurzor nincs megnyitva:* Ha ILE programok beágyazott SQL utasításaival kíván adatokat lekérdezni, akkor az alapértelmezett \*NEW helyett az ACTGRP(\*CALLER) fordítási beállítást kell használni.

Ellenőrizze, hogya program exit helyett return hívást hajt-e végre.

Ha a tárolt eljárás program a return helyett exit hívást hajt végre, akkor az **SQL kurzor lezárása** beállításnak az \*ENDACTGRP értéket kell megadni. Ha az SQL kurzor lezárása paraméter beállítása \*ENDMOD, akkor a kurzor még az adatok visszaadása előtt lezárásra kerül.

Ezen kívül ellenőrizze, hogya CREATE PROCEDURE utasítás megfelelő számú eredményhalmazt határoz-e meg. Ez különösen tömb típusú eredményhalmazok használatakor fontos.

*ODBC helytelen kimenet és beláthatatlan hibák:* Győződjön meg róla, hogy az iSeries Access ODBC illesztőprogram és az adatbázis szerver program kódszintje megegyezik. Ellenőrizze a további PTF követelményeket minden megrendelt javításban vagy a javítócsomag readme.txt fájljában. Ha a problémák továbbra is fennállnak, akkor ellenőrizze, hogyletiltotta-e az előlehívás beállítást az ODBC adatforrásban. Az előlehívás beállítás nem használható, ha az alkalmazás SQLExtendedFetch vagy SQLFetchScroll ODBC API-t használ, illetve ha nem biztos ebben.

Megjegyezzük, hogy a tárolt eljárások eredményhalmaz kurzorai csak előre irányúak és csak olvashatók.

### **ASCII karakterek helyett bináris vagy hexadecimális adatok**

**A Fordítás paraméter alapértelmezett értéke úgy van beállítva, hogy nem alakítja át a bináris adatokat (CCSID 65535) szöveggé. A CCSID fájlokhoz, táblákhoz, sőt mezőkhöz (oszlopokhoz) is meg van adva. Ez a CCSID határozza meg, hogy melyik fordítási táblát kell használni az adatok átalakításához, például az EBCDIC-ASCII átalakításnál. A 65535 CCSID érték általában nyers (bináris vagy hexadecimális) adatokra utal, például egy bitképre, amelyek nyelvfüggetlenek. A Bináris adatok (CCSID 65535) átalakítása beállítás kikapcsolása biztosítja, hogy a nyers adatok sértetlenek maradnak.**

**A fordítási paraméter Bináris adatok (CCSID 65535) szöveggé alakítása beállítása frissíti az adatokhoz tartozó CCSID értéket a jobhoz tartozó CCSID értékre. A paraméternek ez a beállítása az adatok sérülését okozhatja azokban az esetekben, amikor azok valóban binárisak.**

### **Információk összegyűjtése az IBM támogatás számára**

Ahhoz, hogy az IBM terméktámogatás a lehető legjobb szolgáltatást nyújthassa, bizonyos információknak rendelkezésre kell állni, amikor problémajelentést nyújt be az IBM támogatásnak. Az információk összegyűjtéséhez tegye a következőket:

<span id="page-33-0"></span>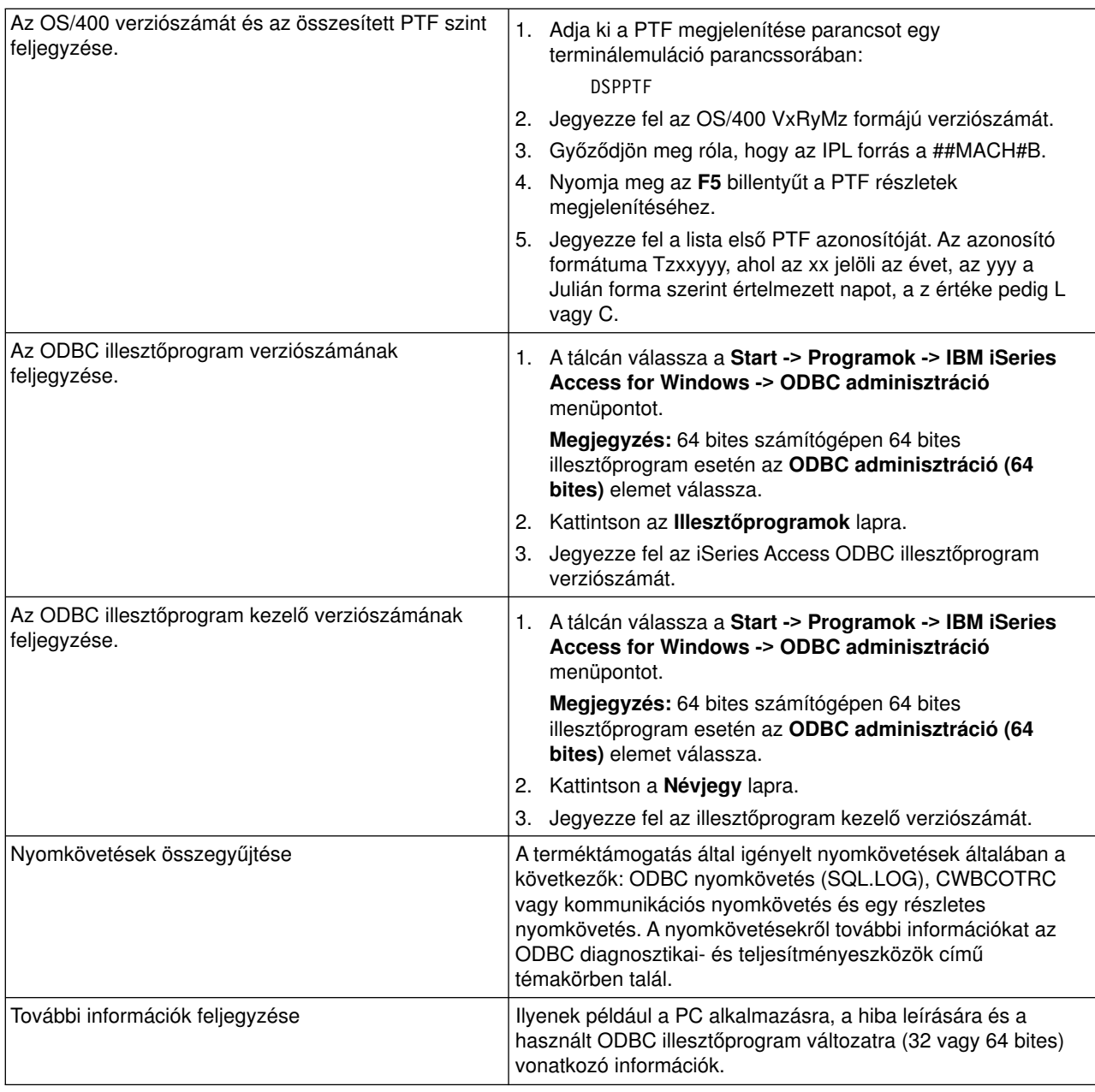

# **Hoszt szerver adminisztráció**

Ez a témakör az iSeries szerveren futó szerver szolgáltatások rövid leírását, valamint az iSeries Access által használt hoszt szerverek technikai információit tartalmazza. A témakör nem tartalmazza az iSeries Access által használt összes szervert, illetve a hoszt (iSeries) rendszer összes szerverét.

### **OS/400 hoszt szerverek**

A hoszt szerverek a kliens számítógépekről vagyeszközökről érkező kéréseket - alkalmazások futtatása, adatbázisok lekérdezése, dokumentumok nyomtatása vagy akár biztonsági mentési és helyreállítási műveletek elvégzése - kezelik. Az iSeries számítógépek teljes funkciós szerverek, amelyek számos feladatot - fájl-, adatbázis-, alkalmazás-, multimédia-, levél-, nyomtatási-, fax-, és vezetéknélküli kommunikációt - képesek egyszerre végezni. Ha ezeket a feladatokat több különböző szerver kezeli, akkor a szerverkezelés és koordináció nagyon összetetté válik. Az összes szerver egy rendszerbe integrálása nagyban csökkenti a költségeket és a hálózatkezelés bonyolultságát.

<span id="page-34-0"></span>Ezeket a szervereket az iSeries Access használja, de a szerverek úgykerültek kialakításra, hogymás kliens termékek is használhassák. Ez a témakör bemutatja, hogyaz iSeries Access hogyan használja ezeket a szervereket.

### **OS/400 hoszt szerver opció hozzáadása vagy eltávolítása**

Az itt tárgyalt OS/400 szerverek mind optimalizált szerverek, és az OS/400 alaptermék részei. Az iSeries Access for Windows program iSeries navigátor összetevőjének használatához telepíteni kell a Hoszt szerver opciót.

Ha nem használ iSeries Access termékeket vagy iSeries hálózati szervert, és el szeretné távolítani az OS/400 hoszt szerver opciót, akkor az opció eltávolítása előtt le kell állítania az opció által használt alrendszereket. Állítsa le a QBASE vagy QCMN (APPC támogatással rendelkező hoszt szerverek), a QSYSWRK és QUSRWRK (socket támogatással rendelkező hoszt szerverek), valamint a QSERVER (adatbázis- és fájlszerver) alrendszereket. Problémák adódhatnak, ha az opciót úgypróbálja meg törölni, hogy valamelyik alrendszer aktív.

- [OS/400 hoszt szerverek](rzaiicahstsvr.htm) Ez a témakör az iSeries Access kliens általános hoszt szervereit és az azokhoz kapcsolódó objektumokat írja le. A szervereket a típusuk illetve a funkciójuk szerint is megtekintheti az iSeries Access programban.
- [Hoszt szerverek használata](rzaiimst27.HTM)

Ez a témakör a kliens-szerver kommunikáció folyamatát és ennek kezelését írja le. A témakör tartalmazza ezenkívül a kapcsolódó iSeries rendszerváltozókat és alrendszereket, valamint leírja a szerverjobok azonosítását, megjelenítését és kezelését az iSeries rendszereken.

• [Végprogramok használata](rzaiimst31.HTM)

Ez a témakör bemutatja, hogyan kell végprogramokat írni és regisztrálni. A témakörben végprogram paramétereket és programozási példákat is talál.

# **OS/400 hoszt szerverek**

Ez a szakasz csak az iSeries Access for Windows által használt szerverekre vonatkozó információkat tartalmazza. Ebbe nem tartozik bele a hoszt (iSeries) rendszer minden szervere. Néhány iSeries Access for Windows hoszt szerver:

### **[Hoszt szerverek iSeries Access for Windows funkciók szerint](rzaiihstsvrbyfnctn.htm)**

A hoszt szerverek a megfelelő iSeries Access funkció szerinti felsorolásban.

### **[Fájlszerver](rzaiimst17.HTM)**

A fájlszerver lehetővé teszi a klienseknek az iSeries szerver információinak, például a fájlok és programok tárolását és elérését.

### **[Adatbázis szerver](rzaiimst18.HTM)**

Az Adatátvitel, az ODBC, az iSeries navigátor, az SQL API-k (DB API) és az iSeries Access OLE DB szolgáltató számára biztosítja az adatbázisok elérését.

### **[Adatsor szerver](rzaiimst19.HTM)**

Biztosítja az iSeries szerver adatsorainak használatát.

### **[Hálózati nyomtatás szerver](rzaiimst20.HTM)**

Távoli nyomtatási támogatást és további nyomtatáskezelési funkciókat biztosít.

### **[Központi szerver](rzaiimst21.HTM)**

Licenckezelési és más kliens felügyeleti funkciókat biztosít.

### **[Távoli parancs és programhívás szerver](rzaiimst22.HTM)**

Lehetővé teszi a PC alkalmazásoknak parancsok kiadását és programok meghívását az OS/400 rendszeren, és az eredmények visszaadását a kliensnek.

### <span id="page-35-0"></span>**[Bejelentkezési szerver](rzaiimst23.HTM)**

Jelszókezelési funkciókat biztosít a socket támogatással rendelkező hoszt szerverek számára.

### **[Szerver portleképező](rzaiimst24.HTM)**

Megadja a kapcsolatot kérő kliensnek az aktuális szerver portszámot.

### **Hoszt szerverek iSeries Access for Windows funkciók szerint**

Az alábbi táblázat az egyes iSeries Access funkciókhoz használt szervereket tartalmazza.

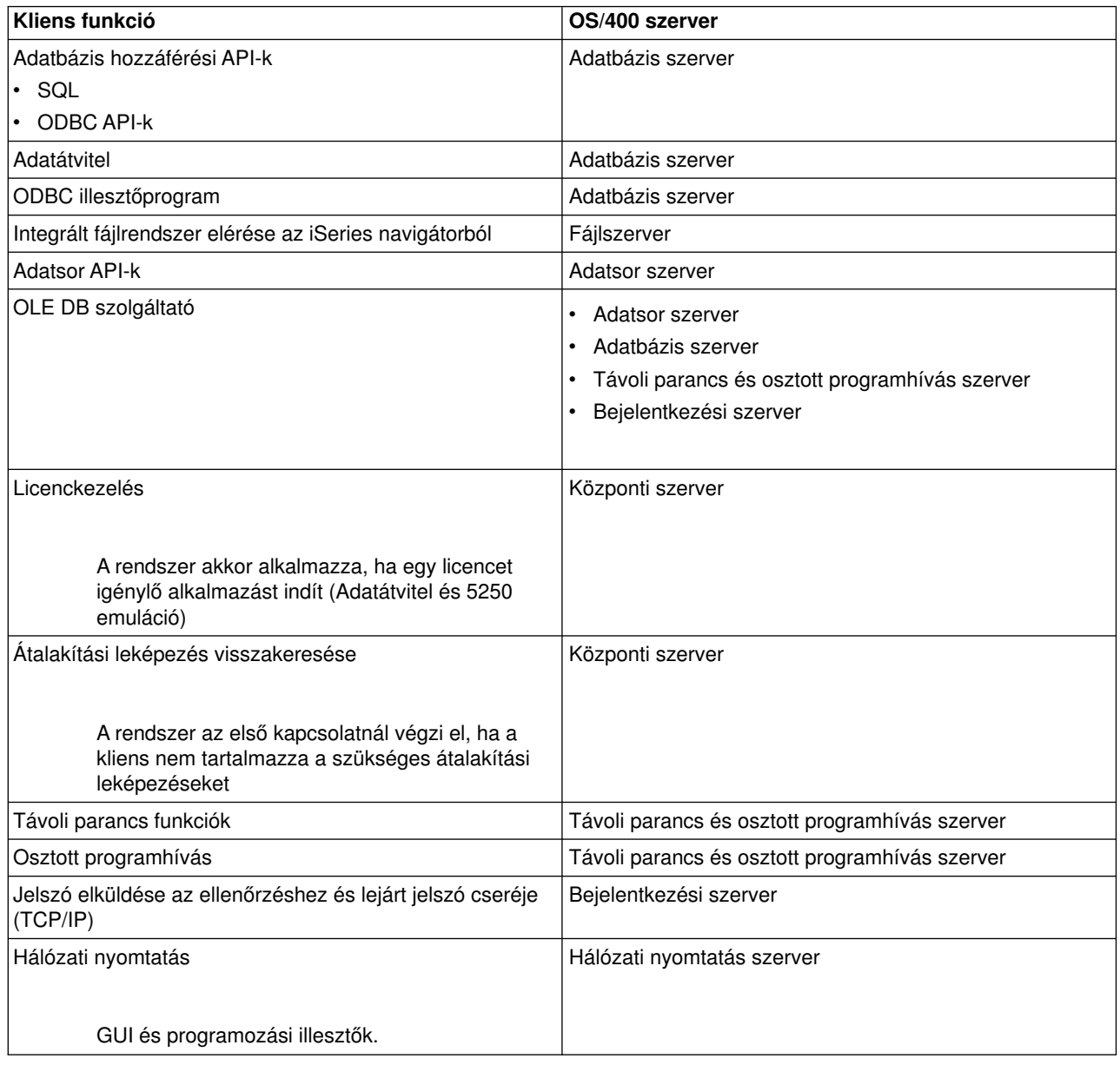

További információkat az [APAR II12227](http://www.ibm.com/eserver/iseries/access/caiixe1.htm) leírás iSeries Access for Windows számára szükséges szerverek és portok szakaszában talál.
## **Fájlszerver**

A fájlszerver lehetővé teszi a klienseknek az iSeries szerver információinak, például a fájlok és programok tárolását és elérését. Az OS/400 fájlszerver az iSeries szerver integrált fájlrendszeréhez kapcsolódik. A kliensek a saját kezelőfelületükkel érik el a fájlrendszereket, és nem az integrált fájlrendszer kezelőfelületével vagyaz API-k révén.

Az integrált fájlrendszer az OS/400 program része. A személyi számítógépekhez és a UNIX operációs rendszerhez hasonlóan támogatja az adatfolyam bemenetet és kimenetet. Ugyanakkor az iSeries szerveren tárolt összes információt integrálja.

Az integrált fájlrendszer legfontosabb jellemzői:

- v Információk adatfolyam fájlokban való tárolásának támogatása. Az adatfolyam fájlok hosszú, folyamatos karakterlánc adatokat tartalmaznak. A karakterlánc adat lehet például egydokumentum szövege, vagy egy kép képelemei. Az iSeries mappákban tárolt dokumentumok adatfolyam fájlok. Az adatfolyam fájlokra másik példa a UNIX rendszerek PC fájljai. Az adatfolyam fájl támogatás hatékonyan alkalmazható a kliens/szerver alkalmazásokban.
- v Olyan hierarchikus könyvtárszerkezet, amely lehetővé teszi az objektumok fa szerkezetbe szervezését. Ha egyobjektumhoz hozzá szeretne férni, akkor adja meg az objektum elérési útját a könyvtártól.
- Általános kezelőfelület, amely lehetővé teszi a felhasználók és az alkalmazások számára, hogy hozzáférjenek az adatfolyam fájlokhoz, adatbázis fájlokhoz, dokumentumokhoz és az iSeries szerveren tárolt egyéb objektumokhoz.

Az iSeries szerverek képesek több különböző fájlrendszer támogatására hasonló felhasználói felülettel. A fájlrendszerek lehetővé teszik a felhasználók és alkalmazások számára, hogya logikai egységekbe szervezett tároló szegmensekhez hozzáférjenek. Ezek a logikai egységek a fájlok, katalógusok, könyvtárak és objektumok.

Az iSeries fájlrendszerek felsorolását az integrált fájlrendszer bemutatása című témakörben találja. Az integrált fájlrendszerről további információkért nézze meg az Adatbázisok és fájlrendszerek című témakört.

Az OS/400 fájlszerver a kliens termék támogatásától függően az összes iSeries fájlrendszerhez vagycsak a QDLS fájlrendszerhez biztosít hozzáférést.

Az alábbi táblázatban szereplő programok a szerver részét képezik.

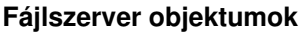

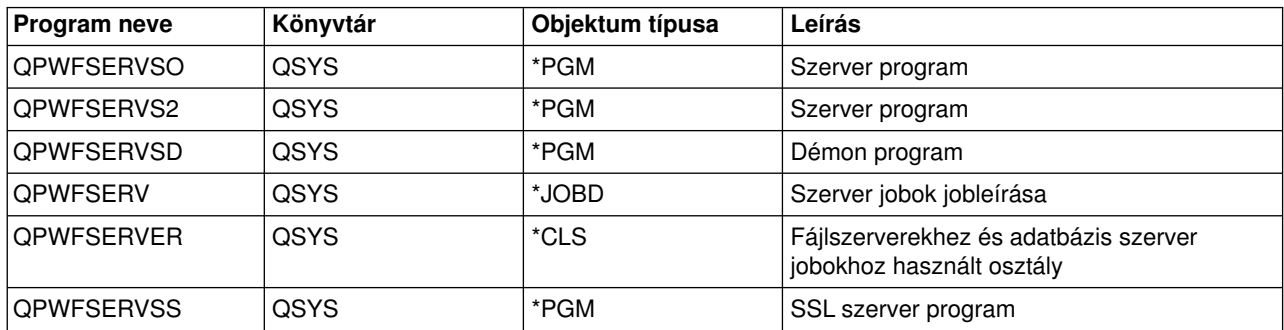

## **Adatbázis szerver**

Az adatbázis szerver a DB2/400 funkcióihoz biztosít hozzáférést a kliensek számára. A szerver szolgáltatásai:

- Távoli SQL hozzáférés támogatása
- Adathozzáférés ODBC illesztőn keresztül
- v Adatbázis funkciók (például: fájlok létrehozása és törlése vagyfájl memberek hozzáadása és eltávolítása)
- v Visszakeresési funkciók a rendszeren lévő adatbázisok információinak visszakereséséhez (például: SQL katalógus funkciók)

Használhatja ezenkívül az Osztott relációs adatbázis szerkezetet (DRDA) is az adatbázis szerverrel. Ez a témakör az alábbi elemek DRDA-val való használatáról tartalmaz információkat:

- $\cdot$  [SQL csomagok](rzaiimst38.HTM)
- [DRDA elnevezési megállapodások](rzaiimst39.HTM)
- [DRDA szabályok és korlátozások](rzaiimst40.HTM)

A DRDA-ról az Osztott adatbázis programozás részben talál további információkat.

Az alábbi táblázatban szereplő programok a szerver részét képezik.

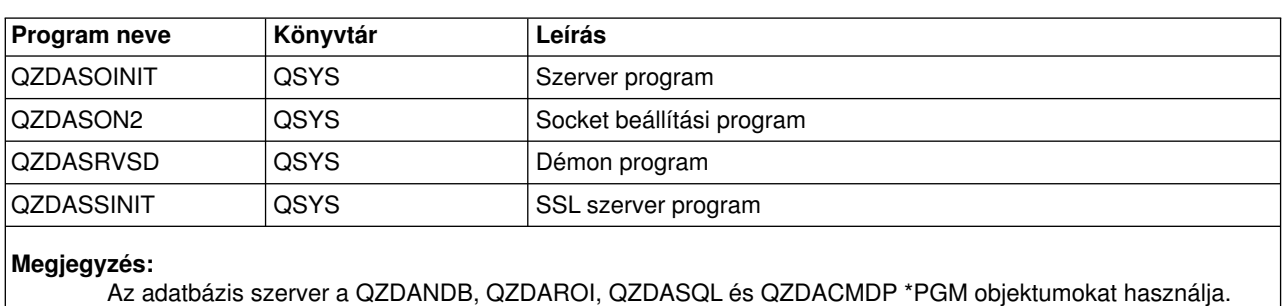

### **Adatbázis szerver programok**

*SQL csomagok:* Az SQL csomagok SQL utasításokat kötnek relációs adatbázishoz az alkalmazásokban. Az SQL kérések információinak újrafelhasználásával növelik a dinamikus SQL támogatást használó alkalmazások teljesítményét. Az adatbázis szerver egy SQL utasításokat használó alkalmazás program. Támogatja a csomagok használatát a gyakori SQL utasításoknál, így bizonyos kötési információkat újra fel lehet használni.

További információk:

- [SQL csomagnevek](rzaiimstsqlname.HTM)
- [SQL csomagok tisztítása](rzaiimstsqlclean.HTM)

*SQL csomagnevek:* Az adatbázis szerver átjáróként használható más DRDA relációs adatbázisok felé is. Az adatbázis szerver automatikusan létrehoz néhány SQL csomagot a cél relációs adatbázison. A csomagnevek előállítására a szerver által aktuálisan használt attribútumoknak megfelelően kerül sor.

*Csomagok nevei, ha a relációs adatbázis nem iSeries szerveren található:* Ha a relációs adatbázis (RDB) nem iSeries szerver, akkor a csomag az alkalmazásszerver QSQL400 gyűjteményében kerül létrehozásra. Ha az RDB egyiSeries szerver, akkor a csomag a QGPL könyvtárban kerül létrehozásra. Amikor az alkalmazásszerver nem iSeries szerver, akkor a csomag neve QZD**abcde**, amelyben az **abcde** a felhasznált elemző beállításoknak felel meg. A csomagnevek beállításait az alábbi táblázat sorolja fel.

## **Csomagnév mező beállítások**

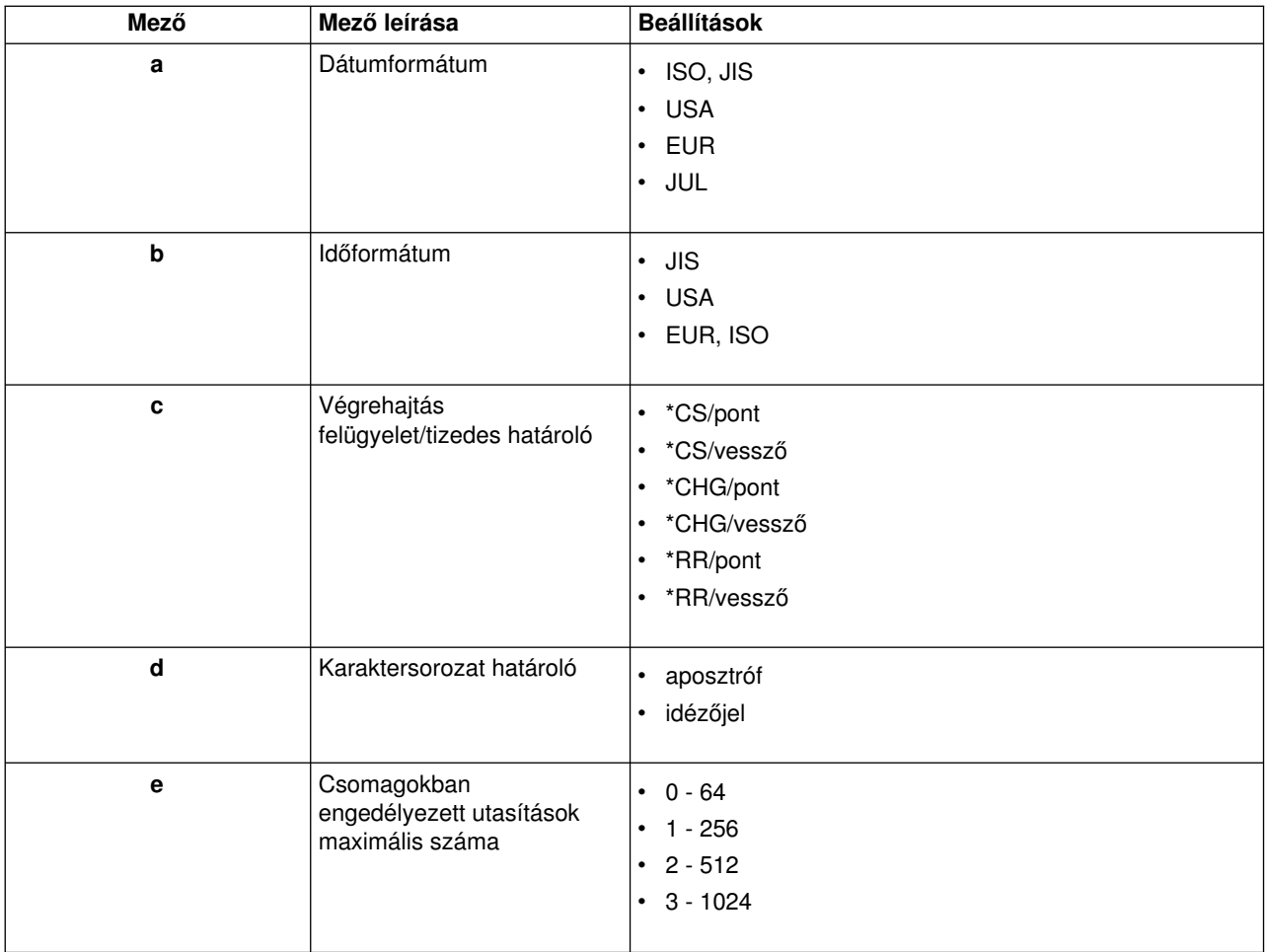

## **Csomagok nevei, ha a relációs adatbázis iSeries szerveren található**

Ha az alkalmazásszerver egyiSeries szerver, akkor a csomag neve QZDA**abcdef** lesz, ahol az **abcdef** a felhasznált elemző beállításoknak felel meg.

## **Csomagnév mező beállítások**

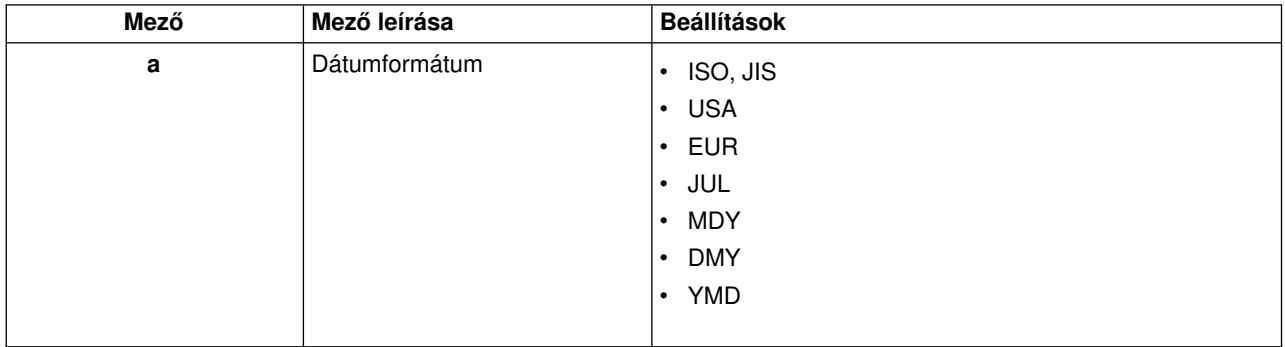

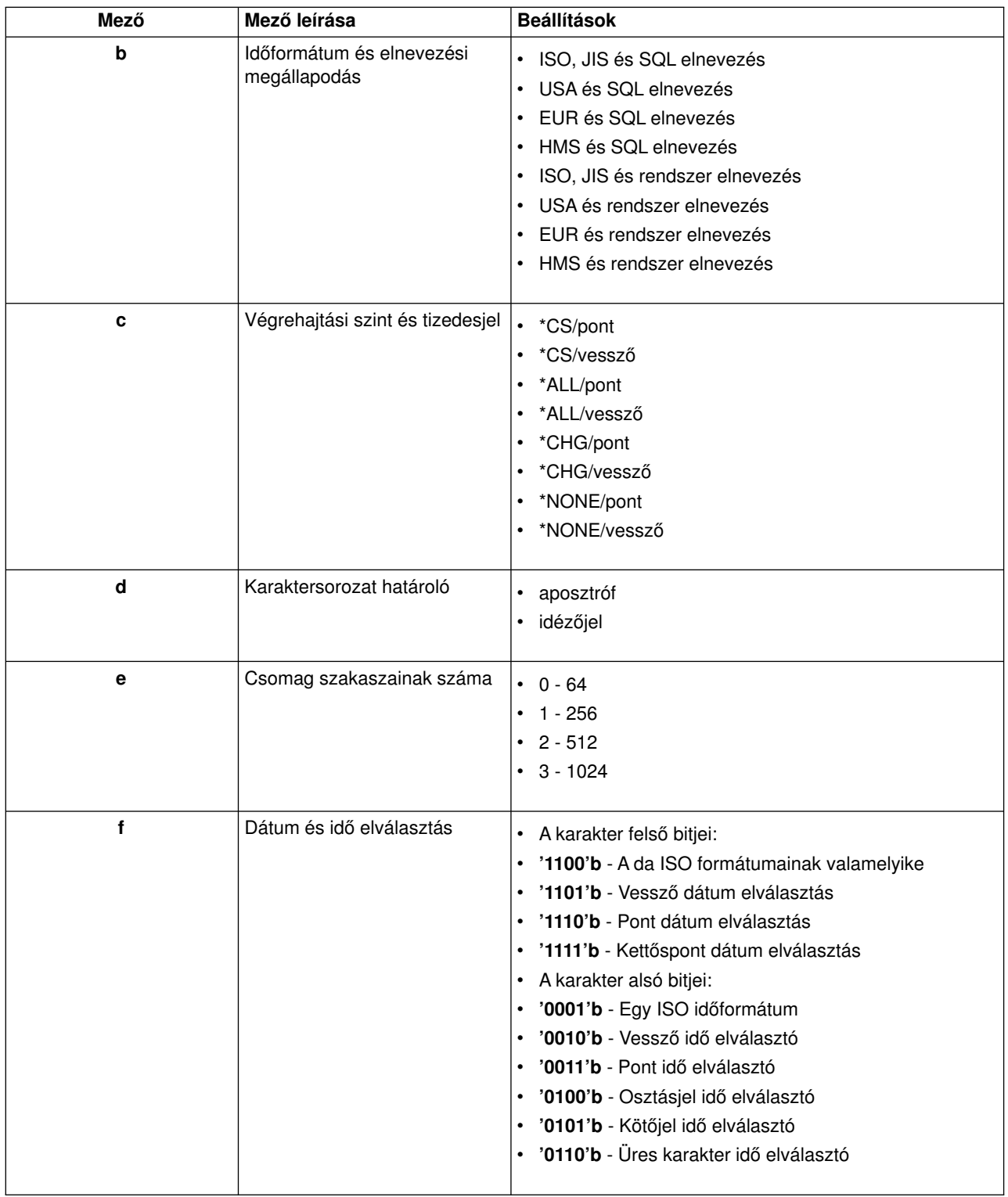

*SQL csomagok tisztítása:* A DRDA funkciókhoz használt csomagokat a rendszer automatikusan hozza létre a szükségleteknek megfelelően. A csomagokat bizonyos időnként érdemes tisztítani. A csomagok törléséhez használja az SQL csomag törlése (DLTSQLPKG) parancsot.

A csomagokat csak akkor törölje, ha a felhasználásuk nem túl gyakori. Szükség esetén a csomag ismételten létrejön, de a teljesítmény érezhetően csökken a csomag másodszori létrehozásakor.

## **Utasítás elnevezési megállapodások**

Az alábbi táblázat az adatbázis szerver által megkövetelt elnevezési megállapodásokat összegzi.

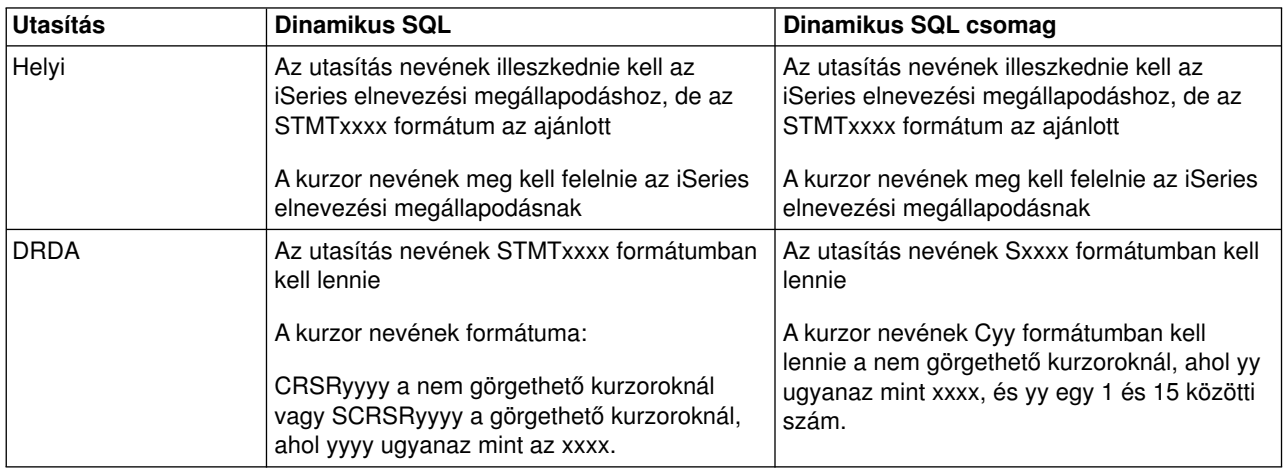

### **Utasítás elnevezési megállapodások**

## **Megjegyzések:**

- 1. Az utasításnevek elnevezési megállapodását a helyi rendszer nem kényszeríti ki, így a kliens alkalmazások megoszthatják az elkészített utasításokat az iSeries alkalmazásokkal a QSQPRCED rendszer API segítségével.
- 2. A szerver együres karaktert fűz minden STMTxxxx formátumú utasításnév elé. Ezután a hoszt alkalmazásnak egy bevezető üres karaktert hozzáfűznie, hogy megoszthassa az STMTxxxx formátumú utasításokat a kliens alkalmazásokkal. A szerver nem fűzi hozzá a bevezető üres karaktert, ha az utasítás neve nem STMTxxxx formátumban van.

## **Szabályok és megszorítások a DRDA használatakor**

Ha az adatbázis szervert átjáróként használja más RDB-khez DRDA segítségével, akkor funkciók néhány korlátozását is figyelembe kell vennie.

Az alábbi táblázat a korlátozott funkciókat mutatja, ha távoli rendszerhez adatbázis szerverről csatlakozik.

#### **DRDA funkcionális korlátozások**

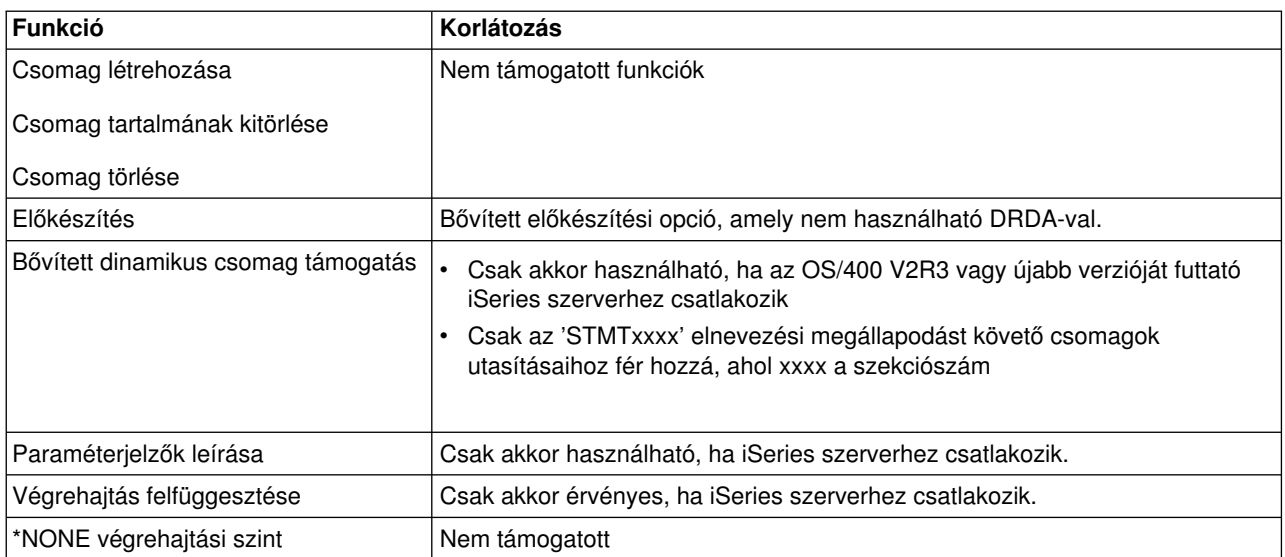

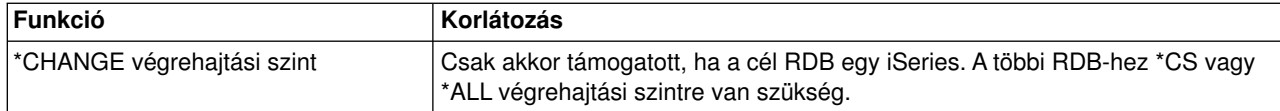

## **Adatsor szerver**

Az adatsor egy olyan objektum, amelyet az iSeries alkalmazás programok a kommunikációhoz használnak. Az alkalmazások az adatsorok segítségével adják át az adatokat a jobok között. Egyadatsorból több iSeries job is küldhet vagy fogadhat adatokat.

Az iSeries Access alkalmazásprogram illesztői (API) lehetővé teszik a PC alkalmazások számára, hogyaz iSeries adatsorokat úgy kezeljék, ahogy azokat az iSeries alkalmazások kezelik. Így az iSeries alkalmazás kommunikációba távoli számítógépen futó folyamatok is beletartoznak.

Az alábbi táblázatban szereplő programok a szerver részét képezik.

#### **Adatsor szerver program socket támogatáshoz**

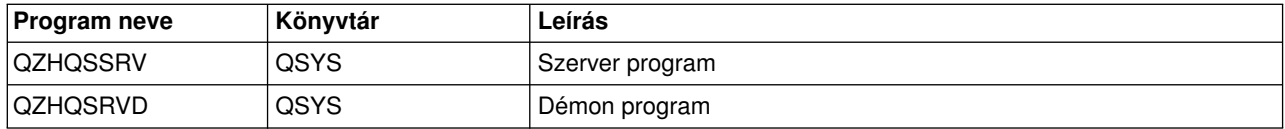

## **Hálózati nyomtatás szerver**

Az OS/400 hálózati nyomtatás szerver kiterjesztett kliens vezérlést tesz lehetővé az iSeries szerveren található nyomtató erőforrások felett. A nyomtatási szerver a nyomtató kiszolgálás kérésével az alábbi lehetőségeket biztosítja a kliensek számára:

## **Spool fájlok**

Létrehozás, keresés, megnyitás, olvasás, írás, bezárás, felfüggesztés, felszabadítás, törlés, áthelyezés, küldés, végprogram hívása, attribútumok módosítása, üzenet visszakeresése, üzenetre válaszolás, attribútumok visszakeresése, és listázás

## **Író job**

Indítás, leállítás és listázás

## **Nyomtató eszköz**

Attribútumok visszakeresése és listázás

## **Kimeneti sor**

Felfüggesztés, felszabadítás, kiürítés, listázás és attribútumok visszakeresése

## **Könyvtár**

Lista

## **Nyomtató fájl**

Attribútumok visszakeresése, módosítása és listázás

## **Hálózati nyomtatás szerver**

Attribútumok módosítása és visszakeresése

Az alábbi táblázatban szereplő programok a szerver részét képezik.

## **Hálózati nyomtatás szerver**

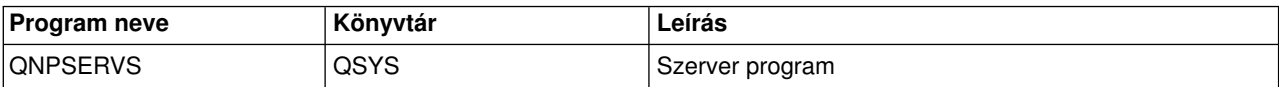

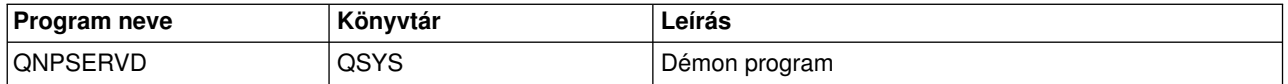

## **Központi szerver**

A központi szerver az alábbi szolgáltatásokat nyújtja a klienseknek:

• Licenckezelés

Az első Adatátvitel vagya PC5250 kérés lefoglalja a licencet az iSeries Access felhasználó számára. A szerver a felszabadítás késleltetési időkorlát végéig aktív marad. A licenc addig felfüggesztve marad, amíg fel nem szabadítják, vagya szerver job véget nem ér. Ha meg szeretné nézni a lefoglalt licenceket, akkor jelenítse meg az iSeries rendszer tulajdonságait az iSeries navigátorban.

• Átalakítási leképezés visszakeresése

A központi szerver visszakeresi az átalakítási leképezéseket azoknak a klienseknek, akiknek erre szüksége van. A rendszer ezeket az átalakítási leképezéseket általában ASCII -> EBCDIC és EBCDIC -> ASCII átalakításokhoz használja. A kliensek a forráskód, a cél kódolt karakterkészlet azonosító és az átalakítandó kódpont tábla megadásával kérhetik a leképezéseket. A szerver a megfelelő leképezést adja vissza a kliensnek.

Az alábbi táblázatban szereplő programok a szerver részét képezik.

## **Központi szerver programok**

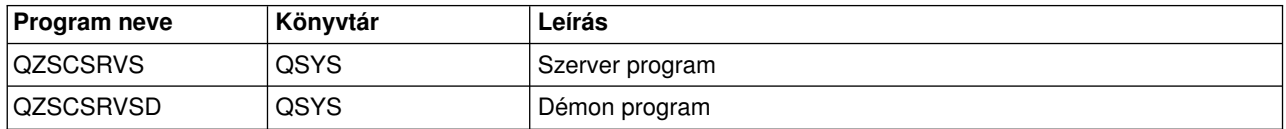

## **Távoli parancs és osztott programhívás szerver**

A távoli parancs és osztott programhívás szerver lehetővé teszi a felhasználók és az alkalmazások számára, hogy iSeries CL parancsokat adjanak ki és programokat hívjanak meg.

A távoli parancs lehetővé teszi a felhasználók számára, hogytöbb parancsot futtassanak ugyanabban a jobban. Ezenkívül jobb biztonsági ellenőrzést biztosít az olyan iSeries felhasználóknál, akiknek a profiljában korlátozások vannak (LMTCPB =\*YES).

Az osztott programhívás támogatás lehetővé teszi az alkalmazások számára, hogyiSeries programokat hívjanak meg és paramétereket (bemeneti és kimeneti) adjanak át. A program lefutása után az iSeries szerveren a kimeneti paraméterek visszakerülnek a kliens alkalmazáshoz. Ez a folyamat lehetővé teszi az alkalmazások számára, hogy könnyen hozzáférjenek az iSeries erőforrásokhoz anélkül, hogy a kommunikáció és a párbeszéd miatt kelljen aggódniuk.

Az alábbi táblázatban szereplő programok a szerver részét képezik.

#### **Távoli parancs és osztott programhívás szerver programok**

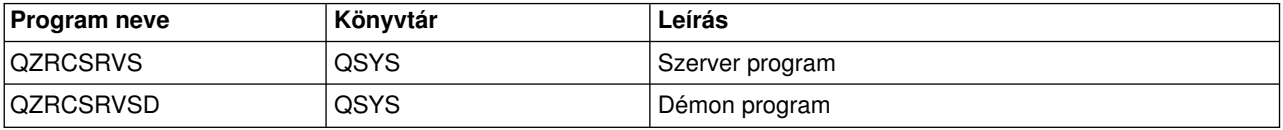

## **Bejelentkezési szerver**

A bejelentkezési szerver biztonsági szolgáltatásokat nyújt a kliensek számára. Megakadályozza, hogy a lejárt jelszóval rendelkező felhasználók hozzáférjenek a rendszerhez, ellenőrzi a felhasználói profilok jelszavait, valamint profil biztonsági információkat küld vissza a felhasználói profiloknak a jelszó ideiglenes tárolásához és az iSeries navigátor alkalmazás adminisztrációhoz.

Az alábbi táblázatban szereplő programok a szerver részét képezik.

### **Bejelentkezési szerver programok**

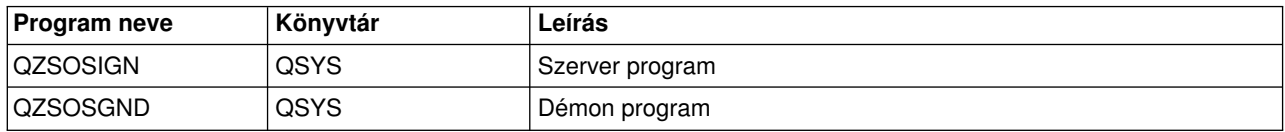

## **Szerver portleképező**

A portleképező segítésével határozhatják meg a kliensek a szolgáltatások (szerverek) portjait. A portleképező a TCP/IP szolgáltatás táblában keresi meg a portokat.

Az alábbi táblázatban szereplő program benne van a szerverben.

### **Szerver portleképező**

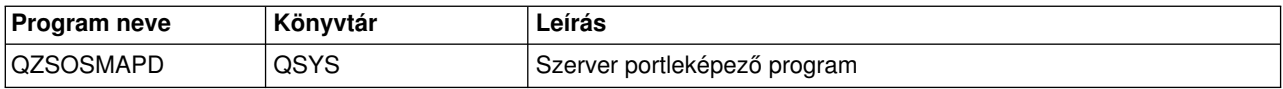

## **OS/400 hoszt szerverek használata**

Ez a témakör az OS/400 szerver jobok kezelését írja le. Leírja az alrendszereket, amelyekben a szerverek futnak, az objektumokat, amelyek a szerverekre hatással vannak, illetve az erőforrások kezelésének módját.

Az OS/400 programmal szállított szervereket az adott környezetben való megfelelő működés érdekében általában nem kell módosítani. A rendszer az OS/400 telepítésekor beállítja és konfigurálja a szervereket. Módosíthatja a rendszer szerver job kezelését az igények jobb kielégítése, a problémák megoldása, a rendszerteljesítmény növelése vagy egyszerűen csak a rendszeren futó jobok megjelenítése érdekében. A módosítások elvégzése és a feldolgozási igények kielégítése érdekében tudnia kell, hogymelyobjektumok vannak hatással a rendszer egyes részeire, illetve hogy hogyan kell ezeket az objektumokat módosítani. Ha átfogó képet szeretne kapni a rendszer kezeléséről, akkor a fejezet folytatása előtt olvassa el a Munkakezelés részt.

## **[Kliens-szerver kommunikáció létesítése](rzaiimst28.HTM)**

Tanulja meg, hogyan kell elindítani illetve leállítani a kliensek és a hoszt szerverek közötti kommunikációt. Ez a témakör a [szerverek port számait](rzaiimstsvrprtnum.HTM) is tartalmazza, valamint leírja a szerver démonokat és a démonok szerepét a kommunikációban.

## **[OS/400 alrendszerek](rzaiimst29.HTM)**

Ez a témakör az OS/400 alrendszereket, és a jobok automatikus indítását illetve előindítását írja le.

#### **[iSeries rendszerváltozók](rzaiimst26.HTM)**

A kliens-szerver környezetek fontos rendszerváltozóit írja le.

#### **[Szerverjobok azonosítása az iSeries szerveren](rzaiimst30.HTM)**

A szerver jobok megjelenítését írja le az iSeries navigátor illetve a zöld képernyő segítésével.

## **[EZ Setup és iSeries navigátor használata a hoszt szerverekkel](rzaiimst41.HTM)**

Bemutatja, hogyan kell közölni, hogy a kommunikációs útvonal aktív, illetve hogyan kell azt elindítani, ha szükséges.

## **Kliens-szerver kommunikáció létesítése**

A kliens-szerver kommunikáció létesítésének lépései:

- 1. A kliens rendszer kapcsolódik egyadott számú szerver portra, és socket kommunikációs támogatást használót szerver jobot kezdeményez.
- 2. A szerver démonnak futnia kell (STRHOSTSVR paranccsal indítható) ahhoz, hogya kliens kapcsolati kéréseit figyelje és elfogadja. A kapcsolati kérés elfogadásakor a szerver démon kiad egy belső kérést, amellyel a kliens kapcsolatot egy szerver jobhoz csatolja.
- 3. A szerver job lehet előindított job, vagyha nem használ előindított jobokat, akkor egyolyan kötegelt job, amelya kliens kérés feldolgozásakor kerül elküldésre. A szerver job a kliens minden további kommunikációját kezeli. A kezdeti adatcsere tartalmaz egykérést, amelyazonosítja a kliens felhasználóhoz tartozó felhasználói profilt és jelszót.
- 4. A felhasználói profil és a jelszó ellenőrzése után a szerver job átvált az adott felhasználói profilra, és a felhasználói profilban definiált attribútumok - elszámolási kód, kimeneti sor - alapján módosítja a jobot.

További információk:

- [Hoszt szerverek portszámai](rzaiimstsvrprtnum.HTM)
- [Hoszt szerverek indítása](rzaiistrhostsvr.htm)
- [Hoszt szerverek leállítása](rzaiiendinghost.htm)

### **Szerver-kliens kommunikáció**

Az iSeries Access TCP/IP használatával kommunikál az iSeries szerverekkel. Az optimalizált szerverek OS/400 socket támogatást használnak a kliensekkel való kommunikációhoz. Az OS/400 socket támogatás kompatibilis a Berkeley Software Distributions 4.3 sockets over TCP/IP követelményeivel. A socket támogatás az 5769-TC1 termék része, amely az iSeries szerveren kerül telepítésre.

A kommunikációról a TCP/IP konfiguráció és leírás című kézikönyvben talál részletes információkat.

#### **Hoszt szerverek portszámai**

Minden szervertípus saját szerver démonnal rendelkezik, amely egy porton figyeli a bejövő kliens csatlakozási kéréseket. Ez alól van néhány kivétel. Az átviteli funkció például az adatbázis szerver démont, a hálózati meghajtó szerver a fájlszerver démont, a virtuális nyomtatási szerver pedig a hálózati nyomtatási szerver démont használja. Emellett a szerver leképező démon is figyel egy adott porton, és lehetővé teszi a klienseknek a megadott szerver aktuális portszámának lekérdezését.

Minden szerver démon azon a portszámon figyel, amely a megadott szolgáltatás nevéhez tartozó szolgáltatási táblában be van állítva. A hálózati nyomtatás szerver démon például a kezdeti beállítások szerint a 8474 porton figyel, amelyhez az ″as-netprt″ szolgáltatásnév tartozik. A szerver leképező démon egyközismert porton figyel. A szerver leképező közismert portszáma 449. A közismert portszám az OS/400 hoszt szerverek kizárólagos használatára van fenntartva. Ennek megfelelően az ″as-svrmap″ szolgáltatásnév nem távolítható el a szolgáltatási táblából.

Az egyes szerver démonok portszámai nem rögzítettek. A szolgáltatási tábla módosítható más portszámokra is, ha az adott környezet ilyen módosításokat tesz szükségessé. A portszám lekérdezésének módját az iSeries navigátor rendszer tulajdonságai lapján állíthatja be. A szolgáltatás nevének azonban azonosnak kell maradnia, amint azt az alábbi táblázat felsorolja. Ellenkező esetben a szerver démonok nem tudnak létrehozni olyan portszámot, amin a bejövő kliens kapcsolati kéréseket figyelhetnék.

Ha a szolgáltatási táblába új bejegyzés kerül egy szolgáltatás új portszámának azonosításához, akkor a szolgáltatási táblázatnak az adott szolgáltatásnévre vonatkozó valamennyi korábbi bejegyzését el kell

távolítani. A bejegyzések eltávolítása kiküszöböli a többszörös portszámok lehetőségét a táblázatban, amely a szerver démon indításakor beláthatatlan következményekkel járhat.

#### **[A hoszt szerverek és a szerver leképező portszámai](rzaiiservicesandports.htm)**

A TCP/IP és Védett socket réteg (SSL) kommunikációs támogatással rendelkező szerverek és a szerver leképező portszámai.

#### **Hoszt szerverek indítása**

Az OS/400 hoszt szerverek elindítására használja az STRHOSTSVR CL parancsot. A parancs elindítja az összes hoszt szerver démont, és a szerver leképező démont is. Megkísérli ezen kívül elindítani a szerverhez tartozó előindított jobot.

**Megjegyzés:** Az iSeries navigátorban beállítható, hogya rendszer a TCP elindításakor (STRTCP parancs) automatikusan elindítsa a szervereket. Az új rendszerek esetén ez az alapértelmezett érték.

Minden hoszt szerver típushoz tartozik egy [szerver démon.](rzaiidaemon.htm#HDRDAEMON) A rendszer csak egy szerver leképező démonnal rendelkezik. A kliens PC alkalmazás a portszám segítségével kapcsolódik a hoszt szerver leképező démonhoz. A szerver démon fogadja a bejövő kapcsolatot, és átirányítja azt egy szerverjobnak feldolgozásra.

A STRHOSTSVR parancs értékei:

#### SERVER

**\*ALL** Elindít minden hoszt szerver démont, beleértve a szerver leképező démont is.

#### **\*CENTRAL**

Elindítja a központi szerver démont a QSYSWRK alrendszerben. A démon job a QZSCSRVSD, a szerver előindított job pedig a QZSCSRVS.

#### **\*DATABASE**

A QSERVER alrendszerben elindítja a szerver démon jobot. A démon job a QZDASRVSD, a hozzá tartozó szerver előindított jobok pedig a QZDASOINIT, a QZDASSINIT, és a QTFPJTCP.

#### **\*DTAQ**

Elindítja az adatsor szerver démont a QSYSWRK alrendszerben. A démon job a QZHQSRVD, a hozzá tartozó szerver előindított job pedig a QZHQSSRV.

**\*FILE** Elindítja a fájl szerver démont a QSERVER alrendszerben. A démon job a QPWFSERVSD, a hozzá tartozó szerver előindított jobok pedig a QPWFSERVSO, a QPWSERVSS, és a QPWFSERVS2.

#### **\*NETPRT**

Elindítja a hálózati nyomtatás szerver démont a QSYSWRK alrendszerben. A démon job a QNPSERVD, a hozzá tartozó szerver előreindított jobok pedig a QNPSERVS és a QIWVPPJT.

#### **\*RMTCMD**

Elindítja a távoli parancs és az osztott programhívás szerver démont a QSYSWRK alrendszerben. A démon job a QZRCSRVSD, a hozzá tartozó szerver előindított job pedig a QZRCSRVS.

#### **\*SIGNON**

Elindítja a bejelentkezési szerver démont a QSYSWRK alrendszerben. A démon job QZSOSGND, a hozzá tartozó szerver előindított job pedig a QZSOSIGN.

#### **\*SVRMAP**

Elindítja a szerver leképező démont a QSYSWRK alrendszerben. A démon job a QZSOSMAPD.

**Megjegyzés:** Ha a démon job a QSYSWRK katalógusban fut, akkor a hozzá tartozó szerver előindított jobok alapértelmezésben a QUSRWRK katalógusban futnak. Az adatbázis szerver előindított jobok alapértelmezésben a QUSRWRK alrendszeren futnak.

Választható paraméter:

### **RQDPCL**

Megadja, hogymilyen kommunikációs protokolloknak kell aktívnak kell lennie a hoszt szerver démonok indításához.

#### **Egyedülálló értékek:**

**\*ANY** A STRHOSTSVR parancs kiadásakor aktívnak kell lennie a TCP/IP kommunikációs protokollnak. Ha a TCP/IP nem aktív, akkor megjelenik a PWS300D kilépés üzenet, a hoszt szerver démonok pedig nem indulnak el. Ha a TCP/IP inaktív, akkor egy PWS3008 diagnosztikai üzenet is megjelenik.

### **\*NONE**

A hoszt szerverek indításához az STRHOSTSVR parancs kiadásakor egyetlen kommunikációs protokollnak sem kell aktívnak lennie. Az inaktív protokollok vonatkozásában nem jelennek meg hibaüzenetek.

**\*TCP** A STRHOSTSVR parancs kiadásakor aktívnak kell lennie a TCP/IP kommunikációs protokollnak. Ha a TCP/IP nem aktív, akkor megjelenik a PWS3008 diagnosztikai és a PWS300D kilépés üzenet, a hoszt szerver démonok pedig nem indulnak el.

Néhány STRHOSTSVR [példa.](rzaiistrhostsvrex.htm)

### *Példa: STRHOSTSVR:* **1. példa: Minden hoszt szerver démon elindítása**

STRHOSTSVR(\*ALL)

A parancs elindítja a szerver démonokat és a szerver leképező démont, ha legalább egykommunikációs protokoll aktív.

## **2. példa: Adott szerver démonok indítása**

STRHOSTSVR SERVER(\*CENTRAL \*SVRMAP) RQDPCL(\*NONE)

A parancs elindítja a központi szerver démont és a szerver leképező démont a QSYSWRK alrendszerben még akkor is, ha nincs aktív kommunikációs protokoll.

## **3. példa: Szükséges protokoll meghatározása:**

STRHOSTSVR SERVER(\*ALL) RQDPCL(\*TCP)

A parancs elindítja az összes hoszt szerver démont és a szerver leképező démont a QSYSWRK alrendszerben, ha a TCP/IP aktív.

## **Hoszt szerverek leállítása**

Az OS/400 hoszt szerverek leállítására használja az ENDHOSTSVR CL parancsot. Ez a parancs leállít minden hoszt szerver démont, és a szerver leképező démont is. Ha egyszerver démon leáll, miközben ilyen típusú szerverek kliens alkalmazásokhoz kapcsolódnak, akkor a szerverjobok aktívak maradnak, amíg a kliens alkalmazással folytatott kommunikáció véget nem ér, hacsak nem adja meg az elhagyható ENDACTCNN paramétert is. A kliens alkalmazástól a szerverhez ezután érkező kapcsolati kérések sikertelenek lesznek, amíg a szerver démon újra nem indul.

A szerver leképező démon leállása nincs hatással a szerver jobok meglévő kliens kapcsolataira. A kliens alkalmazások további kapcsolati kérései a szerver leképezőhöz sikertelenek lesznek a szerver leképező újraindításáig.

Az ENDACTCNN paraméter a \*DATABASE és \*FILE szerverek aktív kapcsolatainak befejezéséhez adható meg. Hatására a kapcsolatokat kiszolgáló szerverjobok befejeződnek. Az aktív kapcsolatok csak akkor fejezhetők be, ha a megfelelő démon job is befejeződik. Ha a \*DATABASE kulcsszó meg van adva, akkor az aktív kapcsolatokkal rendelkező QZDASOINIT és QZDASSINIT jobok fejeződnek be. A \*FILE kulcsszó meghatározásakor az aktív kapcsolatokkal rendelkező QPWFSERVSO és QPWFSERVSS jobok fejeződnek be.

**Megjegyzés:** Ha az ENDHOSTSVR paranccsal egynem aktív démont állít le, akkor diagnosztikai üzenetet kap. Használja az ENDHOSTSVR SERVER(\*ALL) parancsot az összes aktív démon leállításához. Ha a \*ALL értéket használja, akkor nem jelenik meg diagnosztikai üzenet.

Az ENDHOSTSVR parancs értékei:

#### SERVER

**\*ALL** Leállít minden hoszt szerver démont, és ha aktív, akkor a szerver leképező démont is. Ennek használatakor a rendszer nem engedélyezi más értékek használatát.

### **\*CENTRAL**

Leállítja a központi szerver démont a QSYSWRK alrendszerben.

### **\*DATABASE**

Leállítja az adatbázis szerver démont a QSERVER alrendszerben.

### **\*DTAQ**

Leállítja az adatsor szerver démont a QSYSWRK alrendszerben.

**\*FILE** Leállítja a fájl szerver démont a QSERVER alrendszerben.

### **\*NETPRT**

Leállítja a hálózati nyomtatás szerver démont a QSYSWRK alrendszerben.

## **\*RMTCMD**

Leállítja a távoli parancs és az osztott programhívás szerver démont a QSYSWRK alrendszerben.

## **\*SIGNON**

Leállítja a bejelentkezési szerver démont a QSYSWRK alrendszerben.

#### **\*SVRMAP**

Leállítja a szerver leképező démont a QSYSWRK alrendszerben.

## **Elhagyható paraméter**

## **ENDACTCNN**

Előírja a megadott szerverek aktív kapcsolatainak befejezését.

## **Egyedülálló érték**

## **\*NONE**

Az aktív kapcsolatok nem kerülnek befejezésre.

## **Egyedi szerver értékek**

## **\*DATABASE**

A QZDASOINIT és QZDASSINIT szerverjobok által kiszolgált aktív kapcsolatok befejeződnek. A kapcsolatokat kiszolgáló szerverjobok szintén befejeződnek.

**\*FILE** A QPWFSERVO és QPWFSERVSS szerverjobok által kiszolgált aktív kapcsolatok befejeződnek. A kapcsolatokat kiszolgáló szerverjobok szintén befejeződnek.

Néhány[példa](rzaiiendhostsvrex.htm) az ENDHOSTSVR használatára.

## *Példa: ENDHOSTSVR:* **1. példa: Az összes hoszt szerver démon leállítása**

ENDHOSTSVR SERVER(\*ALL)

A parancs leállítja az összes szerver démont és a szerver leképező démont.

### **2. példa: Adott szerver démonok leállítása**

ENDHOSTSVR SERVER(\*CENTRAL \*SVRMAP)

Leállítja a központi szerver és a szerver leképező démont.

#### **3. példa: Megadott szerver démonok és aktív kapcsolatok befejezése**

ENDHOSTSVR SERVER(\*CENTRAL \*DATABASE) ENDACTCNN(\*DATABASE)

A parancs befejezi a QSYSWRK alrendszer központi szerver démonját, illetve a QSERVER alrendszer adatbázis szerver démonját. Emellett befejeződnek a \*DATABASE szerver aktív kapcsolatai, illetve ezeket a kapcsolatokat kiszolgáló QZDASOINIT és QZDASSINIT szerverjobok is.

## **iSeries szerver alrendszerei**

Az alábbi szakaszok le a szerver által a különféle szerver funkciókhoz biztosított alrendszereket. Ez a rész bemutatja, hogyaz alrendszerleírások milyen kapcsolatban állnak a szerver jobokkal.

Az alrendszerleírások határozzák meg, hol, hogyan és mennyi munka kerül az alrendszerekbe, és az alrendszer milyen erőforrásokat használ fel a munka elvégzésére.

#### **Szerverjob alrendszerek**

#### **Automatikusan induló jobok használata**

Az automatikus indítású jobok végzik el az adott alrendszerrel kapcsolatos egyszeri inicializálási és ismétlődő feladatokat. Az adott alrendszerhez tartozó automatikus indítású jobok automatikusan elindulnak az alrendszer minden indításakor.

#### **Előindított jobok használata**

## **Szerverjobokhoz használt alrendszerek**

A szerverjobok a funkciójuktól függően különféle alrendszerekben futásra vannak beállítva. A rendszer az alábbi alrendszereket használja a szerverjobokhoz.

## **QSYSWRK**

A fájlszerver démon job és az adatbázis szerver démon job kivételével minden démon job ebben az alrendszerben fut. A fájlszerver és az adatbázis szerver démon jobok a QSERVER alrendszerben futnak.

## **QUSRWRK**

Ebben az alrendszerben futnak a következő szerverek szerverjobjai:

- v Hálózati nyomtatás
- Távoli parancs/programhívás
- Központi
- Adatsor
- Bejelentkezési
- Adatbázis

## **QSERVER**

Ebben az alrendszerben kell futnia a fájlszervernek, a hozzá tartozó démon jobnak, illetve az adatbázis szerver démon jobnak.

Ha az alrendszer nem aktív, akkor a fájlszerver vagyadatbázis szerver kapcsolat kialakítására vonatkozó kliens kérések meghiúsulnak.

#### **Alrendszerek automatikus indítása**

A vezérlő alrendszernek beállított értéktől függetlenül a QSYSWRK alrendszer az IPL során automatikusan elindul.

Ha a rendszerhez tartozó alapértelmezett indítási programot használja, akkor a QSERVER és a QUSRWRK alrendszerek automatikusan indulnak az IPL során. A rendszer indítási programját a QSTRUPPGM rendszerváltozó határozza meg, és az alapértelmezett értéke QSTRUP QSYS.

Ha módosítani kívánja a rendszer indítását, akkor módosítsa a QSTRUPPGM rendszerváltozót egysaját program hívására. A létrehozott indítási program létrehozásához felhasználhatja a QSYS könyvtárban található alapértelmezett QSTRUP programot.

**Megjegyzés:** Ha használja az adatbázis szervert vagyfájlszervert, és módosítja a rendszer indítását, akkor győződjön meg róla, hogy az indítási program elindítja a QSERVER alrendszert.

A V5R1 kiadással kezdődően a rendszer az indítási program módosítása nélkül automatikusan elindítja a TCP/IP-t. A hoszt szerverek a TCP/IP indításakor automatikusan elindulnak. A TCP/IP az indítás során meggyőződik a QUSRWRK és QSERVER alrendszerek elindulásáról, mielőtt a hoszt szervereket elindítaná. Ha a V5R1 (vagy újabb) kiadást olyan rendszerre telepíti, amelyen már van egy V5R1 előtti kiadás, és a rendszer által használt indítási program módosításra került a TCP/IP indításához, akkor a rendszer automatikusan el fogja indítani a TCP/IP-t, és az indítási program kísérlete meghiúsul. A rendszer az STRTCP IPL attribútummal kényszeríthető, hogy ne indítsa el automatikusan a TCP/IP-t az IPL során. Az értéket ajánlott az alapértelmezett \*YES beállításon hagyni (TCP/IP elindítása), de szükség esetén módosítható.

## **Automatikusan induló jobok használata**

A QSERVER alrendszer rendelkezik egyautomatikusan induló jobbal a fájlszerver és az adatbázis szerver jobokhoz. Ha ez a job nem fut, akkor a szerverek nem tudnak elindulni. A job eltűnésekor az alrendszer nem fejeződik be. Ha a jobbal probléma van, akkor leállíthatja majd újraindíthatja a QSERVER alrendszert.

A QSYSWRK alrendszer rendelkezik egyautomatikusan induló jobbal az optimalizált szerverekhez. Ez a job figyeli az STRTCP parancsok kiadásakor elküldésre kerülő eseményeket. Ily módon a szerver démon jobok dinamikusan meg tudják állapítani, hogya TCP/IP mikor válik aktívvá. Ezután a szerver démon jobok elkezdik figyelni a megfelelő portokat. Ha az automatikusan induló job nem aktív, és a TCP/IP elindul, miközben a hoszt szerverek aktívak, akkor a TCP/IP használatának megkezdéséhez ki kell adni a következő parancsokat:

- 1. ENDHOSTSVR \*ALL
- 2. STRHOSTSVR \*ALL

Az automatikusan induló job neve QZBSEVTM. Ha a job nem aktív, akkor az alábbi paranccsal indítható el: QSYS/SBMJOB CMD(QSYS/CALL PGM(QSYS/QZBSEVTM)) JOB(QZBSEVTM) JOBD(QSYS/QZBSEJBD) PRTDEV(\*USRPRF) OUTQ(\*USRPRF) USER(QUSER) PRTTXT(\*SYSVAL) SYSLIBL(\*SYSVAL) CURLIB(\*CRTDFT) INLLIBL(\*JOBD) SRTSEQ (\*SYSVAL) LANGID(\*SYSVAL) CNTRYID(\*SYSVAL) CCSID(\*SYSVAL)

**Megjegyzés:** A QZBSEVTM programból egyszerre csak egypéldányfuthat.

## **Előindított jobok használata**

Az előindított jobok olyan kötegelt jobok, amelyek még azelőtt elindulnak, hogy a távoli rendszer programjai kommunikációt kezdeményeznének a szerverrel. Az előindított jobokhoz az alrendszer leírásában bejegyzések tartoznak, amelyek meghatározzák, hogy melyik programot, osztályt és tárterületet lehet használni a jobok indításakor. Az előindított job bejegyzésekben meg kell adni, hogy az alrendszer milyen attribútumokat használjon az előindított jobok létrehozásához és kezeléséhez.

Az előindított jobok növelik a teljesítményt a szerverek kapcsolatainak kezdeményezésekor. Az előindított job bejegyzések az alrendszeren belül találhatók. Az előindított jobok az alrendszer indításakor aktiválódnak, illetve az Előindított job indítása (STRPJ) és az Előindított job befejezése (ENDPJ) parancsokkal kezelhetők.

Az előindított jobokra vonatkozó rendszerinformációk (például DSPACTPJ) a ″programindítási kérés″ kifejezést kizárólag az előindított jobok indítására vonatkozó kérésekre használják, még akkor is, ha az információk olyan előindított jobokra vonatkoznak, amelyek egy socket kapcsolati kérés eredményeként indulnak el.

## **Megjegyzések:**

- v Az előindított jobokat a rendszer újrafelhasználja, de a már felhasznált, és a tárolóba visszakerült előindított jobokra vonatkozóan nincs automatikus tisztítás. Az előindított job újrafelhasználásainak számát az ADDPJE vagyCHGPJE CL parancsok maximális felhasználás (MAXUSE) paraméterének beállított érték határozza meg. Ez azt jelenti, hogyaz előindított job egy felhasználója által felhasznált erőforrásokat fel kell szabadítani az előindított job használatának befejezése előtt. Ellenkező esetben az erőforrások állapota azonos lesz az előindított jobot használó következő felhasználó esetén is. Például az előindított job egyfelhasználója által megnyitott, de be nem zárt fájl nyitva marad, és elérhető lesz az előindított job következő felhasználójának is.
- Alapértelmezésben a szerverjobok egy része a QUSRWRK vagy QSERVER alrendszerben fut. Az iSeries navigátor segítségével néhány vagy minden szerver beállítható, hogy ne a QUSRWRK alrendszerben fussanak.
	- 1. Kattintson duplán az **iSeries navigátor —> Hálózat —> Szerverek —> iSeries Access** elemre.
	- 2. Kattintson a jobb egérgombbal a beállítani kívánt szerverre, majd válassza az előugró menü **Tulajdonságok** menüpontját.
	- 3. Adja meg a megfelelő beállításokat az Alrendszerek lapon.

Ha a jobokat áthelyezi az alapértelmezett alrendszerből, akkor el kell végezni a következőket:

- 1. Létre kell hozni egysaját alrendszerleírást.
- 2. Hozzá kell adni egysaját előindított jobot az ADDPJE paranccsal. Az STRJOBS paraméternek a \*YES értéket kell megadni.

Ha ezt nem teszi meg, akkor a jobok az alapértelmezett alrendszerben futnak.

A socket kommunikációs felületet támogató valamennyi OS/400 szerver támogatja az előindított jobokat. Ezek a szerverek a következők:

Hálózati nyomtatás szerver Távoli parancs és osztott programhívás szerver Központi szerver Adatbázis szerver Védett adatbázis szerver Fájlszerver Védett fájlszerver Adatsor szerver Bejelentkezési szerver (egyedi a socket kommunikációs támogatást használó szerverek között)

Az alábbi lista valamennyi előindított jobnak felsorolja az attribútumait, valamint a socket kommunikációs támogatást használó hoszt szervereknek beállított értékeit.

## **Alrendszerleírás**

Az előindított job bejegyzéseket tartalmazó alrendszer.

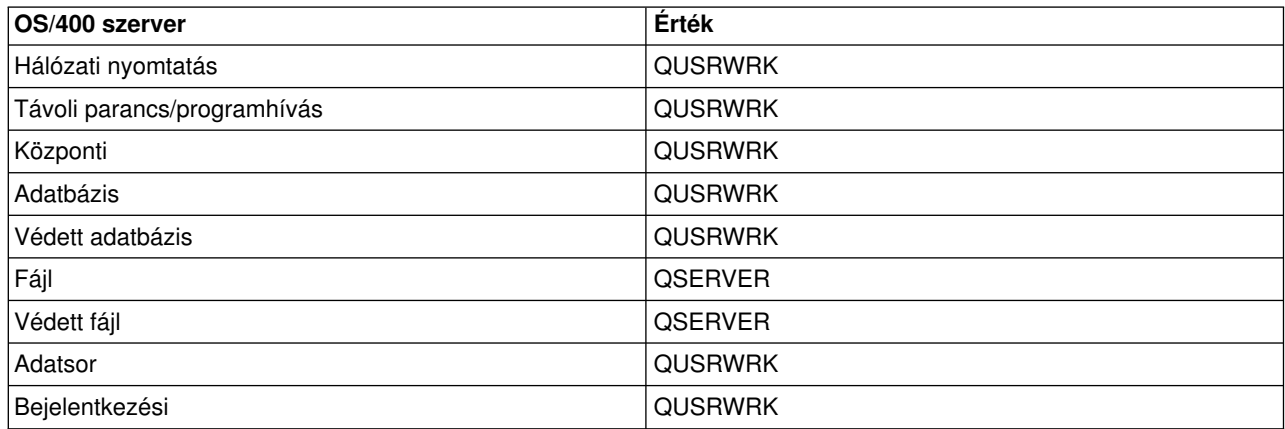

## **Program könyvtára/neve**

Az előindított job indításakor meghívott program.

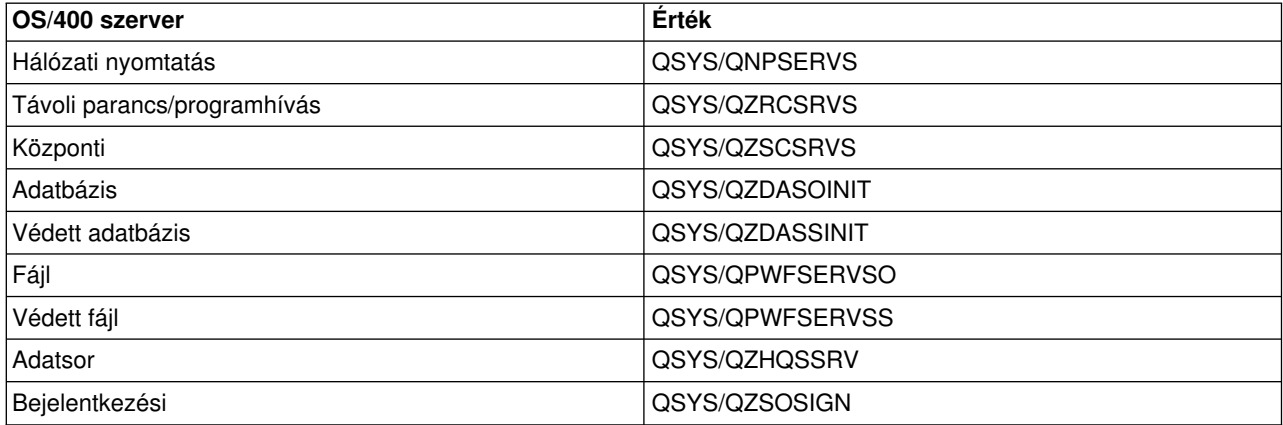

#### **Felhasználói profil**

A felhasználói profil amely alatt a job fut. Ezt jeleníti meg a job felhasználói profilként. Amikor egy klienstől egyszerver indítására vonatkozó kérés érkezik, akkor az előindított job funkció átkapcsol a kérést fogadó felhasználói profilra.

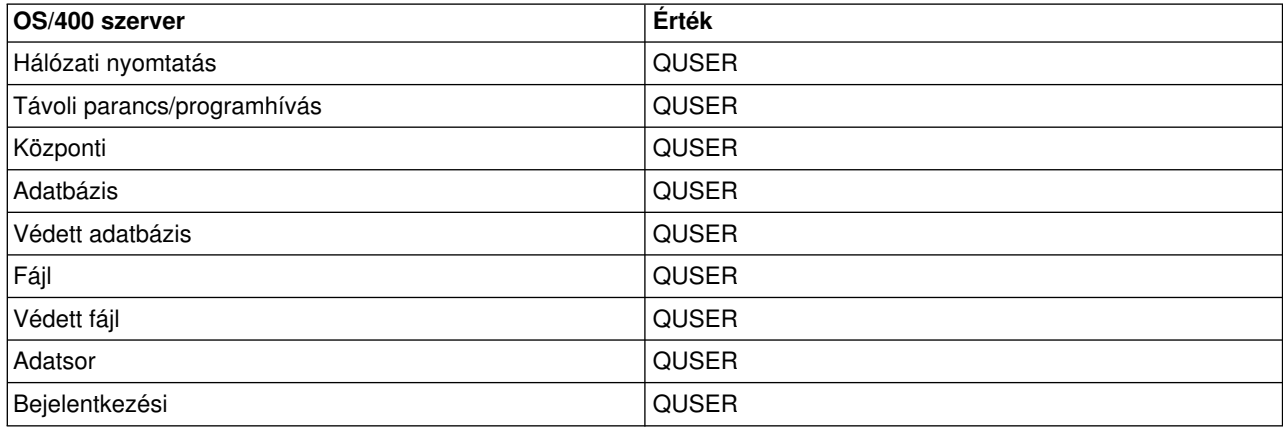

#### **Job neve**

A job neve az indításakor.

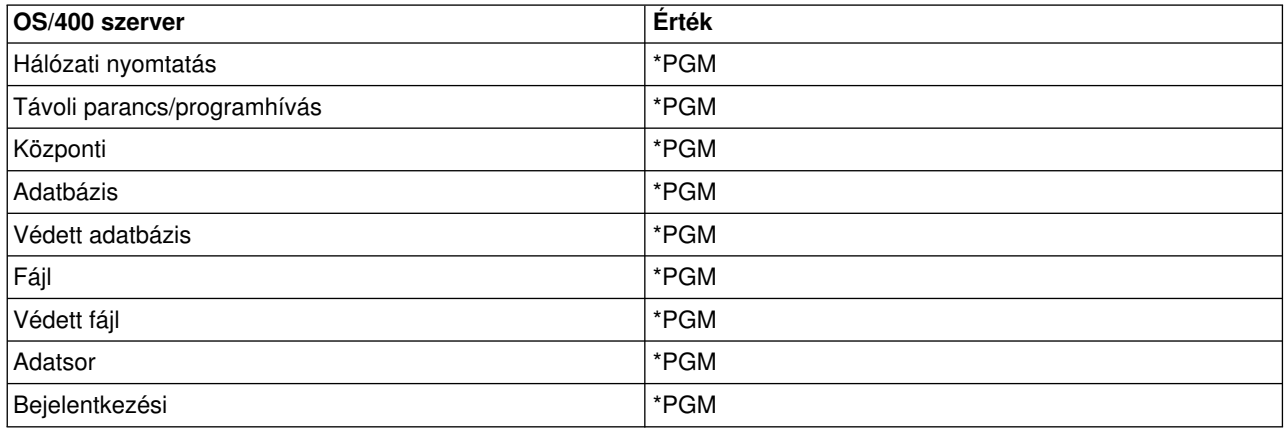

### **Job leírása**

Az előindított jobhoz használt jobleírás. Megjegyezzük, hogy az \*USRPRF meghatározásakor a jobot futtató profil jobleírása kerül felhasználásra. Ez a QUSER jobleírását jelenti. A kérő felhasználó jobleírásának néhány további értéke is felhasználásra kerül, például a nyomtatóeszköz és kimeneti sor.

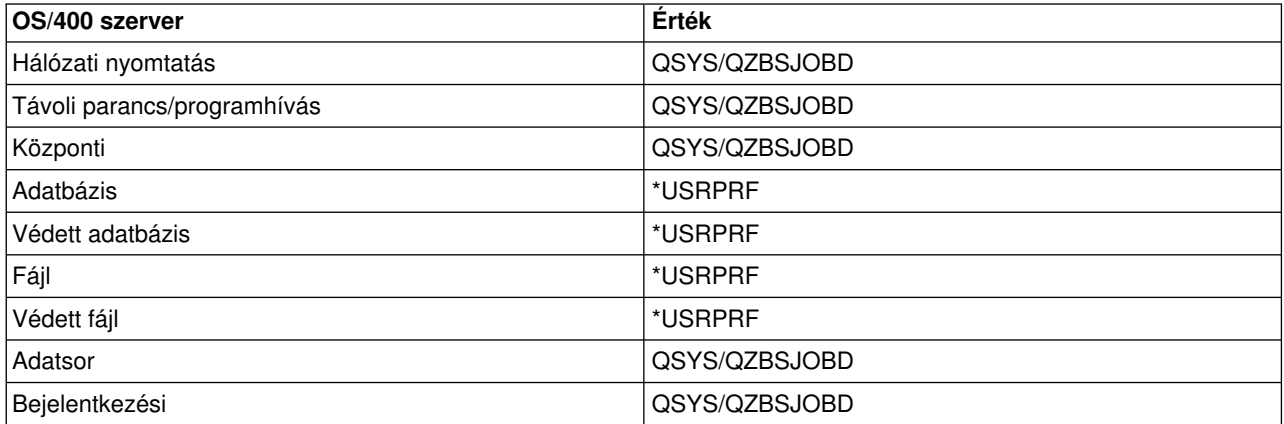

#### **Jobok indítása**

Jelzi, hogyaz előindított jobok automatikusan elindulnak-e az alrendszer indításakor. Ezek az előindított job bejegyzések \*YES job indítási értékkel kerülnek szállításra a szerverjobok elérhetőségét biztosítandó. Az STRHOSTSVR parancs minden előindított jobot elindít a feldolgozás során.

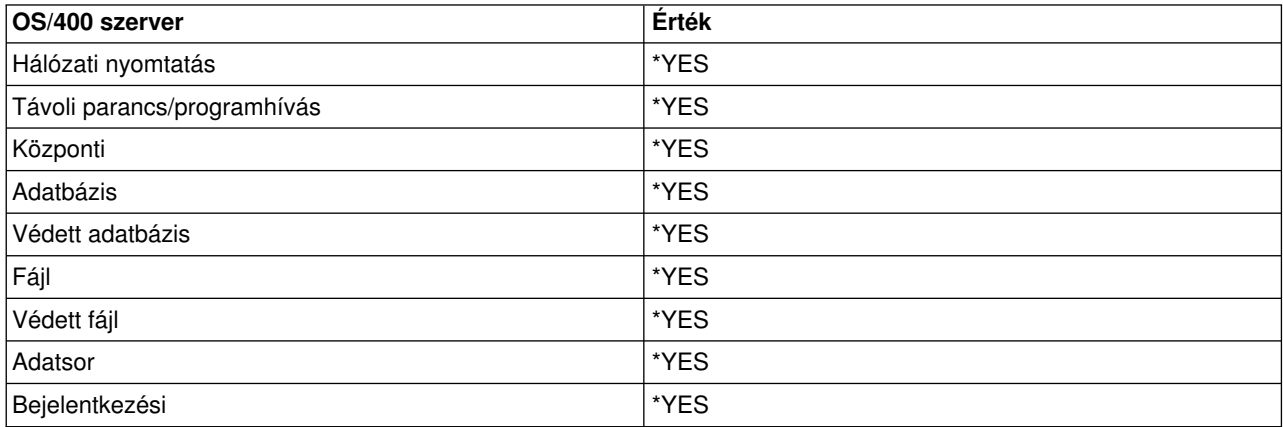

#### **Jobok kezdeti száma**

Az alrendszer indításakor elindított jobok száma. Az érték módosítható az adott környezetben támasztott igényeknek megfelelően.

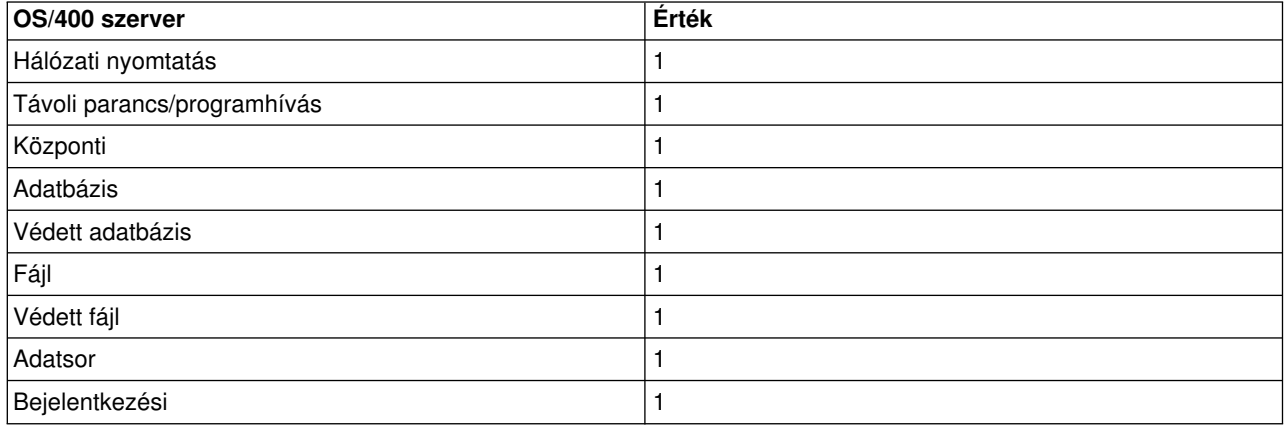

#### **Küszöbérték**

Az előindított job bejegyzés számára elérhető előindított jobok minimális száma. A küszöbérték elérésekor automatikusan további előindított jobok indulnak el. A küszöbérték a tárban található jobok aktuális számát tartalmazza.

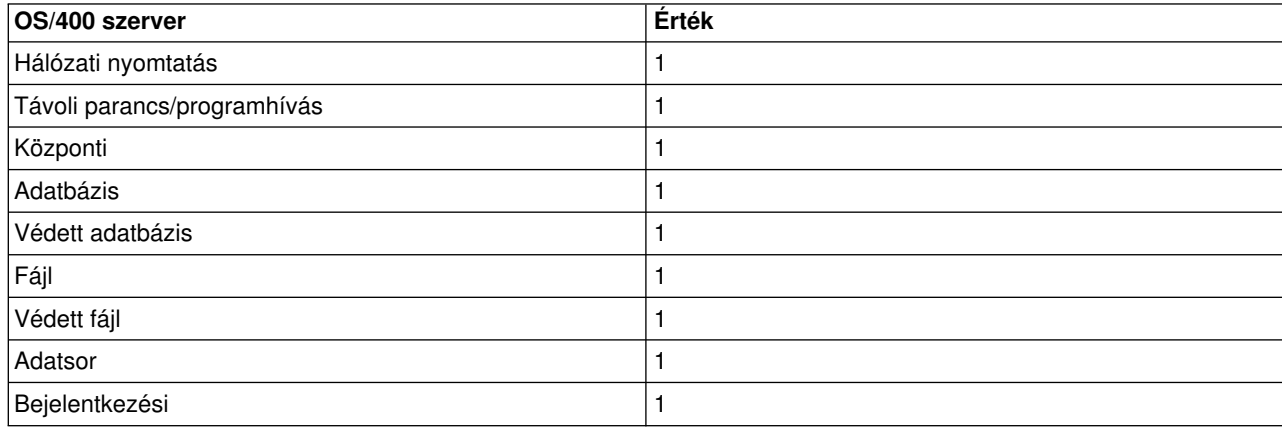

### **Jobok további száma**

A küszöbérték elérésekor elindított további előindított jobok száma.

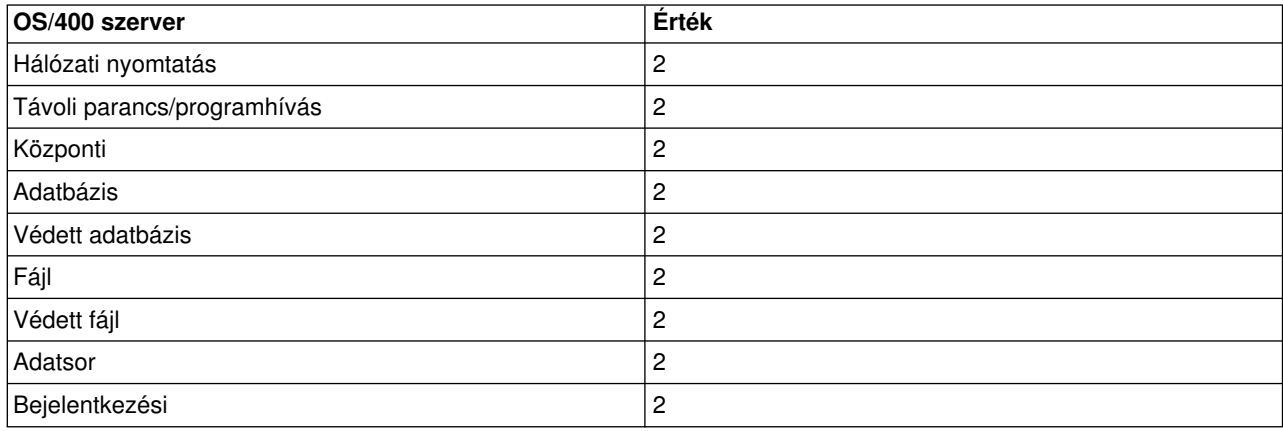

## **Jobok maximális száma**

A bejegyzés alapján aktív állapotú előindított jobok maximális száma.

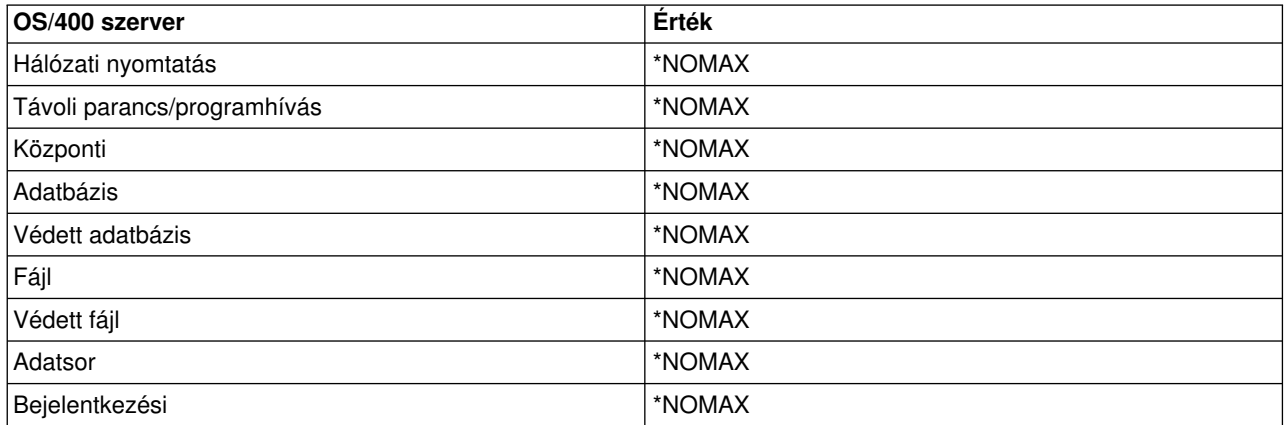

#### **Felhasználások maximális száma**

A job felhasználásainak maximális száma. A 200 érték azt jelzi, hogyaz előindított job 200 szerver indítási kérés feldolgozása után befejeződik.

**Megjegyzés:** Az adatbázis szerver akkor sem használja fel újra az előindított jobokat, ha az érték egynél nagyobb beállítást tartalmaz.

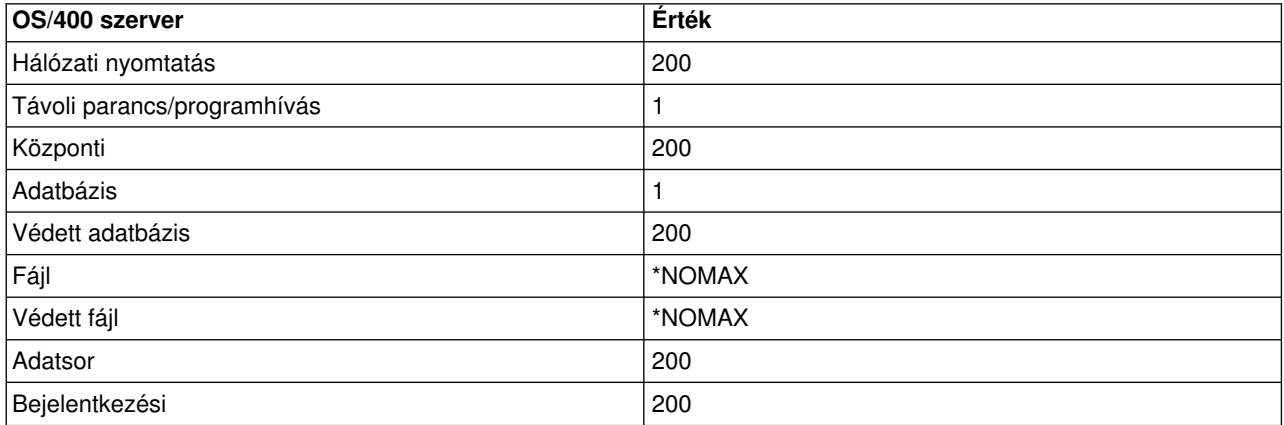

#### **Jobra várakozás**

A beállítás hatására a jobok maximális számának elérésekor a kliens kapcsolati kérés várakozni fog egy elérhető szerverjobra.

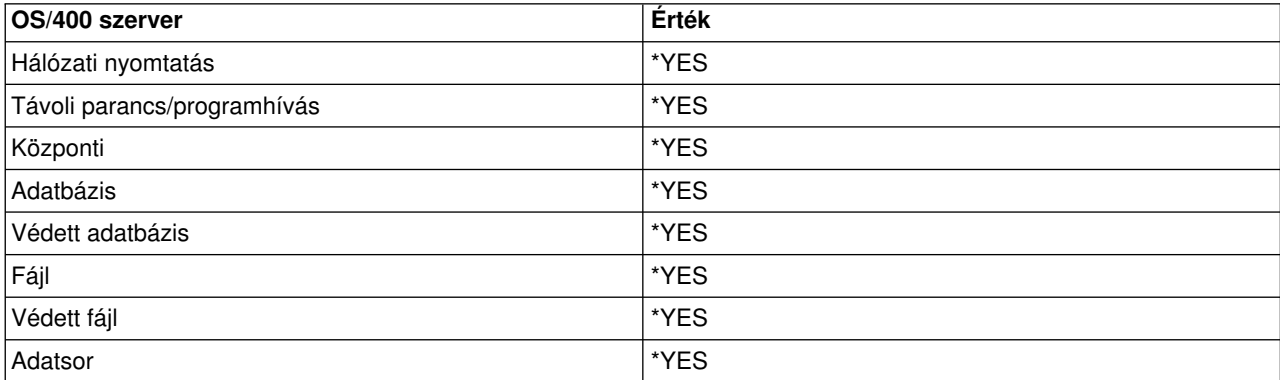

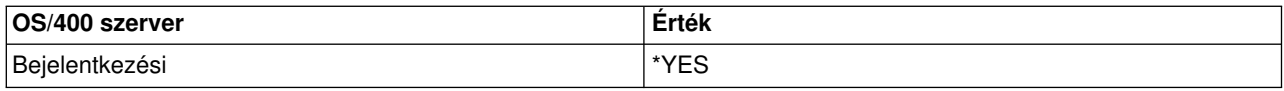

## **Tár azonosítója**

Az alrendszer tár azonosítója, amelyben az előindított job fut.

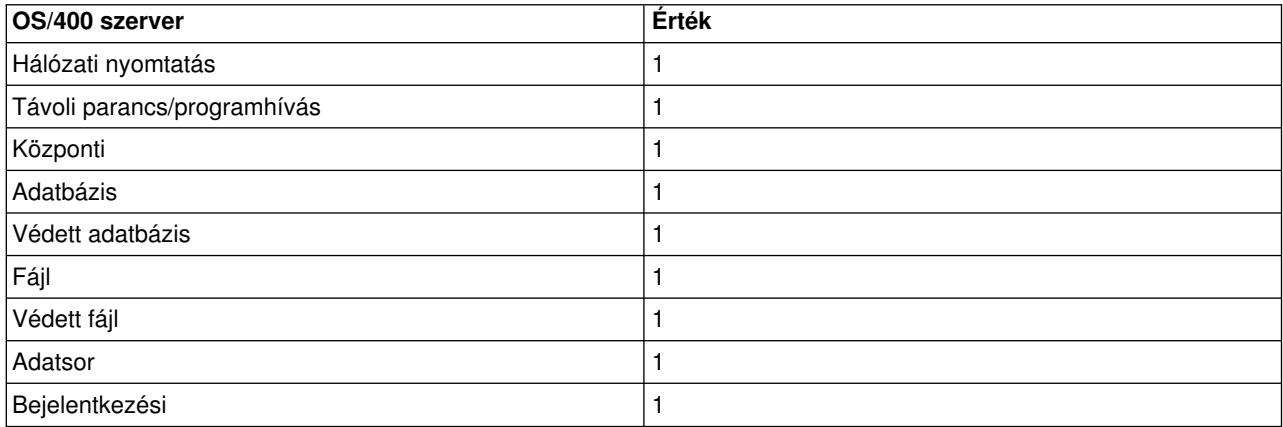

## **Osztály**

Az osztály neve és könyvtára, amely alatt az előindított job fut.

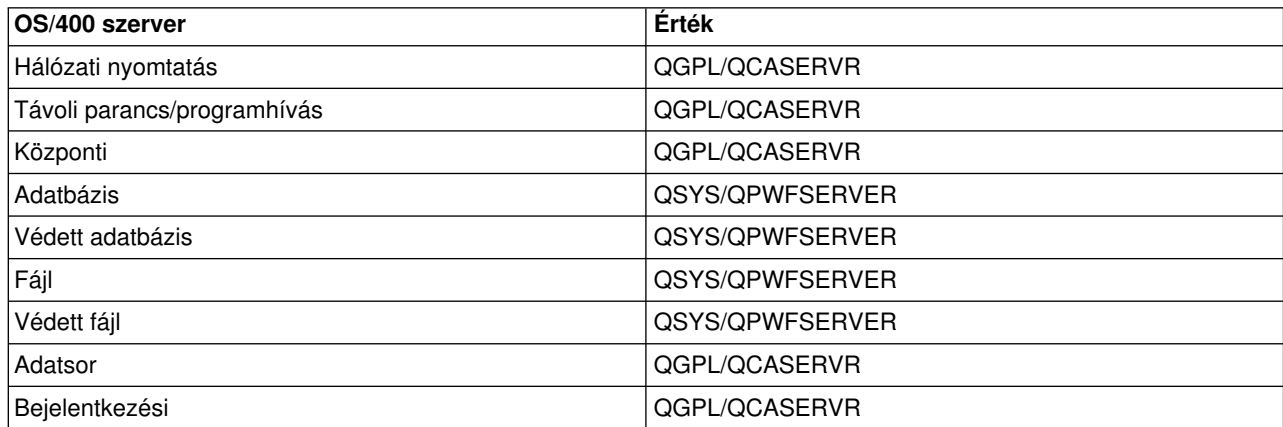

Amikor egyelőindított job bejegyzés job indítási értékének beállítása \*YES, a többi érték pedig a kezdeti beállításokat tartalmazza, akkor a következők történnek minden előindított job bejegyzésnél:

- Az alrendszer indításakor elindul egy előindított job minden szervernél.
- v Egyadott szerver első kliens kapcsolati kérésének feldolgozásakor a kezdeti job felhasználásra kerül, ezzel túllépve a küszöbértéket.
- v A szerverhez az előindított job bejegyzésben megadott számú további szerverjob indul el.
- v A rendelkezésre álló jobok száma mindig legalább egy.
- v Az alrendszer időnként ellenőrzi a kérések feldolgozására kész előindított jobok számát, és befejezi az ezen felüli jobokat. Az alrendszer mindig meghagy legalább annyi jobot, mint amennyi a kezdeti jobok paraméterben szerepel.

## **Előindított jobok megfigyelése**

Az előindított jobok megfigyelésére az Aktív előindított jobok megjelenítése (DSPACTPJ) parancs használható. Például a bejelentkezési szerver előindított jobjainak megfigyeléséhez ismernie kell az alrendszert, amelyben az előindított jobok futnak (QUSRWRK vagyegyfelhasználó által megadott alrendszer), illetve a programot (például QZSOSIGN).

A DSPACTPJ parancs a következő információkat tartalmazza:

+--------------------------------------------------------------------------------+ Display Active Prestart Jobs AS400597 | 01/12/95 16:39:25 | |Subsystem .....: QUSRWRK Reset date.....: 01/11/95 | |Program . . . . . : QZSOSIGN Reset time . . . . . : 16:54:50 | | Library .....: QSYS Elapsed time....: 0023:12:21 | | | Prestart jobs: Current number . . . . . . . . . . . . . . . . : 10 Average number . . . . . . . . . . . . . . . . : 8.5 Peak number . . . . . . . . . . . . . . . . . : 25 | | Prestart jobs in use: | Current number................: 5 | Average number . . . . . . . . . . . . . . . . . 4.3 Peak number . . . . . . . . . . . . . . . . . . 25 | | | | | More... | | | | | +--------------------------------------------------------------------------------+ +--------------------------------------------------------------------------------+ | 01/12/95 16:39:25 |  $|\text{Subsystem} \dots \dots$ : QUSRWRK Reset date $\dots \dots$ : 01/11/95 | |Program . . . . . : QZSOSIGN Reset time . . . . . : 16:54:50 | | Library .....: QSYS Elapsed time....: 0023:12:21 | | | | | | | Program start requests: Current number waiting . . . . . . . . . . . . : 0 Average number waiting . . . . . . . . . . . . : . 2 Peak number waiting . . . . . . . . . . . . . : 4 Average wait time . . . . . . . . . . . . . . 00:00:20.0 Number accepted . . . . . . . . . . . . . . . 0 Number rejected . . . . . . . . . . . . . . . : 0 | | | | | | | Bottom | Bottom | Bottom | Bottom | Bottom | Bottom | Bottom | Bottom | Bottom | Bottom | Bottom | Bottom | Bottom | Bottom | Bottom | Bottom | Bottom | Bottom | Bottom | Bottom | Bottom | Bottom | Bottom | Bottom | Bott Press Enter to continue. | | |F3=Exit F5=Refresh F12=Cancel F13=Reset statistics | | | +--------------------------------------------------------------------------------+

#### **Előindított jobok kezelése**

Az **F5** megnyomása az Aktív előindított jobok megjelenítése képernyőn frissíti az aktív előindított jobokra vonatkozóan megjelenő információkat. A program indítási kérésekre vonatkozó információk jelezhetik, hogy az előindított jobok rendelkezésre álló száma módosításra szorul-e. Ha az információk azt jelzik, hogyegy program indítási kérés elérhető előindított jobra várakozik, akkor az előindított jobokat az Előindított job bejegyzés módosítása (CHGPJE) paranccsal módosíthatja.

Ha a program indítási kérések feldolgozása nem elég gyors, akkor a következőket teheti:

v A küszöbérték növelése

- A kezdeti jobok száma (INLJOBS) paraméter értékének növelése
- A további jobok száma (ADLJOBS) paraméter értékének növelése

A megoldás kulcsa, hogyminden kéréshez álljon rendelkezésre álló egyelőindított job.

## **Előindított job bejegyzések eltávolítása**

Ha úgy dönt, hogy nem kíván előindított jobokat használni a szerverekhez, akkor tegye a következőket:

1. Fejezze be az előindított jobokat az Előindított job befejezése (ENDPJ) paranccsal.

Az ENDPJ paranccsal befejezett előindított jobok az alrendszer következő indításakor elindulnak, ha az előindított job bejegyzés job indítási beállítása \*YES, vagy ha kiadásra kerül az adott szervertípusnak megfelelő STRHOSTSVR parancs. Ha csak befejezi az előindított jobot, és nem hajtja végre a következő lépést, akkor az adott szerver indítására vonatkozó kérések meghiúsulnak.

2. Távolítsa el az előindított job bejegyzéseket az alrendszer leírásából az Előindított job bejegyzés eltávolítása (RMVPJE) paranccsal.

Az RMVPJE paranccsal eltávolított előindított job bejegyzések véglegesen törlődnek az alrendszer leírásából. A bejegyzés eltávolítása után a szerverre vonatkozó további kérések sikerülni fognak.

## **Továbbítási bejegyzések**

Amikor egydémon job egyalrendszerhez kerül továbbításra, akkor a job az alrendszerleírásban szereplő továbbítási bejegyzéseket használja fel. A hoszt szerver démon jobok továbbítási bejegyzései az STRHOSTSVR parancs kiadásakor kerülnek be az alrendszer leírásába. Ezek a jobok a QUSER felhasználói profil alatt indulnak el. A QSYSWRK alrendszerbe kiadott démon jobok a QSYSNOMAX jobsort használják. A QSERVER alrendszerbe kiadott démon jobok a QPWFSERVER jobsort használják.

A szerverjobok ugyanabban az alrendszerben futnak, mint a megfelelő démon jobok. A szerverjobok az előindított job bejegyzésből veszik át a jellemzőiket. Ha a szerverek nem használnak előindított jobokat, akkor a szerverjobok a megfelelő démon job jellemzőivel indulnak el.

Az alábbiak írják le az egyes szerver démon jobok kezdeti beállításait az IBM által szállított alrendszerekben.

## **Hálózati nyomtatás szerver démon**

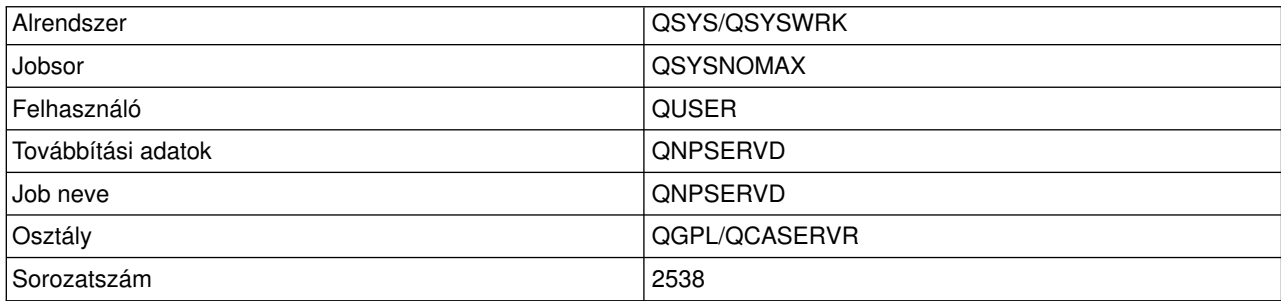

#### **Távoli parancs/programhívás szerver démon**

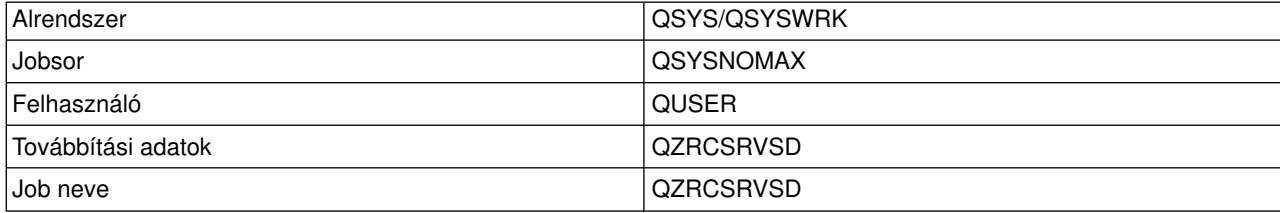

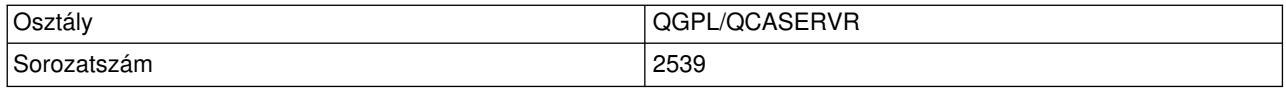

## **Központi szerver démon**

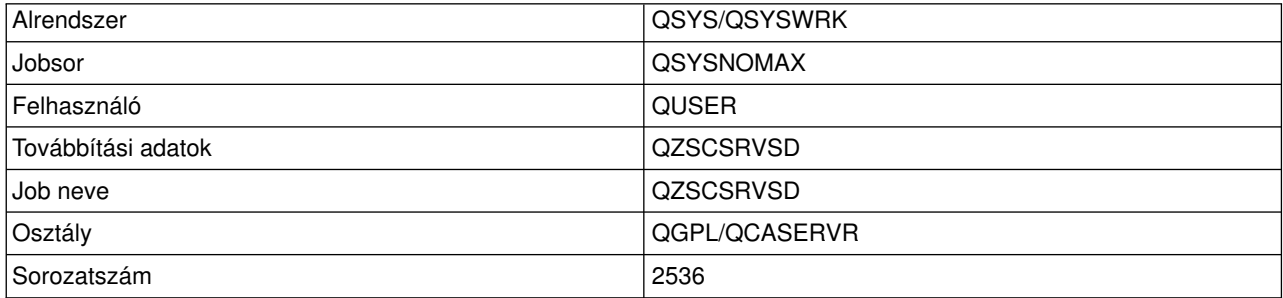

## **Adatbázis szerver démon**

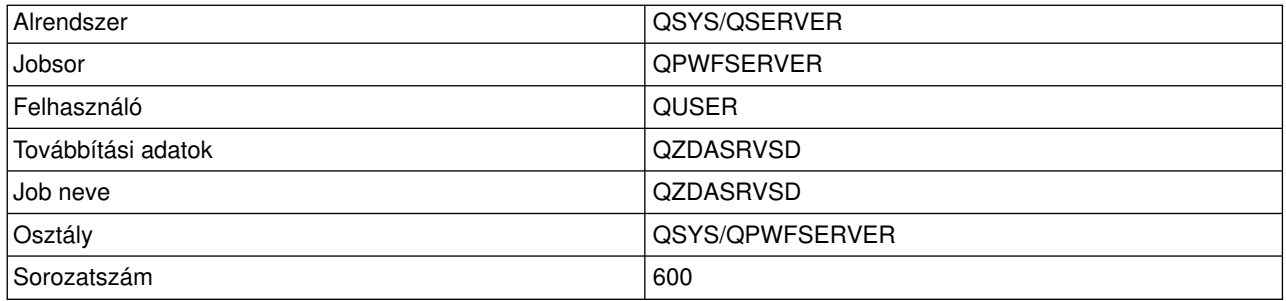

## **Fájlszerver démon**

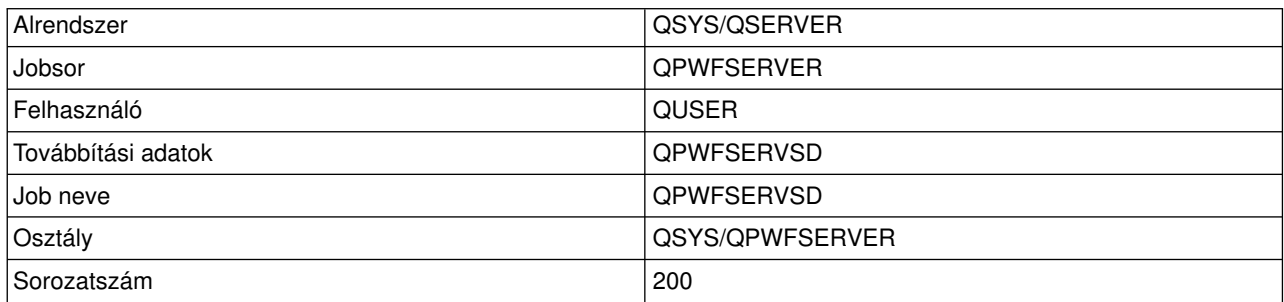

## **Adatsor szerver démon**

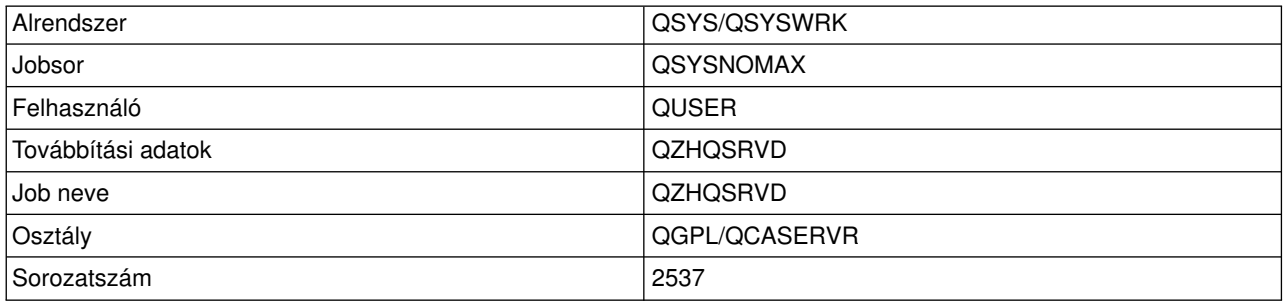

## **Bejelentkezési szerver démon**

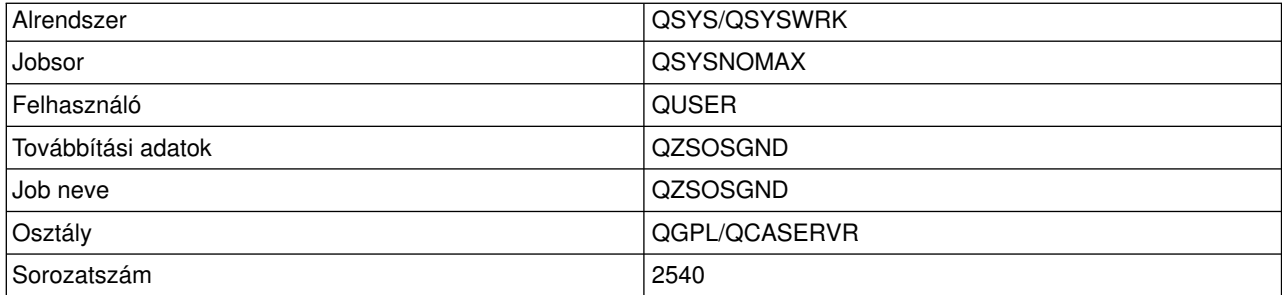

#### **Szerver leképező démon**

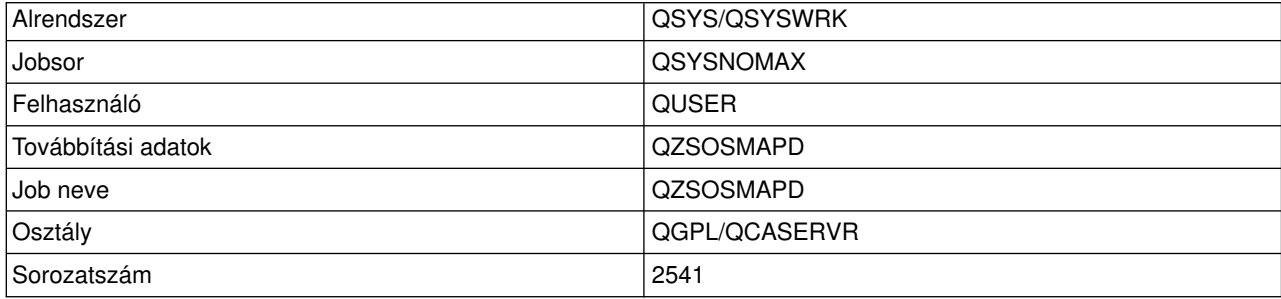

## **iSeries szerver rendszerváltozói**

A rendszerváltozók a rendszer bizonyos részeit működtető vezérlő információkat tartalmaznak. A felhasználók a rendszerváltozók módosításával adhatják meg a munkakörnyezetet. Rendszerváltozó például a rendszerdátum és a könyvtárlista.

Az iSeries szervernek számos rendszerváltozója van. Az alábbi változók különösen fontosak a kliens/szerver környezetekben.

#### **QAUDCTL**

Megfigyelés vezérlés. Ez a rendszerváltozó tartalmazza az objektum szintű valamint a felhasználói szintű megfigyelés be- és ki kapcsolóit. Ennek a rendszerváltozónak a módosításai azonnal hatályba lépnek.

### **QAUDENDACN**

Naplóhiba megfigyelés művelet. Ez a rendszerváltozó adja meg azt a műveletet, amelyet a rendszer akkor végez, ha hiba történik, miközben az operációs rendszer biztonság megfigyelési naplója megfigyelési naplóbejegyzést küld. Ennek a rendszerváltozónak a módosításai azonnal hatályba lépnek.

#### **QAUDFRCLVL**

Megfigyelési napló kényszerítése. Ez a rendszerváltozó határozza meg, hogy hány megfigyelési naplóbejegyzés után kényszeríti a rendszer a naplóbejegyzés adatait a háttértárba. Ennek a rendszerváltozónak a módosításai azonnal hatályba lépnek.

#### **QAUDLVL**

Biztonság megfigyelési szint. Ennek a rendszerváltozónak a módosításai azonnal hatással vannak a rendszeren futó összes jobra.

#### **QAUTOVRT**

Megadja, hogya rendszer létrehozzon-e automatikusan virtuális eszközöket. Terminál átjelentkezéseknél és Telnet szekcióknál használják.

#### **QCCSID**

Kódolt karakterkészlet azonosító, amely az alábbiakat adja meg:

- v Adott kódolási séma azonosító készlet
- Karakterkészlet azonosítók
- v Kódlap azonosítók
- v További kódolással kapcsolatos információk, amelyek a rendszer számára szükséges kódolt grafikus karakter megjelenítést egyedileg azonosítják.

Ez az érték a rendszerre telepített nyelvtől függ. Megadja, hogy az adatokat át kell-e alakítani egy másik formátumba, mielőtt az adatok a felhasználó számára megjelennének. Az alapértelmezett érték a 65535, ami azt jelenti, hogyaz adatokat nem kell átalakítani.

#### **QCTLSBSD**

A vezérlő alrendszer leírása.

#### **QDSPSGNINF**

Megadja, hogya bejelentkezési információk megjelennek-e az 5250 emulációs funkciókkal (munkaállomás funkció, PC5250) való bejelentkezés után.

#### **QLANGID**

A rendszer alapértelmezett nyelv azonosítója. A felhasználói job alapértelmezett CCSID-je, ha a job CCSID-je 65535. A kliensek és a szerverek ezzel az alapértelmezett CCSID-vel határozzák meg a kliens és a szerver között átmenő adatok helyes átalakítását.

#### **QLMTSECOFR**

Megadja, hogya minden objektum (\*ALLOBJ) vagya szerviz (\*SERVICE) különleges jogosultsággal rendelkező felhasználók használhatják-e az összes eszközt. Ha a beállítás értéke 1, akkor az \*ALLOBJ vagy\*SERVICE különleges jogosultágú felhasználóknak az eszközök használatához a \*CHANGE jogosultsággal is rendelkezniük kell.

Ez a beállítás az 5250 emuláció virtuális eszközeire van hatással. A beállítás eredeti értéke 1. Ha engedélyezni szeretné a jogosult felhasználóknak, hogy a számítógépekre bejelentkezzenek, akkor különleges jogosultságot kell adnia nekik a PC által használt eszközhöz és vezérlőhöz, vagy 0-ra kell módosítania ezt a beállítást.

#### **QMAXSIGN**

A helyi és távoli felhasználók egymásutáni sikertelen bejelentkezési kísérleteit szabályozza. Ha a rendszer eléri a QMAXSIGN értéket, akkor a végrehajtandó műveletet a QMAXSGNACN rendszerváltozóban keresi.

Ha a QMAXSGNACN értéke 1 (eszköz kikapcsolása), akkor a QMAXSIGN értéknek nincs hatása az PC a kapcsolat indításakor helytelen jelszót megadó felhasználókra.

Ez a PC felhasználók számára egylehetséges biztonsági rés. A QMAXSGNACN változót 2 vagy3 értékre kell állítani.

### **QMAXSGNACN**

A rendszer által végrehajtandón művelet, ha az eszközön bejelentkezési kísérletek elérik a maximális értéket. Megadhatja az 1 (eszköz kikapcsolása), a 2 (felhasználói profil letiltása) vagya 3 (eszköz kikapcsolása és a felhasználói profil letiltása) beállítást. A beállítás eredeti értéke a 3.

#### **QPWDEXPITV**

A jelszó érvényességi ideje napokban. Ennek a rendszerváltozónak a módosításai azonnal hatályba lépnek.

#### **QPWDLMTAJC**

Az egymásutáni számok használatát korlátozza a jelszavakban. Ennek a rendszerváltozónak a módosításai a jelszó következő módosításakor lépnek életbe.

#### **QPWDLMTCHR**

Bizonyos karakterek használatát korlátozza a jelszavakban. Ennek a rendszerváltozónak a módosításai a jelszó következő módosításakor lépnek életbe.

#### **QPWDLMTREP**

Bizonyos karakterek ismétlését korlátozza a jelszavakban. Ennek a rendszerváltozónak a módosításai a jelszó következő módosításakor lépnek életbe.

#### **QPWDLVL**

A rendszer jelszó támogatásának szintjét adja meg. Ebbe beletartozik az iSeries szerver által támogatott jelszóhosszúság, a jelszavak titkosítási típusa, illetve hogy a rendszer eltávolítja-e a Windows 95/98/ME AS/400 hálózati szerver jelszavait. Ennek a rendszerváltozónak a módosításai a következő IPL-kor lépnek hatályba.

**Figyelem!** Ha ezt az értéket a hosszú jelszavak támogatására szeretné beállítani, akkor először a kliens számítógépeken kell megadnia a hosszú jelszó támogatást (Express V5R1). Ha ezt nem teszi meg, akkor a V5R1 előtti kliensek nem fognak tudni bejelentkezni az iSeries szerverre.

#### **QPWDMAXLEN**

Karakterek maximális száma a jelszavakban. Ennek a rendszerváltozónak a módosításai a jelszó következő módosításakor lépnek életbe.

#### **QPWDMINLEN**

Karakterek minimális száma a jelszavakban. Ennek a rendszerváltozónak a módosításai a jelszó következő módosításakor lépnek életbe.

#### **QPWDPOSDIF**

A karakterek helyét szabályozza az új jelszavakban. Ennek a rendszerváltozónak a módosításai a jelszó következő módosításakor lépnek életbe.

#### **QPWDRQDDGT**

Számot kér a jelszóban. Ennek a rendszerváltozónak a módosításai a jelszó következő módosításakor lépnek életbe.

#### **QPWDRQDDIF**

Megadja, hogyaz új jelszónak különböznie kell-e az előző jelszavaktól.

#### **QPWDVLDPGM**

Jelszó ellenőrző program neve és könyvtára a számítógépen. Objektum nevet és könyvtárnevet is meg lehet adni. Ennek a rendszerváltozónak a módosításai a jelszó következő módosításakor lépnek életbe.

#### **QRMTSIGN**

Megadja, hogya rendszer hogyan kezeli a távoli bejelentkezési kéréseket. A TELNET szekciók gyakorlatilag távoli bejelentkezési kérések. Ez a beállítás számos műveletet ad meg:

- v '\*FRCSIGNON': Minden távoli bejelentkezési szekciónak át kell mennie a szokásos bejelentkezés feldolgozáson.
- v '\*SAMEPRF': Az 5250 terminál átjelentkezéseknél és a munkaállomás funkcióknál a távoli bejelentkezést ki lehet hagyni, ha a felhasználói profil neve a forrásrendszeren és célrendszeren megegyezik. TELNET használata esetén a bejelentkezést ki lehet hagyni.
- "VERIFY': A rendszer ellenőrzi, hogy a felhasználónak van-e hozzáférése a rendszerhez, majd engedélyezi a felhasználó számára, hogy kihagyja a bejelentkezést.
- v '\*REJECT': Nem engedélyezi a távoli bejelentkezést az 5250 terminál átjelentkezéseknél és a munkaállomás funkciónál. Ha a QRMTSIGN változó \*REJECT értékre van állítva, akkor a felhasználó TELNET használatával még bejelentkezhet a rendszerre. Ezek a szekciók végigmennek a szokásos feldolgozáson. Ha az összes TELNET kérést vissza szeretné utasítani a rendszeren, akkor állítsa le a TELNET szervereket.
- *'program könyvtár'*: A felhasználó egy program és egy könyvtár (\*LIBL) megadásával döntheti el, hogy mely felhasználói profilok számára, mely helyekről engedélyezi automatikusan a bejelentkezést. Ez a beállítás csak az átjelentkezésekre vonatkozik.

A beállítás megadja annak a futtatandó programnak a nevét, amelymeghatározza, hogymelytávoli szekciók engedélyezettek.

A beállítás eredeti értéke az \*FRCSIGNON. Ha engedélyezni szeretné a felhasználók számára, hogy használják az 5250 emulátor bejelentkezés kihagyási funkcióját, akkor módosítsa a beállítást \*VERIFY értékre.

### **QSECURITY**

Rendszer biztonsági szint. Ennek a rendszerváltozónak a módosításai a következő IPL végrehajtásakor lépnek hatályba.

- v 20-as beállítás esetén a rendszerre való bejelentkezéshez nincs szükség jelszóra.
- v 30-as beállítás esetén a rendszer jelszót kér minden bejelentkezéskor és objektum hozzáféréskor. Minden rendszererőforráshoz rendelkeznie kell hozzáféréssel.
- v 40-as beállítás esetén a rendszer jelszót kér minden bejelentkezéskor és objektum hozzáféréskor. Sikertelenek lesznek azok a programok, amelyek nem támogatott felülettel szeretnének hozzáférni az objektumokhoz.
- v 50-es beállítás esetén a rendszer jelszót kér minden bejelentkezéskor, és a felhasználóknak jogosultsággal kell rendelkezniük az objektumokhoz és rendszererőforrásokhoz való hozzáféréshez. A rendszer kikényszeríti a QTEMP könyvtár és a felhasználói tartomány objektumok biztonságát és integritását. Sikertelenek lesznek azok a programok, amelyek nem támogatott felülettel szeretnének hozzáférni az objektumokhoz, illetve amelyek nem támogatott paramétereket próbálnak meg átadni.

### **QSTRUPPGM**

A vezérlő alrendszer vagya rendszer indításakor lefutó program. Ez a program hajtja végre például az alrendszerek indítását.

### **QSYSLIBL**

A könyvtárlista rendszer része. A rendszer ennek a könyvtárlistának a keresését a többi rész keresése előtt végzi el. Egyes kliens funkciók objektumokat keresnek ebben a listában.

## **Szerverjobok azonosítása az iSeries szerveren**

Úgygondolhatja, hogyegyemulátor vagyegyzöld képernyős felület használata bonyolulttá teszi jobok és az egyes személyi számítógépek vagy egyedi kliens funkciók kapcsolatának felismerését. A problémák illetve a teljesítmény hatások vizsgálatához elengedhetetlen az adott jobok azonosítása. A szerverjobok azonosítására az iSeries navigátor felület használható.

- 1. Kattintson duplán az **iSeries navigátor** ikonra.
- 2. Bontsa ki a **Hálózat** elemet. Kattintson a **+** jelre.
- 3. Bontsa ki a **Szerverek** elemet. Kattintson a **+** jelre.
- 4. Válassza ki, milyen szervertípusok jobjait kívánja megjeleníteni (például TCP/IP vagy iSeries Access).
- 5. Ha a szerverek megjelentek a jobb oldali panelen, akkor a jobok megjelenítéséhez kattintson a jobb egérgombbal a szerveren, majd válassza az előugró menü **Szerverjobok** menüpontját. Megjelennek a szerverjobok a felhasználókkal, a job állapotokkal, a rendszer által megadott idővel és dátummal egy új ablakban.

Az alábbi részek leírják, hogy lehet a szerverjobokat azonosítani a hagyományos zöld képernyős felület használatával.

- [iSeries szerver alrendszerei](rzaiimst29.HTM)
- [iSeries jobnevek](rzaiimstas400jobname.HTM)
- [Szerverjobok megjelenítése](rzaiimstdspjob.HTM)
- [Történetnapló megjelenítése](rzaiimstdsphist.HTM)
- [Felhasználó szerverjobjainak megjelenítése](rzaiimstdspjob4usr.HTM)

## **iSeries jobnevek**

Az iSeries szervereken használt jobnevek három részből állnak:

- Egyszerű jobnév
- v Felhasználói azonosító
- Jobszám (növekvő sorrendben)

A szerverjobok az alábbi megállapodásokat követik:

- Job neve
	- A nem előindított joboknál a szerverjob neve megegyezik a szerver program nevével.
	- Az előindított jobok az előindított job bejegyzésben megadott nevet használják.
	- A szerver által indított jobok a jobleírás nevét, vagyha kötegelt jobok, akkor egymegadott nevet használnak (a fájlszerver is ilyet használ).
- v Felhasználói azonosító
	- Mindig QUSER függetlenül attól, hogyhasznál-e előindított jobokat.
	- A jobnapló mutatja, hogymelyfelhasználók használták a jobot.
- v A munkakezelés létrehozza a jobszámot.

## **Szerverjobok megjelenítése**

A szerverjobokat kétféleképpen lehet azonosítani. Az első módszer a WRKACTJOB parancs használata. A második módszer a kliensek által használt jobok azonosítása a történetnapló megjelenítésével.

*Aktív jobok megjelenítése a WRKACTJOB paranccsal:* A WRKACTJOB parancs megjeleníti az összes aktív jobot, valamint a szerver démonokat és a szerver leképező démont.

Az alábbi ábrák példa állapotot mutatnak a WRKACTJOB paranccsal. Csak a szerverekkel kapcsolatos jobok láthatók az ábrákon. A rendelkezésre álló elindított jobokat az **(F14)** billentyűvel jelenítheti meg.

Az alábbi típusú jobok láthatók az ábrákon:

- v **(1)** Szerver leképező démon
- v **(2)** Szerver démonok
- v **(3)** Előindított szerverjobok

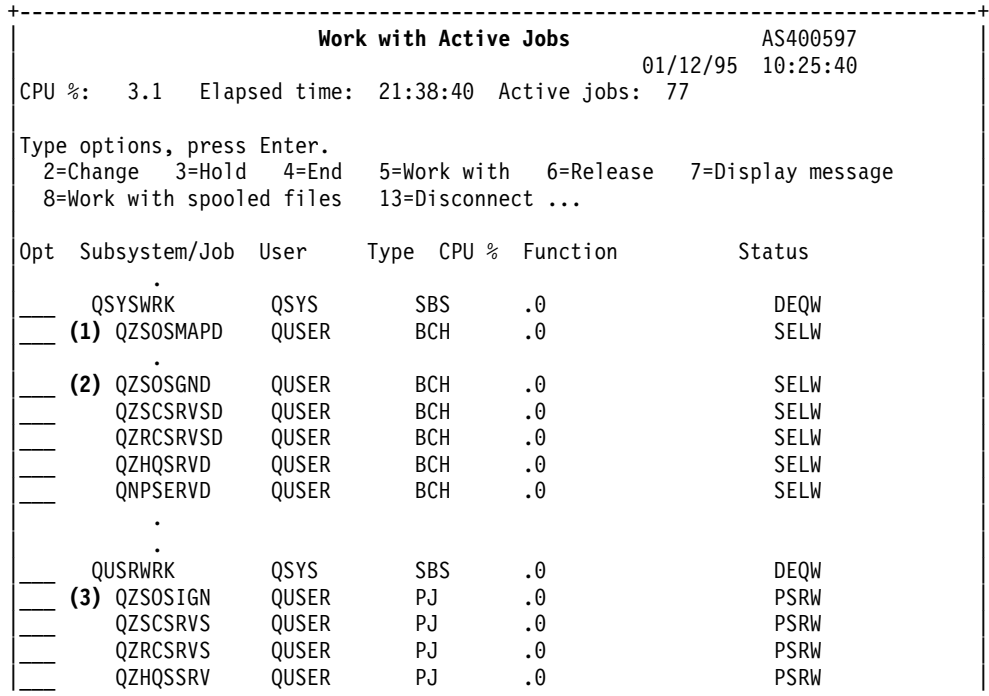

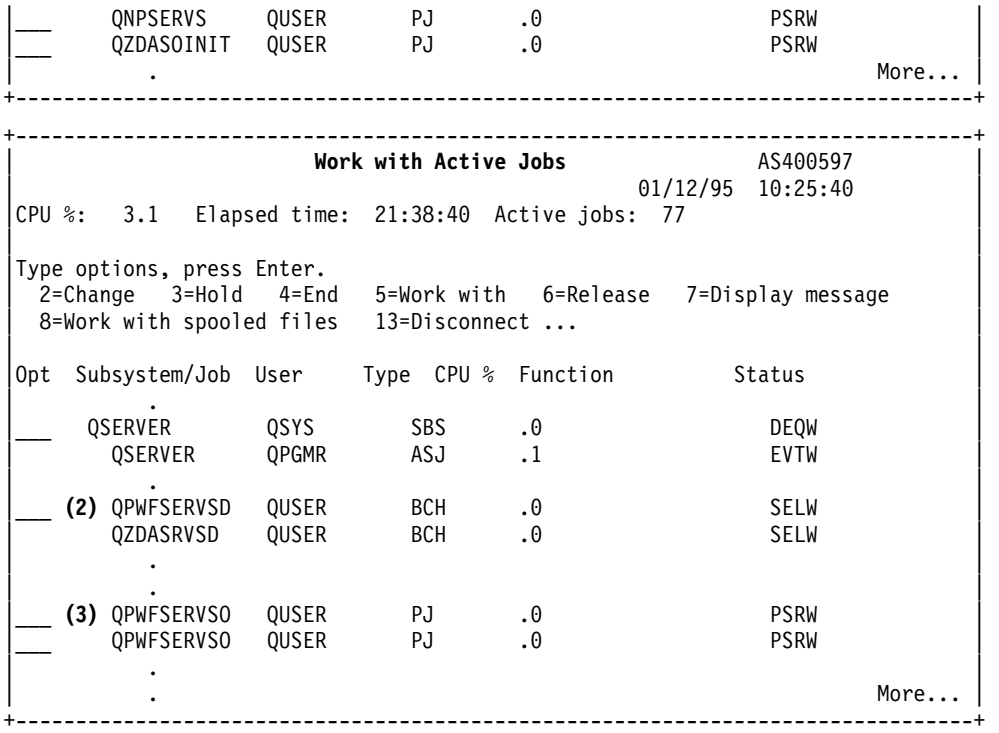

Az alábbi típusú jobok láthatók:

- **ASJ** Alrendszer automatikusan induló jobja
- **PJ** Előindított szerverjobok
- **SBS** Alrendszer figyelő jobok
- **BCH** Szerver démon és szerver leképező démon jobok

## **Történetnapló megjelenítése**

Amikor egykliens felhasználó sikeresen csatlakozik egyszerver jobhoz, akkor a job az adott kliens felhasználó profilja alatt kezd el futni. Ha meg szeretné határozni, hogy egy adott kliens felhasználóhoz milyen jobok vannak társítva, akkor jelenítse meg a történetnaplót a DSPLOG paranccsal. Keresse az alábbi azonosítókkal kezdődő üzeneteket:

- CPIAD0B (bejelentkezési szerver üzenetek)
- CPIAD09 (az összes többi szerverrel kapcsolatos üzenetek)

## **Felhasználó szerverjobjainak megjelenítése**

Adott felhasználó szerverjobjainak megjelenítéséhez végezze el az alábbi lépéseket.

- 1. Nyissa meg az **iSeries navigátort** (kattintson duplán az ikonra).
- 2. Kattintson a **Felhasználók és csoportok**, majd az **Összes felhasználó** elemre.
- 3. Kattintson a jobb egérgombbal azon a felhasználón, akinek a szerverjobjait meg szeretné jeleníteni.
- 4. Válassza a **Felhasználói objektumok**, majd a **Jobok** menüpontot. A felhasználó összes szerverjobja megjelenik egyablakban.

Használhatja a WRKOBJLCK parancsot is. Adja meg a felhasználói profilt és a \*USRPRF paramétert.

## **EZ-Setup és iSeries navigátor használata a hoszt szerverekkel**

Az EZ-Setup és az iSeries navigátor képes úgycsatlakozni a bejelentkezési, központi, távoli parancs/osztott programhívás szerverekre, hogya kommunikációs protokoll nem fut az iSeries szerveren. Ez annyit jelent, hogyaz EZ-Setup még az STRTCP futása előtt képes csatlakozni. A használt elérési út lehetővé teszi az EZ-Setup számára, hogykezdeti iSeries beállításokat végezzen a kommunikációs protokollok beállítása vagyindítása előtt. Ez a témakör leírja, hogylehet meghatározni, hogyaz EZ-Setup és a Műveleti konzol által használt kommunikációs elérési út aktív-e, illetve hogyan kell szükség esetén újraindítani.

Az EZ-Setup által használt kapcsolat beállításáról az EZ-Setup online súgójában talál információkat.

Az EZ-Setup által használt kommunikációs útvonalnak három jobra - QNEOSOEM - van szüksége a QSYSWRK alrendszerben. A QSYSWRK alrendszer rendelkezik egyautomatikusan induló jobbal ehhez a kommunikációs útvonalhoz. A QNEOSOEM automatikusan induló job két másik QNEOSOEM nevű jobot indít a QSYSWRK alrendszerben. Ha valamelyik job nem aktív, akkor indítsa el az alábbi paranccsal:

QSYS/SBMJOB CMD(QSYS/CALL PGM(QSYS/QNEOSOEM)) JOB(QNEOSOEM) JOBD(QSYS/QNEOJOBD) JOBQ(QSYS/QSYSNOMAX) PRTDEV(\*JOBD) OUTQ(\*JOBD) USER(\*JOBD) PRTTXT(\*JOBD) SYSLIBL(\*SYSVAL) INLLIBL(\*JOBD) LOGCLPGM(\*YES) MSGQ(\*NONE) SRTSEQ(\*SYSVAL) LANGID(\*SYSVAL) CNTRYID(\*SYSVAL) CCSID(\*SYSVAL)

A parancs mind a három QNEOSOEM jobot elindítja, ha erre szükség van.

# **Fejezet 2. Szerver végprogramok használata**

A rendszergazdák a végprogramok segítségével adhatják meg, hogya kliens felhasználók milyen tevékenységeket végezhetnek el az egyes szervereken. Minden szerver támogatja a felhasználók által írt végprogramokat. Ez a témakör a végprogramok használatát és beállítását írja le. A témakörben példaprogramokat is talál, amelyek segítenek a szerver funkciókhoz való hozzáférés szabályozásában.

- [Végprogramok regisztrálása](rzaiimst32.HTM)
- [Végprogramok írása](rzaiimst33.HTM)
- [Végprogram paraméterek](rzaiimst35.HTM)
- [Példa végprogramok](rzaiimst34.HTM)

**Megjegyzés:** Olvassa el a [Programkód jogkizárási nyilatkozat](rzaiicodedisclaimer.htm) helyen található fontos jogi információkat.

## **Végprogramok regisztrálása**

A végprogramokat regisztrálni kell ahhoz, hogya szerverek tudják, hogymelyvégprogramokat kell meghívni. A végprogramokat az OS/400 regisztrációs szolgáltatása segítségével regisztrálhatja.

#### **Regisztrációs szolgáltatás kezelése**

Ha egyvégprogramot a regisztrációs szolgáltatással szeretne regisztrálni, akkor használja a Regisztrációs információk kezelése (WRKREGINF) parancsot.

+--------------------------------------------------------------------------------+ | Work with Registration Info (WRKREGINF) | | | Type choices, press Enter. | | | Exit point........... \*REGISTERED | | Exit point format ....... \*ALL Name, generic\*, \*ALL | | Output . . . . . . . . . . . . . \* \*, \*PRINT | | |

+--------------------------------------------------------------------------------+

A regisztrált végprogramok megjelenítéséhez nyomja meg az Enter billentyűt.

| Work with Registration Information             |                      |          |            |                         |
|------------------------------------------------|----------------------|----------|------------|-------------------------|
| Type options, press Enter.                     |                      |          |            |                         |
| 5=Display exit point 8=Work with exit programs |                      |          |            |                         |
|                                                | Exit                 |          |            |                         |
|                                                | Exit                 | Point    |            |                         |
| 0pt                                            | Point                | Format   | Registered | Text                    |
|                                                | QIBM QGW NJEOUTBOUND | NJE00100 | ∗YES       | Network Job Entry outb  |
| $\overline{8}$                                 | QIBM QHQ DTAQ        | DTA00100 | *YES       | Original Data Queue Se  |
|                                                | QIBM QLZP LICENSE    | LICM0100 | ∗YES       | Original License Mgmt   |
|                                                | QIBM QMF MESSAGE     | MESS0100 | *YES       | Original Message Serve  |
|                                                | QIBM ONPS ENTRY      | ENTR0100 | *YES       | Network Print Server -  |
|                                                | QIBM QNPS SPLF       | SPLF0100 | ∗YES       | Network Print Server -  |
|                                                | QIBM QNS CRADDACT    | ADDA0100 | *YES       | Add CRQ description ac  |
|                                                | QIBM QNS CRCHGACT    | CHGA0100 | *YES       | Change CRQ description  |
|                                                | QIBM ONS CRDLTSBMCRO | DLTA0100 | *YES       | Delete submitted CRQ    |
|                                                | QIBM QNS CRDSPACT    | DSPA0100 | *YES       | Display CRQ description |
|                                                | QIBM QNS CREXCACT    | EXCA0100 | *YES       | Run CRQ activity        |
|                                                |                      |          |            |                         |

<sup>|</sup> Command |

| | +--------------------------------------------------------------------------------+

| ===> |

A kezelendő szerverhez definiált végpont végprogramjainak kezeléséhez válassza a 8-as opciót.

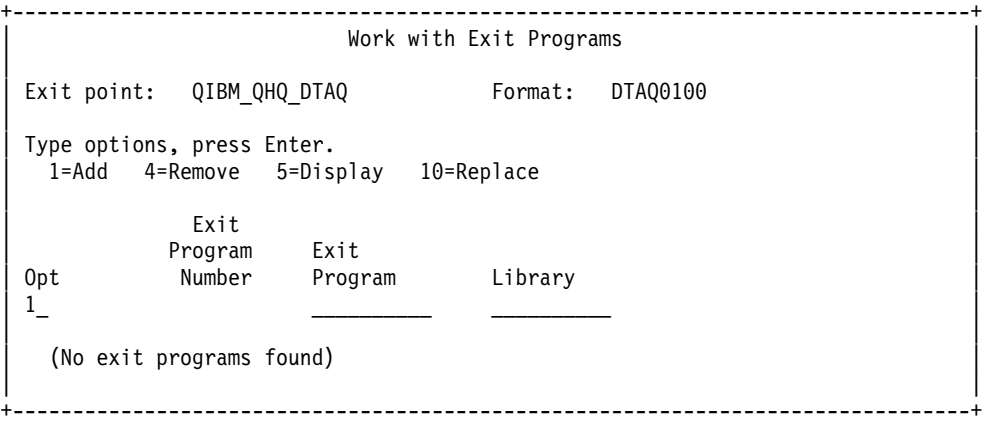

Ha a végponthoz végprogramot szeretne hozzáadni, akkor válassza az 1-es opciót.

### **Megjegyzések:**

- Ha egy végprogram már definiálva van, és módosítani szeretné a program nevét, akkor a programot először el kell távolítania.
- Bár a regisztrációs szolgáltatás egy végponthoz vagy formátum névhez több felhasználói végpontot is támogat, a szerverek mindig az 1-es végprogramot keresik vissza.
- v A módosítások életbelépéséhez az előinduló jobokat le kell állítani majd újra kell indítani.

```
+--------------------------------------------------------------------------------+
               Add Exit Program (ADDEXITPGM)
| |
Type choices, press Enter.
| |
Ext point \ldots \ldots \ldots|Exit point format .......> DTAQ0100 Name |
|Program number.........>1 1-2147483647, *LOW, *HIGH |
| Program ............ MYPGM Name |
 | Library ........... MYLIB Name, *CURLIB |
Text 'description' . . . . . . . *BLANK
| |
                 +--------------------------------------------------------------------------------+
```
Adja meg a végponthoz tartozó végprogram nevét és könyvtárát.

Ugyanaz a program több végponthoz is használható. A program a bementként küldött adatok használatával meghatározhatja a különböző kéréstípusok kezelésének módját.

Az alábbiak végpontot és formátum neveket adnak meg az egyes OS/400 szerverekhez.

#### **QIBM\_QPWFS\_FILE\_SERV** (Fájlszerver)

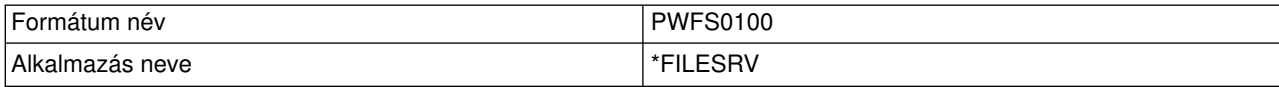

#### **QIBM\_QZDA\_INIT** (Adatbázis szerver inicializálása)

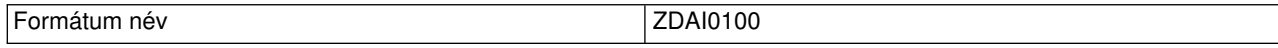

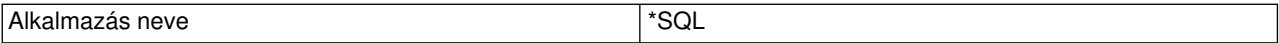

#### **QIBM\_QZDA\_NDB1** (Adatbázis szerver-eredeti adatbázis kérések)

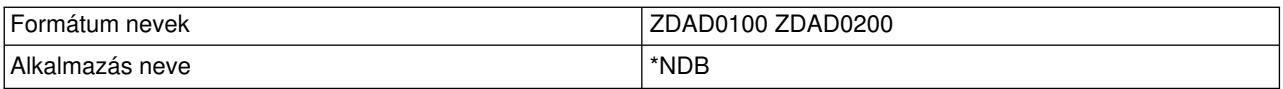

#### **QIBM\_QZDA\_SQL1** (Adatbázis szerver SQL kérések)

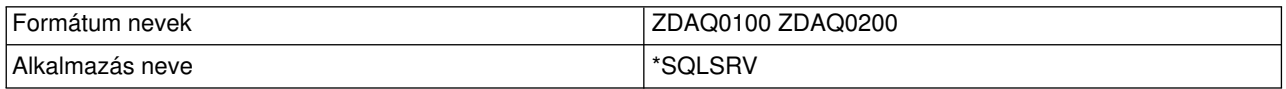

### **QIBM\_QZDA\_ROI1** (Adatbázis szerver objektum információs kérések)

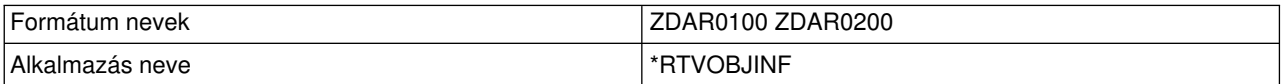

### **QIBM\_QZHQ\_DATA\_QUEUE** (Adatsor szerver)

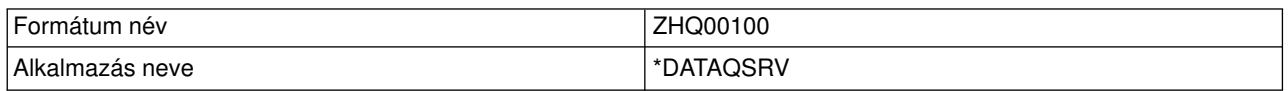

#### **QIBM\_QNPS\_ENTRY** (Hálózati nyomtatás szerver)

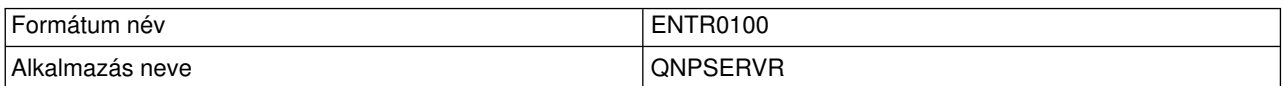

#### **QIBM\_QNPS\_SPLF** (Hálózati nyomtatás szerver)

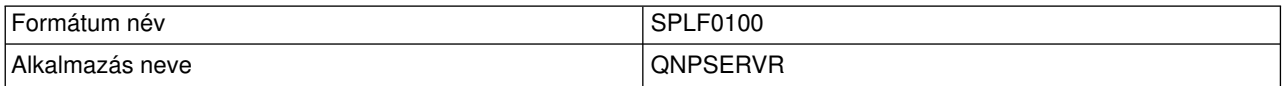

### **QIBM\_QZSC\_LM** (Központi szerver licenckezelési kérések)

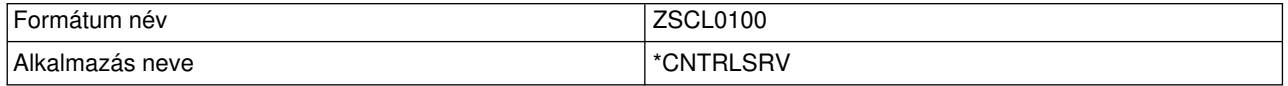

## **QIBM\_QZSC\_NLS** (Központi szerver NLS kérések)

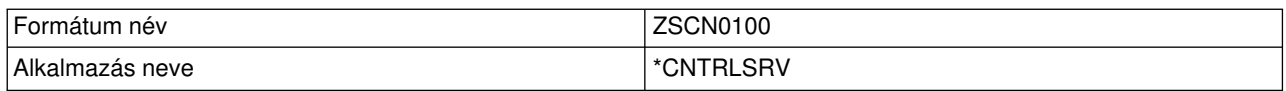

## **QIBM\_QZRC\_RMT** (Távoli parancs és osztott programhívás szerver)

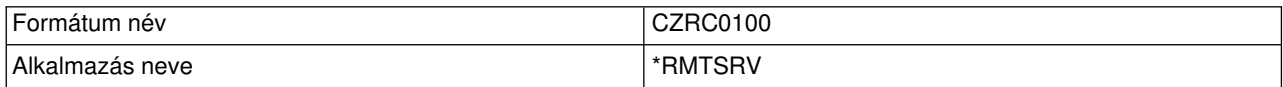

## **QIBM\_QZSO\_SIGNONSRV** (Bejelentkezési szerver)

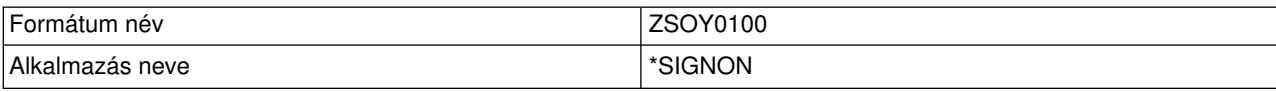

## **Végprogramok írása**

A végprogramok megadásakor a szerverek a következő két paramétert adják át a végprogramnak a kérés futtatása előtt.

- 1-byte-os visszatérési kód érték
- Ez a szerkezet a kérésről tartalmaz információkat (Minden végpontnál más).

A végprogramok megadásakor a szerverek a következő két paramétert adják át a végprogramnak a kérés futtatása előtt.

- 1-byte-os visszatérési kód érték
- Ez a szerkezet a kérésről tartalmaz információkat (Minden végpontnál más).

A végprogram ez alapján a két paraméter alapján határozza meg, hogya kérés végrehajtható-e. Ha a végprogram a visszatérési kódot X'F1' értékre állítja, akkor a szerver engedélyezi a kérést. Ha a visszatérési kód értéke X'F0', akkor a szerver visszautasítia a kérést. Ha az érték nem X'F1' vagy X'F0', akkor az eredményattól függ, hogymelyik szerverhez történt a hozzáférés.

Ugyanaz a végprogram több szerverhez és végponthoz is használható. A program a második paraméter szerkezet adatai alapján határozza meg, hogy melyik szervert és melyik funkciót kell meghívni.

A [Végprogramok paraméter formátumai](rzaiimst35.HTM) rész írja le a végprogramnak küldött második paramétert. Ezeknek az információknak a segítségével írhatja meg a saját végprogramjait.

## **Végprogram paraméterek**

Ez a témakör az OS/400 szerverek végpont formátumainak második paraméterének adatszerkezetét írják le.

- [Fájlszerver](rzaiimstexfile.HTM)
- [Adatbázis szerver](rzaiimstexdb.HTM)
- [Adatsor szerver](rzaiimstexdata.HTM)
- [Hálózati nyomtatás szerver](rzaiimstexnet.HTM)
- [Központi szerver](rzaiimstexcentral.HTM)
- [Távoli parancs és osztott programhívás szerver](rzaiimstexremcmd.HTM)
- [Bejelentkezési szerver](rzaiimstexsignon.HTM)

## **Fájlszerver**

A fájlszerveren egykilépési pont van meghatározva:

QIBM\_QPWFS\_FILE\_SERV PWFS0100 formátum

A QIBM\_QPWFS\_FILE\_SERV kilépési pont úgyvan beállítva, hogya következő fájlszerver kérések esetén futtasson le egy végprogramot:

- v Fájl attribútumok módosítása
- Folyamfájl vagy katalógus létrehozása
- Fájl vagy katalógus törlése
- Fájl attribútumok felsorolása
- Áthelyezés
- Folyamfájl megnyitása
- Átnevezés
- Párbeszéd lefoglalása

**Megjegyzés:** A fájlszerver esetén a végprogram nevének feloldására a QSERVER alrendszer aktiválásakor kerül sor. Ha módosítja a program nevét, akkor a változás érvényesítéséhez az alrendszert be kell fejezni, majd újra kell indítani.

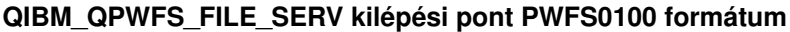

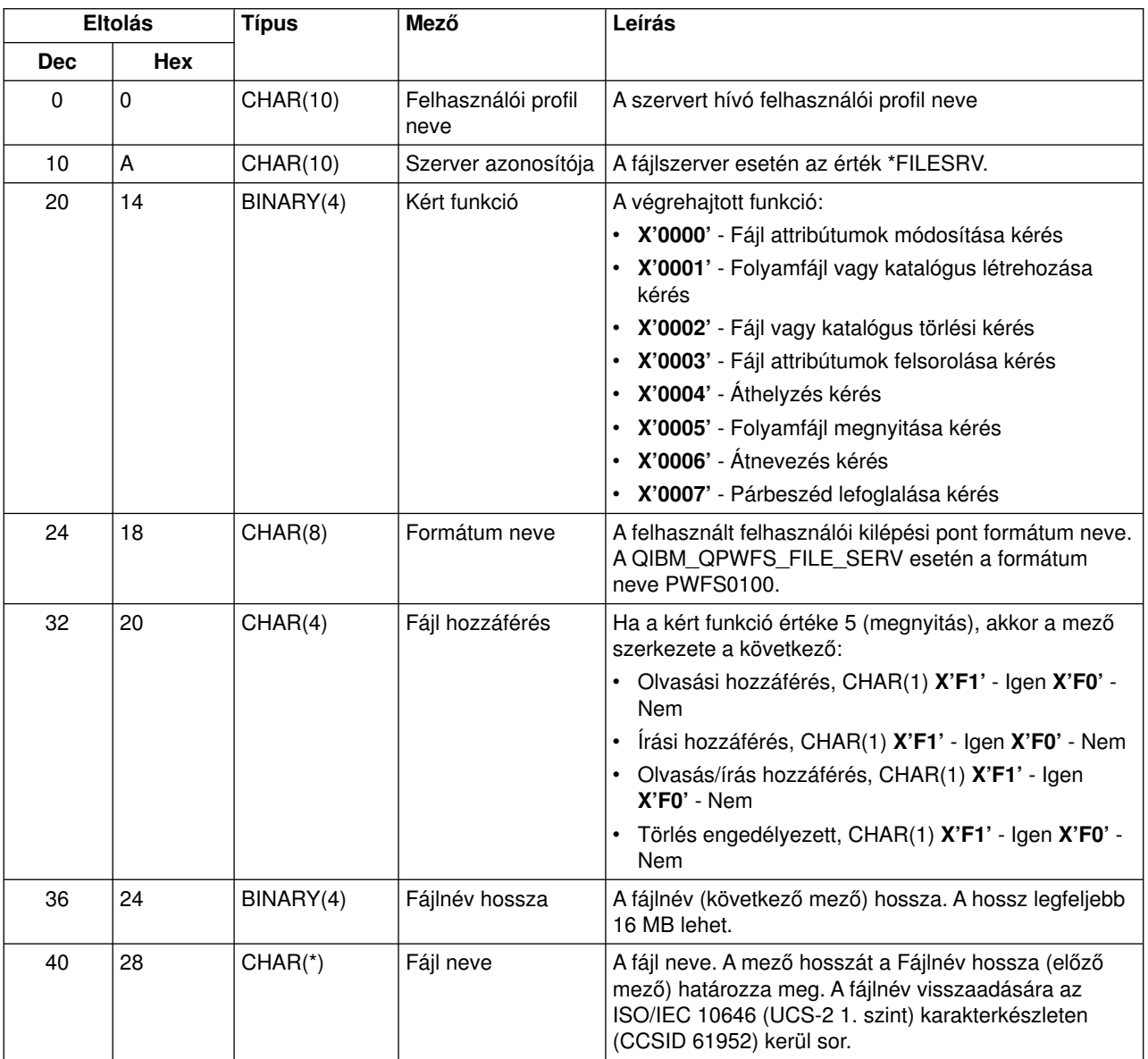

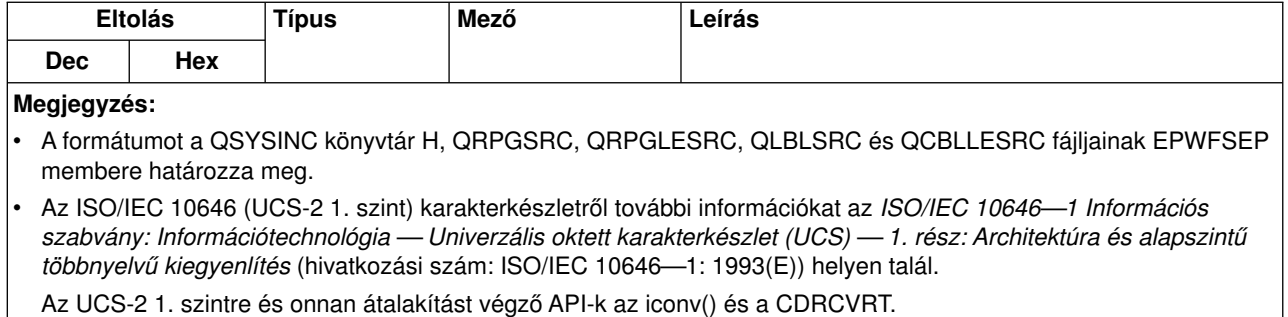

## **Adatbázis szerver**

Az adatbázis szerveren négykülönböző kilépési pont van meghatározva:

- 1. QIBM\_QZDA\_INIT
	- A szerver inicializálásakor kerül meghívásra
- 2. QIBM\_QZDA\_NDB1
	- Az eredeti adatbázis kéréseknél kerül meghívásra
- 3. QIBM\_QZDA\_SQL1
	- SQL kéréseknél kerül meghívásra
- 4. QIBM\_QZDA\_SQL2
	- SQL kéréseknél kerül meghívásra
- 5. QIBM\_QZDA\_ROI1
	- Objektuminformáció lekérdezési kéréseknél és SQL katalógus funkcióknál kerül meghívásra

Az eredeti adatbázis és objektuminformáció lekérdezési kéréseknél a kilépési pont két formátummal rendelkezik a kért funkció típusától függően.

A QIBM\_QZDA\_INIT kilépési pont úgyvan beállítva, hogya szerver inicializálásakor futtasson le egy végprogramot. Ha a kilépési pontra be van állítva egy program, akkor az meghívásra kerül az adatbázis szerver minden inicializálásakor.

## **QIBM\_QZDA\_INIT kilépési pont ZDAI0100 formátum**

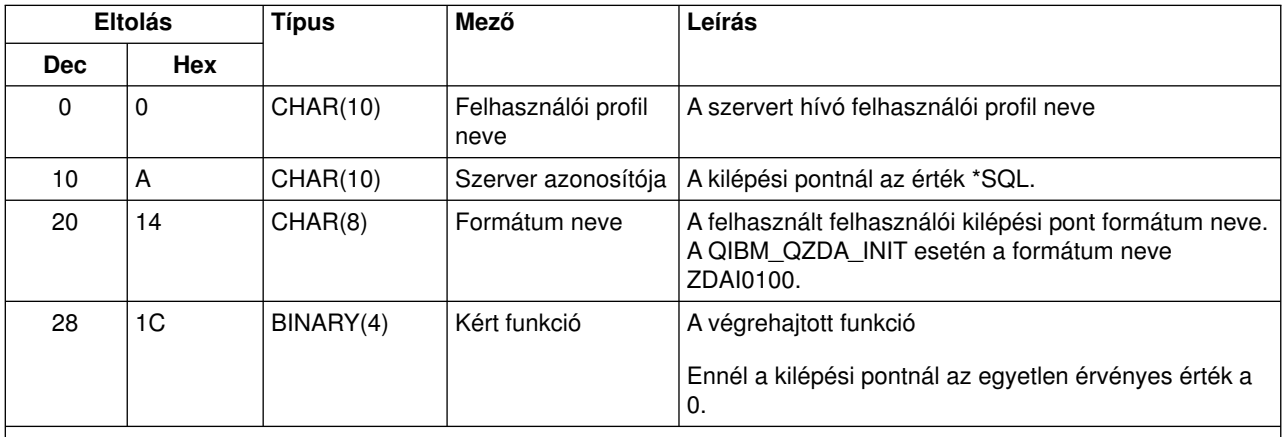

**Megjegyzés:**

A formátumot a QSYSINC könyvtár H, QRPGSRC, QRPGLESRC, QLBLSRC és QCBLLESRC fájljainak EZDAEP membere határozza meg.
A QIBM\_QZDA\_NDB1 kilépési pont úgyvan beállítva, hogyaz adatbázis szerver eredeti adatbázis kérései esetén futtasson le egy végprogramot. A kilépési ponthoz két formátum van meghatározva. A ZDAD0100 formátum a következő funkcióknál kerül felhasználásra:

- Forrás fizikai fájl létrehozása
- Adatbázisfájl létrehozása meglévő fájl alapján
- v Adatbázisfájl member hozzáadása, tartalmának törlése és törlése
- v Adatbázisfájl felülbírálása
- v Adatbázisfájl felülbírálás törlése
- v Fájl törlése

A ZDAD0200 formátum akkor kerül felhasználásra, amikor a fogadott kérés könyvtárakat ad hozzá a könyvtárlistához.

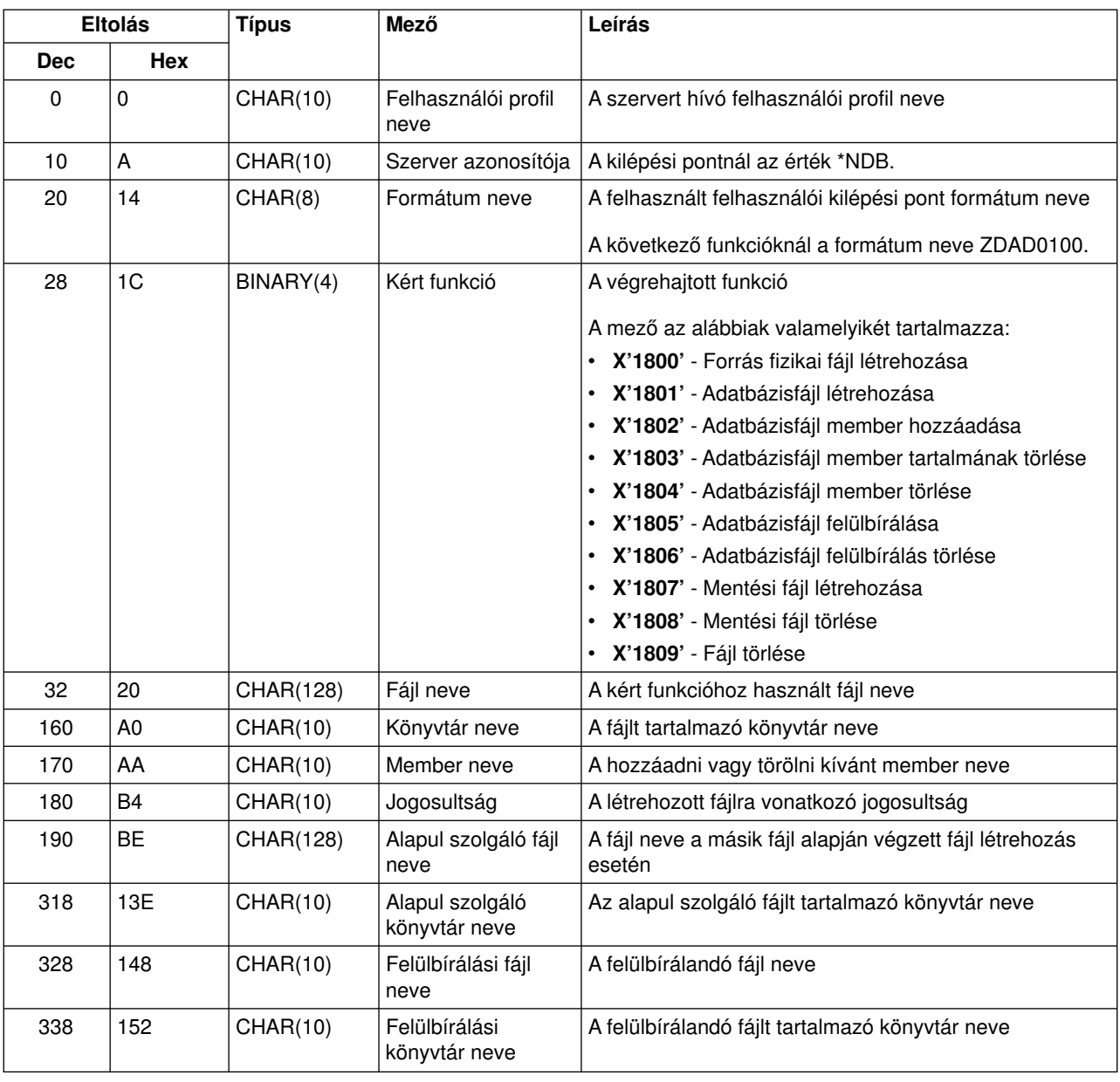

### **QIBM\_QZDA\_NDB1 kilépési pont ZDAD0100 formátum**

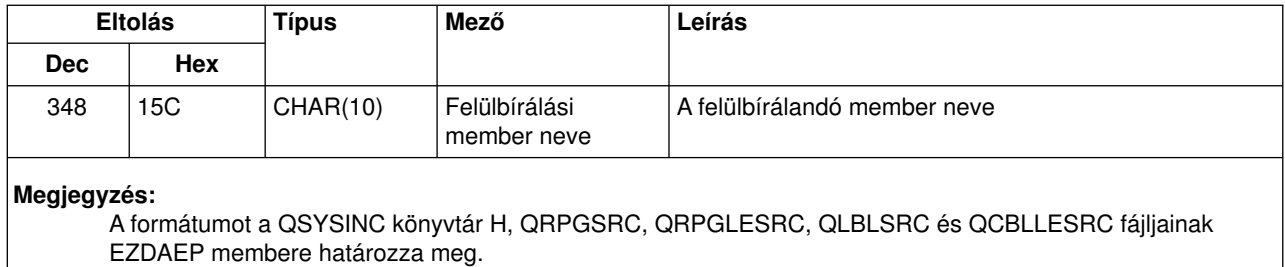

### **QIBM\_QZDA\_NDB1 kilépési pont ZDAD0200 formátum**

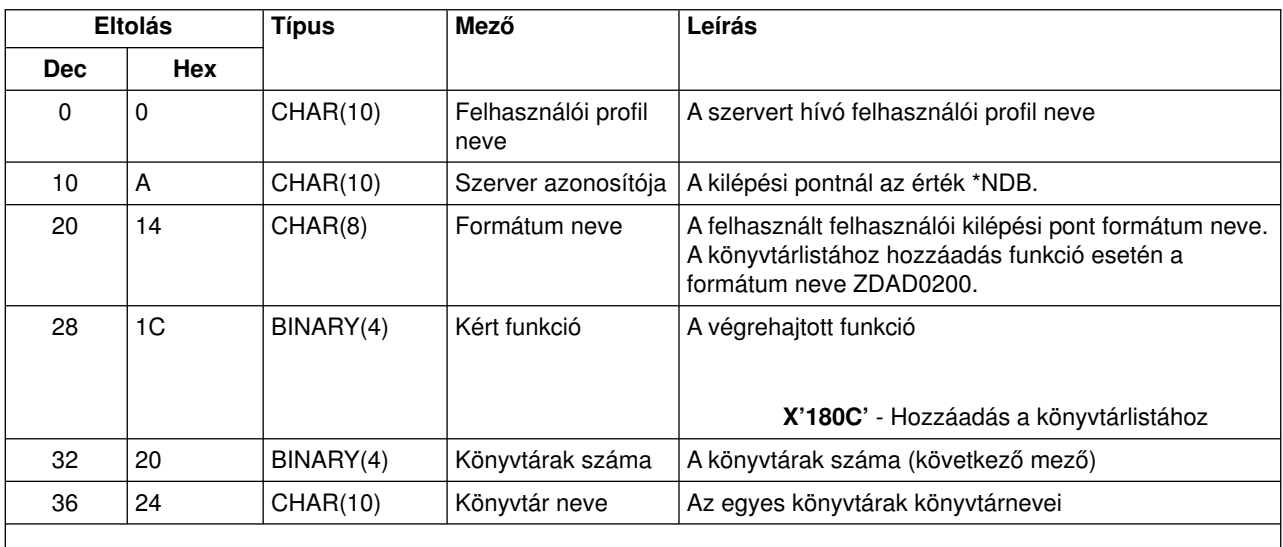

#### **Megjegyzés:**

A formátumot a QSYSINC könyvtár H, QRPGSRC, QRPGLESRC, QLBLSRC és QCBLLESRC fájljainak EZDAEP membere határozza meg.

A QIBM\_QZDA\_SQL1 kilépési pont úgyvan beállítva, hogyaz adatbázis szerver által fogadott bizonyos SQL kéréseknél futtasson le egyvégprogramot. Ehhez a kilépési ponthoz csak egyformátum van meghatározva. A végprogram meghívását a következő funkciók váltják ki:

- Előkészítés
- Megnyitás
- Végrehajtás
- Csatlakozás
- Csomag létrehozása
- Csomag tartalmának kitörlése
- Csomag törlése
- Folyam lehívás
- Azonnali végrehajtás
- Előkészítés és leírás
- Előkészítés és végrehajtás vagy előkészítés és megnyitás
- Megnyitás és lehívás
- Végrehajtás és megnyitás

## **QIBM\_QZDA\_SQL1 kilépési pont ZDAQ0100 formátum**

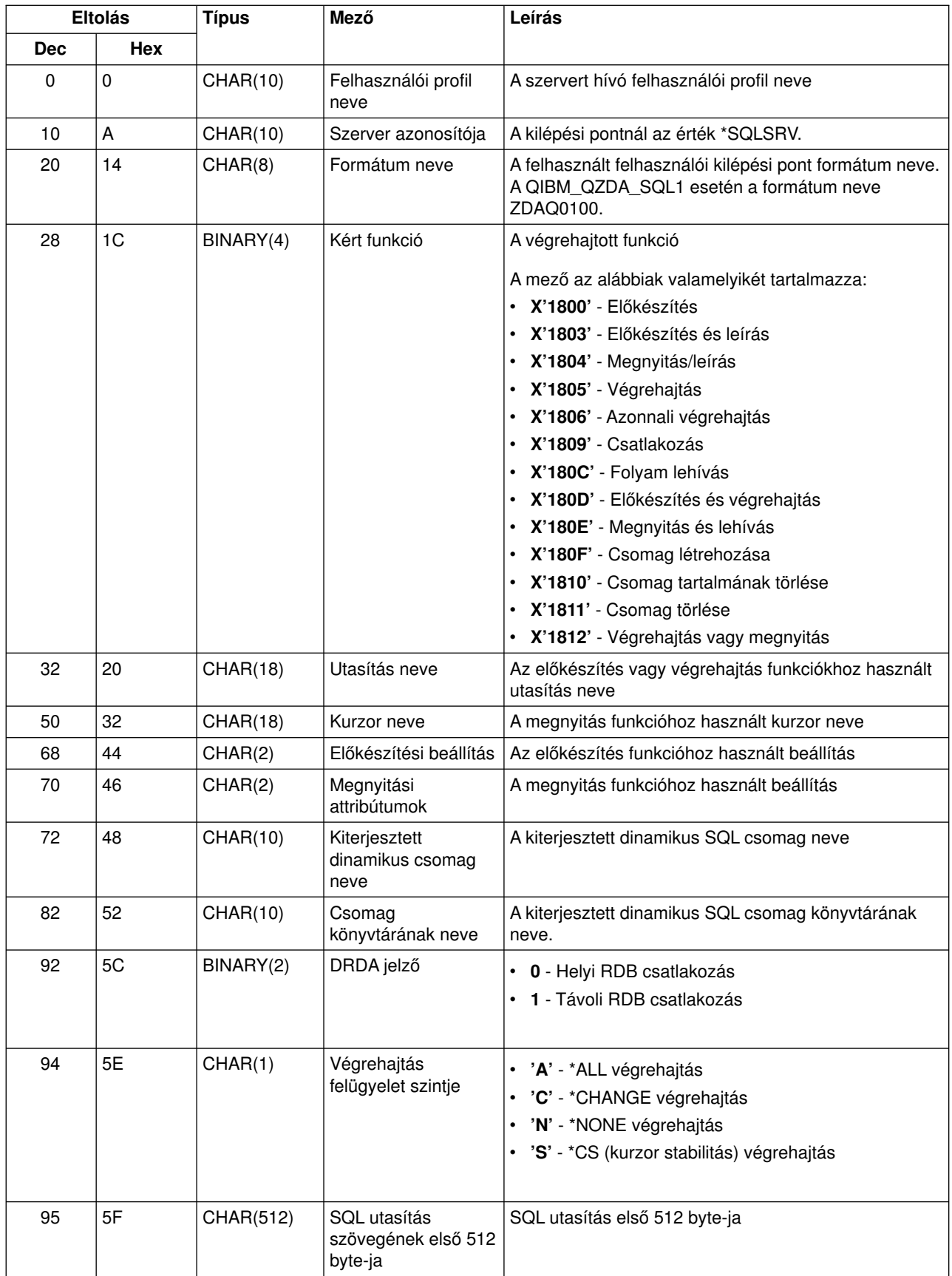

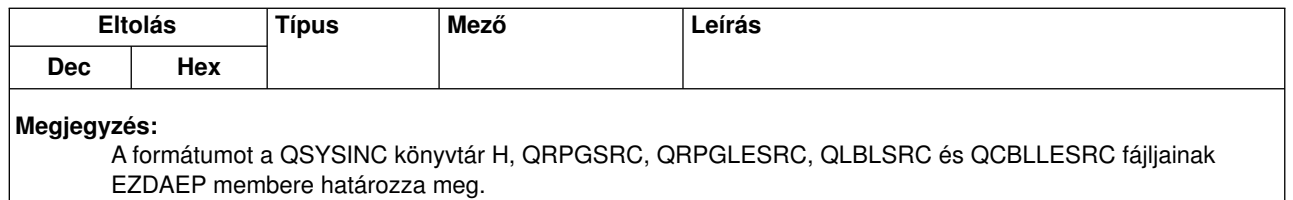

A QIBM\_QZDA\_SQL2 kilépési pont úgyvan beállítva, hogyaz adatbázis szerver által fogadott bizonyos SQL kéréseknél futtasson le egyvégprogramot. A QIBM\_QZDA\_SQL2 kilépési pont előnyben részesül a QIBM\_QZDA\_SQL1 kilépési ponthoz képest. Ha a QIBM\_QZDA\_SQL2 kilépési ponton van bejegyzett program, akkor az meghívásra kerül, a QIBM\_QZDA\_SQL1 kilépési pontra bejegyzett program viszont nem. A végprogram meghívását a következő funkciók váltják ki:

- Előkészítés
- Megnyitás
- Végrehajtás
- Csatlakozás
- Csomag létrehozása
- Csomag tartalmának kitörlése
- Csomag törlése
- Folyam lehívás
- Azonnali végrehajtás
- Előkészítés és leírás
- Előkészítés és végrehajtás vagy előkészítés és megnyitás
- Megnyitás és lehívás
- Végrehajtás és megnyitás

#### **A-6 táblázat. QIBM\_QZDA\_SQL2 kilépési pont ZDAQ0200 formátum**

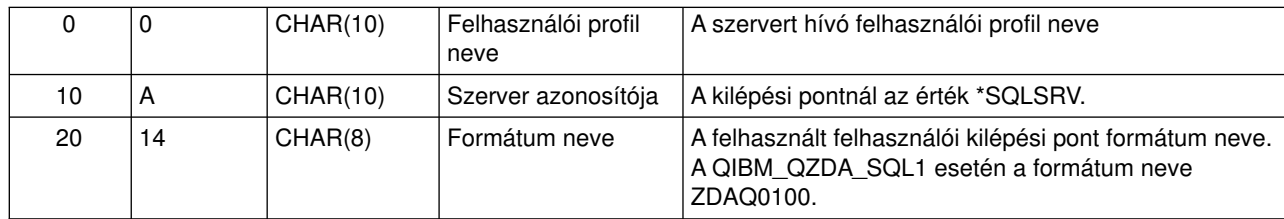

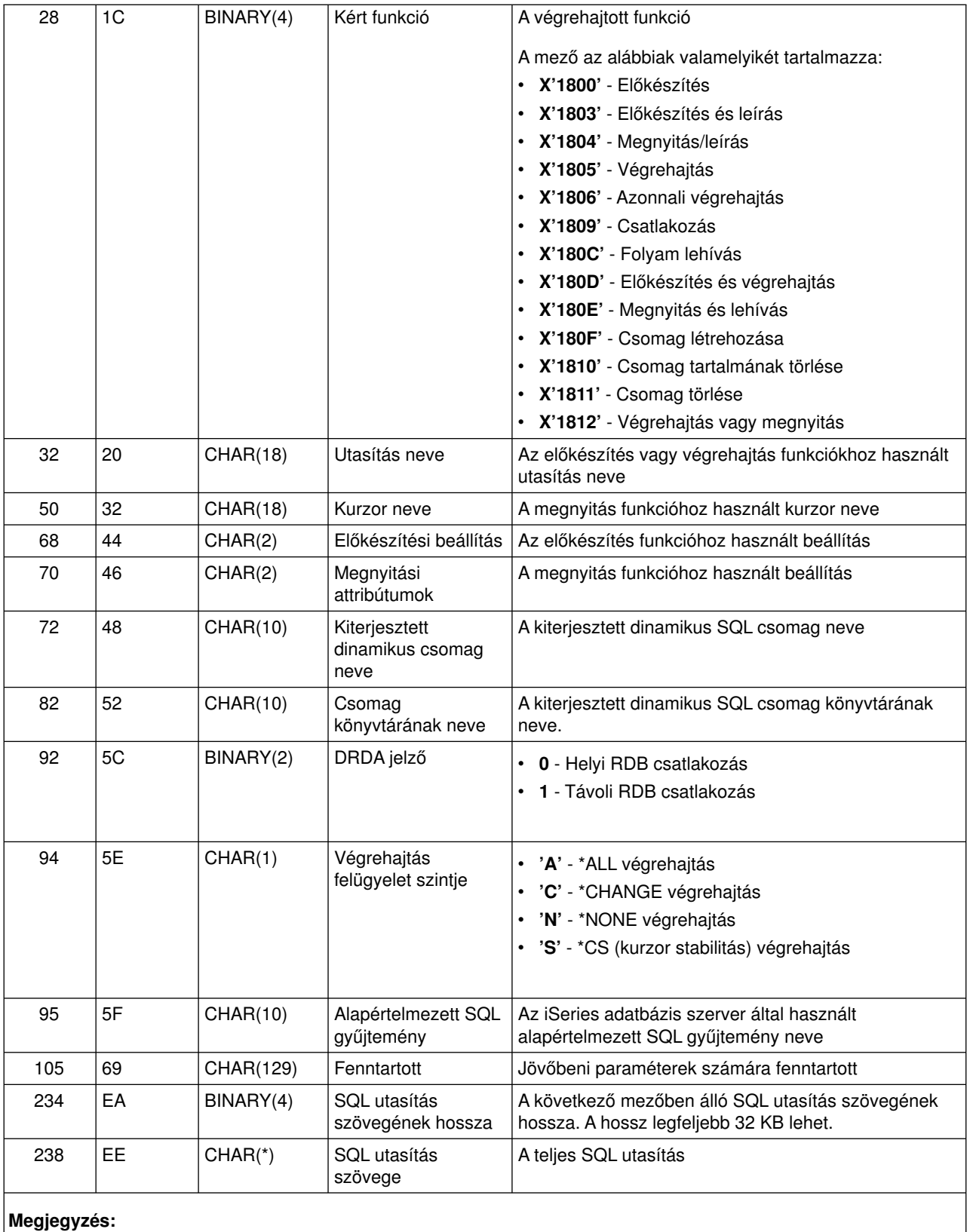

A formátumot a QSYSINC könyvtár H, QRPGSRC, QRPGLESRC, QLBLSRC és QCBLLESRC fájljainak EZDAEP membere határozza meg.

A QIBM\_QZDA\_ROI1 kilépési pont úgyvan beállítva, hogyaz adatbázis szerver által fogadott információ visszakeresési kérések esetén futtasson le egyvégprogramot. SQL katalógus funkciókhoz is felhasználják.

A kilépési pontnak két formátum van meghatározva. A formátumok leírása az alábbiakban található.

A ZDAR0100 formátum az alábbi objektumokra vonatkozó információk lekérdezésekor kerül felhasználásra:

- Könyvtár (vagy gyűjtemény)
- Fájl (vagy tábla)
- Mező (vagy oszlop)
- Index
- Relációs adatbázis (vagy RDB)
- SQL csomag
- SQL csomag utasítás
- Fájl member
- Rekordformátum
- Speciális oszlopok

A ZDAR0200 formátum az alábbi objektumokra vonatkozó információk lekérdezésekor kerül felhasználásra:

- Idegen kulcsok
- v Elsődleges kulcsok

### **QIBM\_QZDA\_ROI1 kilépési pont ZDAR0100 formátum**

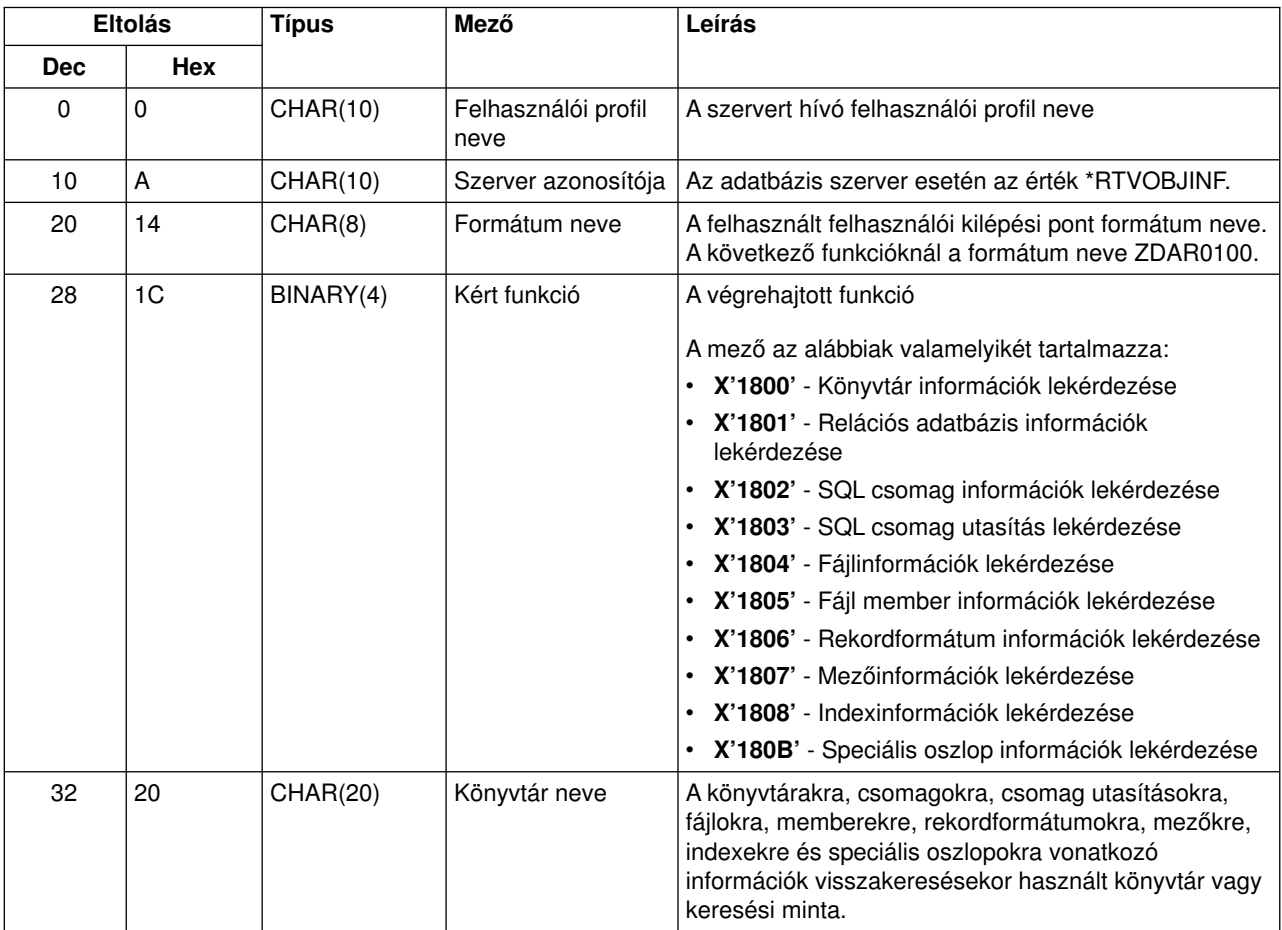

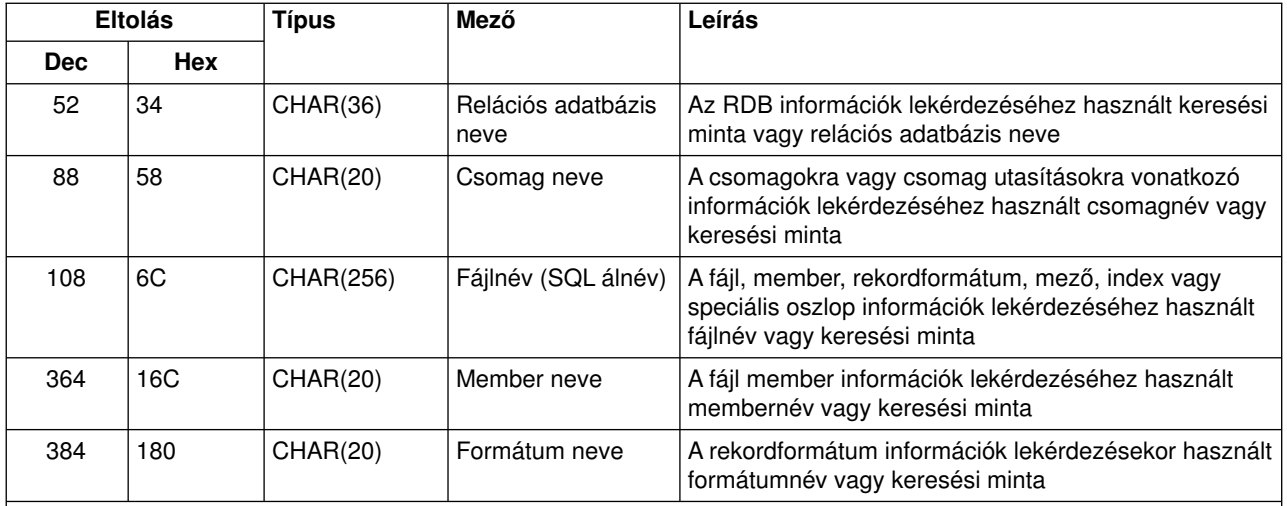

A formátumot a QSYSINC könyvtár H, QRPGSRC, QRPGLESRC, QLBLSRC és QCBLLESRC fájljainak EZDAEP membere határozza meg.

### **QIBM\_QZDA\_ROI1 kilépési pont ZDAR0200 formátum**

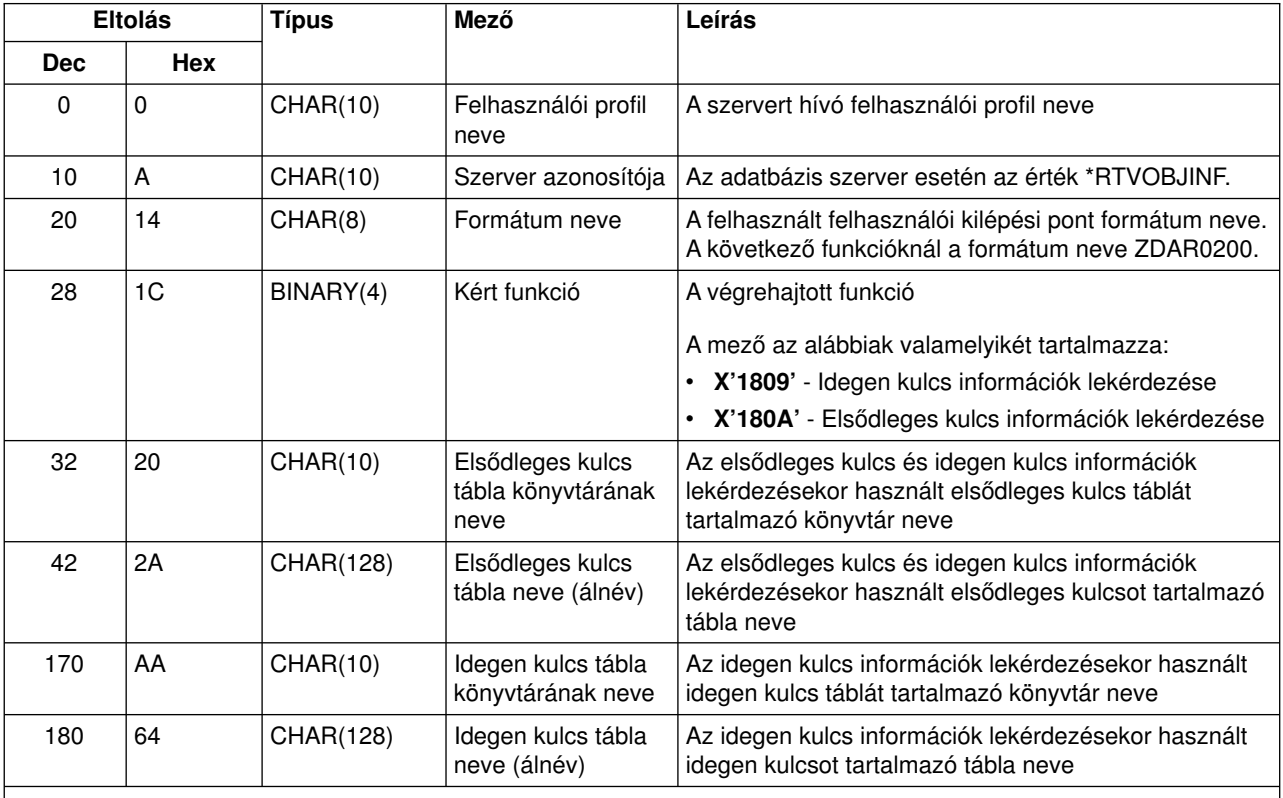

#### **Megjegyzés:**

A formátumot a QSYSINC könyvtár H, QRPGSRC, QRPGLESRC, QLBLSRC és QCBLLESRC fájljainak EZDAEP membere határozza meg.

## **Adatsor szerver**

A adatsor szerveren egykilépési pont van meghatározva:

QIBM\_QZHQ\_DATA\_QUEUE ZHQ00100 formátum

A QIBM\_QZHQ\_DATA\_QUEUE kilépési pont úgyvan beállítva, hogya következő adatsor szerver kérések esetén futtasson le egy végprogramot:

- Lekérdezés
- Fogadás
- Létrehozás
- Törlés
- v Küldés
- Tartalom törlése
- Visszavonás
- Csúcs

### **QIBM\_QZHQ\_DATA\_QUEUE kilépési pont ZHQ00100 formátum**

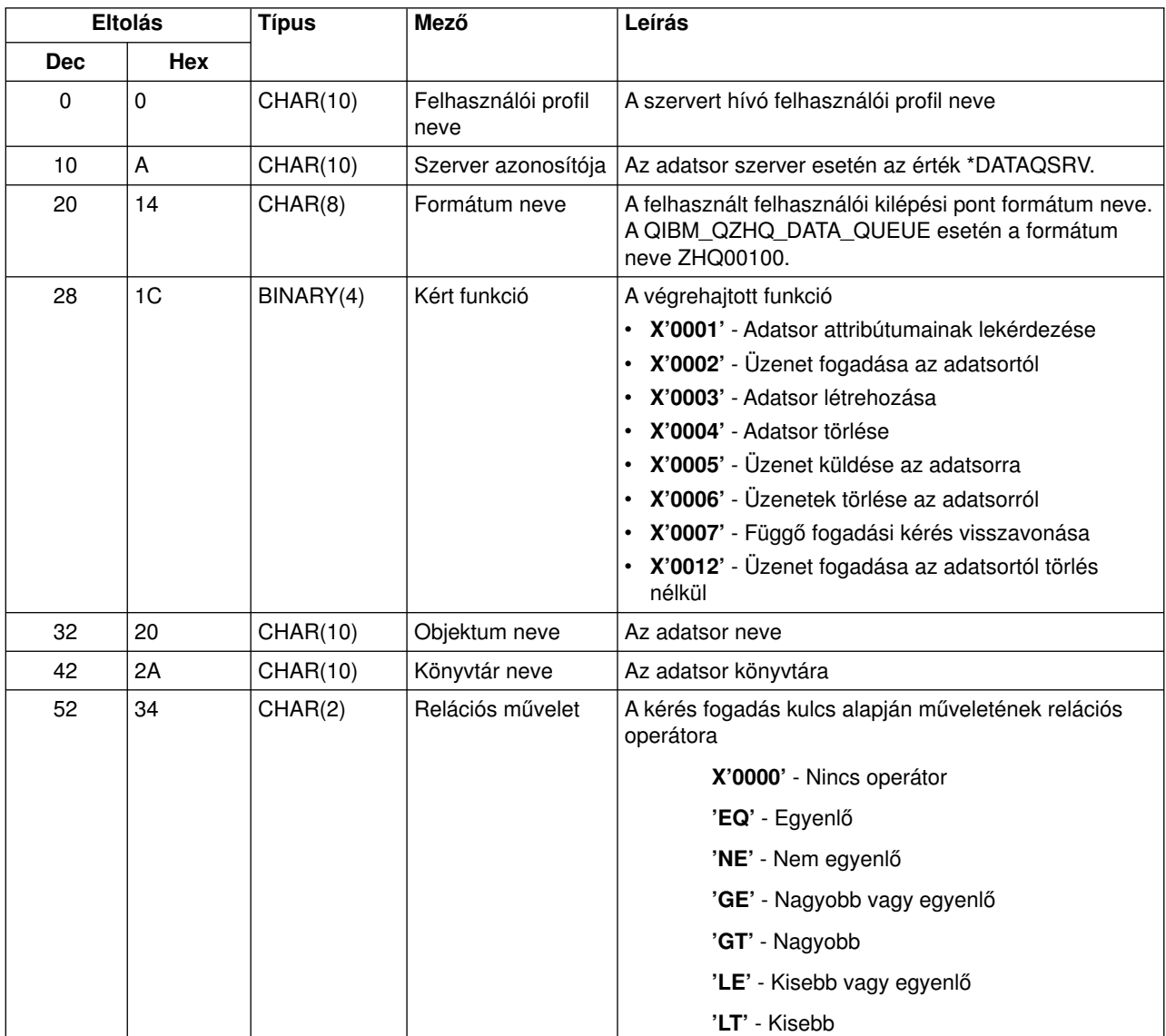

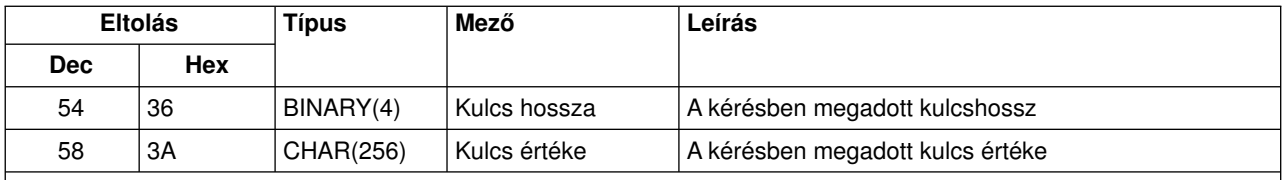

A formátumot a QSYSINC könyvtár H, QRPGSRC, QRPGLESRC, QLBLSRC és QCBLLESRC fájljainak EZHQEP membere határozza meg.

## **Hálózati nyomtatás szerver**

A hálózati nyomtatás szerveren két kilépési pont van meghatározva:

- 1. QIBM\_QNPS\_ENTRY ENTR0100 formátum
	- A szerver inicializálásakor kerül meghívásra
- 2. QIBM\_QNPS\_SPLF SPLF0100 formátum
	- Meglévő spool kimeneti fájl feldolgozásához kerül meghívásra

A QIBM\_QNPS\_ENTRY kilépési pont úgyvan beállítva, hogya hálózati nyomtatás szerver indításakor futtasson le egyvégprogramot. A végprogram használható a szerver elérésének ellenőrzésére. További információkat a *Printer Device Programming*, SC41-5713-03 kiadványban talál.

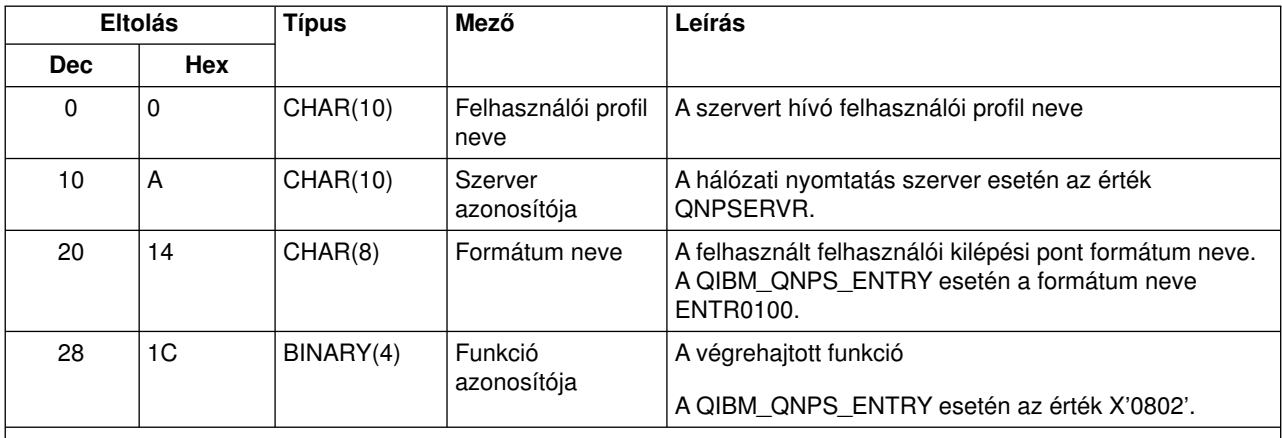

## **QIBM\_QNPS\_ENTRY kilépési pont ENTR0100 formátum**

#### **Megjegyzés:**

A formátumot a QSYSINC könyvtár H, QRPGSRC, QRPGLESRC, QLBLSRC és QCBLLESRC fájljainak ENPSEP membere határozza meg.

A QIBM\_QNPS\_SPLF kilépési pont úgyvan beállítva, hogya hálózati nyomtatás szerver egymeglévő spool kimeneti fájl feldolgozására vonatkozó kérés fogadásakor futtasson le egyvégprogramot. A program segítségével hajtható végre valamilyen funkció a spoolfájlon, például így faxolható el a fájl. További információkat a *Printer Device Programming*, SC41-5713-03 kiadványban talál.

### **QIBM\_QNPS\_SPLFkilépési pont SPLF0100 formátum**

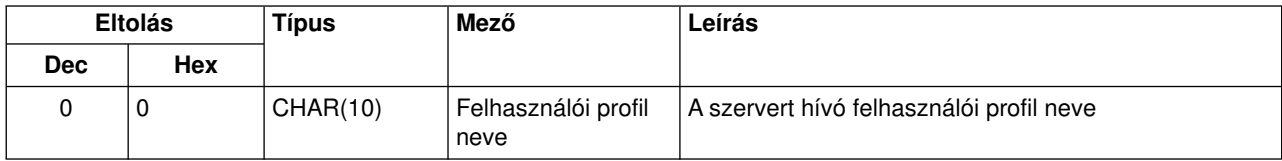

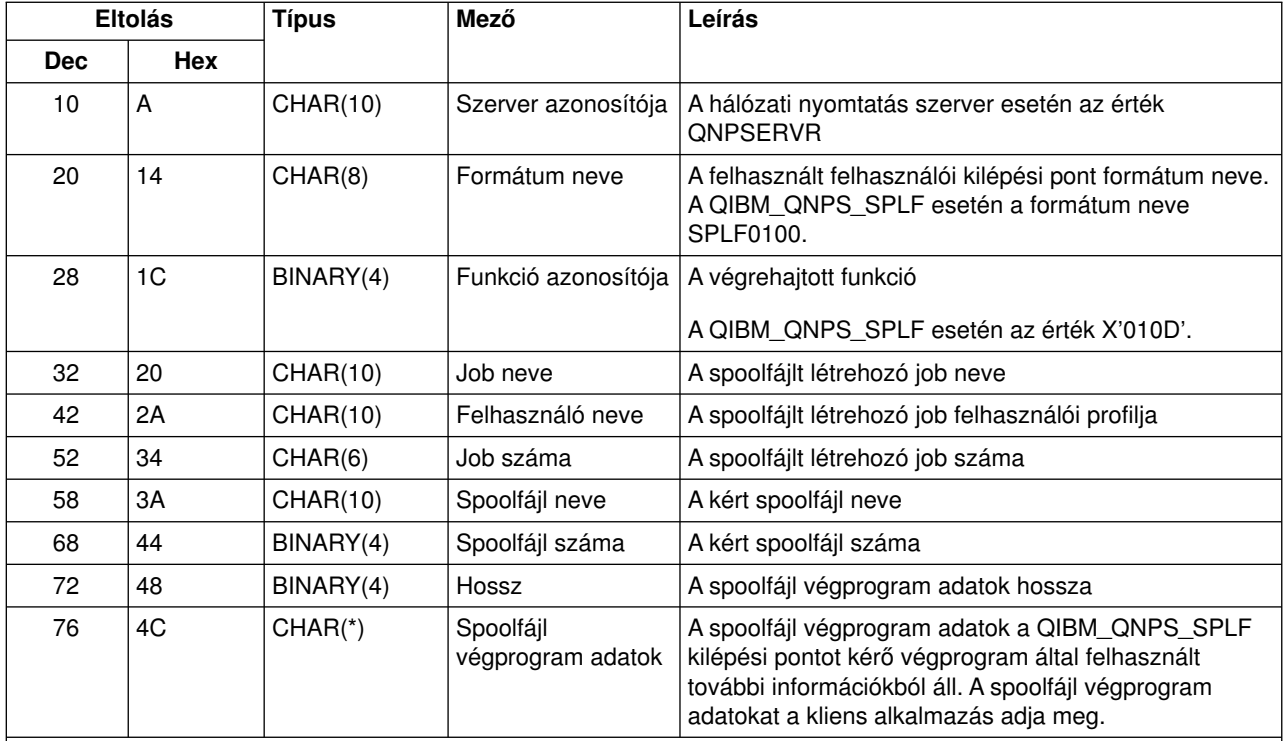

A formátumot a QSYSINC könyvtár H, QRPGSRC, QRPGLESRC, QLBLSRC és QCBLLESRC fájljainak ENPSEP membere határozza meg.

## **Központi szerver**

A központi szervernek három definiált kilépési pontja van:

- 1. QIBM\_QZSC\_LM ZSCL0100 formátum
	- Licenckezelési kéréseknél kerül meghívásra
- 2. QIBM\_QZSC\_SM ZSCS0100 formátum
	- v Rendszerkezelési kéréseknél kerül meghívásra
- 3. QIBM\_QZSC\_NLS ZSCN0100 formátum
	- v Átalakítási tábla kéréseknél kerül meghívásra

A QIBM\_QZSC\_LM kilépési pont a központi rendszer által kapott licenckezelési kérésekhez futtat végprogramot

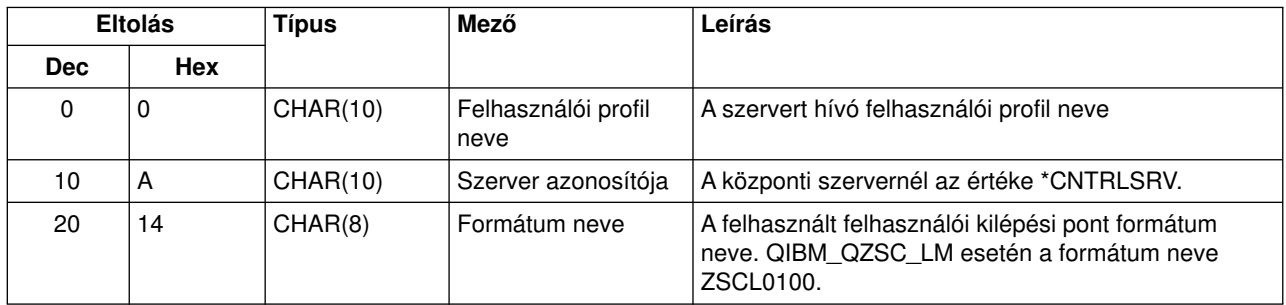

### **QIBM\_QZSC\_LM ZSCL0100 formátumú végprogram**

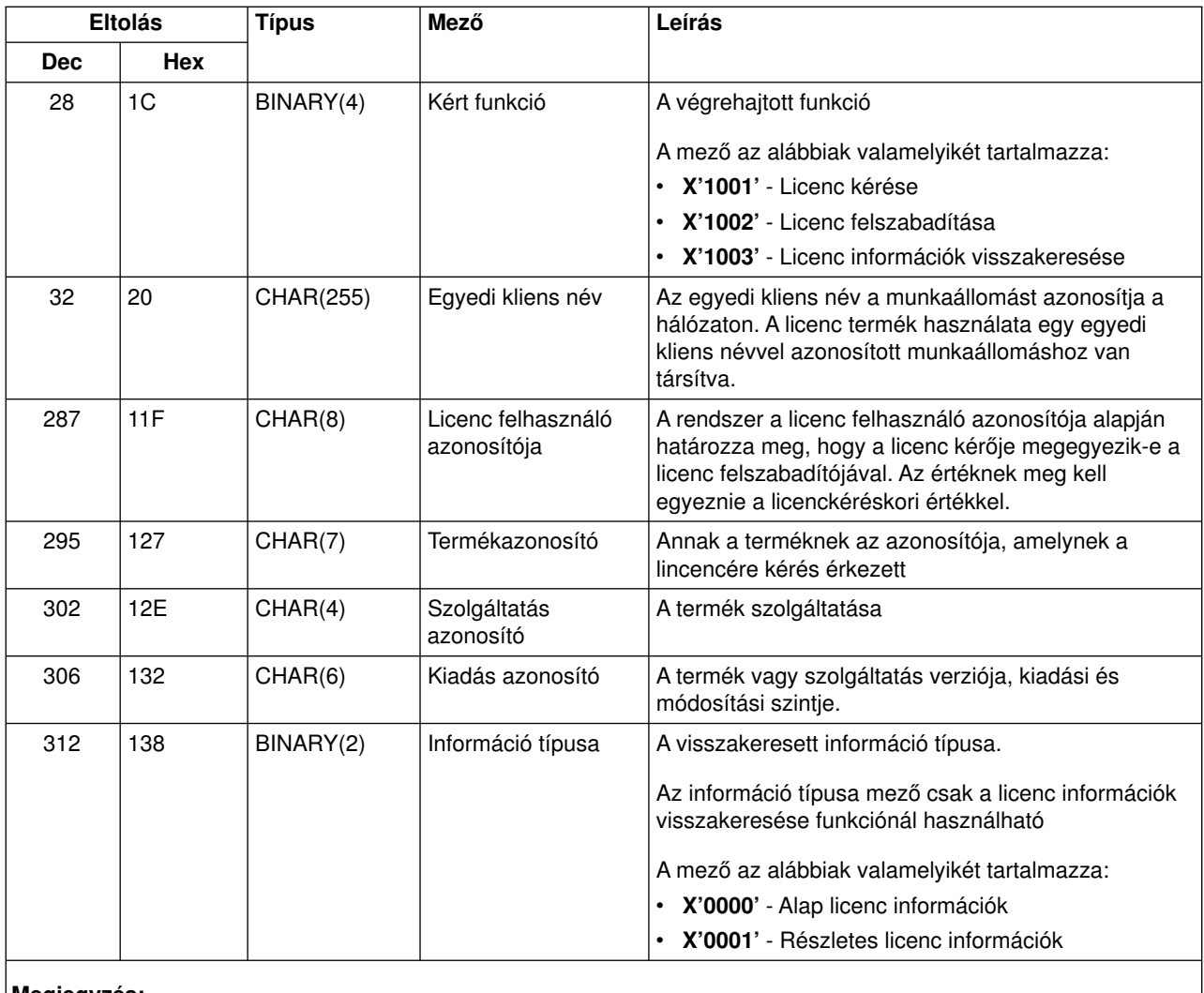

A formátumot a QSYSINC könyvtár H, QRPGSRC, QRPGLESRC, QLBLSRC és QCBLLESRC fájljainak EZSCEP membere határozza meg.

A QIBM\_QZSC\_SM kilépési pont a központi rendszer által kapott klienskezelési kérésekhez futtat végprogramot

## **QIBM\_QZSC\_SM ZSCS0100 formátumú végprogram**

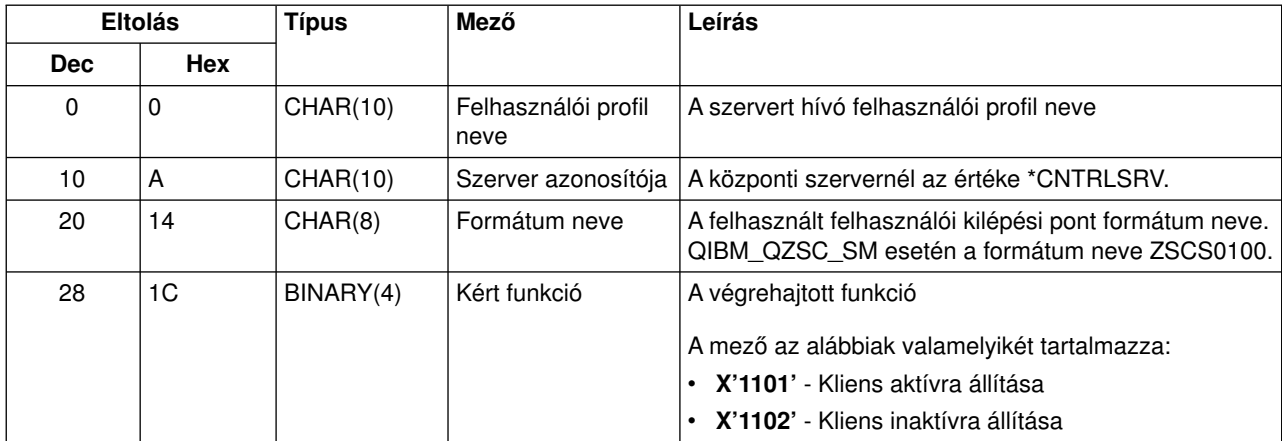

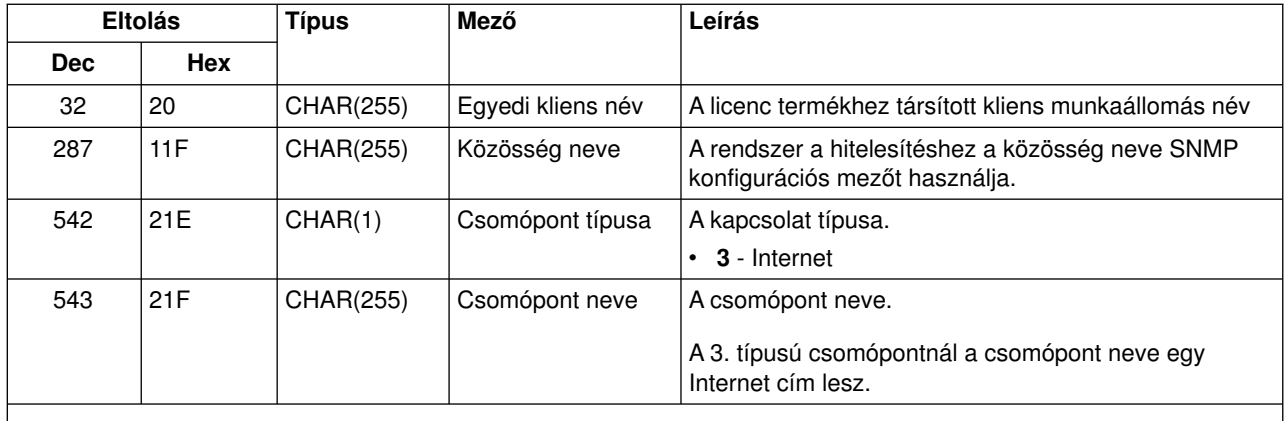

A formátumot a QSYSINC könyvtár H, QRPGSRC, QRPGLESRC, QLBLSRC és QCBLLESRC fájljainak EZSCEP membere határozza meg.

A QIBM\_QZSC\_NLS kilépési pont a központi szerver által kapott átalakítási leképezés kérésekhez futtat kilépési programot

| <b>Eltolás</b> |            | <b>Típus</b>    | Mező                                                     | Leírás                                                                                                    |
|----------------|------------|-----------------|----------------------------------------------------------|----------------------------------------------------------------------------------------------------|
| <b>Dec</b>     | <b>Hex</b> |                 |                                                          |                                                                                                    |
| 0              | 0          | <b>CHAR(10)</b> | Felhasználói profil<br>neve                              | A szervert hívó felhasználói profil neve                                                                                                    |
| 10             | A          | CHAR(10)        | Szerver azonosítója                                      | A központi szervernél az értéke *CNTRLSRV.                                                                                                   |
| 20             | 14         | CHAR(8)         | Formátum neve                                            | A felhasznált felhasználói kilépési pont formátum neve.<br>QIBM_QZSC_NLS esetén a formátum ZSCN0100.                                         |
| 28             | 1C         | BINARY(4)       | Kért funkció                                             | A végrehajtott funkció<br>· X'1201' - Átalakítási leképezés visszakeresése                                                                   |
| 32             | 20         | BINARY(4)       | Forrás kódolt<br>karakterkészlet<br>azonosító (CCSID)    | CCSID a meglévő adatokhoz                                                                                                    |
| 36             | 24         | BINARY(4)       | Cél kódolt<br>karakterkészlet<br>azonosítóhoz<br>(CCSID) | Az a CCSID, amelyre az adatok átalakításra kerülnek                                                                                          |
| 40             | 28         | BINARY(2)       | Átalakítás típusa                                        | Kért leképezés típus:<br>X'0001' - Körbejárás<br>$\bullet$<br>· x'0002' - Helyettesítő leképezés<br>· X'0003' - Legjobb illesztésű leképezés |

**QIBM\_QZSC\_NLS ZSCN0100 formátumú végprogram**

**Megjegyzés:**

A formátumot a QSYSINC könyvtár H, QRPGSRC, QRPGLESRC, QLBLSRC és QCBLLESRC fájljainak EZSCEP membere határozza meg.

## **Távoli parancs és osztott programhívás szerver**

A távoli parancs/osztott programhívás szerveren egykilépési pont van meghatározva:

QIBM\_QZRC\_RMT CZRC0100 formátum

A QIBM\_QZRC\_RMT kilépési pont távoli parancs vagyosztott programhívási kérések esetén hív meg egy programot.

A paramétermezők formátuma a kérés típusától függően eltérő.

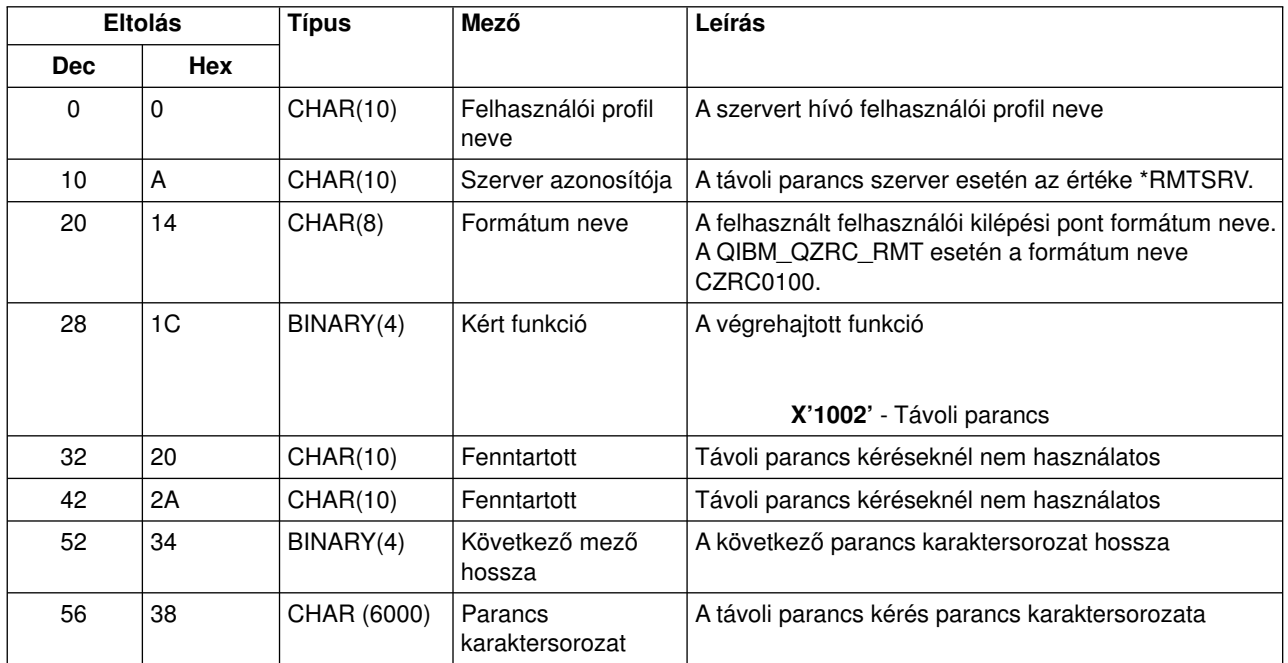

### **Távoli parancs kérések a QIBM\_QZRC\_RMT kilépési pont CZRC0100 formátumánál**

### **Osztott programhívási kérések a QIBM\_QZRC\_RMT kilépési pont CZRC0100 formátumánál**

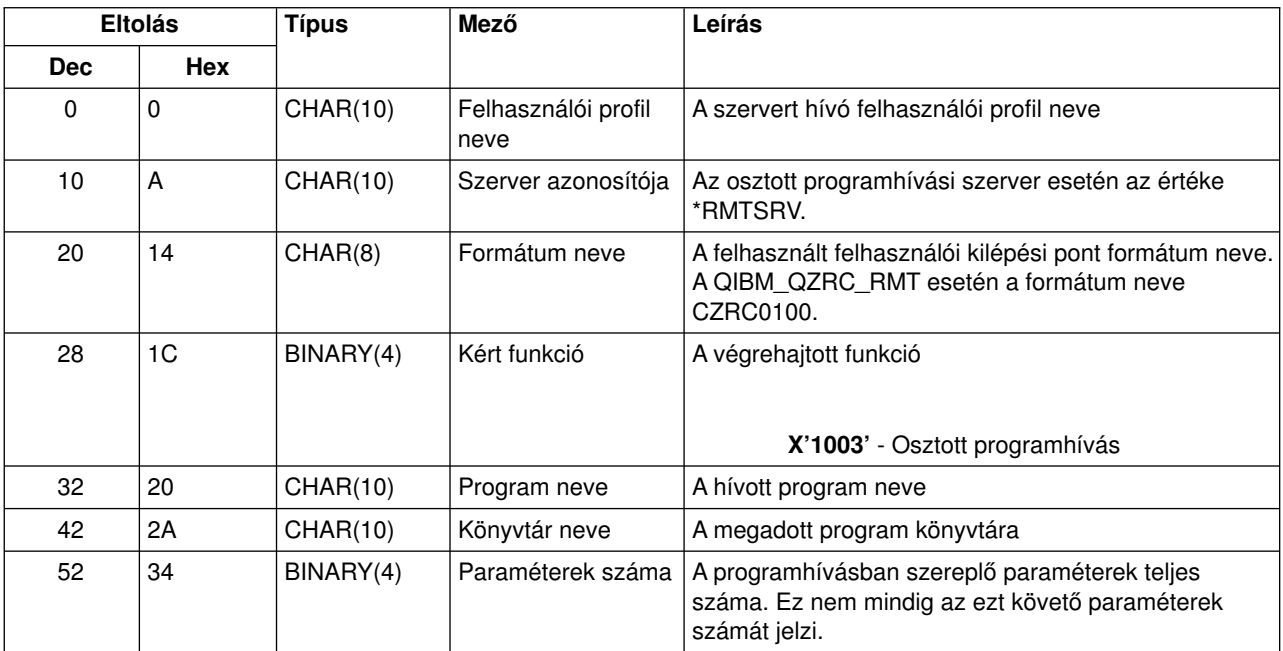

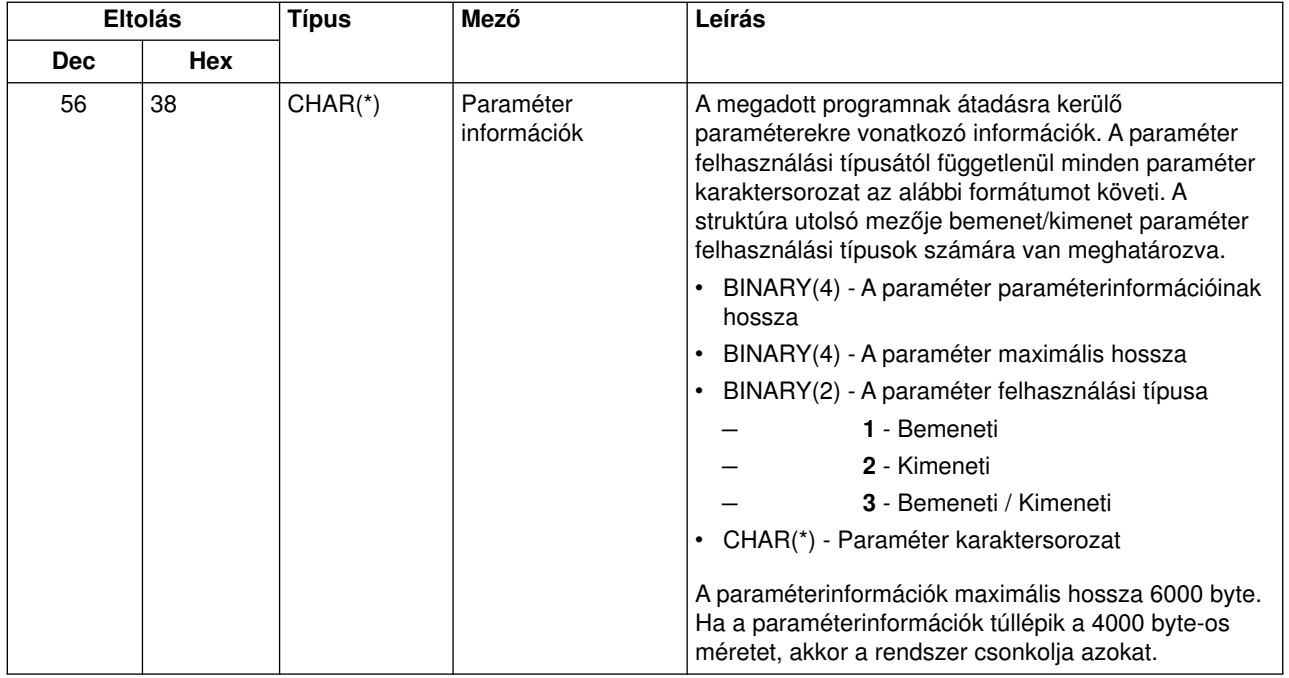

# **Bejelentkezési szerver**

A bejelentkezési szerveren egykilépési pont van meghatározva:

QIBM\_QZSO\_SIGNONSRV ZSOY0100 formátum

A QIBM\_QZSO\_SIGNONSRV kilépési pont úgyvan beállítva, hogya következő bejelentkezési szerver kérések esetén futtasson le egy végprogramot:

- v Bejelentkezési információk lekérdezése
- Jelszócsere
- Hitelesítési jelsor előállítása

### **QIBM\_QZSO\_SIGNONSRV ZSOY0100 formátum**

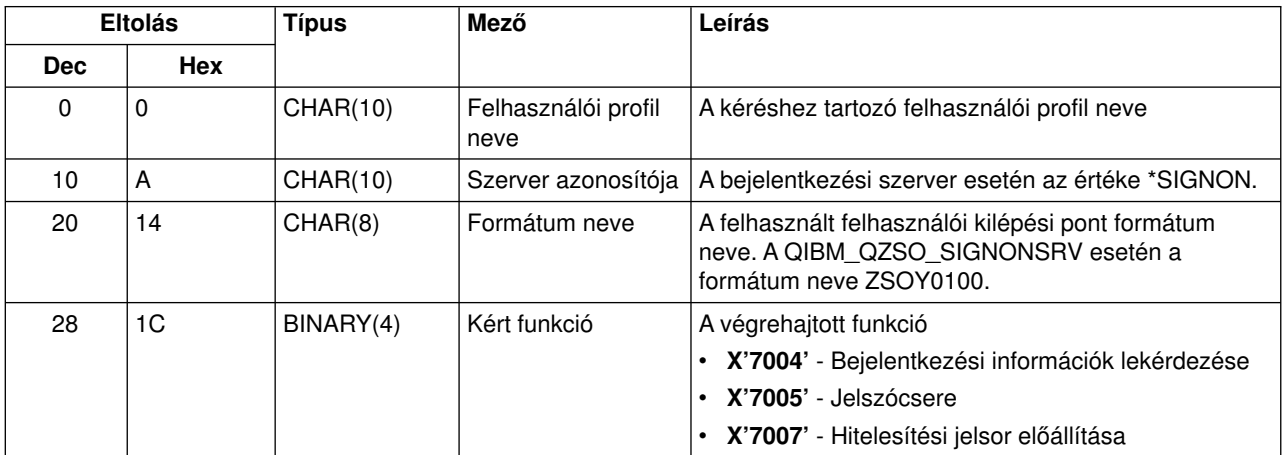

## **Végprogram példák**

Az ebben a részben található végprogramok nem mutatják be az összes programozási szempontot és technikát, de a saját tervezés és kódolás elkezdése előtt érdemes átnézni a példákat.

### **Programkód jogkizárási nyilatkozat**

Az IBM nem kizárólagos szerzői jogi licencet ad valamennyi programkód példa használatához, illetve hasonló funkciót megvalósító egyéni programok írásának kiindulási alapjaként való felhasználásához.

Az IBM minden mintakódot csupán szemléltetési céllal közöl. A példák nem kerültek tesztelésre valamennyi lehetséges helyzetben. Az IBM ennek megfelelően nem garantálja vagy sejteti a programok megbízhatóságát, javíthatóságát és funkcióit.

Valamennyi program ″ÖNMAGÁBAN″, bármiféle garancia vállalása nélkül kerül közreadásra. A jogsértés kizárására, a kereskedelmi értékesíthetőségre és az adott célra való alkalmasságra vonatkozó vélelmezett garanciák kifejezetten kizárva.

- Példák: Végprogramok létrehozása RPG nyelven
- v Példák: Végprogramok létrehozása CL nyelven

## **Példák: Végprogramok létrehozása RPG**

nyelven

Az alábbi példa mutatja be egyfelhasználói végprogram beállítását RPG\* programnyelven.

**Megjegyzés:** Olvassa el a [Programkód jogkizárási nyilatkozat](rzaiicodedisclaimer.htm) helyen található fontos jogi információkat.

```
**
 ** OS/400 SZERVEREK - MINTA FELHASZNÁLÓI VÉGPROGRAM
 **
 ** A KÖVETKEZŐ RPG PROGRAM FELTÉTEL NÉLKÜL
 ** ELFOGAD MINDEN KÉRÉST. A PROGRAM HÉJKÉNT HASZNÁLHATÓ
 ** AZ ADOTT CÉLNAK MEGFELELŐEN. MEGJEGYZÉS: TÁVOLÍTSA EL A
 ** SZUBRUTINOKAT ÉS CASE UTASÍTÁSOKAT AZ OLYAN SZERVEREKNÉL
 ** AMELYEK NEM IGÉNYELNEK VÉGPROGRAMOT.
 ** EZÁLTAL MEGNŐ A PROGRAM TELJESÍTMÉNYE.
 **
E*
E* AZ ÁTVITELI FUNKCIÓHOZ ÉS A TÁVOLI SQL-HEZ SZÜKSÉGES
E* TÖMBDEFINÍCIÓK
E*
              E TFREQ 4096 1
E RSREQ 4107 1
I*
I*
IPCSDTA DS
I 10 USERID
I 20 APPLID
I*
I* VIRTUÁLIS NYOMTATÓRA JELLEMZŐ PARAMÉTEREK
I*
I 21 30 VPFUNC
I 31 40 VPOBJ
I 41 50 VPLIB
I 71 750VPIFN
I 76 85 VPOUTQ
I 86 95 VPQLIB
I*
```
I\* ÜZENETKEZELÉSI FUNKCIÓRA JELLEMZŐ PARAMÉTEREK I 21 30 MFFUNC I\* I\* ÁTVITELI FUNKCIÓRA JELLEMZŐ PARAMÉTEREK I\* I 21 30 TFFUNC I 31 40 TFOBJ I 41 50 TFLIB<br>I 51 60 TFMBR I 51 60 TFMBR I 61 70 TFFMT I 71 750TFLEN I 764171 TFREQ I\* I\* FÁJLSZERVERRE JELLEMZŐ PARAMÉTEREK I\* I\* MEGJEGYZÉS: AZ FSNAME LEGFELJEBB 16 MB LEHET. I\* AZ FSNAME TÉNYLEGES HOSSZÁT AZ FSLEN TARTALMAZZA.  $_{\rm I}^{\rm I\,\star}$ B 21 240FSFID I 25 32 FSFMT I 33 33 FSREAD I 34 34 FSWRIT I 35 35 FSRDWR I 36 36 FSDLT I B 37 400 FSNLEN I 41 296 FSNAME I\* I\* ADATSOROKRA JELLEMZŐ PARAMÉTEREK I\* I 21 30 DQFUNC I 31 40 DQQ I 41 50 DQLIB I 70 750DQLEN I 76 77 DQROP I 78 820DQKLEN<br>I 83 338 DOKEY 83 338 DQKEY I\* I\* TÁVOLI SQL-RE JELLEMZŐ PARAMÉTEREK I\* I 21 30 RSFUNC I 31 40 RSOBJ I 41 50 RSLIB I 51 51 RSCMT I 52 52 RSMODE I 53 53 RSCID I 54 71 RSSTN I 72 75 RSRSV I 764182 RSREQ I\* I\* HÁLÓZATI NYOMTATÁSI SZERVERRE JELLEMZŐ PARAMÉTEREK I\* I 21 28 NPFT I B 29 320NPFID I\* TOVÁBBI PARAMÉTEREK AZ SPLF0l00 FORMÁTUMHOZ I 33 42 NPJOBN I 43 52 NPUSRN I 53 58 NPJOB# I 59 68 NPFILE I B 69 720NPFIL# I B 73 760NPLEN<br>I 77 332 NPDATA 77 332 NPDATA I\* I\* Adatsor szerver: I\* I\* QIBM\_QZHQ\_DATA\_QUEUE ZHQ00100 formátum  $_{\rm I}^{\rm I\,\star}$ I 21 28 DQOFMT

I B 29 320DQ0FID<br>I 33 42 DQ00BJ I 33 42 DQOOBJ 43 52 DQOLIB I 53 54 DQOROP<br>I 55 S80DOOLEN 55 580DQOLEN I 59 314 DQOKEY I\* I\* KÖZPONTI SZERVERRE JELLEMZŐ PARAMÉTEREK I\* I 21 28 CSFMT I B 29 320CSFID I\* Központi szerver: I\* I\* QIBM\_QZSC\_LM ZSCL0l00 formátum a licenckezelés hívásokhoz I\* I\* I 33 287 CSLCNM<br>I 288 295 CSLUSR I 288 295 CSLUSR<br>I 296 302 CSLPID 296 302 CSLPID I 303 306 CSLFID I 307 312 CSLRID I B 313 3140CSLTYP I\* I\* Központi szerver: I\* I\* QIBM\_QZSC\_LM ZSCS0l00 formátum a rendszerkezelési hívásokhoz I\* I\* I 33 287 CSSCNM I 288 542 CSSCMY I 543 543 CSSNDE<br>I 544 798 CSSNNM 544 798 CSSNNM I\* I\* Központi szerver: I\* I\* QIBM\_QZSC\_LM ZSCN0l00 formátum az átalakítási leképezés hívások I\* visszakereséséhez I\* I\* I 21 30 CSNXFM I 29 320CSNFNC<br>I 29 33 360CSNFRM B 33 360CSNFRM I B 37 400CSNTO I B 41 420CSNCNT I\* I\* ADATBÁZIS SZERVERRE JELLEMZŐ PARAMÉTEREK I\* I 21 28 DBFMT I B 29 320DBFID I\* I\* TOVÁBBI PARAMÉTEREK A ZDAD0l00 FORMÁTUMHOZ I 33 160 DBDFIL I 161 170 DBDLIB I 171 180 DBDMBR I 181 190 DBDAUT<br>I 191 318 DBDBFL I 191 318 DBDBFL I 319 328 DBDBLB I 339 338 DBDOFL<br>I 339 348 DBDOLB I 339 348 DBDOLB I 349 358 DBDOMB I\* I\* TOVÁBBI PARAMÉTEREK A ZDAD0200 FORMÁTUMHOZ I B 33 360DBNUM<br>I 37 46 DBLIB 37 46 DBLIB2 I\* I\* TOVÁBBI PARAMÉTEREK A ZDAQ0l00 FORMÁTUMHOZ I 33 50 DBSTMT

I 51 68 DBCRSR I 69 70 DBOPI I 71 72 DBATTR I 73 82 DBPKG I 83 92 DBPLIB I B 93 940DBDRDA I 95 95 DBCMT I 96 351 DBTEXT I\* AZ ALÁBBI PARAMÉTEREK HELYETTESÍTIK A DBTEXT-ET A ZDAQ0200 I\* FORMÁTUMBAN I 96 105 DBSQCL I B 133 1360DBSQLN I 137 392 DBSQTX I\* TOVÁBBI PARAMÉTEREK A ZDAR0l00 FORMÁTUMHOZ I 33 52 DBLIBR I 53 88 DBRDBN I 89 108 DBPKGR I 109 364 DBFILR I 365 384 DBMBRR I 385 404 DBFFT I\* TOVÁBBI PARAMÉTEREK A ZDAR0200 FORMÁTUMHOZ I 33 42 DBRPLB I 43 170 DBRPTB I 171 180 DBRFLB I 181 308 DBRFTB I\* I\* Távoli parancs/Osztott programhívás szerver: I\* I\* QIBM\_QZRC\_RMT CZRC0100 formátum I\* AZ RCPGM ÉS AZ RCLIB NEM KERÜLNEK FELHASZNÁLÁSRA A TÁVOLI I\* PARANCSHÍVÁSOKNÁL I\* I 21 28 RCFMT I B 29 320RCFID I 33 42 RCPGM I 43 52 RCLIB I B 53 560RCNUM I 57 312 RCDATA I\* I\* bejelentkezési szerver:  $I*$ I\* QIBM\_QZSO\_SIGNONSRV ZSOY0l00 formátum a TCP/IP bejelentkezési I\* szerverhez I\* I 21 28 SOXFMT I B 29 320SOFID I\* I\*\*\*\*\*\*\*\*\*\*\*\*\*\*\*\*\*\*\*\*\*\*\*\*\*\*\*\*\*\*\*\*\*\*\*\*\*\*\*\*\*\*\*\*\*\*\*\*\*\*\*\*\*\*\*\*\*\*\*\*\*\*\* I\* I '\*VPRT ' C #VPRT I '\*TFRFCL ' C #TRFCL I '\*FILESRV ' C #FILE I '\*MSGFCL ' C #MSGF I '\*DQSRV ' C #DQSRV I '\*RQSRV ' C #RQSRV I '\*SQL ' C #SQL I '\*NDB ' C #NDBSV I '\*SQLSRV ' C #SQLSV<br>I '\*RTVOBJINF' C #RTVOB I '\*RTVOBJINF' C #RTVOB I '\*DATAQSRV' C #DATAQ<br>I '\*QNPSERVR' C #QNPSV<br>I '\*CNTRLSRV' C #CNTRL I '\*QNPSERVR ' C #QNPSV I '\*CNTRLSRV ' C #CNTRL<br>I '\*RMTSRV ' C #RMTSV I '\*RMTSRV ' C #RMTSV<br>I '\*SIGNON ' C #SIGN I '\*SIGNON ' C #SIGN I\* C\* C\* VÉGPROGRAM HÍVÁSI PARAMÉTEREK

```
84 iSeries: iSeries Access for Windows adminisztráció
```
C\* C \*ENTRY PLIST<br>C PARM C PARM RTNCD 1 PARM PCSDTA C\* C\* VISSZATÉRÉSI ÉRTÉK INICIALIZÁLÁSA A KÉRÉS ELFOGADÁSÁRA C\* MOVE '1' RTNCD C\* C\* ÁLTALÁNOS FELDOLGOZÁS C\* C\* IDE KERÜL AZ ÁLTALÁNOS KÓD C\* C\* SZERVERAZONOSÍTÓ ALAPJÁN VÉGZETT FOLYAMAT C\* C APPLID CASEQ#VPRT VPRT C APPLID CASEQ#TRFCL TFR C APPLID CASEQ#FILE FILE APPLID CASEQ#MSGF MSG C APPLID CASEQ#DQSRV DATAQ C APPLID CASEQ#RQSRV RSQL C APPLID CASEQ#SQL SQLINT CASEQ#NDBSV C APPLID CASEQ#SQLSV SQLSRV C APPLID CASEQ#RTVOB RTVOBJ C APPLID CASEQ#DATAQ ODATAQ C APPLID CASEQ#QNPSV NETPRT C APPLID CASEQ#CNTRL CENTRL CASEQ#RMTSV C APPLID CASEQ#SIGN SIGNON C<br>C END<br>C SETON C<sub>2</sub> SETON LR C<sub>RETRN</sub> RETRN C\* C\* SZUBRUTINOK C\* C\* C\* VIRTUÁLIS NYOMTATÁS C\* C VPRT BEGSR C\* IDE KERÜL AZ EGYEDI KÓD ENDSR C\* C\* ÁTVITELI FUNKCIÓ  $C^*$ C\* AZ ALÁBBI EGY PÉLDA A VÉGPROGRAM ÁLTAL AZ ÁTVITELI FUNKCIÓRA C\* JELLEMZŐ TEVÉKENYSÉG VÉGREHAJTÁSÁRA C\* C\* EBBEN AZ ESETBEN A FELHASZNÁLÓK NEM VÁLASZTHATNAK KI C\* ADATOKAT OLYAN FÁJLOKBÓL, AMELYEK A QIWS KÖNYVTÁRBAN VANNAK. C\* TFR BEGSR C TFFUNC IFEQ 'SELECT' C<br>C TFLIB ANDEQ'QIWS'<br>C MOVE '0' C MOVE '0' RTNCD<br>C END END C ENDSR C\* C\* C\* FÁJLSZERVER C\* C FILE BEGSR C\* IDE KERÜL AZ EGYEDI KÓD ENDSR C\* C\* ÜZENETKEZELÉSI FUNKCIÓ C\*

```
C MSG BEGSR
C* IDE KERÜL AZ EGYEDI KÓD
                 ENDSR
C* ADATSOROK
C*
C DATAQ BEGSR
C* IDE KERÜL AZ EGYEDI KÓD
C ENDSR
C*
C* TÁVOLI SQL
C*
C RSQL BEGSR<br>C* IDE KERİ
               C* IDE KERÜL AZ EGYEDI KÓD
C ENDSR
C*
C* SZERVEREK
C*
C*
C* ADATBÁZIS INICIALIZÁLÁS
C*
C SQLINT BEGSR<br>C* IDE KERİ
C* IDE KERÜL AZ EGYEDI KÓD
                 ENDSR
C*
C* ADATBÁZIS NDB (EREDETI ADATBÁZIS)
C*C NDB BEGSR
         C* IDE KERÜL AZ EGYEDI KÓD
C ENDSR
C*
C* ADATBÁZIS SQL
C*
C SQLSRV BEGSR
C* IDE KERÜL AZ EGYEDI KÓD
C ENDSR
C*C* ADATBÁZIS OBJEKTUMINFORMÁCIÓ LEKÉRDEZÉS
C*
C RTVOBJ BEGSR
C* IDE KERÜL AZ EGYEDI KÓD
                ENDSR
C*
C* ADATSOR SZERVER
C*
C ODATAQ BEGSR<br>C* IDE KERİ
               IDE KERÜL AZ EGYEDI KÓD
C ENDSR
C*
C* HÁLÓZATI NYOMTATÁS
C*<br>C
         NETPRT BEGSR
C* IDE KERÜL AZ EGYEDI KÓD
C ENDSR
C*C* KÖZPONTI SZERVER
C*C*
C* AZ ALÁBBI EGY PÉLDA A VÉGPROGRAM ÁLTAL A LICENCKEZELÉSRE
C* JELLEMZŐ TEVÉKENYSÉG VÉGREHAJTÁSÁRA
C*
C* EBBEN AZ ESETBEN A "USERALL" FELHASZNÁLÓ NEM HAJTHAT VÉGRE
C* OLYAN KÖZPONTI SZERVER FUNKCIÓKAT, AMELYEKRE EZ A PROGRAM VAN
C* BEJEGYEZVE VÉGPROGRAMKÉNT - LICENCINFORMÁCIÓK, RENDSZERKEZELÉS
C* ÉS ÁTALAKÍTÁSI LEKÉPEZÉSEK LEKÉRDEZÉSE.
C*
C CENTRL BEGSR
C USERID IFEQ 'USERALL'
```

```
C MOVE '0' RTNCD
C<sub>ENDIF</sub>
C* IDE KERÜL AZ EGYEDI KÓD
C ENDSR
C*
C* TÁVOLI PARANCS/OSZTOTT PROGRAMHÍVÁS
C*
C* EBBEN AZ ESETBEN A "USERALL" FELHASZNÁLÓ NEM HAJTHAT VÉGRE
C* SEMMILYEN TÁVOLI PARANCSOT VAGY TÁVOLI PROGRAMHÍVÁST
C*
C RMTCMD BEGSR
C<br>C USERID IFEQ 'USERALL'<br>C MOVE '0'
               MOVE '0' RTNCD
C ENDIF
C ENDSR
C*
C* BEJELENTKEZÉSI SZERVER
C^*C SIGNON BEGSR
C* IDE KERÜL AZ EGYEDI KÓD
C ENDSR
```
## **Példák: Végprogramok létrehozása CL nyelven**

Az alábbi példa mutatja be egy felhasználói végprogram beállítását CL nyelven.

**Megjegyzés:** Olvassa el a [Programkód jogkizárási nyilatkozat](rzaiicodedisclaimer.htm) helyen található fontos jogi információkat.

```
/******************************************************************/
/\star */
/* iSeries SZERVEREK - MINTA FELHASZNÁLÓI VÉGPROGRAM */
/\star */
/* AZ ALÁBBI CL VÉGPROGRAM FELTÉTEL NÉLKÜL */
/* ELFOGAD MINDEN KÉRÉST. A PROGRAM HÉJKÉNT HASZNÁLHATÓ */
/* AZ ADOTT KÖRNYEZETNEK MEGFELELŐ EGYÉNI VÉGPROGRAMOKHOZ. */
/\star */
/\star */
/******************************************************************/
PGM PARM(&STATUS &REQUEST)
/* * * * * * * * * * * * * * * * * * * */
\frac{1}{\sqrt{2}} */
/* PROGRAMHÍVÁS PARAMÉTERDEKLARÁCIÓK */
/\star */
/* * * * * * * * * * * * * * * * * * * */
DCL VAR(&STATUS) TYPE(*CHAR) LEN(1) /* Elfogadás/visszautasítás jelző */
/* *//* Megjegyzés: A kérés deklarálása *CHAR LEN(2000) formában történik */
/* a CL korlátja miatt. A REQUEST tényleges hossza 4171. */
/* */DCL VAR(&REQUEST) TYPE(*CHAR) LEN(2000) /* Paraméterstruktúra */
/***********************************/
/\star */
/* PARAMÉTEREK DEKLARÁLÁSA */
/\star */
/***********************************/
/* ÁLTALÁNOS DEKLARÁCIÓK */
DCL VAR(&USER) TYPE(*CHAR) LEN(10)
/* Felhasználói azonosító */
DCL VAR(&APPLIC) TYPE(*CHAR) LEN(10)
/* Szerverazonosító */
DCL VAR(&FUNCTN) TYPE(*CHAR) LEN(10) /* Végrehajtott funkció */
```

```
/* VIRTUÁLIS NYOMTATÁS DEKLARÁCIÓI */
DCL VAR(&VPOBJ) TYPE(*CHAR) LEN(10) /* Objektum neve */
DCL VAR(&VPLIB) TYPE(*CHAR) LEN(10) /* Objektum könyvtárának neve */
DCL VAR(&VPLEN) TYPE(*DEC) LEN(5 0) /* Alábbi mezők hossza */
DCL VAR(&VPOUTQ) TYPE(*CHAR) LEN(10) /* Kimeneti sor neve */
DCL VAR(&VPQLIB) TYPE(*CHAR) LEN(10) /* Kimeneti sor könyvtárának neve */
/* ÁTVITELI FUNKCIÓ DEKLARÁCIÓI */
DCL VAR(&TFOBJ) TYPE(*CHAR) LEN(10) /* Objektum neve */
DCL VAR(&TFLIB) TYPE(*CHAR) LEN(10) /* Objektum könyvtárának neve */
 DCL VAR(&TFMBR) TYPE(*CHAR) LEN(10) /* Member neve */
DCL VAR(&TFFMT) TYPE(*CHAR) LEN(10) /* Rekordformátum neve */<br>DCL VAR(&TFLEN) TYPE(*DEC) LEN(5 0) /* Kérés hossza */
DCL VAR(&TFLEN) TYPE(*DEC) LEN(5 0)
DCL VAR(&TFREQ) TYPE(*CHAR) LEN(1925) /* Átviteli kérés utasítása */
/* FÁJLSZERVER DEKLARÁCIÓK */
DCL VAR(&FSFID) TYPE(*CHAR) LEN(4) /* Függvény azonosítója */
DCL VAR(&FSFMT) TYPE(*CHAR) LEN(8) /* Paraméter formátuma */
DCL VAR(&FSREAD) TYPE(*CHAR) LEN(1) /* Megnyitás olvasásra */
DCL VAR(&FSWRITE) TYPE(*CHAR) LEN(1) /* Megnyitás írásra */
DCL VAR(&FSRDWRT) TYPE(*CHAR) LEN(1) /* Megnyitás olvasás/írásra */
DCL VAR(&FSDLT) TYPE(*CHAR) LEN(1) /* Megnyitás törlésre */
DCL VAR(&FSLEN) TYPE(*CHAR) LEN(4) /* fname hossza */
DCL VAR(&FSNAME) TYPE(*CHAR) LEN(2000) /* Képzett fájlnév */
/* ADATSOR DEKLARÁCIÓK */
DCL VAR(&DQQ) TYPE(*CHAR) LEN(10) /* Adatsor neve */
DCL VAR(&DQLIB) TYPE(*CHAR) LEN(10) /* Adatsor könyvtárának neve */
DCL VAR(&DQLEN) TYPE(*DEC) LEN(5 0) /* Kérés teljes hossza */
DCL VAR(&DQROP) TYPE(*CHAR) LEN(2) /* Relációs operátor */
DCL VAR(&DQKLEN) TYPE(*DEC) LEN(5 0) /* Kulcs hossza */
DCL VAR(&DQKEY) TYPE(*CHAR) LEN(256) /* Kulcs értéke */
/* TÁVOLI SQL DEKLARÁCIÓK */
DCL VAR(&RSOBJ) TYPE(*CHAR) LEN(10) /* Objektum neve */
DCL VAR(&RSLIB) TYPE(*CHAR) LEN(10) /* Objektum könyvtárának neve */
DCL VAR(&RSCMT) TYPE(*CHAR) LEN(1) /* Végrehajtás felügyelet szintje */
DCL VAR(&RSMODE) TYPE(*CHAR) LEN(1) /* Blokk/frissítés mód jelző */
DCL VAR(&RSCID) TYPE(*CHAR) LEN(1) /* Kurzor azonosítója */
DCL VAR(&RSSTN) TYPE(*CHAR) LEN(18) /* Utasítás neve */
DCL VAR(&RSRSU) TYPE(*CHAR) LEN(4) /* Fenntartott */
DCL VAR(&RSREQ) TYPE(*CHAR) LEN(1925) /* SQL utasítás */
/* HÁLÓZATI NYOMTATÁS SZERVER DEKLARÁCIÓK */
DCL VAR(&NPFMT) TYPE(*CHAR) LEN(8) /* Formátum neve */
DCL VAR(&NPFID) TYPE(*CHAR) LEN(4) /* Függvény azonosítója */
/* TOVÁBBI PARAMÉTEREK AZ SPLF0l00 FORMÁTUMHOZ */
DCL VAR(&NPJOBN) TYPE(*CHAR) LEN(10) /* Job neve */
DCL VAR(&NPUSRN) TYPE(*CHAR) LEN(10) /* Felhasználó neve */
DCL VAR(&NPJOB#) TYPE(*CHAR) LEN(6) /* Job száma */
DCL VAR(&NPFILE) TYPE(*CHAR) LEN(10) /* Fájlnév */<br>DCL VAR(&NPFIL#) TYPE(*CHAR) LEN(4) /* Fájl száma
                     TYPE(*CHAR) LEN(4) /* Fájl száma */
DCL VAR(&NPLEN) TYPE(*CHAR) LEN(4) /* Adatok hossza */
DCL VAR(&NPDATA) TYPE(*CHAR) LEN(2000) /* Adatok */
DCL VAR(&DBNUM) TYPE(*CHAR) LEN(4) /* Könyvtárak száma */
DCL VAR(&DBLIB2) TYPE(*CHAR) LEN(10) /* Könyvtár neve */
/* ADATSOR SZERVER DEKLARÁCIÓK */<br>DCL VAR(&DQFMT)     TYPE(*CHAR) LEN(8)
DCL VAR(&DQFMT) TYPE(*CHAR) LEN(8) /* Formátum neve */<br>DCL VAR(&DQFID) TYPE(*CHAR) LEN(4) /* Függvény azonosí
DCL VAR(&DQFID) TYPE(*CHAR) LEN(4) /* Függvény azonosítója */
DCL VAR(&DQOOBJ) TYPE(*CHAR) LEN(10) /* Objektum neve */
DCL VAR(&DQOLIB) TYPE(*CHAR) LEN(10) /* Könyvtár neve */
DCL VAR(&DQOROP) TYPE(*CHAR) LEN(2) /* Relációs operátor */
DCL VAR(&DQOLEN) TYPE(*CHAR) LEN(4) /* Kulcs hossza */
DCL VAR(&DQOKEY) TYPE(*CHAR) LEN(256) /* Kulcs */
```
/\* KÖZPONTI SZERVER DEKLARÁCIÓK \*/

```
DCL VAR(&CSFMT) TYPE(*CHAR) LEN(8) /* Formátum neve */
DCL VAR(&CSFID) TYPE(*CHAR) LEN(4) /* Függvény azonosítója */
/* TOVÁBBI PARAMÉTEREK AZ ZSCL0l00 FORMÁTUMHOZ */
DCL VAR(&CSCNAM)   TYPE(*CHAR) LEN(255) /* Kliens egyedi neve */<br>DCL VAR(&CSLUSR)   TYPE(*CHAR) LEN(8)     /* Licenc felhasználók
DCL VAR(&CSLUSR) TYPE(*CHAR) LEN(8) /* Licenc felhasználók azonosítója */
DCL VAR(&CSPID) TYPE(*CHAR) LEN(7) /* Termék azonosítója */
DCL VAR(&CSFID) TYPE(*CHAR) LEN(4) /* Jellemző azonosítója */
DCL VAR(&CSRID) TYPE(*CHAR) LEN(6) /* Kiadás azonosítója */
DCL VAR(&CSTYPE) TYPE(*CHAR) LEN(2) /* Információkérés típusa */
/* TOVÁBBI PARAMÉTEREK AZ ZSCS0l00 FORMÁTUMHOZ */
DCL VAR(&CSCNAM) TYPE(*CHAR) LEN(255) /* Kliens egyedi neve */
DCL VAR(&CSCMTY) TYPE(*CHAR) LEN(255) /* Közösség neve */
DCL VAR(&CSNODE) TYPE(*CHAR) LEN(1) /* Csomópont típusa */
DCL VAR(&CSNNAM) TYPE(*CHAR) LEN(255) /* Csomópont neve */
/* TOVÁBBI PARAMÉTEREK AZ ZSCN0l00 FORMÁTUMHOZ */
DCL VAR(&CSFROM) TYPE(*CHAR) LEN(4) /* Forrás CCSID */
DCL VAR(&CSTO) TYPE(*CHAR) LEN(4) /* Cél CCSID */
                  TYPE(*CHAR) LEN(2) /* Átalakítás típusa */
/* ADATBÁZIS SZERVER DEKLARÁCIÓK */
DCL VAR(&DBFMT) TYPE(*CHAR) LEN(8) /* Formátum neve */
DCL VAR(&DBFID) TYPE(*CHAR) LEN(4) /* Függvény azonosítója */
/* TOVÁBBI PARAMÉTEREK AZ ZDAD0l00 FORMÁTUMHOZ */
DCL VAR(&DBFILE) TYPE(*CHAR) LEN(128) /* Fájl neve */
DCL VAR(&DBLIB) TYPE(*CHAR) LEN(10) /* Könyvtár neve */
DCL VAR(&DBMBR) TYPE(*CHAR) LEN(10) /* Member neve */
DCL VAR(&DBAUT) TYPE(*CHAR) LEN(10) /* Fájl jogosultsága */
DCL VAR(&DBBFIL) TYPE(*CHAR) LEN(128) /* Alapul szolgáló fájl neve */
DCL VAR(&DBBLIB) TYPE(*CHAR) LEN(10) /* Alapul szolgáló könyvtár neve */
DCL VAR(&DBOFIL) TYPE(*CHAR) LEN(10) /* Felülbíráló fájl neve */
DCL VAR(&DBOLIB) TYPE(*CHAR) LEN(10) /* Felülbíráló könyvtár neve */
DCL VAR(&DBOMBR) TYPE(*CHAR) LEN(10) /* Felülbíráló member neve */
/* TOVÁBBI PARAMÉTEREK AZ ZDAD0200 FORMÁTUMHOZ */
DCL VAR(&DBNUM) TYPE(*CHAR) LEN(4) /* Könyvtárak száma */
DCL VAR(&DBLIB2) TYPE(*CHAR) LEN(10) /* Könyvtár neve */
/* TOVÁBBI PARAMÉTEREK AZ ZDAQ0100 FORMÁTUMHOZ */
DCL VAR(&DBSTMT) TYPE(*CHAR) LEN(18) /* Utasítás neve */
DCL VAR(&DBCRSR) TYPE(*CHAR) LEN(18) /* Kurzor neve */
DCL VAR(&DBOPT) TYPE(*CHAR) LEN(2) /* Előkészítési beállítás */
DCL VAR(&DBATTR) TYPE(*CHAR) LEN(2) /* Megnyitási attribútumok */
DCL VAR(&DBPKG) TYPE(*CHAR) LEN(10) /* Csomag neve */
DCL VAR(&DBPLIB) TYPE(*CHAR) LEN(10) /* Csomagkönyvtár neve */
DCL VAR(&DBDRDA) TYPE(*CHAR) LEN(2) /* DRDA jelző */
DCL VAR(&DBCMT) TYPE(*CHAR) LEN(1) /* Végrehajtási felügyelet szintje */
DCL VAR(&DBTEXT) TYPE(*CHAR) LEN(512) /* Utasítás első 512 byte-ja */
/* TOVÁBBI PARAMÉTEREK AZ ZDAR0l00 FORMÁTUMHOZ */
DCL VAR(&DBLIBR) TYPE(*CHAR) LEN(20) /* Könyvtár neve */
DCL VAR(&DBRDBN) TYPE(*CHAR) LEN(36) /* Relációs adatbázis neve */
DCL VAR(&DBPKGR) TYPE(*CHAR) LEN(20) /* Csomag neve */
DCL VAR(&DBFILR) TYPE(*CHAR) LEN(256) /* Fájlnév (SQL álnév) */
DCL VAR(&DBMBRR) TYPE(*CHAR) LEN(20) /* Member neve */
DCL VAR(&DBFFMT) TYPE(*CHAR) LEN(20) /* Formátum neve */
/* TOVÁBBI PARAMÉTEREK AZ ZDAR0200 FORMÁTUMHOZ */
DCL VAR(&DBPLIB) TYPE(*CHAR) LEN(10) /* Elsődleges kulcs tábla könyvtára */
DCL VAR(&DBPTBL) TYPE(*CHAR) LEN(128) /* Elsődleges kulcs tábla */
DCL VAR(&DBFLIB) TYPE(*CHAR) LEN(10) /* Idegen kulcs tábla könyvtára */
DCL VAR(&DBFTBL) TYPE(*CHAR) LEN(128) /* Idegen kulcs tábla */
/* TÁVOLI PARANCS SZERVER DEKLARÁCIÓK */
DCL VAR(&RCFMT) TYPE(*CHAR) LEN(8) /* Formátum neve */
DCL VAR(&RCFID) TYPE(*CHAR) LEN(4) /* Függvény azonosítója */
DCL VAR(&RCPGM) TYPE(*CHAR) LEN(10) /* Program neve */
DCL VAR(&RCLIB) TYPE(*CHAR) LEN(10) /* Program könyvtárának neve */
```
DCL VAR(&RCNUM) TYPE(\*CHAR) LEN(4) /\* Paraméterek száma vagy parancs hossza \*/ DCL VAR(&RCDATA) TYPE(\*CHAR) LEN(6000)/\* Parancs karaktersorozat paraméterekkel \*/ /\* BEJELENTKEZÉSI SZERVER DEKLARÁCIÓK \*/ DCL VAR(&SOFMT) TYPE(\*CHAR) LEN(8) /\* Formátum neve \*/ DCL VAR(&SOFID) TYPE(\*CHAR) LEN(4) /\* Függvény azonosítója \*/ /\*\*\*\*\*\*\*\*\*\*\*\*\*\*\*\*\*\*\*\*\*\*\*\*\*\*\*\*\*\*\*\*\*\*\*/  $/\star$  \*/ /\* EGYÉB DEKLARÁCIÓK \*/  $\frac{1}{\sqrt{2}}$  \*/ /\*\*\*\*\*\*\*\*\*\*\*\*\*\*\*\*\*\*\*\*\*\*\*\*\*\*\*\*\*\*\*\*\*\*/ DCL VAR(&WRKLEN) TYPE(\*CHAR) LEN(5) DCL VAR(&DECLEN) TYPE(\*DEC) LEN(8 0) /\* \* \* \* \* \* \* \* \* \* \* \* \* \* \* \* \* \* \* \* \* \* \* \* \* \* \* \* \* \* \* \* \* \*/  $\sqrt{\frac{1}{\pi}}$  \*/ /\* A STRUKTÚRA KÜLÖNFÉLE PARAMÉTEREINEK KIBONTÁSA \*/  $\star/$ /\* \* \* \* \* \* \* \* \* \* \* \* \* \* \* \* \* \* \* \* \* \* \* \* \*/ /\* FEJLÉC \*/ CHGVAR VAR(&USER) VALUE(%SST(&REQUEST 1 10)) CHGVAR VAR(&APPLIC) VALUE(%SST(&REQUEST 11 10)) CHGVAR VAR(&FUNCTN) VALUE(%SST(&REQUEST 21 10)) /\* VIRTUÁLIS NYOMTATÓ \*/ CHGVAR VAR(&VPOBJ) VALUE(%SST(&REQUEST 31 10)) CHGVAR VAR(&VPLIB) VALUE(%SST(&REQUEST 41 10)) CHGVAR VAR(&WRKLEN) VALUE(%SST(&REQUEST 71 5)) CHGVAR VAR(&VPLEN) VALUE(%BINARY(&WRKLEN 1 4)) CHGVAR VAR(&VPOUTQ) VALUE(%SST(&REQUEST 76 10)) CHGVAR VAR(&VPQLIB) VALUE(%SST(&REQUEST 86 10)) /\* ÁTVITELI FUNKCIÓ \*/ CHGVAR VAR(&TFOBJ) VALUE(%SST(&REQUEST 31 10)) CHGVAR VAR(&TFLIB) VALUE(%SST(&REQUEST 41 10)) CHGVAR VAR(&TFMBR) VALUE(%SST(&REQUEST 51 10)) CHGVAR VAR(&TFFMT) VALUE(%SST(&REQUEST 61 10)) CHGVAR VAR(&WRKLEN) VALUE(%SST(&REQUEST 71 5)) CHGVAR VAR(&TFLEN) VALUE(%BINARY(&WRKLEN 1 4)) CHGVAR VAR(&TFREQ) VALUE(%SST(&REQUEST 76 1925)) /\* FÁJLSZERVER \*/ CHGVAR VAR(&FSFID) VALUE(%SST(&REQUEST 21 4)) CHGVAR VAR(&FSFMT) VALUE(%SST(&REQUEST 25 8)) CHGVAR VAR(&FSREAD) VALUE(%SST(&REQUEST 33 1)) CHGVAR VAR(&FSWRITE) VALUE(%SST(&REQUEST 34 1)) CHGVAR VAR(&FSRDWRT) VALUE(%SST(&REQUEST 35 1)) CHGVAR VAR(&FSDLT) VALUE(%SST(&REQUEST 36 1)) CHGVAR VAR(&FSLEN) VALUE(%SST(&REQUEST 37 4)) CHGVAR VAR(&DECLEN) VALUE(%BINARY(&FSLEN 1 4)) CHGVAR VAR(&FSNAME) VALUE(%SST(&REQUEST 41 &DECLEN)) /\* ADATSOROK \*/ CHGVAR VAR(&DQQ) VALUE(%SST(&REQUEST 31 10)) CHGVAR VAR(&DQLIB) VALUE(%SST(&REQUEST 41 10)) CHGVAR VAR(&WRKLEN) VALUE(%SST(&REQUEST 71 5)) CHGVAR VAR(&DQLEN) VALUE(%BINARY(&WRKLEN 1 4)) CHGVAR VAR(&DQROP) VALUE(%SST(&REQUEST 76 2)) CHGVAR VAR(&WRKLEN) VALUE(%SST(&REQUEST 78 5)) CHGVAR VAR(&DQKLEN) VALUE(&WRKLEN) CHGVAR VAR(&DQKEY) VALUE(%SST(&REQUEST 83 &DQKLEN))

```
/* TÁVOLI SOL */CHGVAR VAR(&RSOBJ) VALUE(%SST(&REQUEST 31 10))
   CHGVAR VAR(&RSLIB) VALUE(%SST(&REQUEST 41 10))
  CHGVAR VAR(&RSCMT) VALUE(%SST(&REQUEST 51 1))<br>CHGVAR VAR(&RSMODE) VALUE(%SST(&REQUEST 52 1))
                         VALUE(%SST(&REQUEST 52 1))
   CHGVAR VAR(&RSCID) VALUE(%SST(&REQUEST 53 1))
   CHGVAR VAR(&RSSTN) VALUE(%SST(&REQUEST 54 18))
   CHGVAR VAR(&RSRSU) VALUE(%SST(&REQUEST 72 4))
  CHGVAR VAR(&RSREQ) VALUE(%SST(&REQUEST 76 1925))
/* HÁLÓZATI NYOMTATÁS SZERVER */
   CHGVAR VAR(&NPFMT) VALUE(%SST(&REQUEST 21 8))
  CHGVAR VAR(&NPFID) VALUE(%SST(&REQUEST 29 4))
/* SPLF0100 FORMÁTUM ESETÉN */
IF COND(&NPFMT *EQ 'SPLF0100') THEN(DO)
   CHGVAR VAR(&NPJOBN) VALUE(%SST(&REQUEST 33 10))
   CHGVAR VAR(&NPUSRN) VALUE(%SST(&REQUEST 43 10))
   CHGVAR VAR(&NPJOB#) VALUE(%SST(&REQUEST 53 6))
  CHGVAR VAR(&NPFILE) VALUE(%SST(&REQUEST 59 10))
   CHGVAR VAR(&NPFIL#) VALUE(%SST(&REQUEST 69 4))
   CHGVAR VAR(&NPLEN) VALUE(%SST(&REQUEST 73 4))
   CHGVAR VAR(&DECLEN) VALUE(%BINARY(&NPLEN 1 4))<br>CHGVAR VAR(&NPDATA) VALUE(%SST(&REQUEST 77 &DE
                         VALUE(%SST(&REQUEST 77 &DECLEN))
ENDDO
/* ADATSOR SZERVER */
  CHGVAR VAR(&DQFMT) VALUE(%SST(&REQUEST 21 8))
   CHGVAR VAR(&DQFID) VALUE(%SST(&REQUEST 29 4))
   CHGVAR VAR(&DQOOBJ) VALUE(%SST(&REQUEST 33 10))
   CHGVAR VAR(&DQOLIB) VALUE(%SST(&REQUEST 43 10))
   CHGVAR VAR(&DQOROP) VALUE(%SST(&REQUEST 53 2))
   CHGVAR VAR(&DQOLEN) VALUE(%SST(&REQUEST 55 4))
   CHGVAR VAR(&DQOKEY) VALUE(%SST(&REQUEST 59 256))
/* KÖZPONTI SZERVER */
  CHGVAR VAR(&CSFMT) VALUE(%SST(&REQUEST 21 8))
  CHGVAR VAR(&CSFID) VALUE(%SST(&REQUEST 29 4))
/* ZSCL0100 FORMÁTUM ESETÉN */
IF COND(&CSFMT *EQ 'ZSCL0100') THEN(DO)
   CHGVAR VAR(&CSCNAM) VALUE(%SST(&REQUEST 33 255))
   CHGVAR VAR(&CSLUSR) VALUE(%SST(&REQUEST 288 8))
  CHGVAR VAR(&CSPID) VALUE(%SST(&REQUEST 296 7))
   CHGVAR VAR(&CSFID) VALUE(%SST(&REQUEST 303 4))
   CHGVAR VAR(&CSRID) VALUE(%SST(&REQUEST 307 6))
   CHGVAR VAR(&CSTYPE) VALUE(%SST(&REQUEST 313 2))
ENDDO
/* ZSCS0100 FORMÁTUM ESETÉN */
IF COND(&CSFMT *EQ 'ZSCS0100') THEN(DO)
  CHGVAR VAR(&CSCNAM) VALUE(%SST(&REQUEST 33 255))
  CHGVAR VAR(&CSCMTY) VALUE(%SST(&REQUEST 288 255))
  CHGVAR VAR(&CSNODE) VALUE(%SST(&REQUEST 543 1))
  CHGVAR VAR(&CSNNAM) VALUE(%SST(&REQUEST 544 255))
 ENDDO
/* ZSCN0100 FORMÁTUM ESETÉN */
IF COND(&CSFMT *EQ 'ZSCN0100') THEN(DO)
  CHGVAR VAR(&CSFROM) VALUE(%SST(&REQUEST 33 4))
  CHGVAR VAR(&CSTO) VALUE(%SST(&REQUEST 37 4))
  CHGVAR VAR(&CSCTYP) VALUE(%SST(&REQUEST 41 2))
  ENDDO
/* ADATBÁZIS SZERVER */
  CHGVAR VAR(&DBFMT) VALUE(%SST(&REQUEST 21 8))
  CHGVAR VAR(&DBFID) VALUE(%SST(&REQUEST 29 4))
```
/\* ZDAD0100 FORMÁTUM ESETÉN \*/ IF COND(&CSFMT \*EQ 'ZDAD0100') THEN(DO) CHGVAR VAR(&DBFILE) VALUE(%SST(&REQUEST 33 128)) CHGVAR VAR(&DBLIB) VALUE(%SST(&REQUEST 161 10))<br>CHGVAR VAR(&DBMBR) VALUE(%SST(&REOUEST 171 10)) VALUE(%SST(&REQUEST 171 10)) CHGVAR VAR(&DBAUT) VALUE(%SST(&REQUEST 181 10)) CHGVAR VAR(&DBBFIL) VALUE(%SST(&REQUEST 191 128)) CHGVAR VAR(&DBBLIB) VALUE(%SST(&REQUEST 319 10)) CHGVAR VAR(&DBOFIL) VALUE(%SST(&REQUEST 329 10)) CHGVAR VAR(&DBOLIB) VALUE(%SST(&REQUEST 339 10)) CHGVAR VAR(&DBOMBR) VALUE(%SST(&REQUEST 349 10)) ENDDO /\* ZDAD0200 FORMÁTUM ESETÉN \*/ IF COND(&CSFMT \*EQ 'ZDAD0200') THEN(DO) CHGVAR VAR(&DBNUM) VALUE(%SST(&REQUEST 33 4)) CHGVAR VAR(&DBLIB2) VALUE(%SST(&REQUEST 37 10)) ENDDO /\* ZDAQ0100 FORMÁTUM ESETÉN \*/ IF COND(&CSFMT \*EQ 'ZDAQ0100') THEN DO CHGVAR VAR(&DBSTMT) VALUE(%SST(&REQUEST 33 18)) CHGVAR VAR(&DBCRSR) VALUE(%SST(&REQUEST 51 18)) CHGVAR VAR(&DBSOPT) VALUE(%SST(&REQUEST 69 2)) CHGVAR VAR(&DBATTR) VALUE(%SST(&REQUEST 71 2)) CHGVAR VAR(&DBPKG) VALUE(%SST(&REQUEST 73 10)) CHGVAR VAR(&DBPLIB) VALUE(%SST(&REQUEST 83 10)) CHGVAR VAR(&DBDRDA) VALUE(%SST(&REQUEST 93 2)) CHGVAR VAR(&DBCMT) VALUE(%SST(&REQUEST 95 1)) CHGVAR VAR(&DBTEXT) VALUE(%SST(&REQUEST 96 512)) ENDDO /\* ZDAR0100 FORMÁTUM ESETÉN \*/ IF COND(&CSFMT \*EQ 'ZDAR0100') THEN DO CHGVAR VAR(&DBLIBR) VALUE(%SST(&REQUEST 33 20)) CHGVAR VAR(&DBRDBN) VALUE(%SST(&REQUEST 53 36)) CHGVAR VAR(&DBPKGR) VALUE(%SST(&REQUEST 69 2))<br>CHGVAR VAR(&DBATTR) VALUE(%SST(&REQUEST 89 20) VALUE(%SST(&REQUEST 89 20)) CHGVAR VAR(&DBFULR) VALUE(%SST(&REQUEST 109 256)) CHGVAR VAR(&DBMBRR) VALUE(%SST(&REQUEST 365 20)) CHGVAR VAR(&DBFFMT) VALUE(%SST(&REQUEST 385 20)) ENDDO /\* TOVÁBBI PARAMÉTEREK AZ ZDAR0200 FORMÁTUMHOZ \*/ /\* ZDAR0200 FORMÁTUM ESETÉN \*/ IF COND(&CSFMT \*EQ 'ZDAR0200') THEN DO CHGVAR VAR(&DBPLIB) VALUE(%SST(&REQUEST 33 10)) CHGVAR VAR(&DBPTBL) VALUE(%SST(&REQUEST 43 128)) CHGVAR VAR(&DBFLIB) VALUE(%SST(&REQUEST 171 10)) CHGVAR VAR(&DBFTBL) VALUE(%SST(&REQUEST 181 128)) ENDDO /\* TÁVOLI PARANCS SZERVER \*/ CHGVAR VAR(&RCFMT) VALUE(%SST(&REQUEST 21 8)) CHGVAR VAR(&RCFID) VALUE(%SST(&REQUEST 29 4)) CHGVAR VAR(&RCPGM) VALUE(%SST(&REQUEST 33 10)) CHGVAR VAR(&RCLIB) VALUE(%SST(&REQUEST 43 10)) CHGVAR VAR(&RCNUM) VALUE(%SST(&REQUEST 33 10)) CHGVAR VAR(&RCDATA) VALUE(%SST(&REQUEST 57 6000)) /\* BEJELENTKEZÉSI SZERVER DEKLARÁCIÓK \*/ CHGVAR VAR(&SOFNT) VALUE(%SST(&REQUEST 21 8)) CHGVAR VAR(&SOFID) VALUE(%SST(&REQUEST 29 4))

/\*\*\*\*\*\*\*\*\*\*\*\*\*\*\*\*\*\*\*\*\*\*\*\*\*\*\*\*\*\*\*\*\*\*\*/  $/\star$  \*/ /\* FŐPROGRAM KEZDETE \*/  $/\star$  \*/ CHGVAR VAR(&STATUS) VALUE('1') /\* VISSZATÉRÉSI ÉRTÉK + INICIALIZÁLÁSA MINDEN KÉRÉS ELFOGADÁSÁRA \*/ /\* MINDEN SZERVERNÉL KÖZÖS KÓD \*/ /\* SZERVERAZONOSÍTÓ ALAPJÁN VÉGZETT FELDOLGOZÁS \*/ IF COND(&APPLIC \*EQ '\*VPRT') THEN(GOTO CMDLBL(VPRT)) /\* VIRTUÁLIS NYOMTATÓ \*/ IF COND(&APPLIC \*EQ '\*TFRFCL') THEN(GOTO CMDLBL(TFR)) /\* ÁTVITELI FUNKCIÓ \*/ IF COND(&APPLIC \*EQ '\*FILESRV') THEN(GOTO CMDLBL(FLR)) /\* FÁJLSZERVEREK \*/ IF COND(&APPLIC \*EQ '\*MSGFCL') THEN(GOTO CMDLBL(MSG)) /\* ÜZENETKEZELÉSI FUNKCIÓ \*/ IF COND(&APPLIC \*EQ '\*DQSRV') THEN(GOTO CMDLBL(DATAQ)) /\* ADATSOROK \*/ IF COND(&APPLIC \*EQ '\*RQSRV') THEN(GOTO CMDLBL(RSQL)) /\* TÁVOLI SQL \*/ IF COND(&APPLIC \*EQ '\*SQL') THEN(GOTO CMDLBL(SQLINIT)) /\* SQL \*/ IF COND(&APPLIC \*EQ '\*NDB') THEN(GOTO CMDLBL(NDB)) /\* EREDETI ADATBÁZIS \*/ IF COND(&APPLIC \*EQ '\*SQLSRV') THEN(GOTO CMDLBL(SQLSRV)) /\* SQL \*/ IF COND(&APPLIC \*EQ '\*RTVOBJINF') THEN(GOTO CMDLBL(RTVOBJ)) /\* OBJEKTUM LEKÉRDEZÉS \*/ IF COND(&APPLIC \*EQ '\*DATAQSRV') THEN(GOTO CMDLBL(ODATAQ)) /\* ADATSOROK \*/ IF COND(&APPLIC \*EQ '\*QNPSERVR') THEN(GOTO CMDLBL(NETPRT)) /\* HÁLÓZATI NYOMTATÁS \*/ IF COND(&APPLIC \*EQ '\*CNTRLSRV') THEN(GOTO CMDLBL(CENTRAL)) /\* KÖZPONTI SZERVER \*/ IF COND(&APPLIC \*EQ '\*RMTSRV') THEN(GOTO CMDLBL(RMTCMD)) /\* TÁVOLI PARANCS/PROGRAM \*/ IF COND(&APPLIC \*EQ '\*SIGNON') THEN(GOTO CMDLBL(SIGNON)) /\* BEJELENTKEZÉS \*/ GOTO EXIT /\* \* \* \* \* \* \* \* \* \* \* \* \* \* \* \* \* \* \* \* \* \* \*/ /\* SZUBRUTINOK \*/  $/\star$  \*/ /\* \* \* \* \* \* \* \* \* \* \* \* \* \* \* \* \* \* \* \* \* \* \*/ /\* VIRTUÁLIS NYOMTATÓ \*/ VPRT: /\* IDE KERÜL AZ EGYEDI KÓD \*/ GOTO EXIT /\* ÁTVITELI FUNKCIÓ \*/ TFR: /\* IDE KERÜL AZ EGYEDI KÓD \*/ GOTO EXIT /\* FÁJLSZERVEREK \*/ FIR: /\* IDE KERÜL AZ EGYEDI KÓD \*/ GOTO EXIT /\* ÜZENETKEZELÉSI FUNKCIÓ \*/ MSG: /\* IDE KERÜL AZ EGYEDI KÓD \*/ GOTO EXIT /\* ADATSOROK \*/ DATAQ: /\* IDE KERÜL AZ EGYEDI KÓD \*/

```
GOTO EXIT
```

```
/* TÁVOLI SQL */
  RSQL:
   /* IDE KERÜL AZ EGYEDI KÓD */
   GOTO EXIT
/* ADATBÁZIS INICIALIZÁLÁS */
  SQLINIT:
   /* IDE KERÜL AZ EGYEDI KÓD */
   GOTO EXIT
/* EREDETI ADATBÁZIS */
       NDB:
   /* IDE KERÜL AZ EGYEDI KÓD */
   GOTO EXIT
/* ADATBÁZIS SQL */
  SQLSRV:
   /* IDE KERÜL AZ EGYEDI KÓD */
   GOTO EXIT
/* OBJEKTUMINFORMÁCIÓK LEKÉRDEZÉSE */
  RTVOBJ:
   /* IDE KERÜL AZ EGYEDI KÓD */
   GOTO EXIT
/* ADATSOR SZERVER */
  ODATAQ:
   /* IDE KERÜL AZ EGYEDI KÓD */
   GOTO EXIT
/* HÁLÓZATI NYOMTATÁS SZERVER */
  NETPRT:
   /* IDE KERÜL AZ EGYEDI KÓD */
  GOTO EXIT
 /* KÖZPONTI SZERVER */
  CENTRAL:
   /* IDE KERÜL AZ EGYEDI KÓD */
   GOTO EXIT
 /* TÁVOLI PARANCS/OSZTOTT PROGRAMHÍVÁS */
 RMTCMD:
 /* EBBEN AZ ESETBEN HA EGY FELHASZNÁLÓ TÁVOLI PARANCS/OSZTOTT */*/<br>/* PROGRAMHÍVÁS FUNKCIÓT KÍVÁN HASZNÁLNI, ÉS AZ AZONOSÍTÓJA kovács, */
 /* PROGRAMHÍVÁS FUNKCIÓT KÍVÁN HASZNÁLNI, ÉS AZ AZONOSÍTÓJA kovács, */
 /* AKKOR NEM FOLYTATHATJA.
 IF COND(&USER *EQ 'kovács') THEN(CHGVAR VAR(&STATUS) VALUE('0'))
      GOTO EXIT
 /* BEJELENTKEZÉSI SZERVER */
 SIGNON:
 /* IDE KERÜL AZ EGYEDI KÓD */
```
GOTO EXIT

EXIT: ENDPGM

# **Fejezet 3. Új funkciók integrálása az iSeries Accessbe és az iSeries navigátorba**

Az iSeries Access lehetővé teszi új vagymódosított kódrészletek, egyéni alkalmazások és új funkciók integrálását és terjesztését az iSeries Access kliensekben. Ezeket az új funkciókat bedolgozóknak vagy beépülőknek nevezzük. Ezeket a funkciókat az iSeries Access telepítésekor vagyáttérésekor, illetve a Szelektív telepítővel adhatja hozzá a rendszerhez. A telepítés után a beépülőket és bedolgozókat a Javítási szint ellenőrzése funkcióval tarthatja karban.

### **[Bedolgozók telepítése, eltávolítása és karbantartása](rzaiiintplugins.htm)**

A bedolgozók segítségével új funkciókat vagyalkalmazásokat integrálhat az iSeries navigátorba. Az új funkciók külön telepíthető összetevők lesznek, amelyek az alábbiak hozzáadásával járnak:

- v Mappák és objektumok a fa struktúrához
- Menüpontok az iSeries navigátor menükhöz
- v További adatlapok a mappák vagyobjektumok tulajdonságok párbeszédablakaihoz.

Ha a bedolgozókról és használatukról további információkra van szüksége, akkor olvassa el az iSeries navigátor bedolgozók fejlesztése című témakört.

#### **[Beépülők telepítése, eltávolítása és karbantartása](rzaiiintaddin.htm)**

A beépülők segítségével könnyen és egyszerűen terjesztheti a kódrészleteket a hálózaton az iSeries Access for Windows termékkel. A beépülők az alábbiakból állhatnak:

- [Felhasználói programok](rzaiiaddprog.htm)
- v [Tömörítetlen fájlok](rzaiiaddun.htm)
- Terméktelepítő programok vagy telepítőkészletek

Minden beépülőknek szüksége van az [ADDIN.INI](rzaiiaddini.htm) fájlra, amelyleírja a beépülőt az iSeries Access telepítő, a Szelektív telepítő és a Javítási szint ellenőrzése funkció számára.

**Megjegyzés:** A beépülők a fájlok hálózaton keresztüli terjesztésének kényelmes, egyszerű módját biztosítják. Mindenesetre ha a beépülőbe programokat vagytelepítőprogramokat foglal bele, akkor fontolja meg a [beépülőkre vonatkozó követelményeket és szempontokat.](rzaiiaddinconsider.htm)

## **Beépülők integrálása**

A beépülők a hoszt egyik forráskönyvtárában kerülnek tárolásra. A beépülőket a telepítési folyamat részeként vagya Szelektív telepítővel oszthatja szét a felhasználók között. A telepítés után a frissítések kezeléséhez használja a Javítási szint ellenőrzése funkciót.

További információkat a Beépülők terjesztése részben talál.

#### **Bedolgozók telepítése és eltávolítása**

Ha a bedolgozó a telepítési forrásban található, akkor az iSeries navigátor részösszetevőjeként jelenik meg. Ha a bedolgozó nem a telepítési forrásban található meg, akkor a Szelektív telepítő segítségével telepítse a Client Access Express telepítésének befejezése után. A Szelektív telepítő indításakor adja meg a telepíteni kívánt bedolgozó helyét (lásd az alábbi táblázatban). A Szelektív telepítő felsorolja a megadott helyen található valamennyi telepíthető bedolgozót. Az iSeries Access bizonyos külön telepíthető részei viszont nem jelennek meg, ha a kliens és a bedolgozók telepítéséhez használt OS/400 verziója eltér egymástól.

Az iSeries Access for Windows bedolgozók az alábbi könyvtárakban találhatók:

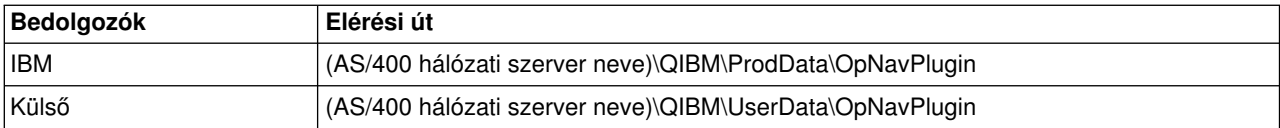

A Client Access for Windows NT/95 kliensek bedolgozói az alábbi könyvtárakban találhatók:

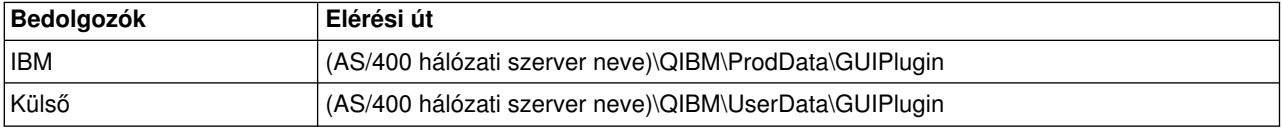

**Megjegyzés:** Ha egybedolgozót az iSeries Access kifejezetten nem támogat, akkor hibaüzenet érkezik. Ettől függetlenül a bedolgozó telepíthető.

### **Bedolgozók frissítése és javítása**

Ha egybedolgozót frissíteni szeretne, akkor másolja a bedolgozó frissített fájljait a forráskönyvtárba a hoszton.

A Javítási szint ellenőrzése funkció karbantartja a bedolgozó verziót. A Javítási szint ellenőrzése az indításkor ellenőrzi a bedolgozó telepítési forráskönyvtárát a hoszton, és megállapítja, hogy a bedolgozót frissíteni kell-e. Ha a bedolgozó frissítést igényel, akkor a Verzióellenőrzés egy speciális módban elindítja az iSeries Access for Windows Szelektív telepítőjét. A Szelektív telepítő frissíti a bedolgozót.

További információkat a [Javítási szint ellenőrzése](rzaiicheckveradm.htm) című témakörben talál.

## **Beépülők integrálása**

A beépülőket a telepítés, áttérés illetve szelektív telepítés közben telepítheti vagytávolíthatja el. A telepítés után a beépülőket a Javítási szint ellenőrzése funkcióval tarthatja karban. A funkciók számára a beépülőt az [ADDIN.INI](rzaiiaddini.htm) fájl írja le.

### **Beépülők telepítése és eltávolítása**

Ha a beépülőket az iSeries Access telepítésekor kívánja telepíteni, akkor helyezze azokat a szerver előre meghatározott könyvtárába, vagyegymásik telepítési forrásba. Az iSeries Access telepítője és a Szelektív telepítő a beépülőket az alábbi könyvtárban keresi:

\QIBM\UserData\Ca400\Express\Addin\

Több beépülő használatakor további alkönyvtárakat adhat meg.

Beépülő telepítése:

- 1. Indítsa el az iSeries Access for Windows telepítését vagya Szelektív telepítőt.
- 2. Menjen végig a párbeszédablakokon, és végezze el az iSeries Access for Windows összetevők telepítését vagy eltávolítását.

Az iSeries Access for Windows összetevők telepítése és eltávolítása után megjelenik a ″További fájlok és programok telepítése″ párbeszédablak. Az iSeries Access által az előre definiált könyvtárstruktúrában talált beépülők jelölőnégyzettel jelennek meg.

- 3. Az adott beépülőt a mellette található jelölőnégyzet kiválasztásával telepítheti a számítógépre.
- 4. Menjen végig a további párbeszédablakokon; az iSeries Access ezután elvégzi a kiválasztott beépülők telepítését.

Beépülő eltávolításához indítsa el a Szelektív telepítőt. Az összetevők kiválasztása párbeszédablakban a Szelektív telepítő megjeleníti az összes eltávolítható, telepített beépülőt.

**Megjegyzés:** Elképzelhető, hogya Szelektív telepítő nem távolítja el a beépülő minden alkotórészét, ha a beépülő olyan programokat tartalmaz, amelyek adatokat írnak a számítógépre, fájlokat telepítenek vagy értékeket írnak a rendszerleíró adatbázisba. Ezekben az esetekben fel kell venni egyprogramot a beépülőbe, amelyet az iSeries Access lefuttathat a beépülő fájljainak eltávolítása előtt. Programok beépülőkhöz adásáról az [ADDIN.INI](rzaiiaddini.htm) fájlban talál információkat.

#### **Beépülők frissítése és javítása**

Ha egy beépülőt frissíteni szeretne, akkor másolia a beépülő frissített fájliait a hoszt forráskönyvtárába: \QIBM\UserData\Ca400\Express\Addin

A Javítási szint ellenőrzése funkció karbantartja a beépülő verziót. A Javítási szint ellenőrzése az indításkor ellenőrzi a beépülő telepítési forráskönyvtárát a hoszton, és megállapítja, hogy a telepítőt frissíteni kell-e. Ha a beépülő frissítést igényel, akkor a Verzióellenőrzés egy speciális módban elindítja az iSeries Access for Windows Szelektív telepítőjét. A Szelektív telepítő frissíti a beépülőt.

További információkat a [Javítási szint ellenőrzése](rzaiicheckveradm.htm) című témakörben talál.

**Megjegyzés:** A beépülő telepítési forrásának jelen kell lennie a Javítási szint ellenőrzése funkció használatakor.

# **Fejezet 4. iSeries hálózati szerver adminisztráció**

Az iSeries Access kihasználja az IBM Operating System/400 (OS/400) **IBM iSeries támogatás a Windows hálózatokhoz (iSeries Hálózati szerver)** funkcióját. Ez teszi lehetővé a fájl- és nyomtatókiszolgálást. A szolgáltatás az OS/400 4. verzió 2. kiadásától kezdődően áll rendelkezésre. Az előző kliensekben, például a Client Access for Windows 95/NT termékben is helyet kaptak a fájl és nyomtató kiszolgáló kliensek, de ezeknek több hátránya is volt. Az iSeries hálózati szerver képességeinek kihasználása és a támogatás kihagyása az iSeries Access kliensből több előnnyel is jár:

- Kisebb a PC kliens erőforrásigénye.
- Nincs többé szükség háttérben futó feladatokra és démonokra.

Az iSeries Access for Windows az iSeries hálózati szervert a következőkre használhatja fel:

- Az iSeries Access for Windows telepítése az iSeries szerverről
- Fájl kiszolgálás
- Nyomtató kiszolgálás

Az iSeries hálózati szerver beállítására, adminisztrálására és használatára vonatkozó teljes dokumentációt az iSeries hálózati szerver témakörben találja. Az információk az Információs központ navigációs paneljéről is elérhetők. A megjelenítéshez válassza a **Hálózatok > TCP/IP > iSeries hálózati szerver** elemeket.
## **Fejezet 5. Felhasználók korlátozása házirendekkel és az alkalmazás adminisztrációval**

Az iSeries Access for Windows két fő módszert bocsát rendelkezésre a hálózat adminisztratív kezelésének céljából: az Alkalmazás adminisztrációt és a házirendeket. Az Alkalmazás adminisztráció az iSeries felhasználói profilok alapján határozza meg a korlátozásokat, és az iSeries navigátorból érhető el. Az Alkalmazás adminisztráció rendelkezésre áll az OS/400 V4R3-as verziójában, de bizonyos funkciókat csak a V4R4-es és a későbbi verziók támogatnak. A házirendek konfigurációs beállításokat és megszorításokat írnak elő, és vonatkozhatnak személyi számítógépekre, illetve egyéni Windows felhasználói profilokra is. Segítségükkel finomabb beállításokra van lehetőség, mint az Alkalmazás adminisztrációval, de a házirendek telepítése és kezelése ugyanakkor jelentős mértékben nehezebb is az utóbbi kezelésénél. Ha házirendeket kíván használni, akkor először le kell töltenie a [Microsoft rendszerházirend szerkesztőt,](rzaiieditor.htm) és a megfelelő beállítások elvégzésével fel kell készítenie a számítógépeket és az iSeries szervert a használni kívánt házirendek tárolására, beolvasására és alkalmazására. Ajánlatos az Alkalmazás adminisztrációt választani abban az esetben, ha minden korlátozni kívánt funkció együttműködik az Alkalmazás adminisztrációval, illetve a használt OS/400 verzió támogatja az Alkalmazás adminisztrációt.

A V5R2 kiadásban az alkalmazás adminisztráció támogatja a központi beállítások használatát. Az alkalmazás adminisztráció központi beállítások támogatása lehetővé teszi az iSeries Access által az alábbi házirend sablonokkal felügyelt funkciók legtöbbjének kezelését:

- Futási korlátozások (caerestr.adm)
- Kötelező kapcsolati tulajdonságok (config.adm)
- Konfigurációs házirendek (caecfg.adm)

Az alkalmazás adminisztrációról és a benne nyújtott központi beállítások támogatásról a V5R2 újdonságai - Alkalmazás adminisztráció című témakörben olvashat.

Ha további tájékoztatást kíván kapni az Alkalmazás adminisztrációval kapcsolatban, akkor olvassa el az Alkalmazás adminisztráció témakörben foglaltakat.

Ha szeretne többet megtudni a házirendekről, akkor olvassa el az alábbi témaköröket:

- [iSeries Access for Windows házirendek áttekintése](rzaiipoloverview.htm)
- v [A rendszer beállítása házirendek kezelésére](rzaiiconfiguration.htm)
- [iSeries Access for Windows házirendek listája](rzaiipolicylisting.htm)

## **iSeries Access for Windows házirendek áttekintése**

A házirendek használatával megakadályozhatja, hogy a felhasználók bizonyos műveleteket elvégezzenek, illetve segítségükkel konfigurációs beállításokat javasolhat vagy írhat elő. A házirendek vonatkozhatnak Windows felhasználói profilokra és adott számítógépekre is. A házirendek segítségével azonban nem lehet szabályozni az iSeries szerver erőforrásokat, így azok nem helyettesíthetik az iSeries biztonságot. A házirendekkel kapcsolatos tudnivalókat a [Házirendek típusai és hatókörei](rzaiitypescope.htm) témakörben olvashatja el.

#### **Házirendek támogatása a hálózatban**

A házirendek egyfájlszerveren találhatók. Minden alkalommal, amikor egyfelhasználó bejelentkezik a Windows munkaállomásra, a Windows felhasználói profilra vonatkozó házirendek letöltődnek a fájlszerverről. Mielőtt a felhasználó bármit is tenne a munkaállomáson, a házirendek beépülnek a regisztrációba. A Windows operációs rendszerek tartalmazzák a házirendek letöltéséhez szükséges kódot.

A házirendek teljes kihasználásához a következőkre van szüksége:

• Egy elsődleges bejelentkezési szerver

• Egy házirend szerver

Házirend szerverként használható az IBM iSeries támogatás a Windows Hálózatokhoz (AS/400 Hálózati szerver). A Windows NT/2000 és a Novell Netware mindkét típusú szerver lehet.

További tájékoztatást a [Rendszer beállítása házirendek kezelésére](rzaiiconfiguration.htm) témakörben talál.

#### **Házirend fájlok**

A házirend meghatározásokat a házirend sablonok tartalmazzák, amelyek a házirendeket különböző kategóriákba sorolják. Az iSeries Access öt házirend sablont kínál, amelyek az alábbi funkciókat ellátó házirendeket foglalják egybe:

- iSeries Access funkciók korlátozása egy adott rendszerre vonatkozóan (sysname.adm)
- Adott iSeries Access funkció korlátozása futásidőben (caerestr.adm)
- v A felhasználók által telepíthető és eltávolítható összetevők korlátozása (caeinrst.adm)
- v Konfigurációs beállítások kötelezővé tétele vagy javasolása bizonyos környezetekre, és a bennük található rendszerekre vonatkozóan, illetve a rendszerek néhány beállításának előírása vagy javasolása (config.adm)
- Globális beállítások javasolása vagy előírása (caecfg.adm)

Mielőtt létrehozhatná vagymódosíthatná a házirendeket, először létre kell hoznia a házirend sablonokat a CWBADGEN segédprogram használatával. Következő lépésben a [Microsoft rendszerházirend szerkesztő](rzaiieditor.htm) segítségével aktiválhatja a sablonokat és állíthatja be a hozzájuk tartozó házirendeket. A házirendek beállítása után el kell mentenie a módosításokat egyházirend fájlba, például az (nt)config.pol fájlba.

**Megjegyzés:** A házirend fájlokat külön kell létrehozni a Windows 95/98/Me és Windows NT/2000 rendszerekhez. (A Windows 95 számítógépre létrehozott házirendek nem működnek NT rendszereken.)

További információkat a [házirendek létrehozása](rzaiicreatingpolicyfiles.htm) témakörben talál.

## **Házirend típusok és felhasználási területek**

Az iSeries Access megszorító és konfigurációs házirendekkel rendelkezik, amelyeket egyvagytöbb felhasználási területhez lehet hozzárendelni.

#### **Megszorító házirendek**

A megszorító házirendeket általában bármilyen területre be lehet állítani, és az alábbi funkciókat biztosítják:

- Egy iSeries Access funkció vagy tevékenység használatának korlátozása vagy engedélyezése.
- v Összetevők, javítócsomagok, frissítések és teljes termékek telepítésére vagytörlésére vonatkozó megszorítások.
- Néhány más típusú megszorítás. Korlátozhatja például adott típusú adatok feltöltését, vagy korlátozhatja minden adattípus feltöltését az iSeries rendszerre a Minden adatátvitel megakadályozása beállítással.
- v Egyes megszorító házirendek hatására néhány, rendes körülmények között használható vezérlőelem vagy beállítás rejtett marad, vagy kiszürkítve jelenik meg.
- v Felhasználók értesítése az olyan megszorító házirendről, amely megakadályozza a felhasználót egy funkció végrehajtásában.

#### **Konfigurációs házirendek**

A konfigurációs házirendek csak felhasználói hatókörrel rendelkezhetnek, és az alábbi funkciókat biztosítják:

- A felhasználók által jellemzően beállított értékek előzetes meghatározása
- v Olyan értékek vagy szolgáltatások beállítása, amelyet általában a felhasználók engedélyezhetnek vagy tilthatnak le, valamint a változók és a kapcsolatok kilistázása.
- v Kötelező érvényű értékek kiszürkítése. Ha a konfigurációs házirend egy bementi mezőnek értéket ad, akkor az a mező nem fogad el módosításokat.

A konfigurációs házirendek lehetnek ajánlott vagykötelező érvényűek.

- Ajánlott: A rendszer a megadott értéket használja, kivéve ha a felhasználó vagy egy alkalmazás kifejezetten más értéket állít be. Gyakorlatilag felülírja az iSeries Access alapértelmezett értékét, de nem kényszeríti az érték használatát. Az ajánlott érték helyett új értéket lehet megadni.
- v Kötelező: A rendszer a megadott értéket használja. Sem a felhasználók sem az alkalmazások nem módosíthatják az értéket.

#### **Házirend alkalmazási területek**

A házirendek három fő hatókörrel rendelkezhetnek: gép, felhasználó és iSeries kapcsolat. Egyes házirendek több területre is beállíthatók, mások viszont nem.

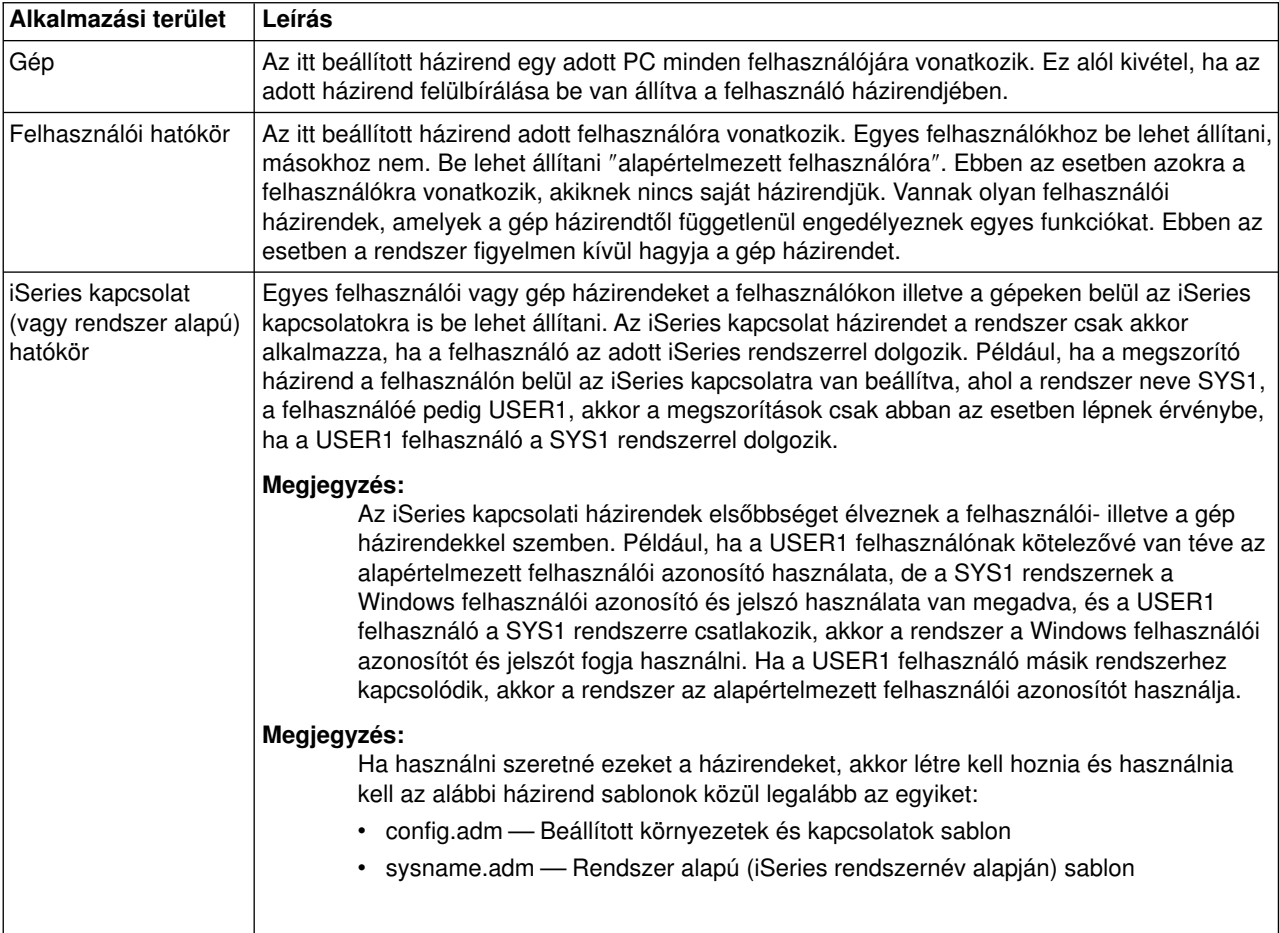

## **A rendszer beállítása házirendek kezelésére**

iSeries Access for Windows házirendek használatához tegye a következőket:

- 1. [Az iSeries szerver beállítása](rzaiias400syscfg.htm)
- 2. A [kliens PC beállítása](rzaiipconfiguration.htm) a házirendek letöltésére az iSeries szerverről
- 3. [Házirend fájlok létrehozása](rzaiicreatingpolicyfiles.htm)

## **Az iSeries szerver beállítása a házirendek használatára**

A következő lépések végrehajtásával állíthatja be az iSeries szervert a házirendek kiszolgálására. A lépések feltételezik, hogya hálózatban Windows operációs rendszert futtató számítógépek vannak.

- v Ha még nem tette meg, akkor állítsa be az iSeries szervert iSeries hálózati szerverként.
- Hozzon létre egy integrált fájlrendszer mappát a házirend fájlok részére.

## **Kliens számítógépek beállítása a házirendek elfogadására**

A hálózaton lévő kliens számítógépek csak a szükséges beállítások elvégezte után engedélyezik a házirendek letöltését az iSeries rendszerről.

- [Windows 95/98/Me](rzaiiwin95pccfg.htm) rendszerek
- [Windows NT/2000/XP](rzaiiwinntfig.htm) rendszerek

Ha a házirend fájlt az iSeries 400 bejelentkezési szerver NETLOGON megosztásába helyezi, akkor a felhasználó számítógépe automatikusan letölti a házirend fájlt, amikor a felhasználó bejelentkezik egy iSeries tartományba.

#### **Windows 95/98/Me számítógépek beállítása a házirendek elfogadására**

Az alábbi lépések végrehajtásával töltheti le és alkalmazhatja a házirendeket a Windows 95/98 számítógépeken.

- 1. Tegye hozzáférhetővé az iSeries hálózati szervert TCP/IP protokollon keresztül a számítógépről. DNS használatakor győződjön meg róla, hogy az iSeries hálózati szerver neve megtalálható a DNS hoszttáblájában. LMHOSTS fájl használatakor győződjön meg róla, hogylétezik egybejegyzés az iSeries hálózati szerverről, és a bejegyzésnél meg van adva a #PRE direktíva: 9.4.3.240 QYOURSYS#PRE
- 2. Ellenőrizze, hogy a PC el tudja-e érni az iSeries rendszert.
- 3. Engedélyezze a felhasználói profilokat a Windows asztalon, hogy a házirendek a felhasználók számára kiszolgálhatók legyenek.
	- a. Nyissa meg a **Start —> Beállítások —> Vezérlőpult —> Jelszó** menüpontokat.
	- b. Válassza a **Felhasználói profilok** fület.
	- c. Győződjön meg róla, hogy a **Felhasználók testreszabhatják a beállításaikat és a munkaasztal beállításait** gomb ki van választva.
	- d. Kattintson az **OK** gombra, majd indítsa újra a számítógépet.

Módosítsa a rendszerleíró adatbázist úgy, hogy minden Windows 95/98/Me PC le tudja tölteni a házirend fájlt, amelyet létre kíván hozni. A művelet végrehajtásához letölthet egy eszközt. A cwbpoluz a

<http://www.ibm.com/eserver/iseries/access/cadownld.htm> címről tölthető le.

#### **Windows NT/2000/XP számítógépek beállítása a házirendek elfogadásához**

A hálózatban lévő minden Windows NT/2000/XP munkaállomásnak le kell töltenie a most létrehozott házirend fájlt. A művelet végrehajtásához le is tölthet egy eszközt. A cwbpoluz a

<http://www.as400.ibm.com/clientaccess/cadownld.htm> címről tölthető le.

## **Házirend fájlok létrehozása**

Az adott házirendek létrehozásához vagymódosításához le kell tölteni a házirend szerkesztőt a Microsoft webhelyéről, elő kell állítani a házirend sablonokat, végül létre kell hozni vagy módosítani kell a házirend fájlt.

- 1. [A házirend szerkesztő megszerzése.](rzaiieditor.htm)
- 2. [iSeries Access sablonfájlok létrehozása.](rzaiicreatetemp.htm)
- 3. [A házirend fájlok létrehozása.](rzaiicreatefile.htm)

**Megjegyzés:** A házirend fájlokat külön kell létrehozni a Windows 95/98/Me és Windows NT/2000/XP rendszerekhez. (A Windows 95/98/Me számítógépekre létrehozott házirendek nem működnek Windows NT/2000/XP rendszereken.)

#### **Microsoft házirend szerkesztő**

A saját házirend fájlok létrehozásához szüksége lesz a Microsoft házirend szerkesztőjére. A házirend szerkesztő jelenlegi verziója a Windows NT Server, a Windows NT Workstation Resource Kit és az Office 97 Resource Kit része. A szerkesztőt megtalálja a Microsoft Internet címén is. Windows 2000 esetén a Windows 2000 saját házirend szerkesztőjére van szükség, amelya Windows 2000 szerver változatok része.

<http://www.microsoft.com>

Keressen rá a **policy editor** szavakra. A szerkesztőnek egyrégebbi változata szerepel a Windows 95 telepítő CD-jén. Ezt a verziót ne használja, mert egyszerre csak egy házirend sablon betöltését teszi lehetővé.

Kövesse a szerkesztőhöz tartozó útmutatásokat a fájl kicsomagolásakor, valamint a házirend szerkesztő és a sablonok telepítéséhez.

#### **iSeries Access házirend sablonok létrehozása**

Az iSeries Access for Windows tartalmaz egy programot, amely létrehozza a házirendek felügyeletéhez szükséges házirend sablonokat.

- 1. Nyisson meg egy MS-DOS ablakot.
- 2. Váltson be az iSeries Access for Windows könyvtárba, amelynek alapértelmezett neve: [C:]\Program Files\IBM\Client Access\
- 3. Írja be a beállítani kívánt házirendek sablonjait létrehozó parancsot és paramétert.

#### **Házirend sablon parancsok**

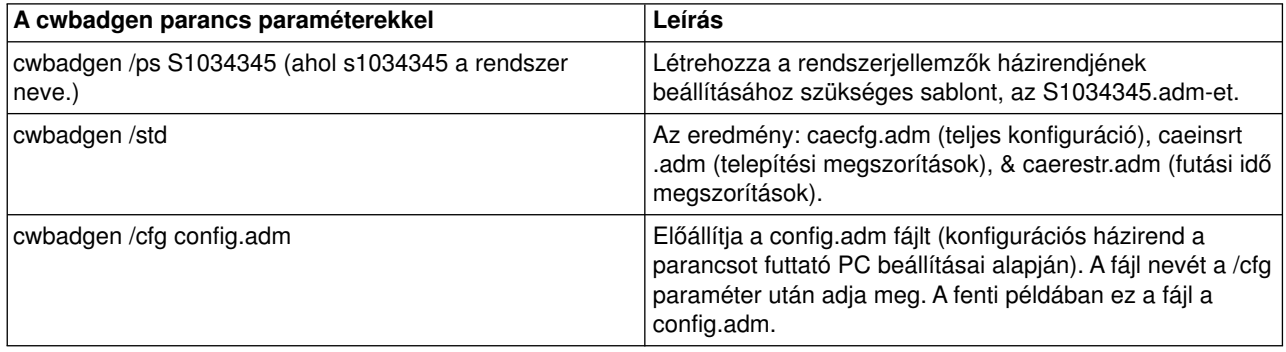

Ha további információkra van szüksége a cwbadgen segédprogramról, akkor

#### **Házirend fájlok létrehozása és frissítése**

A házirend fájlok az alapértelmezett számítógép és az alapértelmezett felhasználói tevékenységek felügyeletéhez hozhatók létre.

- 1. Kattintson duplán a **poledit.exe** fájlra a házirend szerkesztő elindításához.
- 2. Válassza a **Beállítások > Házirend sablon > Hozzáadás** menüpontokat.
- 3. Menjen arra a helyre, ahol a házirend sablonok létrehozásakor keletkezett .adm fájlokat tárolja.
- 4. Válassza ki a hozzáadni kívánt .adm fájlokat, majd nyomja meg a **Hozzáadás** gombot. Ezt mindaddig ismételje, míg az összes használni kívánt .adm fájlt hozzá nem adta. Ezután kattintson az **OK**-ra.
- 5. Válassza a **Fájl > Új házirend** menüpontot.
- 6. Állítsa be a házirendeket, és mentse el a házirend fájlt a következő helyre: \\QYOURSYS\POLICIES\config.pol (Windows 95/98 esetén) Vagy:

\\QYOURSYS\POLICIES\ntconfig.pol (Windows NT esetén) Ahol:

- QYOURSYS az AS/400 Hálózati szerver neve.
- POLICIES az AS/400 hálózati szerverén lévő megosztott fájl mappa.
- (nt) config.pol a házirend fájl neve.

A házirend fájl frissítéséhez a házirend szerkesztővel nyissa meg a házirend fájlt, végezze el a módosításokat, majd mentse el a fájlt a fenti helyre.

**Megjegyzés:** A házirend fájlokat külön kell létrehozni a Windows 95/98/Me és Windows NT/2000 rendszerekhez. (A Windows 95 számítógépre létrehozott házirendek nem működnek NT rendszereken és visszafelé sem.)

### **iSeries Access for Windows házirendek listája**

Az iSeries Access for Windows támogatja a Microsoft rendszerházirendeket. Az adminisztrátorok a házirendekkel adhatják meg, hogy az egyes felhasználók milyen funkciókat és beállításokat használhatnak. Ez a témakör az iSeries Access összes házirendjét tartalmazza, leírja a házirendeket, valamint a házirendek használati területét.

A házirend csoportokat a sablon fájlok adják meg. Az iSeries Access házirend sablonok a **cwbadgen** paranccsal hozhatók létre az iSeries Access for Windows termékkel rendelkező számítógépeken. Részletes leírást a [házirend sablonok létrehozása](rzaiicreatetemp.htm) részben olvashat.

- [Házirendek funkció szerint](rzaiibyfunction.htm) A házirendek felsorolása az általuk kiváltott hatás alapján.
- [Házirendek sablon szerint](rzaiibytemplate.htm) A sablonok és a hozzájuk rendelt házirendek felsorolása.

Az iSeries Access házirendek általános leírását a [Házirendek áttekintése](rzaiipoloverview.htm) témakörben

### **Házirendek funkció szerint**

Az alábbi táblázat sorolja fel az iSeries Access for Windows házirendeket az érintett funkció szerint.

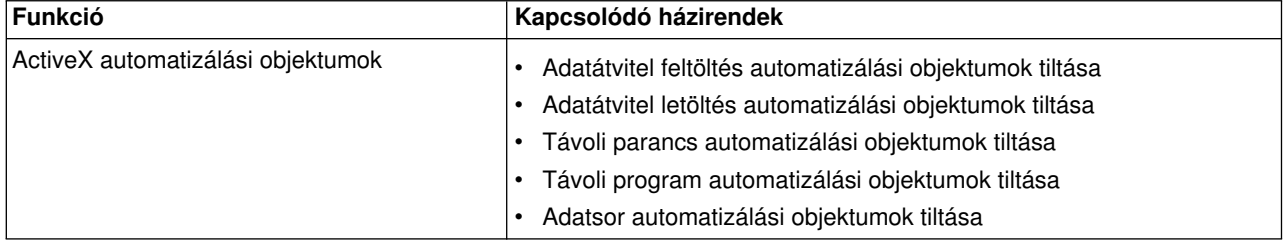

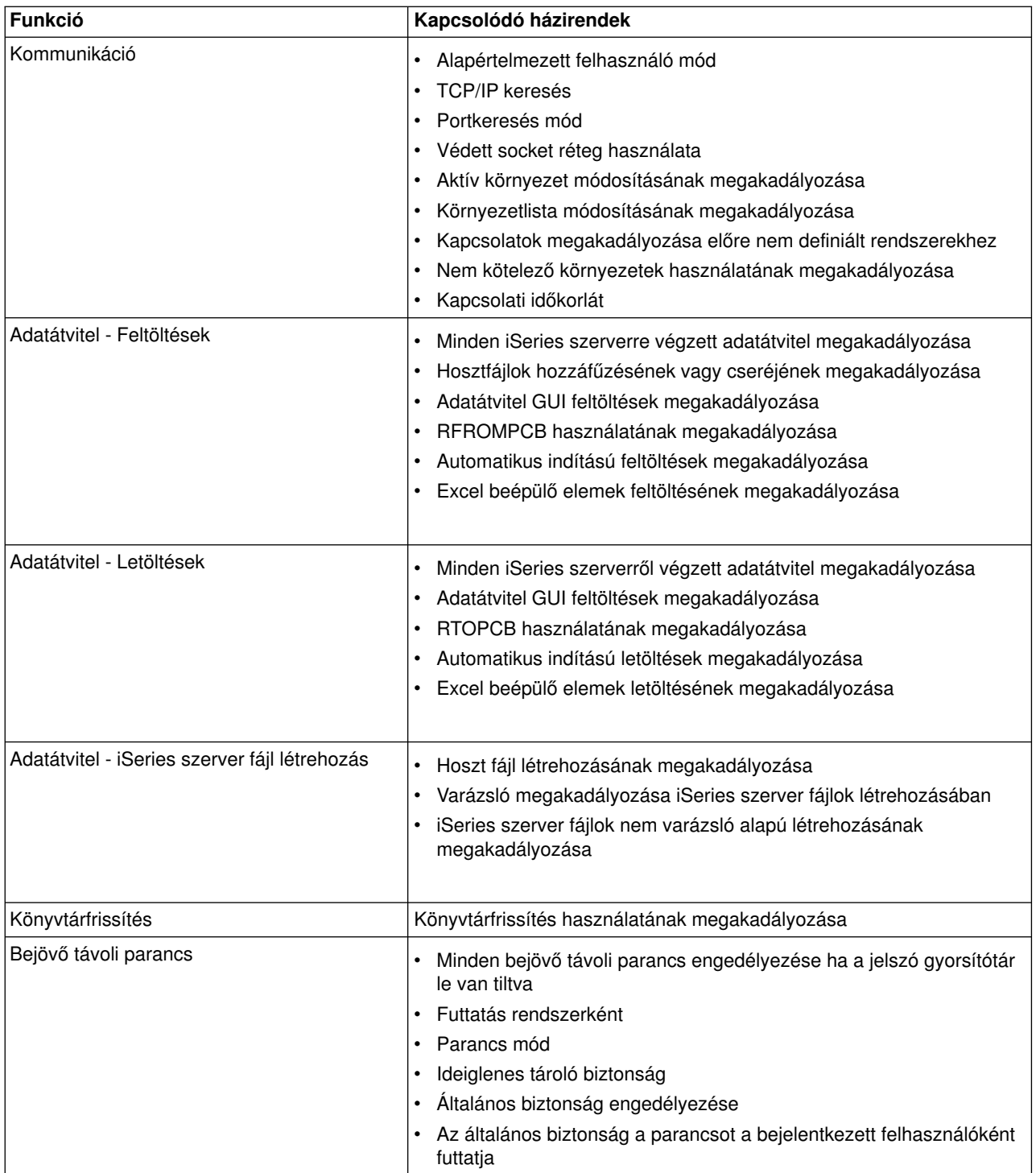

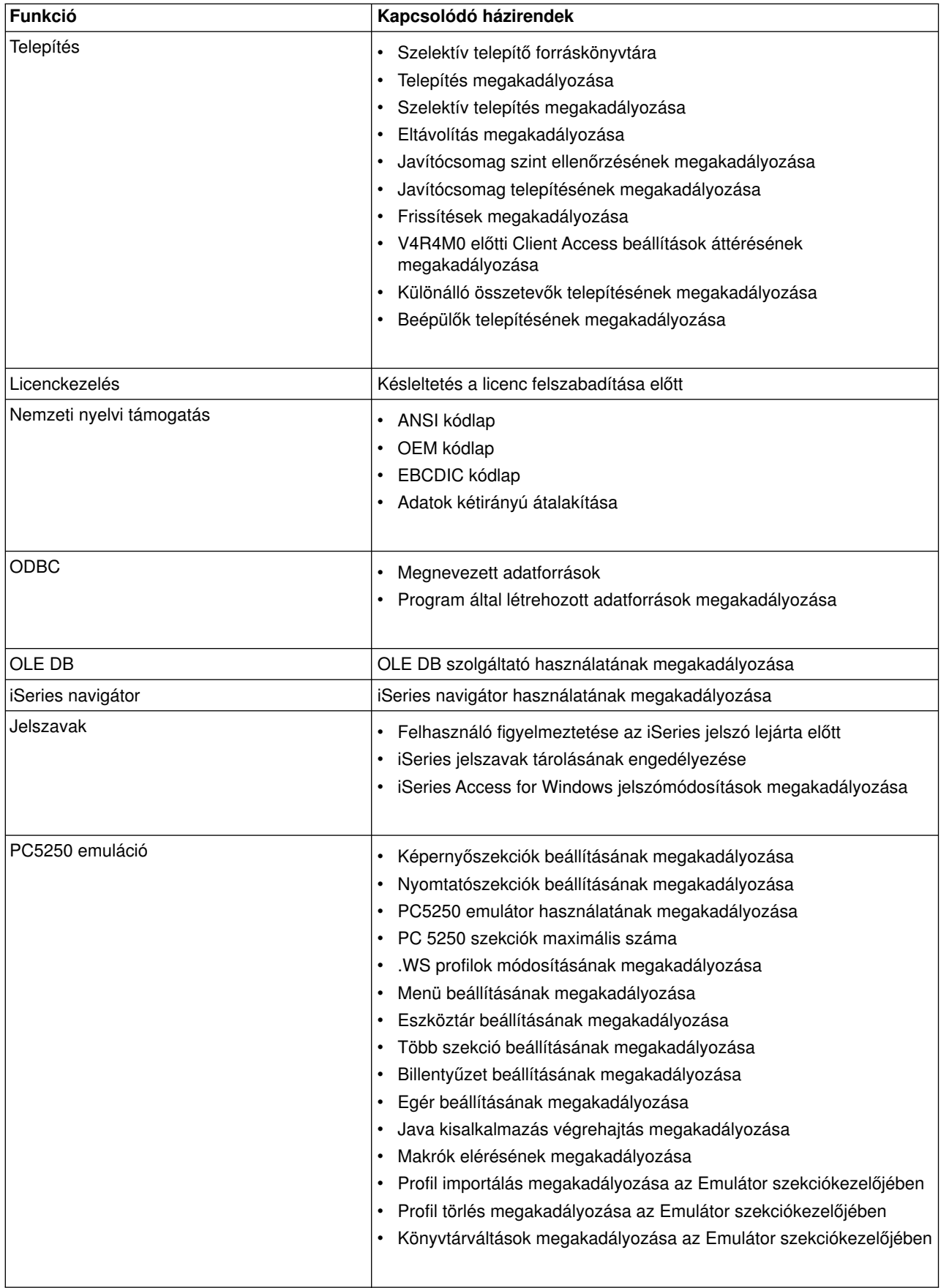

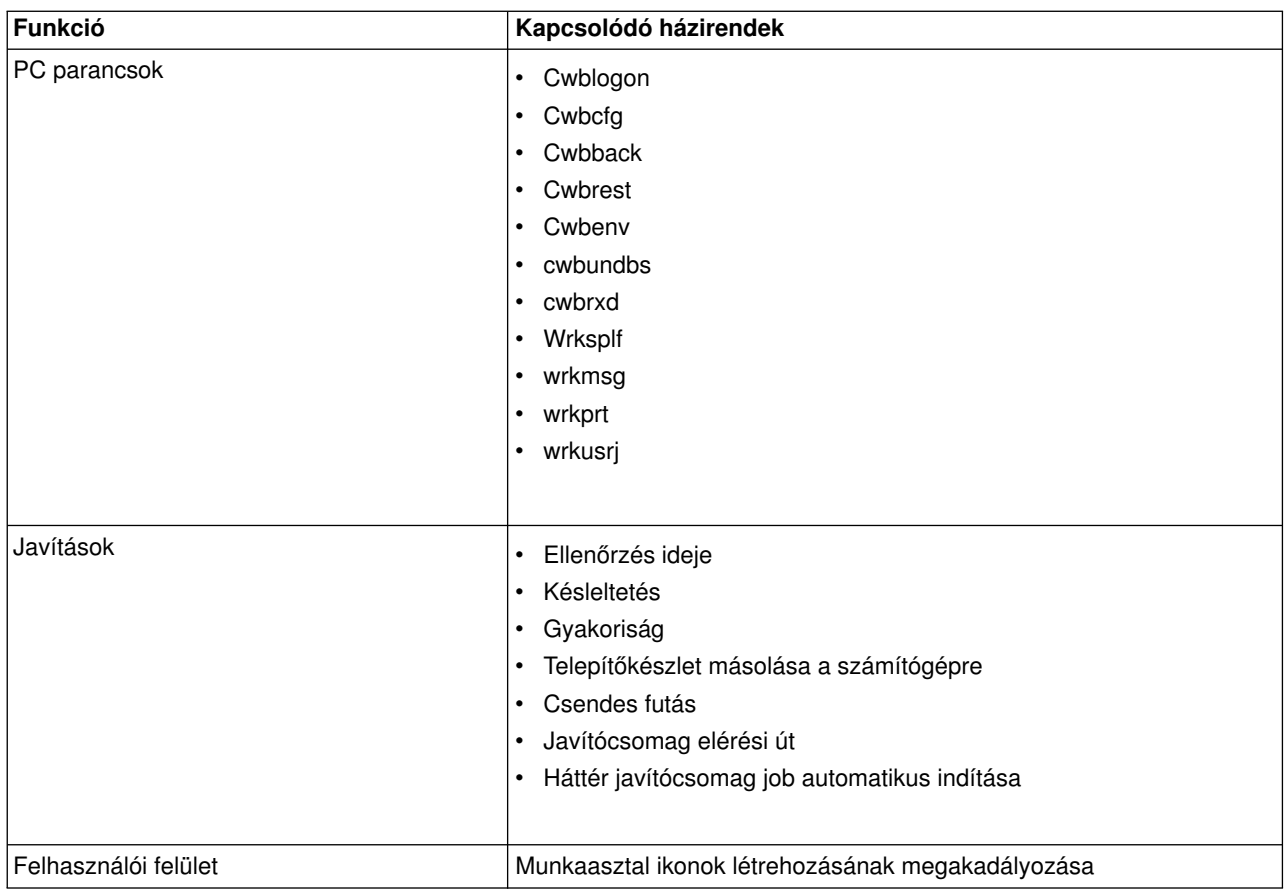

## **Házirendek sablon szerint**

Ezekkel a sablon fájlokkal kezelheti a házirendeket. További információkat a [házirend sablonok létrehozása](rzaiicreatetemp.htm) témakörben talál.

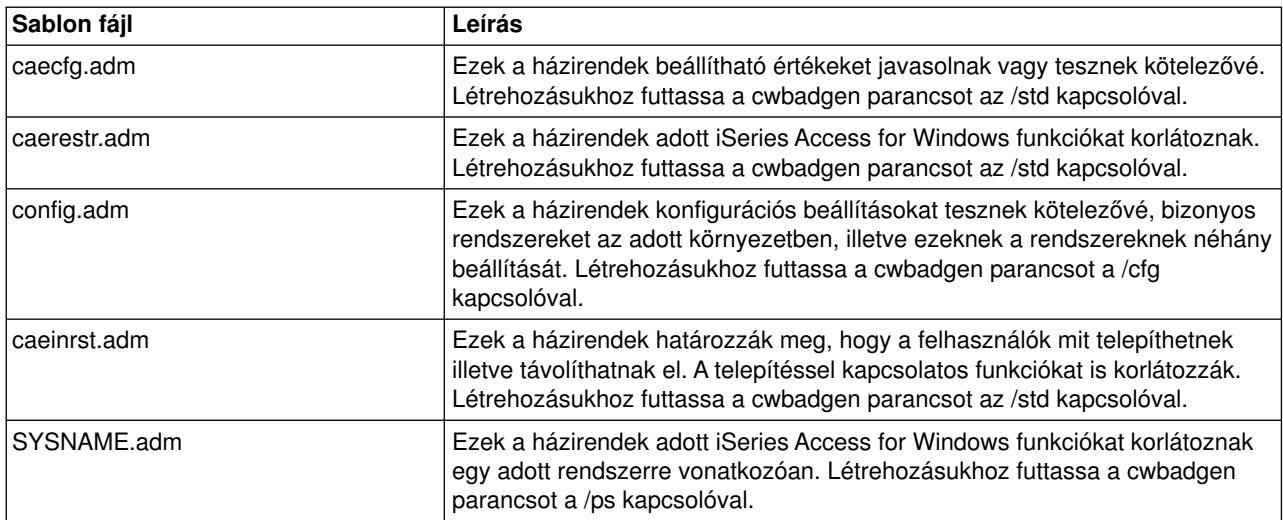

# **Fejezet 6. Védett socket réteg adminisztráció**

A Védett socket réteg (SSL) egynépszerű biztonsági séma, amelylehetővé teszi a PC kliensnek a szerver hitelesítését, valamint a kérések és adatok titkosítását. Akkor érdemes használni, ha bizalmas adatok folynak a kliensek és szerverek között. Ilyenek lehetnek a hitelkártyák és a banki kimutatások információi. Az SSL használata többletteljesítményt igényel a titkosítási és visszafejtési folyamatok miatt.

Az iSeries Access külön telepíthető összetevőként nyújt Védett socket réteg (SSL) támogatást és az **IBM kulcskezeléssel** egylehetőséget a kulcs adatbázisok kezelésére. A Bejövő távoli parancs és az Ultimedia kivételével valamennyi iSeries Access funkció képes SSL felett kommunikálni. A 64 bites (például Itanium) processzorral rendelkező számítógépeken azonban csak a 32 bites alkalmazások és kapcsolatok képesek az SSL használatára. Az iSeries Access for Windows 128 bites SSL titkosítási szintű SSL kommunikációt biztosít.

A V5R1 kiadással kezdődően a PC5250 emulációkhoz kliens hitelesítés is használható.

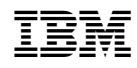

Nyomtatva Dániában